## **Índice**

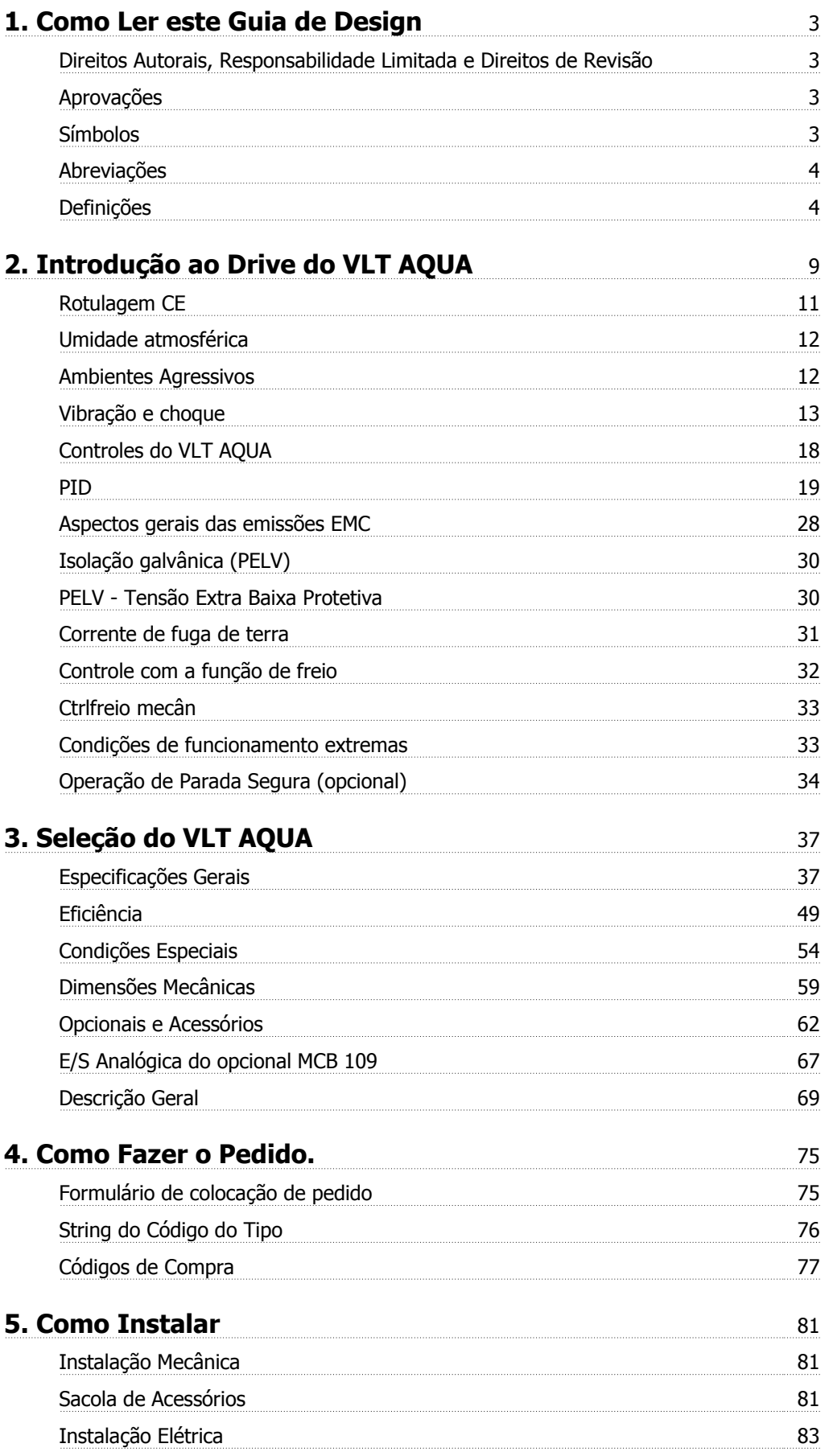

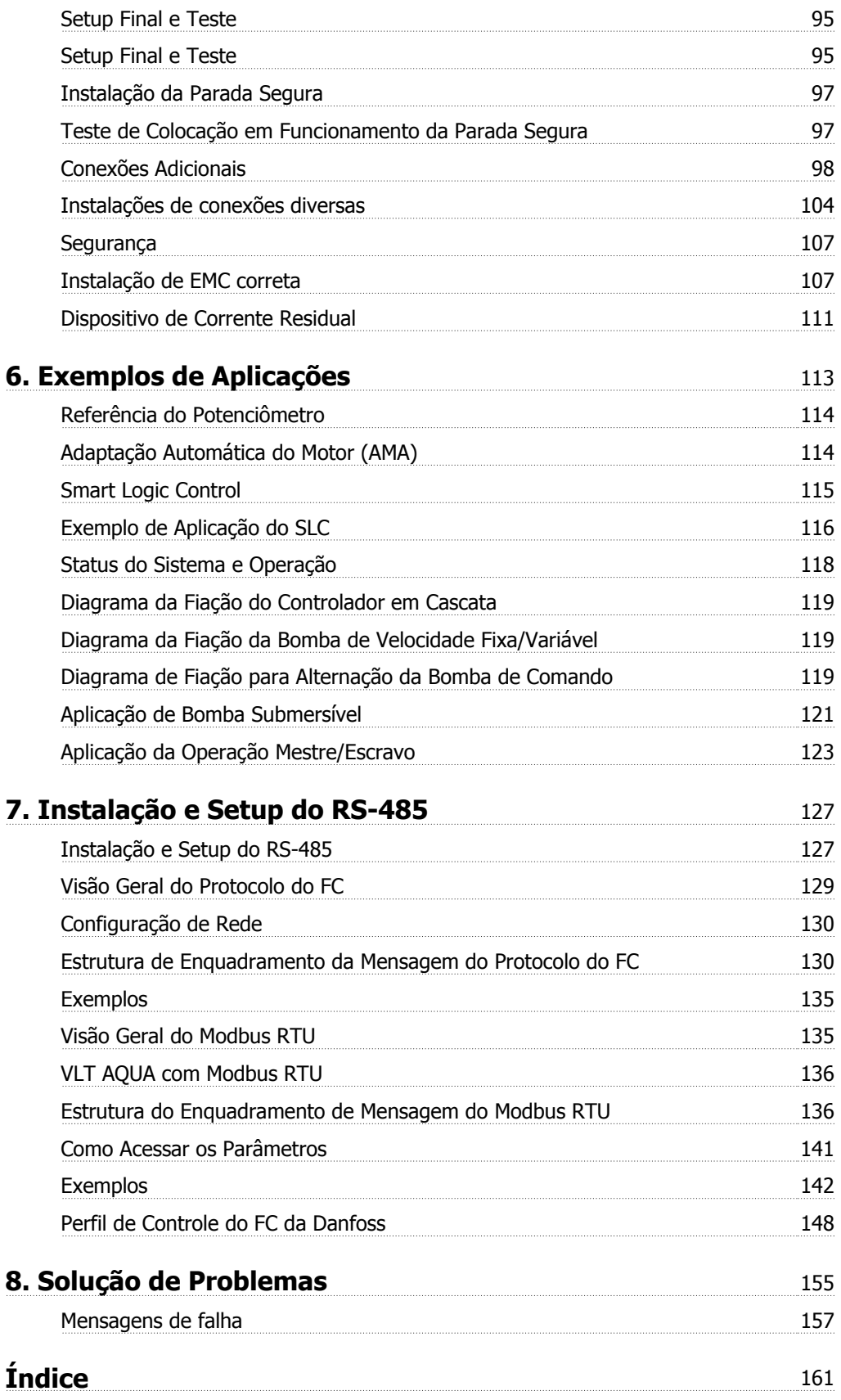

## **1. Como Ler este Guia de Design**

## **1.1.1. Direitos Autorais, Responsabilidade Limitada e Direitos de Revisão**

Esta publicação contém informações proprietárias da Danfoss. Ao aceitar e utilizar este manual, o usuário concorda em usar as informações nele contidas exclusivamente para a operação do equipamento da Danfoss ou de equipamento de outros fornecedores, desde que tais equipamentos sejam destinados a comunicar-se com equipamentos da Danfoss através de conexão de comunicação serial.

A Danfoss não garante que um programa de software desenvolvido de acordo com as orientações fornecidas neste manual funcionará adequadamente em todo ambiente físico, em todo hardware ou software.

Embora a Danfoss tenha testado e revisado a documentação contida neste manual, a Danfoss não fornece nenhuma garantia ou declaração, expressa ou implícita, com relação a esta documentação, inclusive a sua qualidade, função ou a sua adequação para um propósito específico.

Em nenhuma hipótese, a Danfoss poderá ser responsabilizada por danos diretos, indiretos, especiais, incidentes ou conseqüentes que decorram do uso ou da impossibilidade de usar as informações contidas neste manual, inclusive se for advertida sobre a possibilidade de tais danos.Em particular, a Danfoss não é responsável por quaisquer custos, inclusive, mas não limitados àqueles decorrentes de resultados de perda de lucros ou renda, perda ou dano de equipamentos, perda de programas de computador, perda de dados e os custos para recuperação destes ou quaisquer reclamações oriundas de terceiros.

A Danfoss reserva-se o direito de revisar esta publicação sempre que necessário e implementar alterações do seu conteúdo, sem aviso prévio ou qualquer obrigação de notificar usuários antigos ou atuais dessas revisões ou alterações.

O Guia de Design apresentará todos os aspectos do Drive do VLT AQUA.

#### **Literatura disponível para o Drive do VLT AQUA**

- **-** As Instruções Operacionais MG.20.MX.YY fornecem as informações necessárias para colocar o drive em funcionamento.
- **-** O Guia de Design MG.20.NX.YY engloba todas as informações técnicas sobre o drive e projeto e aplicações do cliente.
- **-** O Guia de Programação MG.20.0X.YY fornece as informações sobre como programar e inclui descrições completas dos parâmetros.

X = Número da revisão YY = Código do idioma

A literatura técnica dos Drives da Danfoss também está disponível on-line no endereço www.danfoss.com/BusinessAreas/DrivesSolutions/Documentations/Technical+Documentation.

## **1.1.2. Aprovações**

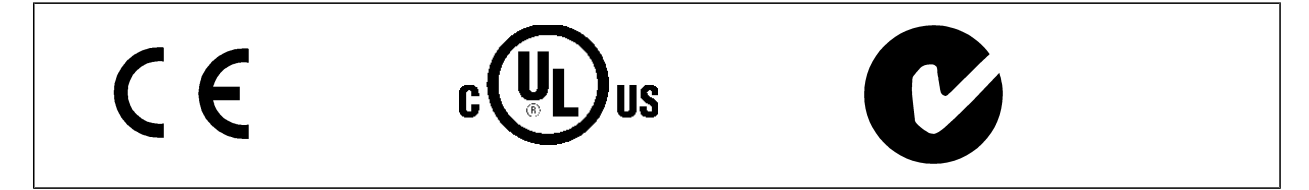

## **1.1.3. Símbolos**

Símbolos utilizados neste guia.

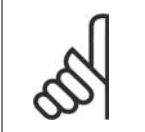

**NOTA!** Indica algum item que o leitor deve observar.

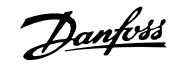

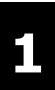

Indica uma advertência geral.

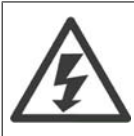

Indica uma advertência de alta tensão.

\* Indica configuração padrão

## **1.1.4. Abreviações**

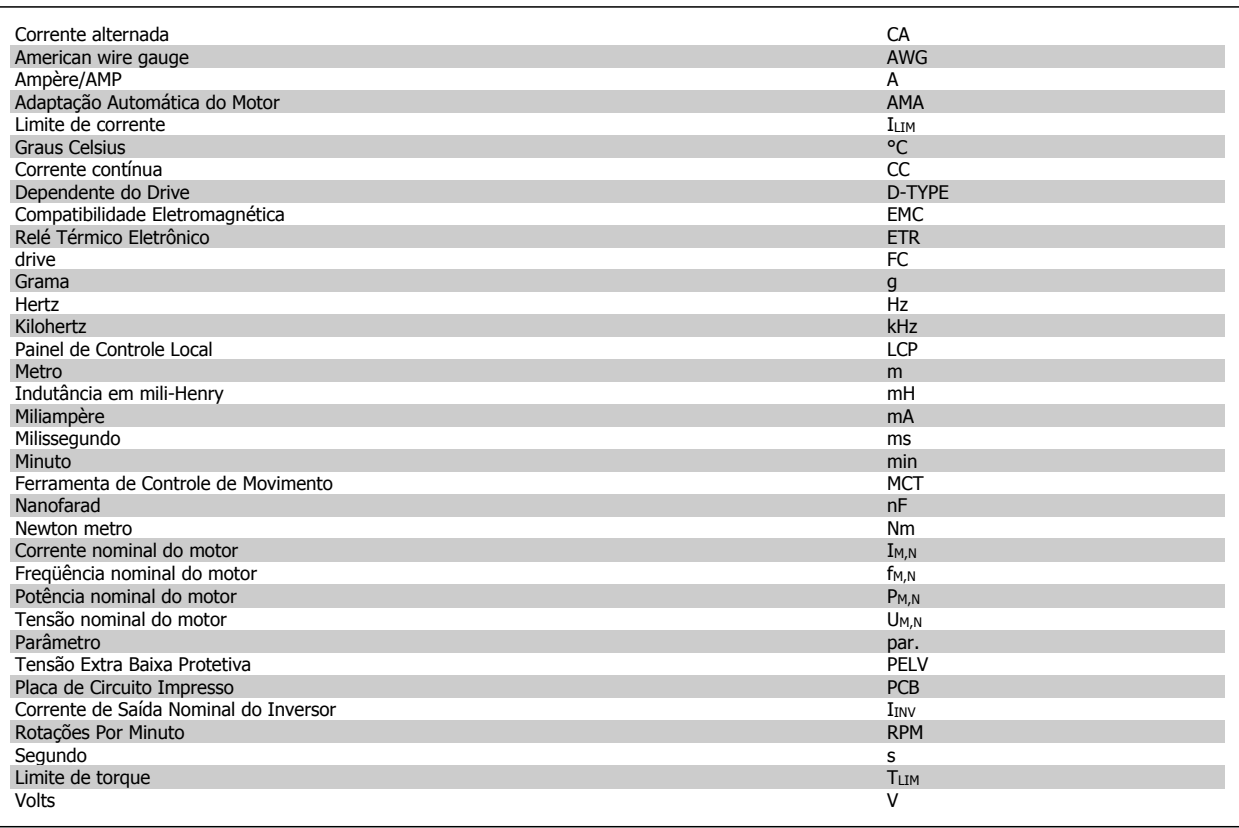

## **1.1.5. Definições**

## **Drive:**

IVLT,MAX

A corrente de saída máxima.

IVLT,N

A corrente de saída nominal fornecida pelo conversor de freqüência.

UVLT, MAX

A tensão máxima de saída.

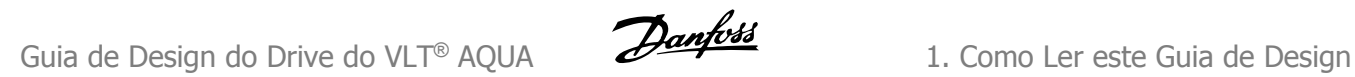

**1**

## **Entrada:**

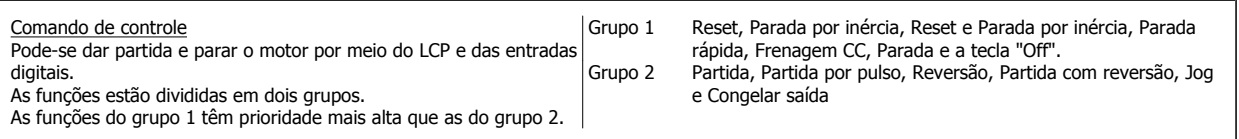

### **Motor:**

fJOG

A freqüência do motor quando a função jog estiver ativada (via terminais digitais).

#### $f_M$

A freqüência do motor.

#### f<sub>MAX</sub>

A freqüência máxima do motor.

## $f_{MIN}$

A freqüência mínima do motor.

### $f_{M,N}$

A freqüência nominal do motor (dados da plaqueta de identificação).

## $\underline{\mathbf{I}}\textup{M}$

A corrente do motor.

### $I_{M,N}$

A corrente nominal do motor (dados da plaqueta de identificação).

## $n_{M,N}$

A velocidade nominal do motor (dados da plaqueta de identificação).

## $P_{M,N}$

A potência nominal do motor (dados da plaqueta de identificação).

## $T_{M,N}$

O torque nominal (motor).

## $\underline{\underline{U_M}}$

A tensão instantânea do motor.

## $U_{M,N}$

A tensão nominal do motor (dados da plaqueta de identificação).

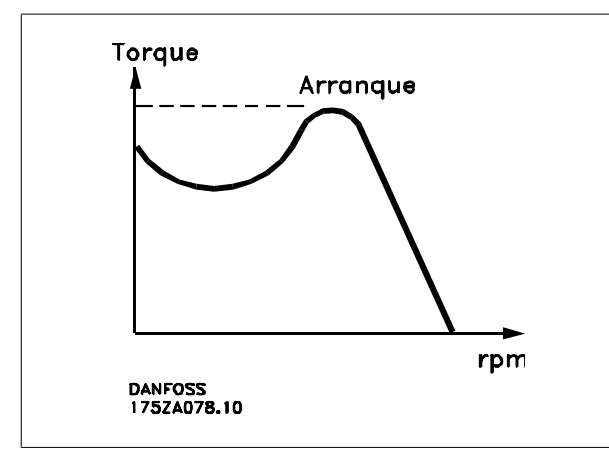

## ηVLT

A eficiência do conversor de freqüência é definida como a relação entre a potência de saída e a de entrada.

#### Comando inibidor da partida

É um comando de parada que pertence aos comandos de controle do grupo 1 - consulte as informações sobre este grupo.

#### Comando de parada

**Referências:**

Consulte as informações sobre os comandos de Controle.

## Referência Analógica

Um sinal transmitido para a entrada analógica 53 ou 54, pode ser uma tensão ou corrente.

#### Referência de Barramento

Um sinal transmitido para a porta de comunicação serial (Porta do FC).

#### Referência Predefinida

Uma referência predefinida a ser programada de -100% a +100% do intervalo de referência. Pode-se selecionar oito referências predefinidas por meio dos terminais digitais.

### Referência de Pulso

É um sinal de pulso transmitido às entradas digitais (terminal 29 ou 33).

#### Ref<sub>MAX</sub>

Determina a relação entre a entrada de referência, em 100% do valor de fundo de escala (tipicamente 10 V, 20 mA), e a referência resultante. O valor de referência máximo é programado no par. 3-03.

#### Ref<sub>MIN</sub>

Determina a relação entre a entrada de referência, em 0% do valor de fundo de escala (tipicamente 0 V, 0 mA, 4 mA), e a referência resultante. O valor de referência mínimo é programado no par. 3-02.

#### **Diversos:**

### Entradas Analógicas

As entradas analógicas são utilizadas para controlar várias funções do conversor de freqüência. Há dois tipos de entradas analógicas: Entrada de corrente, de 0-20 mA e 4-20 mA Entrada de tensão, 0-10 VCC.

#### Saídas Analógicas

As saídas analógicas podem fornecer um sinal de 0-20 mA, 4-20 mA ou um sinal digital.

#### Adaptação Automática de Motor, AMA

O algoritmo da AMA determina os parâmetros elétricos do motor conectado, quando em repouso.

### Resistor de Freio

O resistor do freio é um módulo capaz de absorver a energia de frenagem gerada na frenagem regenerativa. Esta energia de frenagem regenerativa aumenta a tensão do circuito intermediário e um circuito de frenagem garante que a energia seja transmitida para o resistor do freio.

#### Características de TC

Características de torque constante utilizadas para bombas de deslocamento positivo e ventoinhas.

#### Entradas Digitais

As entradas digitais podem ser utilizadas para controlar várias funções do conversor de freqüência.

#### Saídas Digitais

O drive exibe duas saídas de Estado Sólido que são capazes de fornecer um sinal de 24 VCC (máx. 40 mA).

## **DSP**

Processador de Sinal Digital.

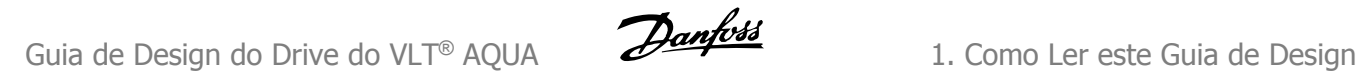

**1**

### Saídas de Relé:

O drive do conversor de freqüência oferece duas Saídas de Relé programáveis.

### ETR

O Relé Térmico Eletrônico é um cálculo de carga térmica baseado na carga atual e no tempo. Sua finalidade é fazer uma estimativa da temperatura do motor.

### GLCP:

Painel de Controle Local Gráfico (LCP102)

### **Inicialização**

Ao executar a inicialização (par. 14-22) os parâmetros programáveis do conversor de freqüência retornam às suas configurações padrão.

#### Ciclo Útil Intermitente

Uma característica útil intermitente refere-se a uma seqüência de ciclos úteis. Cada ciclo consiste de um período com carga e outro sem carga. A operação pode ser de funcionamento periódico ou de funcionamento aperiódico.

## **LCP**

O Painel de Controle Local (LCP) constitui uma interface completa de operação e programação do conversor de freqüência. O painel de controle é destacável e pode ser instalado a uma distância de até 3 metros do conversor de freqüência, ou seja, em um painel frontal, por meio do kit de instalação opcional.

O Painel de Controle Local e oferecido em duas versões:

- **-** LCP101 Numérico (NLCP)
- **-** LCP102 Gráfico (GLCP)

## lsb

É o bit menos significativo.

### **MCM**

Sigla para Mille Circular Mil, uma unidade de medida norte-americana para medição de seção transversal de cabos. 1 MCM  $\equiv 0.5067$  mm<sup>2</sup>.

#### msb

É o bit mais significativo.

### **NLCP**

Painel de Controle Local Numérico (LCP101)

### Parâmetros On-line/Off-line

As alterações nos parâmetros on-line são ativadas imediatamente após a mudança no valor dos dados. As alterações nos parâmetros off-line só serão ativadas depois que a tecla [OK] for pressionada no LCP.

#### Controlador PID

O controlador PID mantém os valores desejados de velocidade, pressão, temperatura etc., ajustando a freqüência de saída de modo que ela corresponda à variação da carga.

#### RCD

Dispositivo de Corrente Residual.

### **Setup**

Pode-se salvar as configurações de parâmetros em quatro tipos de Setups. Alterne entre os quatro Setups de parâmetros e edite um deles, enquanto o outro Setup estiver ativo.

#### SFAVM

Padrão de chaveamento conhecido como S tator E lux oriented A synchronous V ector M odulation (Modulação Vetorial Assíncrona orientada pelo Fluxo do Estator), (par. 14-00).

#### Compensação de Escorregamento

O conversor de freqüência compensa o escorregamento que ocorre no motor, acrescentando um suplemento à freqüência que acompanha a carga medida do motor, mantendo a velocidade do motor praticamente constante.

## Smart Logic Control (SLC)

O SLC é uma seqüência de ações definidas pelo usuário, que é executada quando os eventos associados, definidos pelo usuário, são avaliados como verdadeiros pelo SLC.

### Termistor:

Um resistor que varia com a temperatura, instalado onde a temperatura deve ser monitorada (conversor de freqüência ou motor).

#### Desarme

É um estado que ocorre em situações de falha, por ex., se houver superaquecimento no conversor de freqüência ou quando este estiver protegendo o motor, processo ou mecanismo. Uma nova partida é suspensa, até que a causa da falha seja eliminada e o estado de desarme cancelado, ou pelo acionamento do reset ou, em certas situações, pela programação de um reset automático. O desarme não pode ser utilizado para fins de segurança pessoal.

#### Bloqueado por Desarme

É um estado que ocorre em situações de falha, quando o conversor de freqüência está auto protegendo e requer intervenção manual, p. ex., no caso de curto-circuito na saída do conversor. Um bloqueio por desarme somente pode ser cancelado desligando-se a rede elétrica, eliminando-se a causa da falha e energizando o conversor de freqüência novamente. A reinicialização é suspensa até que o desarme seja cancelado, pelo acionamento do reset ou, em certas situações, programando um reset automático. O bloqueio por desarme não pode ser utilizado como um meio para segurança pessoal.

#### Características do TV

Características de torque variável, utilizado em bombas e ventiladores.

#### VVCplus

Comparado com o controle da relação tensão/freqüência padrão, o Controle Vetorial de Tensão (VVC<sup>plus</sup>) melhora a dinâmica e a estabilidade, tanto no caso da referência de velocidade ser alterada, quanto no caso da relação ao torque da carga.

#### 60° AVM

Padrão de chaveamento, conhecido como 60° A synchronous V ector M odulation (Modulação Vetorial Assíncrona, par. 14-00).

## **1.1.6. Fator de Potência**

O fator de potência é a relação entre a I<sub>1</sub> e a IRMS.

O fator de potência para controle trifásico:

Factor de potência =

\n
$$
\frac{\sqrt{3} \times U \times I_1 \times \text{COS}\varphi}{\sqrt{3} \times U \times I_{RMS}}
$$
\n
$$
= \frac{I_1 \times \text{COS}\varphi1}{I_{RMS}} = \frac{I_1}{I_{RMS}} \text{ desde } \text{cos}\varphi1 = 1
$$

O fator de potência indica em que a extensão o conversor de freqüência impõe uma carga na alimentação de rede elétrica.

$$
I_{RMS} = \sqrt{I_{\frac{1}{2}}^2 + I_{\frac{2}{3}}^2 + I_{\frac{2}{7}}^2 + \ldots + I_{\frac{n}{2}}}.
$$

Quanto menor o fator de potência, maior a IRMS, para o mesmo desempenho em kW.

Além disso, um fator de potência alto indica que as diferentes correntes harmônicas são baixas.

As bobinas CC embutidas nos conversores de freqüência produzem um fator de potência alto, o que minimiza a carga imposta na alimentação de rede elétrica.

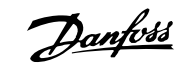

## **2. Introdução ao Drive do VLT AQUA**

## **2.1. Segurança**

## **2.1.1. Observação sobre Segurança**

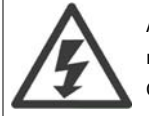

A tensão do conversor de freqüência é perigosa sempre que o conversor estiver conectado à rede elétrica. A instalação incorreta do motor, conversor de freqüência ou do fieldbus pode causar danos ao equipamento, ferimentos graves ou mesmo a morte nas pessoas. Conseqüentemente, as instruções neste manual, bem como as normas nacional e local devem ser obedecidas.

#### **Normas de Segurança**

1. O conversor de freqüência deve ser desligado da rede elétrica, se for necessário realizar reparos. Verifique se a alimentação da rede foi desligada e que haja passado tempo suficiente, antes de remover o motor e os plugues da rede elétrica.

2. A tecla [STOP/RESET] do painel de controle do conversor de freqüência não desconecta o equipamento da rede elétrica e, portanto, não deve ser utilizada como interruptor de segurança.

3. A correta ligação de proteção do equipamento à terra deve estar estabelecida, o operador deve estar protegido contra a tensão de alimentação e o motor deve estar protegido contra sobrecarga, conforme as normas nacional e local aplicáveis.

4. As correntes de fuga para o terra são superiores a 3,5 mA.

5. A proteção contra sobrecargas do motor é programada no Par. 1-90 Proteção Térmica do Motor. Se esta função for desejada, programe o parâmetro 1-90 com o valor de dado [Desarme por ETR] (valor padrão) ou com o valor de dado [Advertência do ETR]. Observação: A função é inicializada com 1,16 vezes a corrente nominal do motor e com a freqüência nominal do motor. Para o mercado Norte Americano: As funções ETR oferecem proteção classe 20 contra sobrecarga do motor, em conformidade com a NEC.

6. Não remova os plugues do motor, nem da alimentação da rede, enquanto o conversor de freqüência estiver ligado a esta rede. Verifique se a alimentação da rede foi desligada e que haja passado tempo suficiente, antes de remover o motor e os plugues da rede elétrica.

7. Observe que o conversor de freqüência tem mais entradas de tensão além de L1, L2 e L3, depois que a divisão da carga (ligação do circuito intermediário de CC) e de 24 V CC externa forem instaladas. Verifique se todas as entradas de tensão foram desligadas e se já decorreu o tempo necessário, antes de iniciar o trabalho de reparo.

#### **Instalação em Altitudes Elevadas**

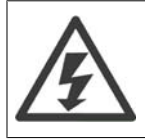

Para altitudes superiores a 2 km, entre em contacto com a Danfoss Drive, com relação à PELV.

#### **Advertência contra Partida Acidental**

1. O motor pode ser parado por meio de comandos digitais, comandos pelo barramento, referências ou parada local, durante o período em que o conversor de freqüência estiver ligado à rede. Se, por motivos de segurança pessoal, for necessário garantir que não ocorra nenhuma partida acidental, estas funções de parada não são suficientes. 2. Enquanto os parâmetros estiverem sendo alterados, o motor pode dar partida. Conseqüentemente, a tecla de parada [STOP/RESET] deverá estar sempre ativada; após o que os dados poderão ser alterados. 3. Um motor que foi parado poderá dar partida, se ocorrerem defeitos na eletrônica do conversor de freqüência ou se houver uma sobrecarga temporária ou uma falha na alimentação de rede elétrica ou se a conexão do motor for interrompida.

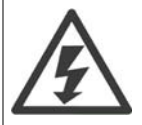

#### **Advertência**:

Tocar nas partes elétricas pode até causar morte - mesmo depois que o equipamento tiver sido desconectado da rede elétrica.

Certifique-se de que as outras entradas de tensão foram desconectadas, como a alimentação externa de 24 V CC, divisão de carga (ligação de circuito CC intermediário), bem como a conexão de motor para backup cinético.

Consulte as **Instruções de Operação do Drive AQUA do VLT**® **MG.20.MX.YY** para informações adicionais sobre segurança.

## **2.1.2. Cuidado!**

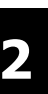

Os capacitores do barramento CC do conversor de freqüência permanecem com carga elétrica, mesmo depois que a energia foi desconectada. Para evitar o perigo de choque elétrico, desconecte o conversor de freqüência da rede elétrica, antes de executar a manutenção. Antes de executar qualquer serviço de manutenção no conversor de freqüência, aguarde alguns minutos, como recomendado a seguir:

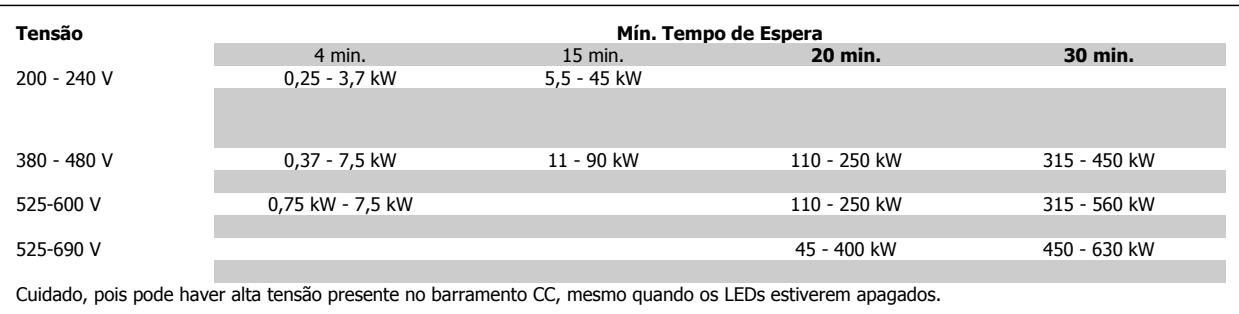

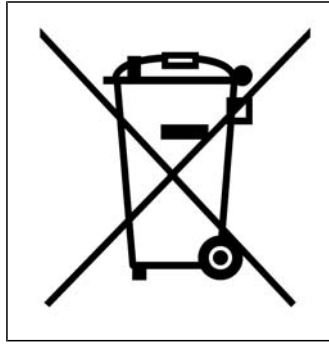

O equipamento que contiver componentes elétricos não pode ser descartado junto com o lixo doméstico. Ele deve ser coletado, separadamente, com o lixo de material elétrico e eletrônico, em conformidade com a legislação local e atual em vigor.

## **2.2. Versão do Software**

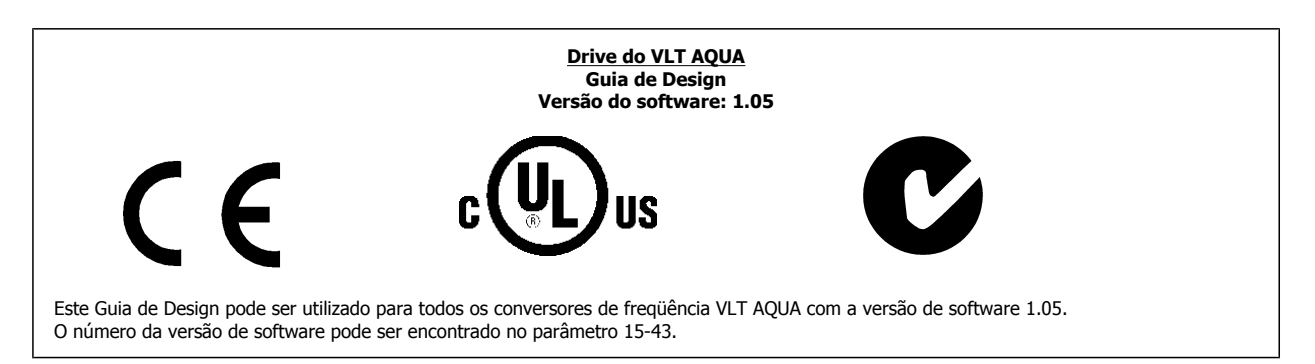

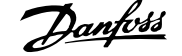

## **2.3. Rotulagem CE**

## **2.3.1. Conformidade e Rotulagem CE**

### **O que é a Conformidade e Rotulagem CE?**

O propósito da rotulagem CE é evitar obstáculos técnicos no comércio, dentro da Área de Livre Comércio Europeu (EFTA) e da União Européia. A U.E. introduziu o rótulo CE como uma forma simples de mostrar se um produto está em conformidade com as orientações relevantes da U.E. A etiqueta CE não tem informações sobre a qualidade ou especificações do produto. Os conversores de freqüência são regidos por três diretivas da UE:

### **A diretiva de maquinário (98/37/EEC)**

Todas as máquinas com peças móveis críticas estão cobertas pela diretriz das máquinas, publicada em 1º. de Janeiro de 1995. Como o conversor de freqüência é essencialmente elétrico, ele não se enquadra na diretriz de maquinário. Entretanto, se um conversor de freqüência for destinado a uso em uma máquina, são fornecidas informações sobre os aspectos de segurança relativos a esse conversor. Isto é feito por meio de uma declaração do fabricante.

#### **A diretriz de baixa tensão (73/23/EEC)**

Os conversores de freqüência devem ter o rótulo CE, em conformidade com a diretriz de baixa tensão, que entrou em vigor em 1º. de janeiro de 1997. Essa diretriz aplica-se a todo equipamento elétrico e eletrodomésticos usado nas faixas de tensão de 50 - 1000 V CA e de 75 - 1500 V CC. A Danfoss coloca os rótulos CE em conformidade com a diretriz e emite uma declaração de conformidade mediante solicitação.

#### **A diretriz EMC (89/336/EEC)**

EMC é a sigla de compatibilidade eletromagnética. A presença de compatibilidade eletromagnética significa que a interferência mútua entre os diferentes componentes/eletrodomésticos é tão pequena que não afeta o funcionamento dos mesmos.

A diretriz relativa à EMC entrou em vigor no dia 1º. de Janeiro de 1996. A Danfoss coloca os rótulos CE em conformidade com a diretriz e emite uma declaração de conformidade mediante solicitação. Para executar uma instalação de EMC corretamente, consulte as instruções neste Guia de Design. Além disso, especificamos quais normas são atendidas, quanto à conformidade, pelos nossos produtos. Oferecemos os filtros que constam nas especificações e fornecemos outros tipos de assistência para garantir resultados otimizados de EMC.

Na maior parte das vezes o conversor de freqüência é utilizado por profissionais da área como um componente complexo que faz parte de um eletrodoméstico grande, sistema ou instalação. Deve-se enfatizar que a responsabilidade pelas propriedades finais de EMC do eletrodoméstico, sistema ou instalação recai sobre o instalador.

## **2.3.2. O que Está Coberto**

As "Orientações na Aplicação da Diretiva do Conselho 89/336/EEC" da U.E. delineiam três situações típicas da utilização de um conversor de freqüência. Veja, abaixo, a respeito da cobertura EMC e rotulagem CE.

- 1. O conversor de freqüência é vendido diretamente ao consumidor final. O conversor de freqüência é vendido, por exemplo, para o mercado "Faça Você Mesmo". O consumidor final não é um especialista. Ele próprio instala o conversor de freqüência para uso em uma máquina para hobby, em um eletrodoméstico, etc. Para estas aplicações, o conversor de freqüência deverá estar com a rotulagem CE, de acordo com a diretriz de EMC.
- 2. O conversor de freqüência é vendido para ser instalado em uma fábrica. A fábrica é construída por profissionais do ramo. Pode ser uma instalação fabril ou de aquecimento/ventilação, que foi projetada e instalada por profissionais do ramo. Nem o conversor de freqüência nem a instalação fabril necessitam de rotulagem CE, de acordo com a diretriz de EMC. Todavia, a unidade deve estar em conformidade com os requisitos EMC fundamentais da diretriz. Isto é garantido utilizando componentes, dispositivos e sistemas que têm o rótulo CE, em conformidade com a diretriz de EMC.
- 3. O conversor de freqüência é vendido como parte de um sistema completo. O sistema está sendo comercializado como completo e pode, p.ex., estar em um sistema de ar condicionado. Todo o sistema deverá ter a rotulagem CE, em conformidade com a diretriz EMC. O fabricante pode garantir a rotulagem CE, conforme a diretriz de EMC, seja usando componentes com o rótulo CE ou testando a EMC do sistema. Se escolher utilizar somente componentes com rótulo CE, não será preciso testar o sistema inteiro.

## **2.3.3. O Conversor de Freqüência da Danfoss e a Rotulagem CE**

Os rótulos CE constituem uma característica positiva, quando utilizadas para seus fins originais, isto é, facilitar as transações comerciais no âmbito dos países da U.E. e da EFTA.

No entanto, as marcas CE poderão cobrir muitas e diversas especificações. Assim, é preciso verificar o que um determinado rótulo CE cobre, especificamente.

As especificações cobertas podem ser muito diferentes e um rótulo CE pode, conseqüentemente, dar uma falsa impressão de segurança ao instalador quando utilizar um conversor de freqüência, como um componente num sistema ou num eletrodoméstico.

A Danfoss coloca o rótulo CE nos conversores de freqüências em conformidade com a diretriz de baixa tensão. Isto significa que, se o conversor de freqüências está instalado corretamente, garante-se a conformidade com a diretriz de baixa tensão. A Danfoss emite um declaração de conformidade que confirma o fato de que o rótulo CE está conforme a diretriz de baixa tensão.

O rótulo CE aplica-se igualmente à diretriz de EMC desde que as instruções para uma instalação e filtragem de EMC correta sejam seguidas. Baseada neste fato, é emitida uma declaração de conformidade com a diretriz EMC.

O Guia de Design fornece instruções de instalação detalhadas para garantir a instalação de EMC correta. Além disso, a Danfoss especifica quais as normas atendidas, quanto à conformidade, pelos seus diferentes produtos.

A Danfoss fornece outros tipos de assistência que possam auxiliá-lo a obter o melhor resultado de EMC.

## **2.3.4. Conformidade com a Diretriz de EMC 89/336/EEC**

Conforme mencionado, o conversor de freqüência é utilizado, na maioria das vezes, por profissionais do ramo como um componente complexo que faz parte de um eletrodoméstico grande, sistema ou instalação. Deve-se enfatizar que a responsabilidade pelas propriedades finais de EMC do eletrodoméstico, sistema ou instalação recai sobre o instalador. Para ajudar o técnico instalador, a Danfoss preparou orientações para instalação EMC, para o Sistema de Acionamento Elétrico. As normas e níveis de teste determinados para Sistemas de Acionamento de Potência estão em conformidade, desde que sejam seguidas as instruções para instalação correta de EMC; consulte a seção Imunidade de EMC.

## **2.4. Umidade atmosférica**

## **2.4.1. Umidade do Ar**

O conversor de freqüência foi projetado para atender à norma IEC/EN 60068-2-3, EN 50178 pkt. 9.4.2.2 em 50 °C.

## **2.5. Ambientes Agressivos**

Um conversor de freqüência contém um grande número de componentes eletrônicos e mecânicos. Todos são, em algum grau, vulneráveis aos efeitos ambientais.

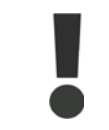

Por este motivo, o conversor de freqüência não deve ser instalado em ambientes onde o ar esteja com gotículas, partículas ou gases em suspensão que possam afetar e danificar os componentes eletrônicos. A não observação das medidas de proteção necessárias aumenta o risco de paradas, reduzindo assim a vida útil do conversor de freqüência.

Líquidos podem ser transportados pelo ar e condensar no conversor de freqüência, e podem causar corrosão dos componentes e peças metálicas. Vapor, óleo e água salgada podem causar corrosão em componentes e peças metálicas. Em ambientes com estas características, recomenda-se a utilização de equipamento com classe de gabinete IP 55. Como proteção adicional, pode-se encomendar placas de circuito impresso com revestimento protetivo, como opção.

Partículas suspensas no ar, como partículas de poeira, podem causar falhas mecânicas, elétricas ou térmicas no conversor de freqüência. Um indicador típico dos níveis excessivos de partículas suspensas são partículas de poeira em volta do ventilador do conversor de freqüência. Em ambientes com muita poeira, recomenda-se utilizar o gabinete metálico classe IP55, ou a utilização de uma cabine para o equipamento IP 00/IP 20/TIPO 1.

Em ambientes com temperaturas e umidade elevadas, a presença de gases corrosivos, como sulfúricos, nitrogenados e compostos de cloro gasoso, causarão reações químicas nos componentes do conversor de freqüência.

Estas reações afetarão e danificarão, rapidamente, os componentes eletrônicos. Nesses ambientes, recomenda-se que o equipamento seja montado em uma cabine ventilada, impedindo o contacto do conversor de freqüência com gases agressivos. Pode-se encomendar, como opção de proteção adicional, placas de circuito impresso com revestimento externo.

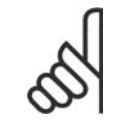

**NOTA!**

Montar os conversores de freqüência em ambientes agressivos irá aumentar o risco de paradas e também reduzir, consideravelmente, a vida útil do conversor.

Antes de instalar o conversor de freqüência, deve-se verificar a presença de líquidos, partículas e gases suspensos no ar ambiente. Isto pode ser feito observando-se as instalações já existentes nesse ambiente. A presença de água ou óleo sobre peças metálicas ou a corrosão nas partes metálicas, são indicadores típicos de líquidos nocivos em suspensão no ar.

Com freqüência, detectam-se níveis excessivos de partículas de poeira em cabines de instalação e em instalações elétricas existentes. Um indicador de gases agressivos no ar é o enegrecimento de barras de cobre e extremidades de fios de cobre em instalações existentes.

## **2.6. Vibração e choque**

O conversor de freqüência foi testado de acordo com o procedimento baseado nas normas abaixo:

O conversor de freqüência está em conformidade com os requisitos existentes para unidades montadas em paredes e pisos de instalações de produção, como também em painéis parafusados na parede ou no piso.

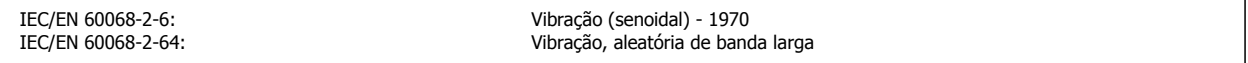

## **2.7. Vantagens**

## **2.7.1. Por que utilizar um conversor de freqüência para controlar ventiladores e bombas?**

Um conversor de freqüência aproveita o fato dos ventiladores e bombas centrífugas seguirem as leis da proporcionalidade. Consulte o texto As Leis de Proporcionalidade, para obter outras informações.

## **2.7.2. A vantagem óbvia - economia de energia**

A maior vantagem ao se utilizar um conversor de freqüência para controlar a velocidade de ventiladores e bombas reside na economia de energia. Quando se compara com sistemas e tecnologias de controle alternativos, o conversor de freqüência é o sistema ideal de controle de energia para controlar sistemas de ventiladores e bombas.

**2**

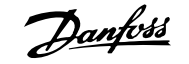

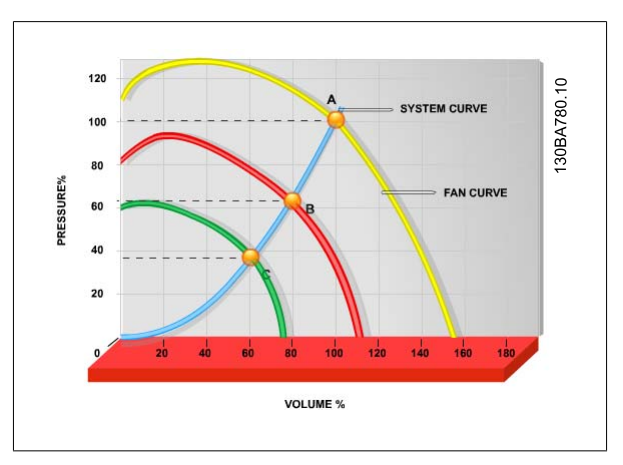

Ilustração 2.1: O gráfico mostra as curvas do ventilador (A, B e C) para volumes reduzidos de ventilador.

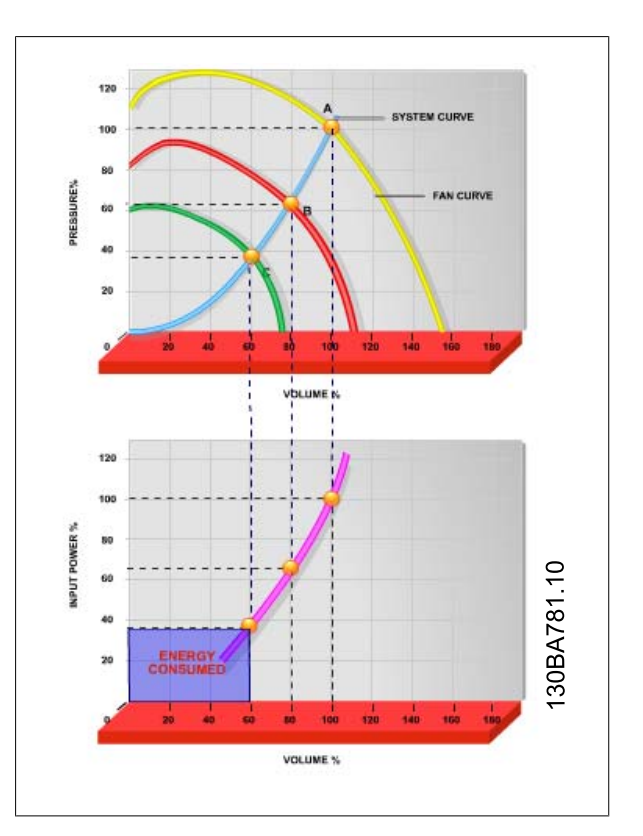

Ilustração 2.2: Em aplicações típicas, a utilização de um conversor de freqüência para reduzir a capacidade do ventilador para 60% pode economizar mais de 50% da energia.

## **2.7.3. Exemplo de economia de energia**

Como mostrado na figura (as leis da proporcionalidade), a vazão é controlada variando a rotação. Ao reduzir a velocidade apenas 20% da velocidade nominal, verifica-se igualmente uma redução de 20% na vazão. Isto porque a vazão é diretamente proporcional à rotação (rpm). No entanto, verificase uma redução de 50% no consumo de energia.

Se o sistema em questão necessitar fornecer uma vazão que corresponda a 100% apenas alguns dias por ano, enquanto a média for inferior a 80% da vazão nominal, durante o resto do ano, a quantidade de energia economizada será superior a 50%.

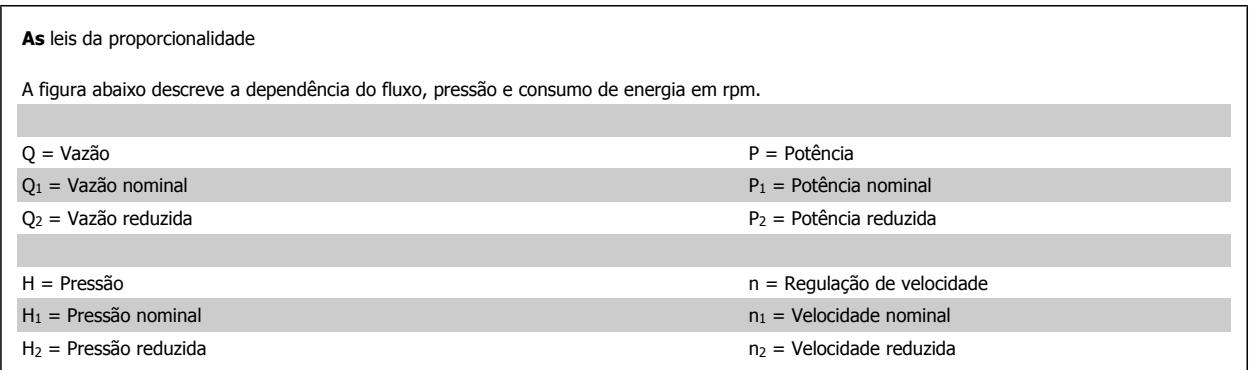

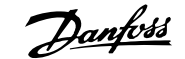

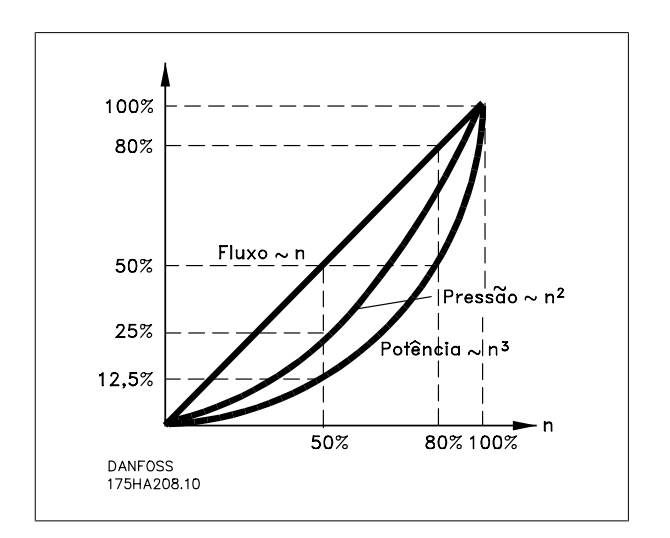

$$
Fluxo: \frac{Q_1}{Q_2} = \frac{n_1}{n_2}
$$
\n
$$
Press\tilde{a}o: \frac{H_1}{H_2} = \left(\frac{n_1}{n_2}\right)^2
$$
\n
$$
Pot\tilde{e}ncia: \frac{P_1}{P_2} = \left(\frac{n_1}{n_2}\right)^3
$$

## **2.7.4. Exemplo com fluxo variante ao longo de 1 ano**

O exemplo abaixo é calculado com base nas características obtidas a partir das especificações de uma bomba.

O resultado obtido mostra uma economia de energia superior a 50% do consumo determinado para a vazão durante um ano. O período de retorno do investimento depende do preço do kWh e do preço do conversor de freqüência. Neste exemplo o período é menor do que um ano, quando comparado com válvulas de velocidade constante.

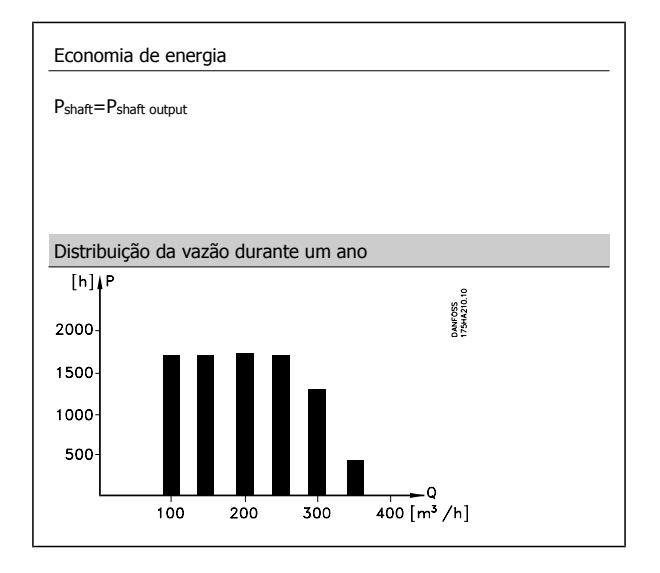

 $[mwg]$  $H_s$ 175HA209.11  $60<sub>1</sub>$ 50  $\overline{B}$  $40<sup>1</sup>$  $30<sub>1</sub>$ 1650rpm ΪAΪ  $20<sub>1</sub>$ 1350rpm  $\mathsf{C}$ ,<br>1050 rpm '  $10<sup>1</sup>$ 750rpm  $\mathbf{I}$  $100$  $400$  [m<sup>3</sup>/h]  $200$  $300$  $\overline{0}$  $\mathbf{I}$  $[KW]$   $\uparrow$  P<sub>shaft</sub>  $\mathbf{I}$ 60  $50<sup>°</sup>$  $\mathsf{I}$ 650rpm  $40<sup>1</sup>$  $\mathbf{I}$  $30<sup>°</sup>$ 350rpm  $\sqrt{B}$ 1  $20<sup>1</sup>$ 1050rpm  $10 -$ 750rpm  $\frac{1}{400}$  [m<sup>3</sup>/h]  $200$  $300$  $\mathsf{O}\xspace$  $100$ 

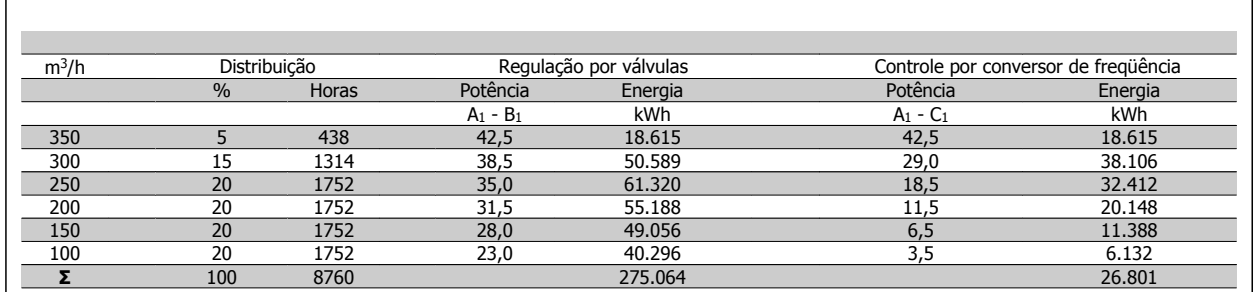

## **2.7.5. Melhor controle**

Se um conversor de freqüência for utilizado para controlar a vazão ou a pressão de um sistema, obtém-se um controle melhorado.

Um conversor de freqüência pode variar a velocidade do ventilador ou da bomba, desse modo obtendo um controle variável da vazão e da pressão. Além disso, um conversor de freqüência pode adaptar rapidamente a velocidade do ventilador ou da bomba às novas condições de vazão ou pressão no sistema.

Controle simples do processo (Fluxo, Nível ou Pressão) utilizando o controle de PID embutido.

**2**

## **2.7.6. Compensação do cos φ**

De um modo geral, um conversor de freqüência com cos φ igual a 1 fornece correção do fator de potência para o cos φ do motor, o que significa que não há necessidade de fazer concessões para o cos φ do motor ao dimensionar-se a unidade de correção do fator de potência.

## **2.7.7. Starter para estrela/delta ou o soft-starter não é necessário**

Em muitos países, ao dar a partida em motores grandes, é necessário utilizar equipamento que limite a corrente de partida. Em sistemas mais tradicionais, utiliza-se com maior freqüência um starter estrela/triângulo ou soft-starter. Esses dispositivos de partida de motores não são necessários quando for utilizado um conversor de freqüência.

Como ilustra a figura abaixo, um conversor de freqüência não consome mais corrente do que a nominal.

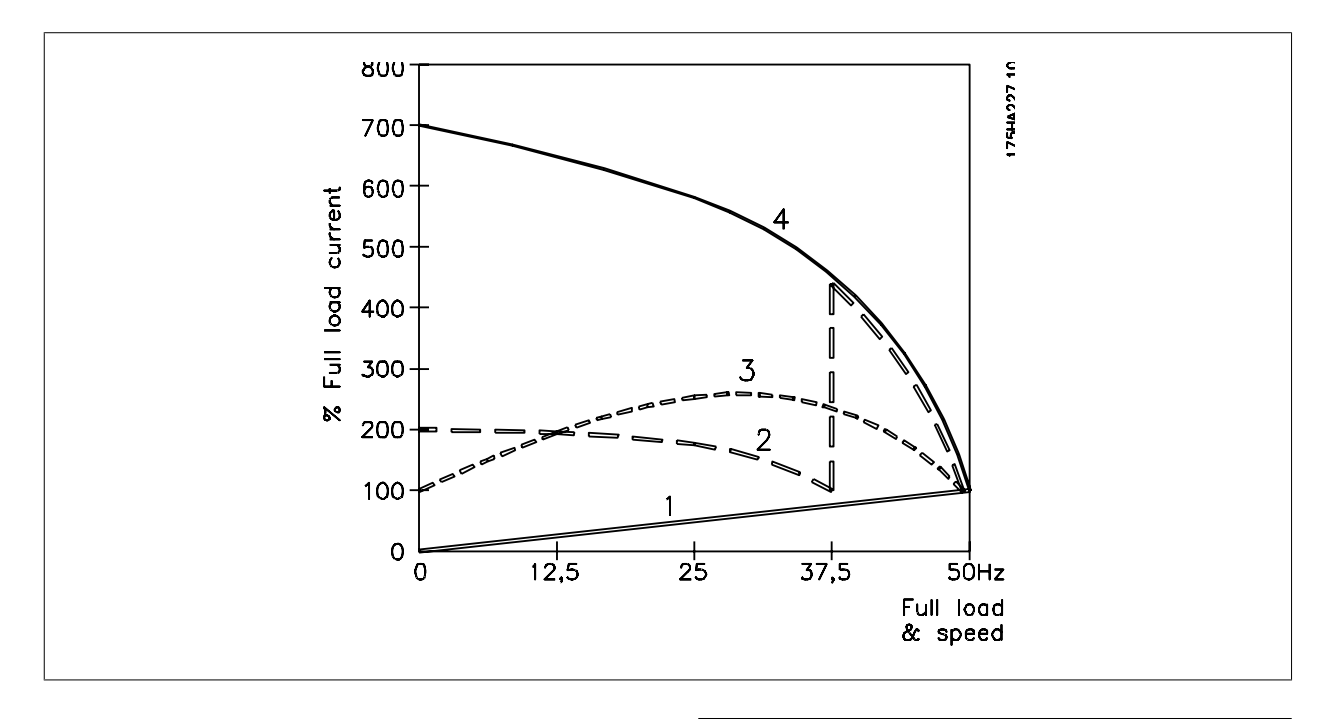

- 1 = Drive do VLT AQUA
- 2 = Dispositivo de partida estrela/triângulo
- 3 = Soft-starter
- 4 = Partida direta pela rede

## **2.8. Controles do VLT AQUA**

## **2.8.1. Princípio de Controle**

**2**

Um conversor de freqüência retifica a tensão CA da rede elétrica para tensão contínua CC e, em seguida, esta tensão CC é transformada em corrente CA com amplitude e freqüência variáveis.

Deste modo, são fornecidas ao motor tensão / corrente e freqüência variáveis, o que permite o controle amplo da velocidade variável de motores de CA trifásicos, padrão.

## **2.8.2. Estrutura de Controle**

A estrutura de controle nas configurações de malha aberta e malha fechada:

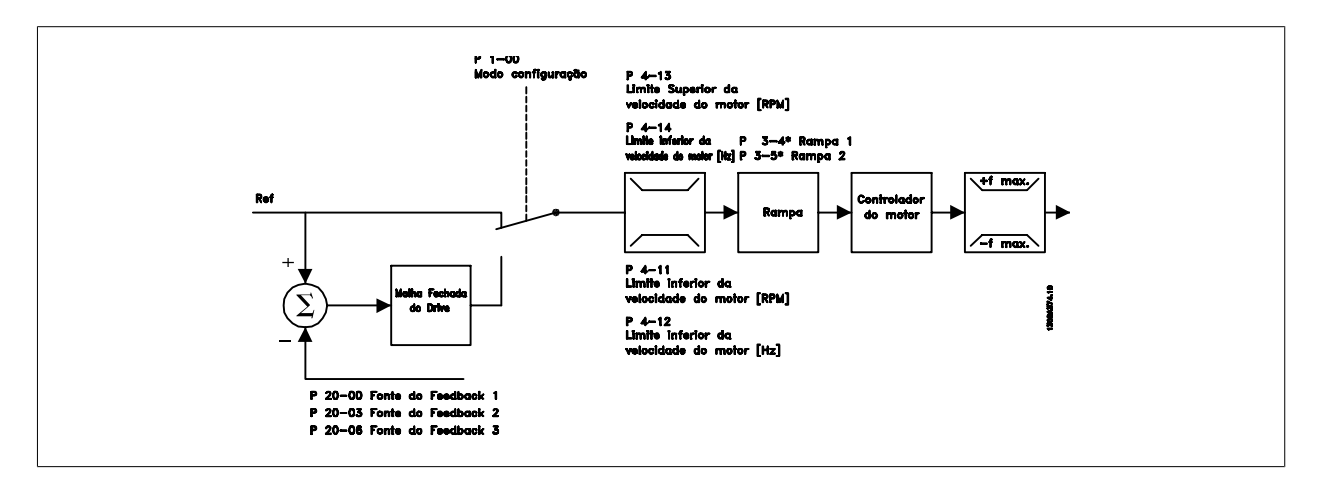

Na configuração mostrada na ilustração acima, o par. 1-00 está programado para Malha aberta [0]. A referência resultante do sistema de tratamento de referências é recebida e alimentada por meio da limitação de rampa e da limitação de velocidade, antes de ser enviada para o controle do motor. A saída do controle do motor fica então restrita pelo limite de freqüência máxima.

Selecione Malha fechada [3], no par. 1-00, para utilizar o controlador do PID para controle de malha fechada, por ex., da velocidade ou da pressão, na aplicação controlada. Os parâmetros do PID constam do grupo de par. 20-\*\*.

## **2.8.3. Controles Local (Hand On - Manual Ligado) e Remoto (Auto On - Automático Ligado)**

O conversor de freqüência pode ser operado manualmente, por meio do painel de controle local (LCP) ou, remotamente, através das entradas analógicas e digitais e do barramento serial.

Se for permitido nos par. 0-40, 0-41, 0-42 e 0-43, é possível iniciar e parar o conversor de freqüência por meio do LCP, utilizando as teclas [Hand ON] (Manual Ligado) e [Off] (Desligado). Os alarmes podem ser reinicializados por meio da tecla [RESET]. Após pressionar a tecla [Hand On], o conversor de freqüência entra em Modo Manual e segue (como padrão) a Referência local, que pode ser programada com as teclas de seta no LCP.

Ao pressionar a tecla [Auto On] (Automático Ligado), o conversor de freqüência entra no Modo automático e segue (como padrão) a Referência remota. Neste modo é possível controlar o conversor de freqüência através das entradas digitais e das diversas interfaces seriais (RS-485, USB ou um opcional de fieldbus). Para maiores detalhes sobre partida, parada, alteração de rampas e setups de parâmetros, etc., consulte o grupo de

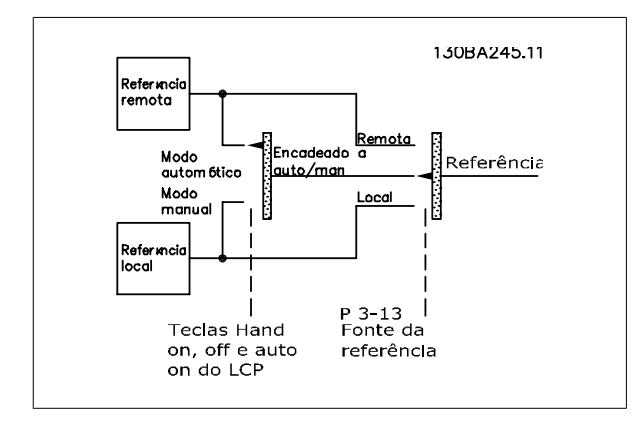

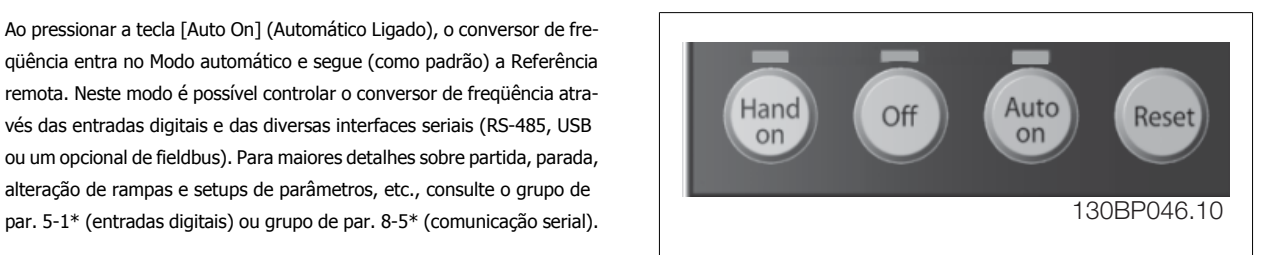

**Referência Ativa e Modo Configuração**

A referência ativa pode ser tanto a referência local ou a referência remota.

No par. 3-13 Tipo de Referência, a referência local pode ser selecionada permanentemente escolhendo Local [2].

Para selecionar a referência remota permanentemente escolha Remoto [1]. Ao selecionar *Dependnt d Hand/Auto* [0] (padrão) a fonte da referência dependerá de qual modo estará ativo. (Hand Mode ou Auto Mode).

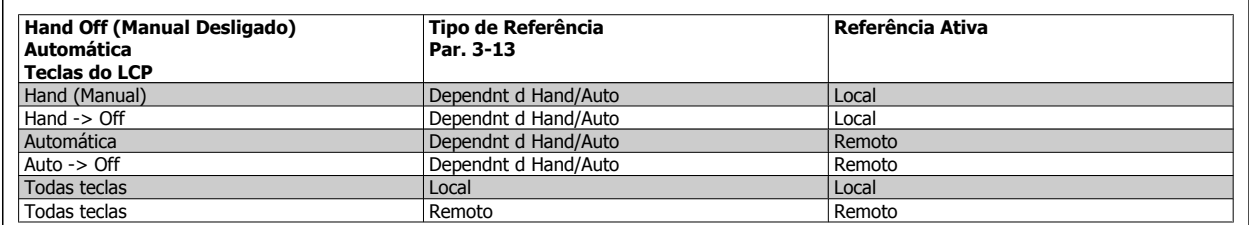

A tabela exibe as condições sob as quais a referência Local ou Remota está ativa. Uma delas está sempre ativa, porém ambas não podem estar ativas simultaneamente.

O par. 1-00 Modo Configuração determina o tipo de princípio de controle da aplicação (ou seja, Malha Aberta ou Malha Fechada) que é utilizado, quando a Referência remota estiver ativa (consulte a tabela acima para verificar as condições).

#### **Tratamento de Referências - Referência Local**

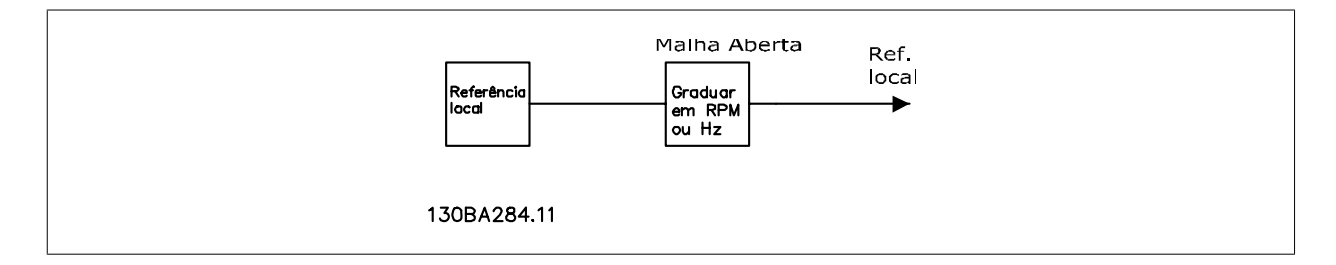

## **2.9. PID**

## **2.9.1. Controlador (PID) de Malha Fechada**

O Controlador de Malha Fechada do drive permite a este tornar-se parte integrante do sistema controlado. O drive recebe um sinal de feedback de um sensor do sistema. Ele, então, compara este sinal de feedback com um valor de referência de setpoint e determina o erro, se houver, entre os dois sinais. Para corrigir este erro, o PID ajusta a velocidade do motor.

Por exemplo, considere uma aplicação de bomba, onde a velocidade de uma bomba deve ser controlada, de modo que a pressão estática no cano seja constante. O valor da pressão estática desejada é fornecida ao drive como uma referência de setpoint. Por meio de um sensor instalado no cano, medese a pressão estática real e fornece-se esta medida ao drive, como um sinal de feedback. Se o sinal de feedback for maior que a referência de setpoint, o drive desacelerará a fim de reduzir a pressão. Analogamente, se a pressão no cano for menor que a referência predefinida, o drive acelerará automaticamente aumentando, assim, a pressão fornecida pela bomba.

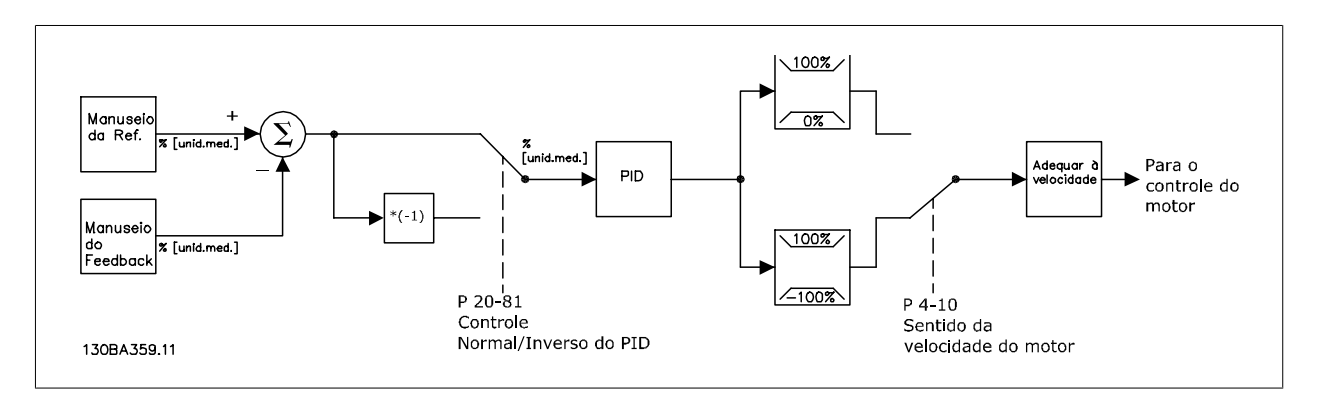

## **NOTA!**

Mesmo que freqüentemente os valores padrão do Controlador de Malha Fechada do drive fornecerem desempenho satisfatório, o controle do sistema poderá sempre ser otimizado ajustando-se alguns dos parâmetros do Controlador de Malha Fechada. É também possível sintonizar as constantes PI automaticamente.

A figura é um diagrama de blocos do Controlador de Malha Fechada do drive. Os detalhes dos blocos de Tratamento de Referências e de Tratamento de Feedback estão descritos abaixo, em suas respectivas seções.

Os parâmetros seguintes são de relevância para uma aplicação simples do controle de PID.

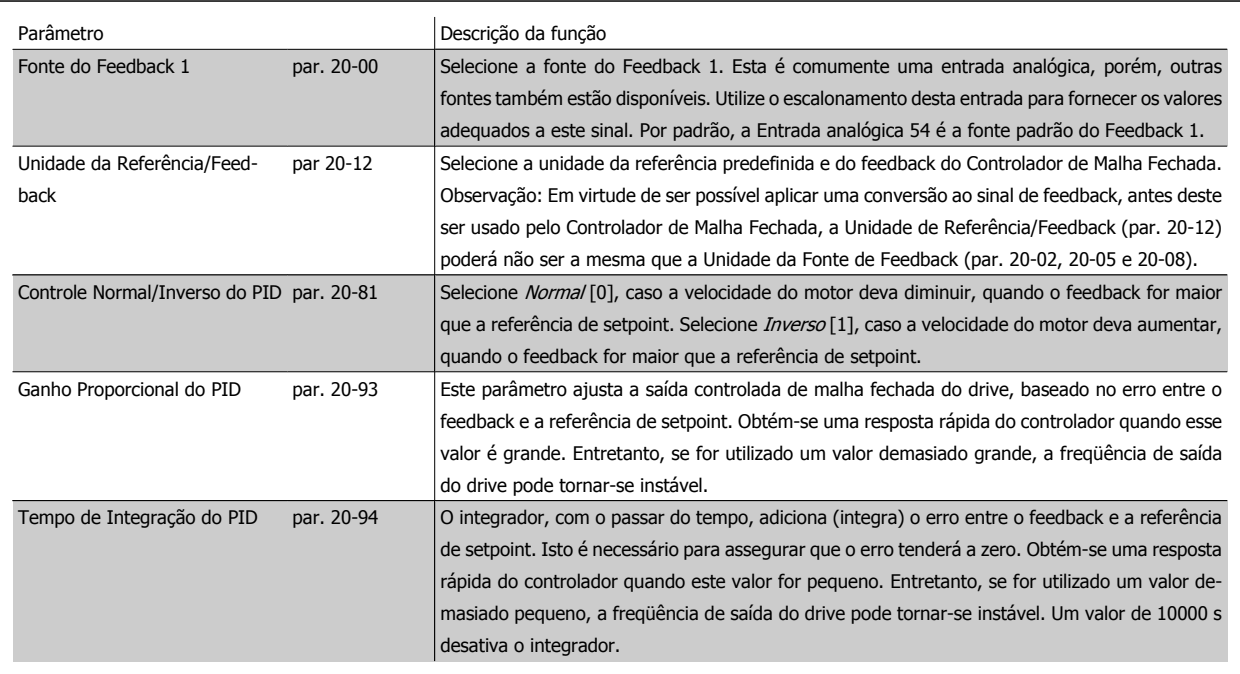

Esta tabela resume os parâmetros necessários para programar o Controlador de Malha Fechada do drive, quando um sinal de feedback único, sem conversão, é comparado a um único setpoint. Este é o tipo mais comum de Controlador de Malha Fechada.

## **2.9.2. Parâmetros Relevantes do Controle de Malha Fechada**

O Controlador de Malha Fechada do drive é capaz de controlar aplicações mais complexas, como em situações onde uma função de conversão é aplicada ao sinal de feedback, ou em situações onde são utilizados sinais de feedback múltiplos e/ou referências de setpoint. A tabela a seguir resume os parâmetros adicionais que podem ser úteis em tais aplicações.

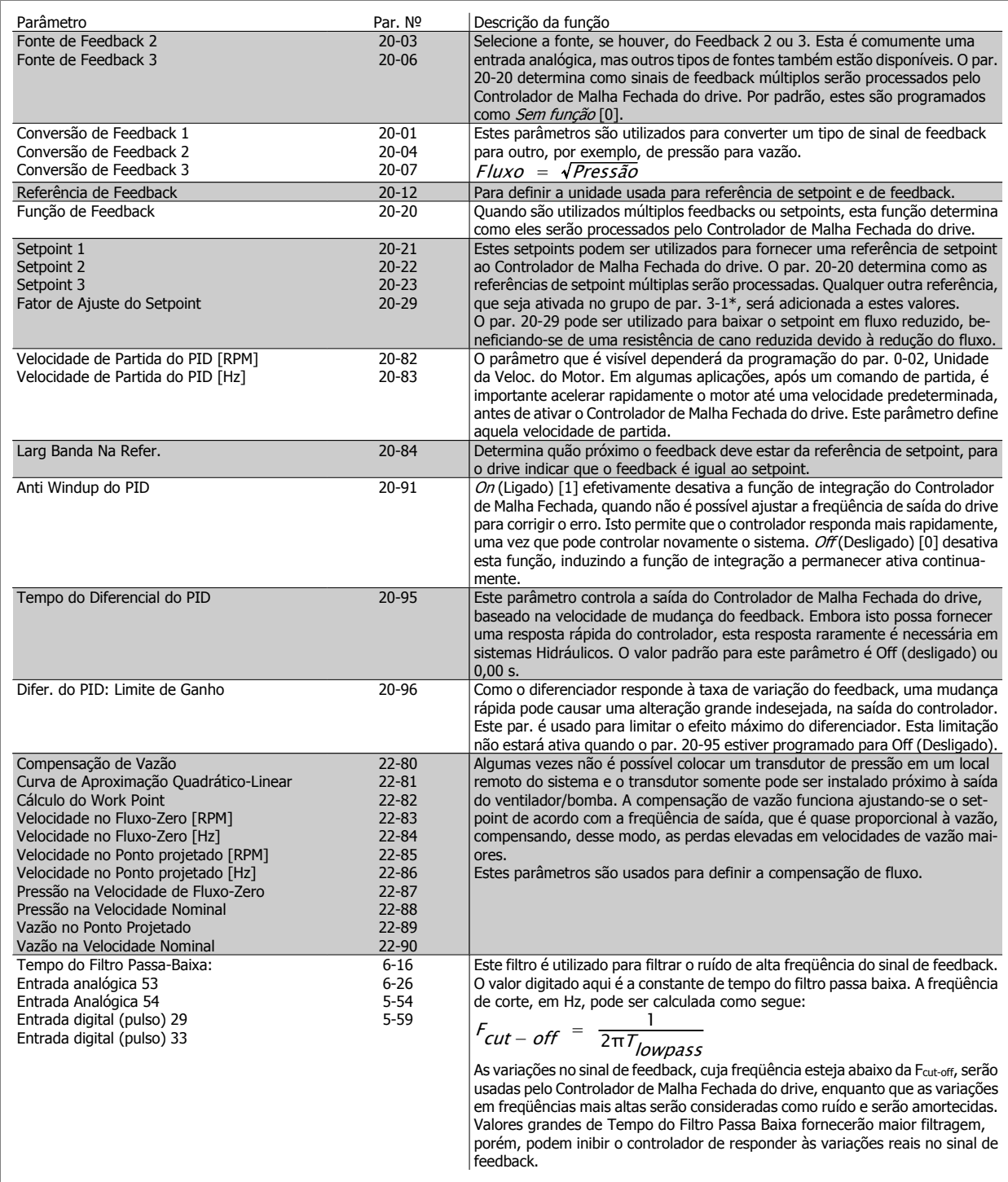

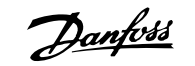

## **2.9.3. Exemplo de Controle do PID de Malha Fechada**

A seguir, um exemplo de Controle de Malha Fechada para um sistema de bomba impulsora.

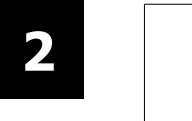

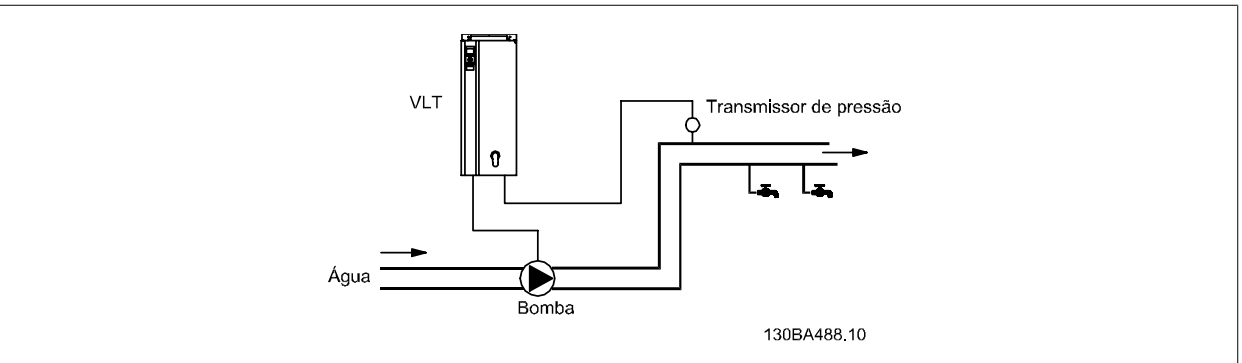

Em um sistema de distribuição de água, a pressão deve ser mantida em um valor constante. A pressão desejada (setpoint) deve ser programada entre 0 e 10 Bar, por meio de um potenciômetro de 0-10 volt ou pode ser programada por meio de um parâmetro. O sensor de pressão tem uma faixa de 0 a 10 bars e utiliza um transmissor de dois fios para fornecer um sinal de 4-20 mA. A faixa da freqüência de saída do drive é de 10 a 50 Hz.

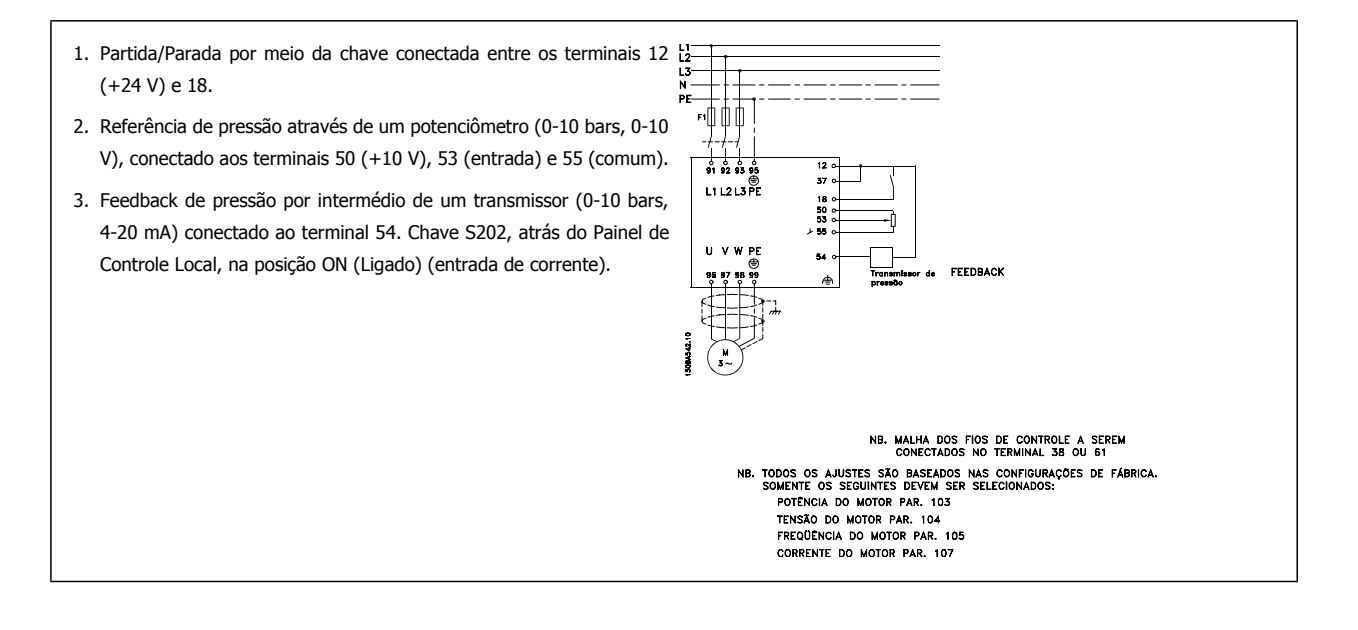

## **2.9.4. Seqüência da Programação**

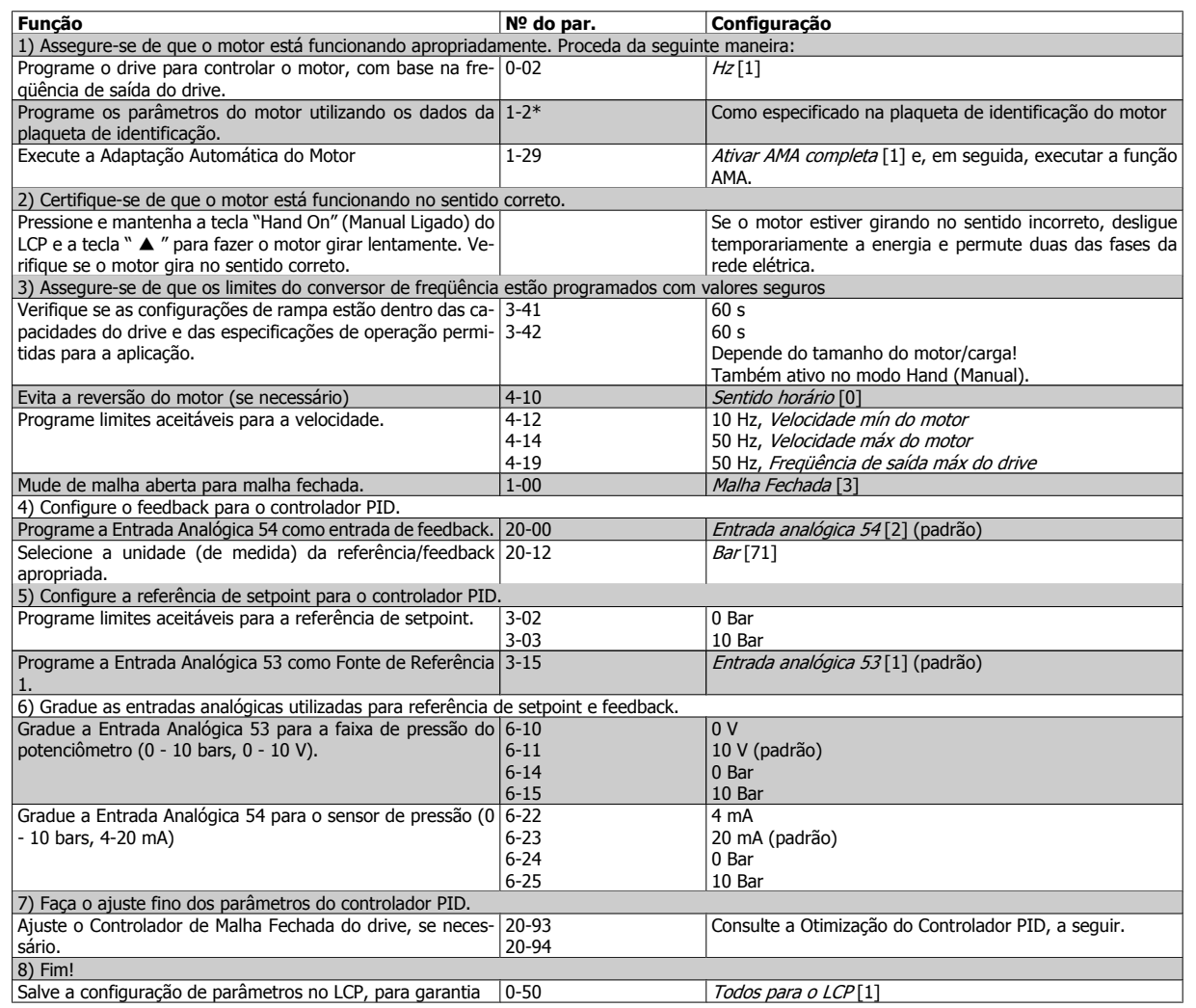

## **2.9.5. Sintonizando o Controlador de Malha Fechada do Drive**

Uma vez que o Controlador de Malha Fechado do drive tenha sido programado, deve-se testar o desempenho do controlador. Em muitos casos, esse desempenho pode ser aceitável utilizando os valores padrão de Ganho Proporcional do PID (par. 20-93) e Tempo de Integração do PID (par. 20-94). Entretanto, em alguns casos, pode ser útil otimizar estes valores de parâmetro para que haja uma resposta de sistema rápida, ao mesmo tempo em que se controla o transitório de velocidade.

## **2.9.6. Ajuste manual do PID**

- 1. Dê partida no motor
- 2. Programe o parâmetro 20-93 (Ganho Proporcional de PID) para 0,3 e aumente-o até que o sinal de feedback comece a oscilar. Se necessário, dê partida e pare o drive ou execute alterações incrementais na referência de setpoint para tentar causar essa oscilação. Em seguida, diminua o Ganho Proporcional do PID até que o sinal de feedback estabilize. Daí, reduza 40 a 60% do ganho proporcional.
- 3. Programe o par. 20-94 (Tempo de Integração do PID) para 20 s, e reduza este valor até que o sinal de feedback comece a oscilar. Se necessário, dê partida e pare o drive ou execute alterações incrementais na referência de setpoint para tentar causar essa oscilação. Em seguida, aumente o Tempo de Integração do PID até que o sinal de feedback se estabilize. Aumente então o Tempo de Integração de 15-50%.
- 4. O par. 20-95 (Tempo Diferencial do PID) deve ser utilizado somente em sistemas de ação muito rápida. O valor típico é 25% do valor do Tempo de Integração do PID (par. 20-94). O diferenciador deve ser usado somente quando o ajuste do ganho proporcional e o tempo de integração tiverem sido totalmente otimizados. Assegure-se de que oscilações eventuais do sinal de feedback sejam suficientemente amortecidas, pelo filtro passa baixa sobre o sinal de feedback (par 6-16, 6-26, 5-54 ou 5-59, conforme a necessidade).

## **2.9.7. Método de Sintonia Ziegler Nichols**

Em geral, o procedimento acima é suficiente para aplicações que envolvem Água. No entanto, pode-se utilizar outros procedimentos mais sofisticados. O método de sintonização Ziegler Nichols é uma técnica que foi desenvolvida nos anos 40, mas é ainda utilizada atualmente. Geralmente, ele fornece um desempenho de controle aceitável, utilizando um experimento simples e um cálculo de parâmetro.

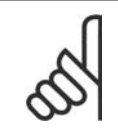

**NOTA!**

Este método não deve ser utilizado em aplicações que possam ser danificadas, pelas oscilações criadas por programações de controle marginalmente estáveis.

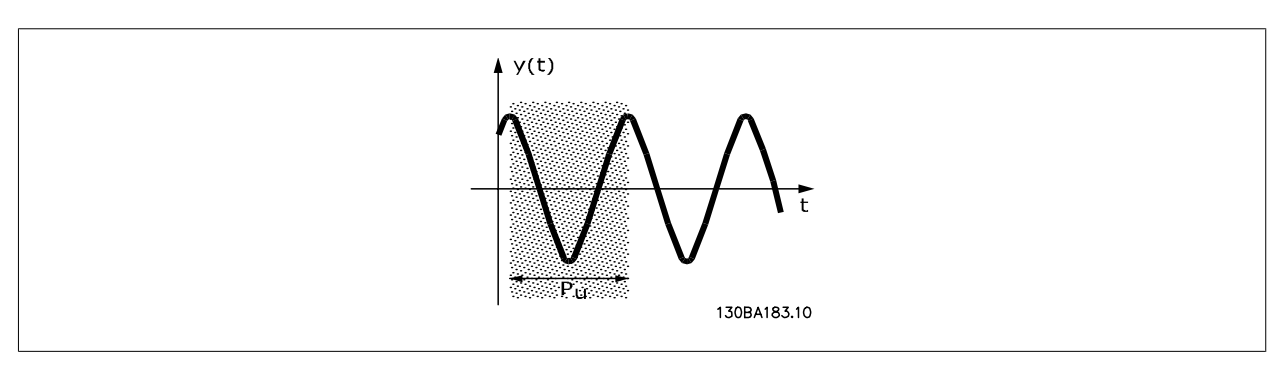

Ilustração 2.3: **Figura 1: Sistema marginalmente estável**

- 1. Selecione somente o controle proporcional. Ou seja, o Tempo de Integração do PID de velocid. (par. 20-94) é programado para Off (10000 s) e Tempo de Diferenciação do PID d veloc (par.20-95) também é programado para Off (0 s, neste caso).
- 2. Aumente o valor do Ganho Proporc. do PID de Processo (par 20-93) até atingir o ponto de instabilidade, como indicado pelas oscilações contínuas do sinal de feedback. O Ganho Proporcional de PID que causa as oscilações contínuas é denominado o ganho crítico, Ku.
- 3. Meça o período das oscilações, Pu.

**OBSERVAÇÃO:** O Pu deve ser medido quando a amplitude da oscilação for relativamente pequena. A saída não deve ficar saturada (i.é., o sinal de feedback máximo ou mínimo não deve ser atingido durante o teste).

4. Utilize a tabela abaixo para calcular os parâmetros de controle de PID necessários.

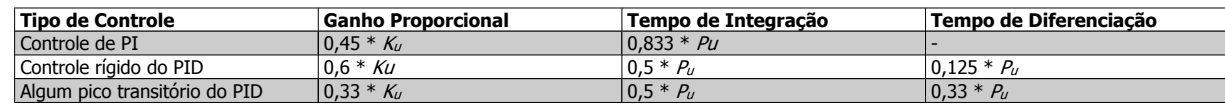

A sintonia Ziegler Nichols para reguladores, baseada no limite de estabilidade.

A experiência tem mostrado que a configuração de controle, de acordo com a regra Ziegler Nichols, fornece uma boa resposta de malha fechada para muitos sistemas. Se necessário, o operador pode executar a sintonia final do controle, iterativamente, para modificar a resposta da malha de controle.

## **2.9.8. Tratamento das Referências**

Um diagrama de blocos de como o drive gera a Referência Remota é mostrado a seguir.

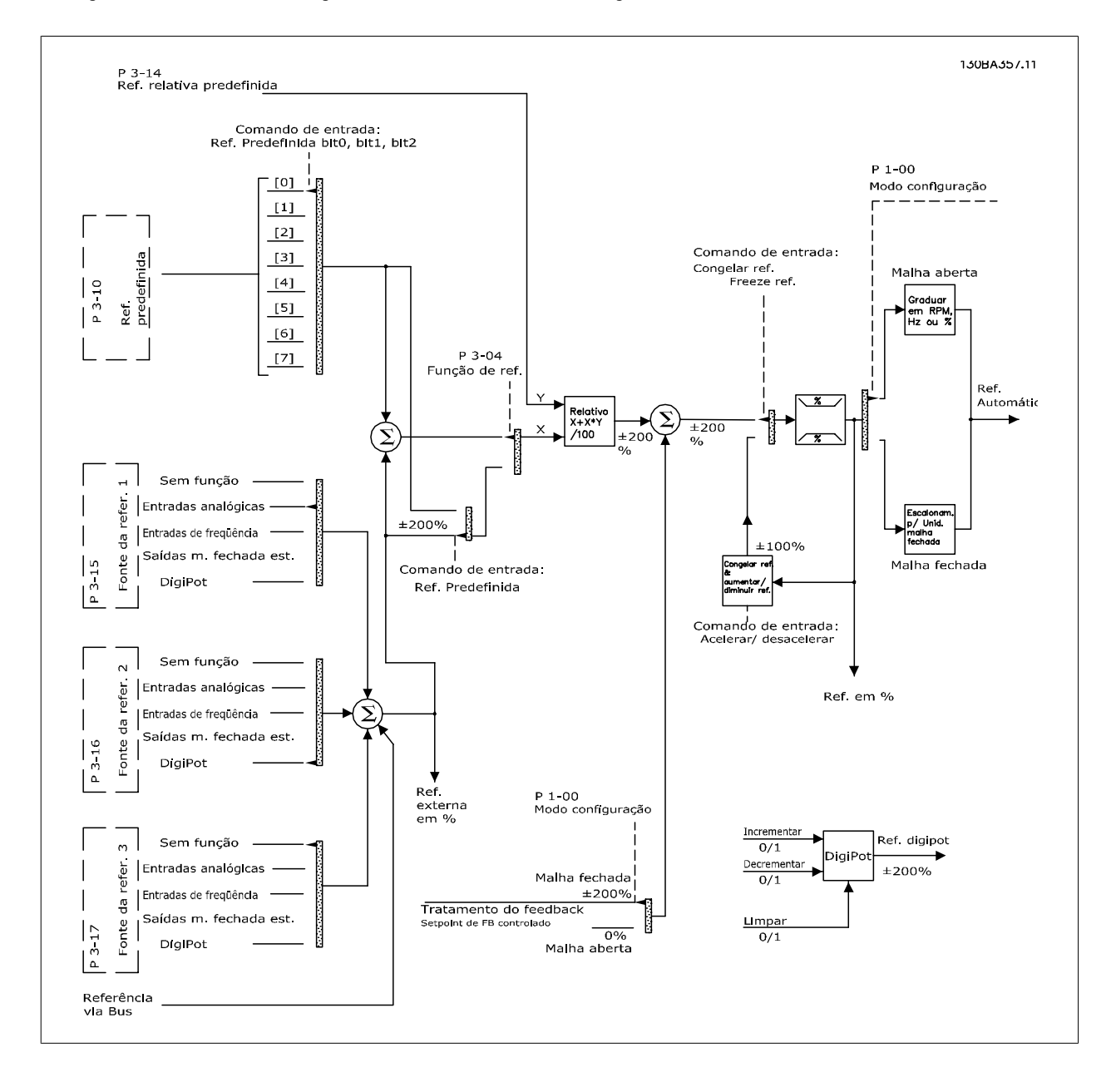

A Referência Remota é composta de:

- Referências predefinidas.
- Referências externas (entradas analógicas, entradas de pulso de freqüência, entrada de potenciômetros digitais e referências do barramento de comunicação serial).
- A Referência predefinida relativa.
- Setpoint de feedback controlado.

Até 8 referências predefinidas podem ser programadas no drive. A referência predefinida ativa pode ser selecionada utilizando as entradas digitais ou o barramento de comunicação serial. A referência também pode ser fornecida externamente, normalmente a partir de uma entrada analógica. Esta fonte externa é selecionada por um dos 3 parâmetros de Fonte de Referência (par. 3-15, 3-16 e 3-17). Digitpot é um potenciômetro digital. É também normalmente denominado um Controle de Aceleração/Desaceleração ou um Controle de Ponto Flutuante. Para fazer o seu set up, programa-se uma entrada digital para aumentar a referência, enquanto outra entrada digital é programada para diminuir a referência. Uma terceira entrada digital pode ser utilizada para reinicializar a Referência do digipot. Todos os recursos de referência e a referência de bus são adicionados para produzir a Referência Externa total. A Referência Externa, a Referência Predefinida ou a soma delas pode ser estabelecida como a referência ativa. Finalmente, esta referência pode ser graduada utilizando a Referência Predefinida Relativa (par. 3-14).

A referência graduada é calculada da seguinte forma:

Referência =  $X + X \times \left(\frac{Y}{100}\right)$ 

Onde X é a referência externa, a referência predefinida ou a soma delas, e Y é a Referência Predefinida Relativa (par. 3-14) em [%].

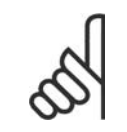

# **NOTA!**

Se Y, a Referência Predefinida Relativa (par. 3-14), for programada para 0%, ela não será afetada pela gradação.

## **2.9.9. Tratamento do Feedback**

Abaixo é exibido um diagrama de blocos mostrando como o drive processa o sinal de feedback.

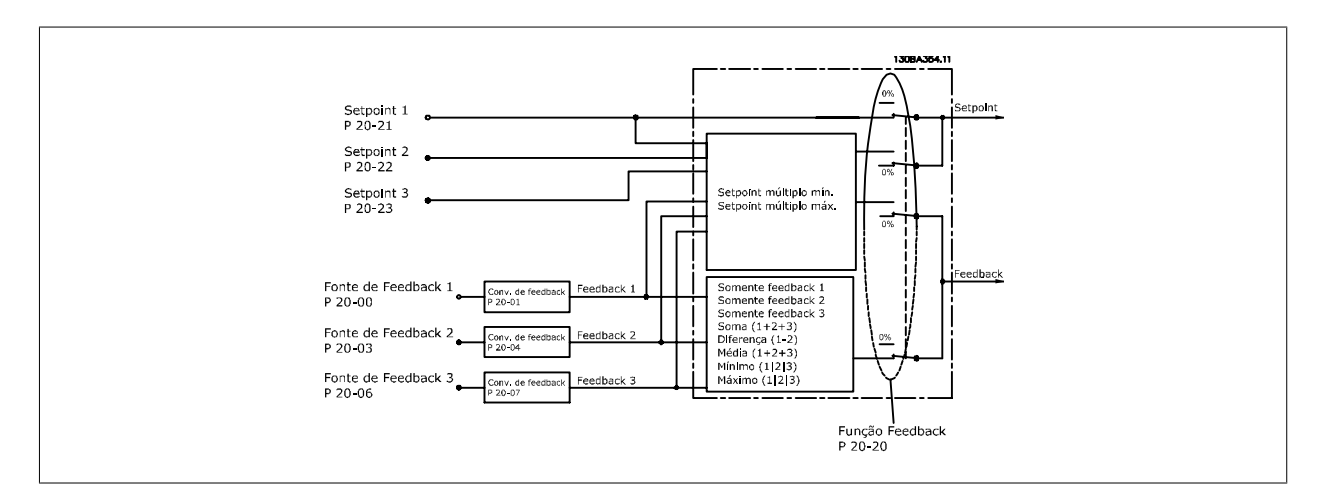

O tratamento de feedback pode ser configurado para trabalhar com aplicações que requerem controle avançado, como no caso de setpoints múltiplos e feedbacks múltiplos. Três tipos de controle são comuns.

## **Zona Única, Setpoint Único**

Zona Única, Setpoint Único é uma configuração básica. O setpoint 1 é adicionado a qualquer outra referência (se houver, consulte Tratamento de Referência) e o sinal de feedback é selecionado utilizando o par. 20-20.

#### **Multizona, Setpoint Único**

A configuração Multizona, Setpoint Único utiliza dois ou três sensores de feedback, porém, somente um setpoint. Os feedbacks podem ser somados, subtraídos (somente os feedbacks 1 e 2) ou um valor médio calculado. Além disso, pode-se utilizar o valor máximo ou mínimo. O setpoint 1 é utilizado exclusivamente nesta configuração.

Se Multi Setpoint Mín [13] estiver selecionado, o par setpoint/feedback com a maior diferença controlará a velocidade do drive. O Multi Setpoint Máximo [14] tenta manter todas as zonas nos/ou abaixo de seus respectivos setpoints, enquanto que o Multi Setpoint Mín [13] tenta manter todas as zonas em/ou acima de seus respectivos setpoints.

### **Exemplo:**

Uma aplicação de duas zonas, dois setpoints; o setpoint da Zona 1 está em 15 bar e o feedback em 5,5 bar. O setpoint da Zona 2 está em 4,4 bar e o feedback em 4,6 bar. Se Multi Setpoint Máx [14] estiver selecionado, o setpoint e o feedback da Zona 1 são enviados para o controlador de PID, uma vez que este tem a menor diferença (o feedback é maior que o setpoint, resultando em uma diferença negativa). Se Multi Setpoint Mín [13] estiver selecionado, o setpoint e o feedback da Zona 2 são enviados para o controlador do PID, uma vez que este tem a maior diferença (o feedback é menor que o setpoint, resultando em uma diferença positiva).

## **2.9.10. Conversão de Feedback**

Em algumas aplicações, pode ser útil converter o sinal de feedback. Um exemplo disso é o uso de um sinal de pressão para fornecer o feedback da vazão. Uma vez que a raiz quadrada da pressão é proporcional à vazão, essa raiz quadrada redunda em um valor que é proporcional à vazão. Isso é mostrado abaixo.

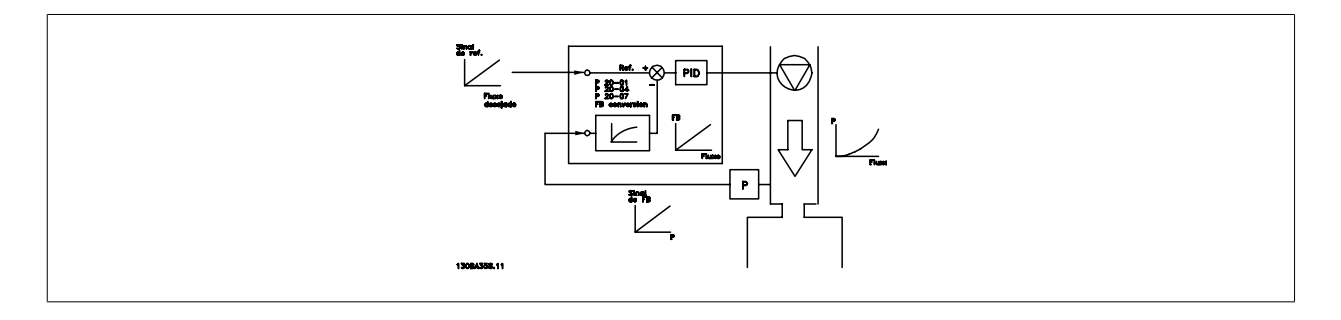

## **2.10. Aspectos gerais das emissões EMC**

## **2.10.1. Aspectos Gerais das Emissões EMC**

Geralmente, a interferência elétrica é conduzida em freqüências na faixa de 150 kHz a 30 MHz. A interferência aérea proveniente do sistema do drive, na faixa de 30 MHz a 1 GHz, é gerada pelo inversor, cabo do motor e motor.

Como mostra o desenho abaixo, as correntes capacitivas do cabo do motor, acopladas a um alto dV/dt da tensão do motor, geram correntes de fuga. O uso de um cabo blindado de motor aumenta a corrente de fuga (consulte a figura abaixo) porque cabos blindados têm capacitância mais alta, em relação ao ponto de aterramento, que cabos sem blindagem. Se a corrente de fuga não for filtrada, ela causará maior interferência na rede elétrica, na faixa de freqüência de rádio abaixo de 5 MHz aproximadamente. Uma vez que a corrente de fuga (I1) é transmitida de volta para a unidade, através da blindagem (I 3), em princípio, haverá apenas um pequeno campo eletro-magnético (I4) a partir dos cabos blindados do motor, conforme a figura abaixo.

A malha de blindagem reduz a interferência irradiada, mas aumenta a interferência de baixa freqüência na rede elétrica. O cabo blindado do motor deve ser conectado ao gabinete do conversor de freqüência bem como do motor. A melhor maneira de fazer isto é usando braçadeiras de malha de blindagem integradas de modo a evitar extremidades de malha torcidas (rabichos). Isto aumenta a impedância da blindagem nas altas freqüências, o que reduz o efeito de blindagem e aumenta a corrente de fuga (I4).

Se for utilizado um cabo blindado para o Fieldbus, relé, cabo de controle, interface de sinal e freio, então, a blindagem deve ser montada no gabinete em ambas as extremidades. Todavia, em algumas situações será necessário interromper a blindagem para evitar loops de corrente.

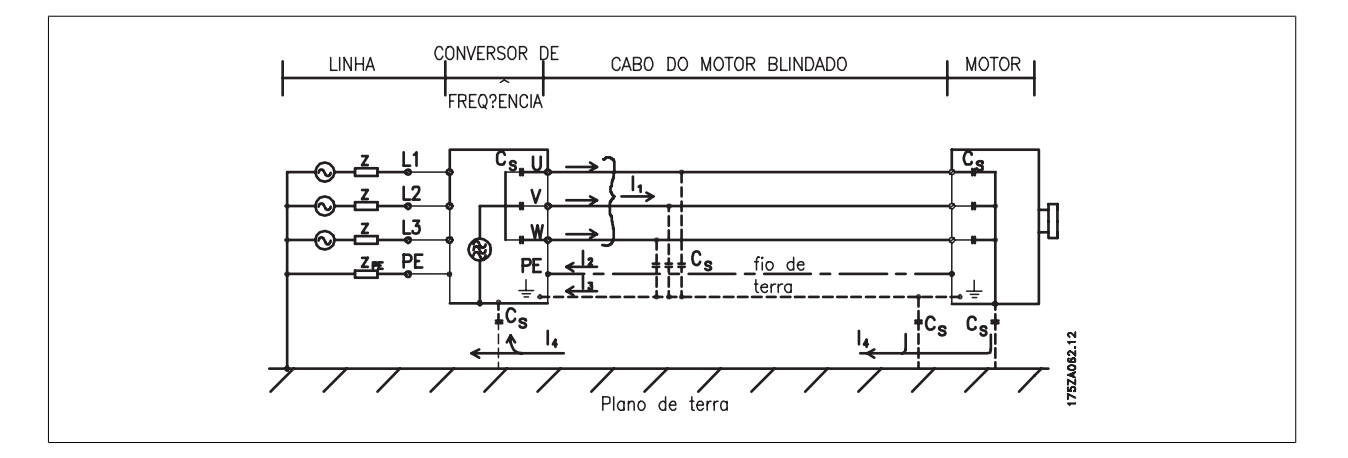

Nos casos onde a blindagem deve ser colocada em uma placa de suporte do conversor de freqüência, esta placa deve ser de metal porque as correntes da blindagem deverão ser conduzidas de volta à unidade. Além disso, garanta que haja um bom contacto elétrico da placa de suporte, por meio dos parafusos de montagem com o chassi do conversor de freqüência.

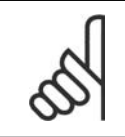

#### **NOTA!**

Quando se usam cabos não-blindados, alguns requisitos de emissão não são cumpridos, embora os requisitos de imunidade o sejam.

Para a máxima redução do nível de interferência de todo o sistema (unidade + instalação), use os cabos de motor e de freio tão curtos que for possível. Evite colocar cabos com nível de sinal sensível junto com os cabos do motor e do freio. A interferência de radiofreqüência superior a 50 MHz (pelo ar) é produzida especialmente pela eletrônica de controle.

**2**

 $\Gamma$ 

## **2.10.2. Resultados do teste de EMC (Emissão, Imunidade)**

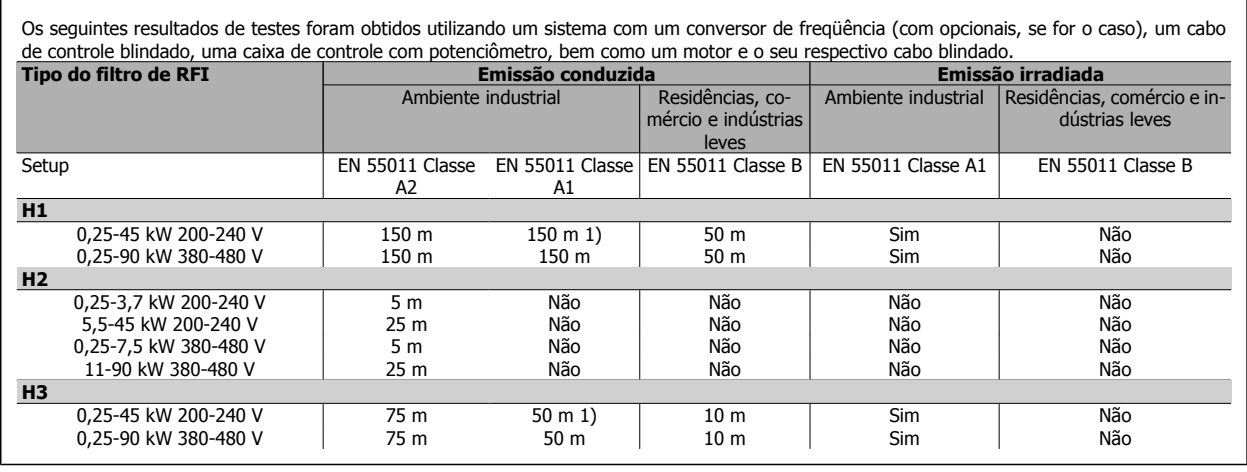

Tabela 2.1: Resultados do Teste de EMC (Emissão, Imunidade)

1) 11 kW 200 V, com desempenhos H1 e H2 são entregues com o gabinete metálico tipo B1.

11 kW 200 V, com desempenho H3 é entregue em gabinete metálico tipo B2.

## **2.10.3. Requisitos de Emissão**

De acordo com a norma EN/IEC61800-3:2004, referente a EMC de produto, para conversores de freqüência com velocidade ajustável, os requisitos de EMC dependem da finalidade pretendida do conversor de freqüência. Quatro categorias estão definidas na norma de EMC de Produtos. As definições das quatro categorias, juntamente com os requisitos para as emissões conduzidas da rede elétrica, são fornecidas na tabela a seguir:

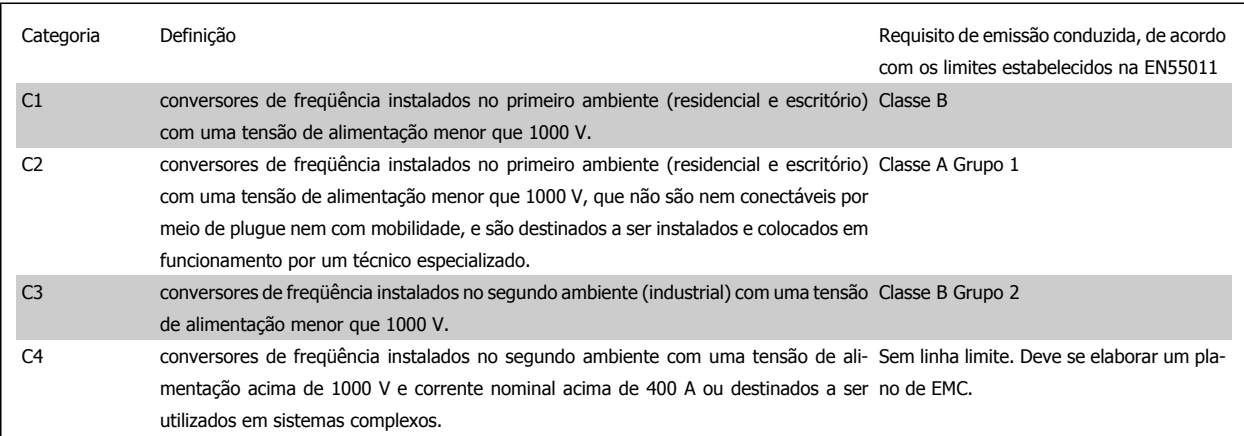

Quando as normas gerais de emissão forem utilizadas, os conversores de freqüência são exigidos estar em conformidade com os seguintes limites:

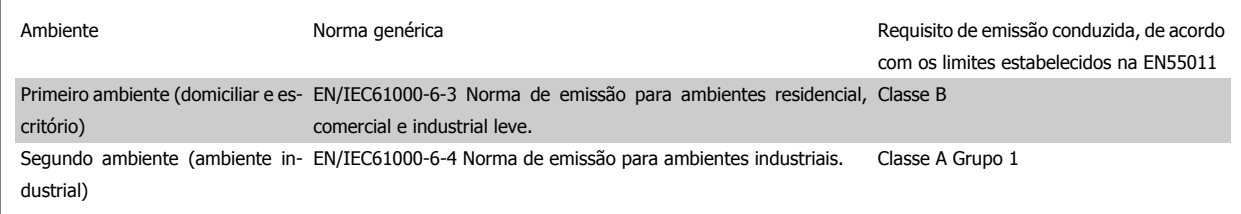

## **2.10.4. Requisitos de Imunidade**

Os requisitos de imunidade para conversores de freqüência dependem do ambiente onde são instalados. Os requisitos para ambiente industrial são mais rigorosos que os requisitos para ambientes residencial e de escritório. Todos os conversores de freqüência da Danfoss estão em conformidade com os requisitos do ambiente industrial e, conseqüentemente, atendem também a conformidade com os requisitos mais brandos para os ambientes residencial e de escritório com uma boa margem de segurança.

Para documentar a imunidade contra a interferência de fenômenos elétricos, os testes de imunidade a seguir foram realizados em um sistema que consiste de um conversor de freqüência (com opcionais, se relevantes), um cabo de controle blindado e uma caixa de controle com potenciômetro, cabo de motor e motor.

Os testes foram executados de acordo com as seguintes normas básicas:

- **EN 61000-4-2 (IEC 61000-4-2):** Descargas eletrostáticas (ESD): Simulação de descargas eletrostáticas causadas por seres humanos.
- **EN 61000-4-3 (IEC 61000-4-3):** Radiação de campo magnético de incidência, modulado em amplitude, simulação dos efeitos de radar e de equipamentos de radiocomunicação bem como de comunicações móveis.
- **EN 61000-4-4 (IEC 61000-4-4):** Transitórios por faísca elétrica Simulação da interferência originada pelo chaveamento de um contactor, relé ou dispositivos similares.
- **EN 61000-4-5 (IEC 61000-4-5):** Transientes repentinos Simulação de transientes temporários originados por, p.ex., relâmpagos que atingem instalações próximas.
- **EN 61000-4-6 (IEC 61000-4-6):** Modo RF Comum: Simulação do efeito de equipamento de radiotransmissão, ligado aos cabos de conexão.

**Consulte o seguinte formulário de imunidade a EMC.**

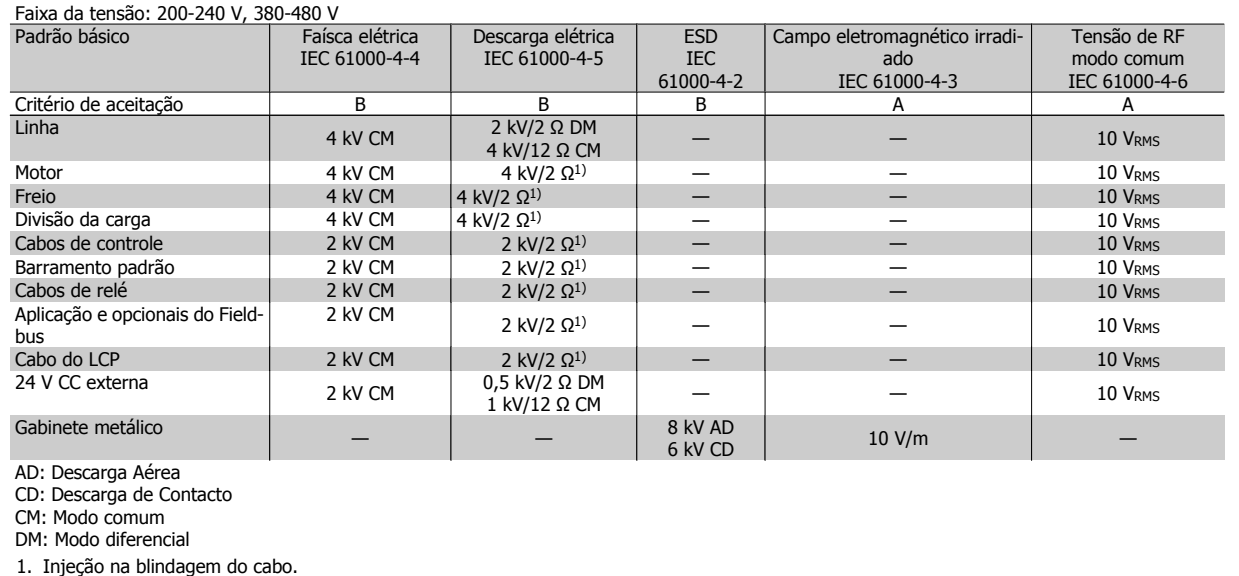

Tabela 2.2: Imunidade

## **2.11. Isolação galvânica (PELV)**

## **2.11.1. PELV - Tensão Extra Baixa Protetiva**

A PELV oferece proteção por meio de uma tensão extremamente baixa. A proteção contra choque elétrico é garantida quando a alimentação elétrica é do tipo PELV e a instalação é efetuada como descrito nas normas locais/nacionais sobre alimentações PELV.

Todos os terminais de controle e terminais de relés 01-03/04-06 estão em conformidade com a PELV (Protective Extra Low Voltage - Tensão Protetora Extremamente Baixa) (Não se aplica às unidades de 525-600 V e aquelas com fase do Delta aterrada, acima de 300 V).

A isolação galvânica (garantida) é obtida satisfazendo-se as exigências relativas à alta isolação e fornecendo o espaço de circulação relevante. Estes requisitos encontram-se descritos na norma EN 61800-5-1.

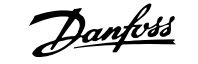

Os componentes do isolamento elétrico, como descrito a seguir, também estão de acordo com os requisitos relacionados à alta isolação e com o teste relevante, conforme descrito na EN 61800-5-1.

A isolação galvânica PELV pode ser mostrada em seis locais (veja o desenho a seguir):

Para manter a PELV todas as conexões feitas nos terminais de controle devem ser PELV; p. ex. o termistor deve ter isolamento reforçado/duplo.

- 1. Fonte de alimentação (SMPS) incl. isolação de sinal do  $U_{CC}$ , indicando a tensão da corrente intermediária.
- 2. O gate drive que faz os IGBTs (transformadores/acopladores ópticos de disparo) funcionarem.
- 3. Transdutores de corrente.
- 4. Acoplador óptico, módulo de frenagem.
- 5. Inrush interno, RFI e circuitos de medição de temperatura.
- 6. Relés personalizados.

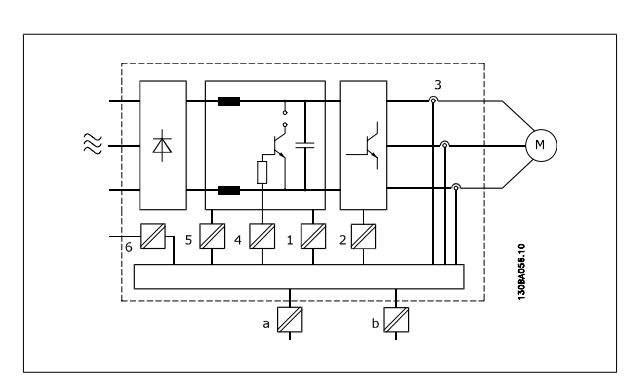

Ilustração 2.4: Isolação galvânica

A isolação galvânica funcional (a e b no desenho) é para o opcional de back-up de 24 V e para a interface do barramento RS 485 padrão.

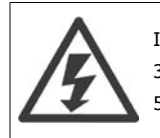

Instalação em altitudes elevadas

380 - 500 V: Para altitudes acima de 3 km, entre em contacto com a Danfoss Drive, com relação à PELV. 525 - 690 V: Para altitudes acima de 2 km, entre em contacto com a Danfoss Drive, com relação à PELV.

## **2.12. Corrente de fuga de terra**

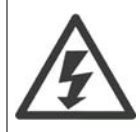

## **Advertência:**

Tocar nas partes elétricas pode até causar morte - mesmo depois que o equipamento tiver sido desconectado da rede elétrica. Além disso, certifique-se de que as outras entradas de tensão tenham sido desconectadas, como a divisão da carga (conexão do circuito intermediário CC) e a conexão do motor para backup cinético.

Antes de tocar em qualquer peça elétrica, aguarde pelo menos: Consulte a seção Segurança> Cuidados.

Um tempo menor do que o especificado na tabela somente será permitido se estiver especificado na plaqueta de identificação da unidade em questão.

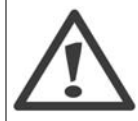

#### **Corrente de Fuga**

A corrente de fuga do terra do conversor de freqüência excede 3,5 mA. Para garantir que o cabo do terra tenha um bom contacto mecânico com a conexão do terra (terminal 95), a seção transversal do cabo deve ser de no mínimo 10 mm<sup>2</sup> ou 2 fios terra nominais, terminados separadamente.

### **Dispositivo de Corrente Residual**

Este produto pode gerar uma corrente c.c. no condutor de proteção. Onde um dispositivo de corrente residual (RCD) for utilizado como proteção extra, somente um RCD do Tipo B (de retardo) deverá ser usado, no lado da alimentação deste produto. Consulte também a Nota MN.90.Gx.yy sobre a Aplicação do RCD.

O aterramento de proteção do conversor de freqüência e o uso de RCD's devem sempre obedecer às normas nacional e local.

## **2.13. Controle com a função de freio**

## **2.13.1. Seleção do Resistor de Freio**

Em determinadas aplicações, por exemplo em centrífugas, é conveniente fazer o motor parar mais rapidamente que do aquele conseguido por meio do controle de desaceleração ou por inércia. Em tais aplicações, pode-se utilizar a frenagem dinâmica mediante um resistor de frenagem. Ao utilizar um resistor de frenagem assegura-se que a energia será absorvida no resistor e não no conversor de freqüência.

Se a quantidade de energia cinética transferida ao resistor, em cada período de frenagem, não for conhecida, a potência média pode ser calculada com base no tempo de duração do ciclo e no tempo de frenagem, também denominado ciclo útil intermitente. O ciclo útil intermitente do resistor é uma indicação do ciclo útil em que o resistor está ativo. A figura a seguir mostra um ciclo de frenagem típico.

O ciclo útil intermitente do resistor é calculado da seguinte maneira:

Ciclo Útil =  $t_b/T$ 

**2**

#### T = duração do ciclo em segundos

t<sub>b</sub> é o tempo de frenagem em segundos (parcela do tempo do ciclo completo)

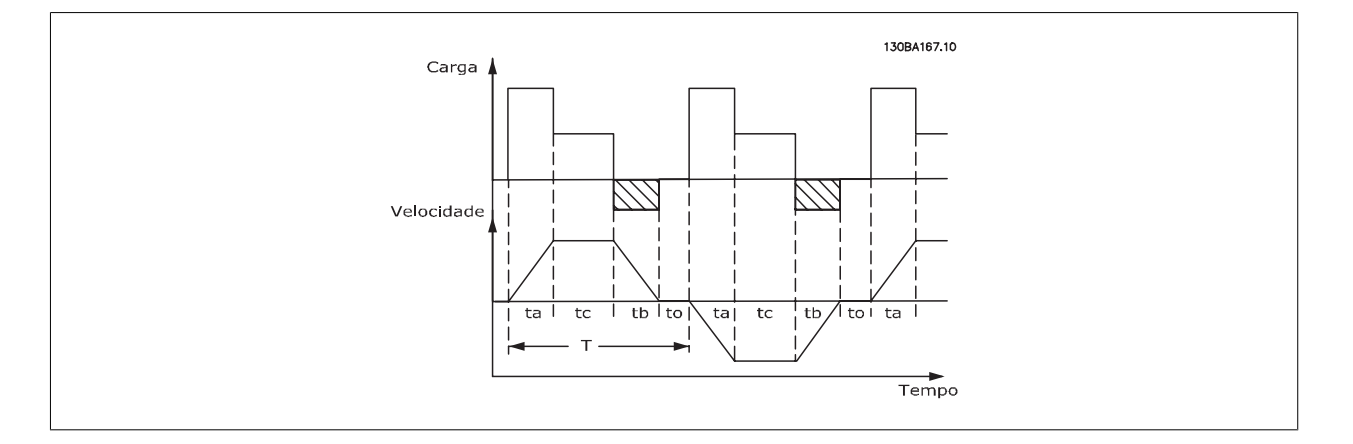

A Danfoss oferece resistores de freio com ciclo útil de 5%, 10% e 40%, adequados para ser utilizados com a série de drives FC202 AQUA. Se for aplicado um resistor com ciclo útil de 10%, pode-se absorver a potência de frenagem até 10% da duração do ciclo, com os 90% restantes sendo utilizados para dissipar o calor do resistor.

Para orientações mais detalhadas sobre seleção, entre em contacto com a Danfoss.

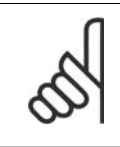

## **NOTA!**

Se ocorrer um curto-circuito no transistor do freio, a dissipação de energia no resistor do freio somente poderá ser evitada por meio de um interruptor de rede elétrica ou um contactor que desconecte a rede elétrica do conversor de freqüência. (O contactor pode ser controlado pelo conversor de freqüência).

## **2.13.2. Controle com a Função de Frenagem**

O freio serve para limitar a tensão no circuito intermediário, quando o motor funciona como gerador. Isto acontece, por exemplo, quando a carga movimenta o motor e a energia se acumula no barramento CC. O freio é constituído de um circuito chopper, com a conexão de um resistor de freio externo.

### **A instalação externa do resistor de freio oferece as seguintes vantagens:**

- **-** O resistor de freio pode ser escolhido com base na aplicação em questão.
- **-** A energia de frenagem pode ser dissipada fora do painel de controle, ou seja, onde possa ser utilizada.
- **-** A eletrônica do conversor de freqüência não sofrerá superaquecimento quando o resistor de freio estiver sobrecarregado.

O freio é protegido contra curtos-circuitos do resistor de freio, e o transistor de freio é monitorado para garantir que curtos-circuitos no transistor serão detectados. Uma saída de relé/digital pode ser utilizada para proteger o resistor de freio de sobrecargas, em conexão com um defeito no conversor de freqüência.

Além disso, o freio possibilita a leitura da potência instantânea e da potência média, durante os últimos 120 segundos. O freio pode também monitorar a potência de energização e assegurar que esta não exceda um limite selecionado no par. 2-12. No par. 2-13, selecione a função a ser executada quando a potência transmitida ao resistor de freio ultrapassar o limite programado no par. 2-12.

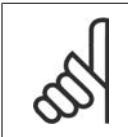

#### **NOTA!**

O monitoramento da potência de frenagem não é uma função de segurança; é necessário uma chave térmica para essa finalidade. O circuito do resistor de freio não tem proteção contra fuga de aterramento.

O Controle de sobretensão (OVC) (com exceção do resistor de freio) pode ser utilizado como uma função alternativa de frenagem, no par. 2-17. Esta função está ativa para todas as unidades. A função garante que um desarme pode ser evitado se a tensão do barramento CC aumentar. Isto é feito aumentando-se a freqüência de saída para limitar a tensão do barramento CC. Esta é uma função bastante útil, p. ex., se o tempo de desaceleração for muito curto, desde que o desarme do conversor de freqüência seja evitado. Nesta situação o tempo de desaceleração é estendido.

## **2.14. Ctrlfreio mecân**

## **2.14.1. Cabeamento do Resistor de Freio**

EMC (cabos trançados/blindagem)

A fim de reduzir o ruído elétrico dos fios, entre o resistor de freio e o conversor de freqüência, eles devem ser do tipo trançado.

Para um desempenho de EMC melhorado, pode se utilizar uma malha metálica.

## **2.15. Condições de funcionamento extremas**

#### **Curto-Circuito (Fase – Fase do Motor)**

O conversor de freqüência é protegido contra curtos-circuitos por meio da medição de corrente em cada uma das três fases do motor ou no barramento CC. Um curto-circuito entre duas fases de saída causará uma sobrecarga de corrente no inversor. O inversor será desligado individualmente quando a corrente de curto-circuito ultrapassar o valor permitido (Alarme 16 Bloqueio por Desarme).

Para proteger o drive contra um curto-circuito no terminal de divisão da carga e nas saídas do freio, consulte as diretrizes de design.

### **Chaveamento na Saída**

É completamente permitido o chaveamento na saída, entre o motor e o conversor de freqüência. O conversor de freqüência não será danificado de nenhuma maneira pelo chaveamento na saída. No entanto, é possível que apareçam mensagens de falha.

#### **Sobretensão Gerada pelo Motor**

A tensão no circuito intermediário aumenta quando o motor funciona como gerador.

#### **Isto ocorre nas seguintes situações:**

- 1. A carga controla o motor, isto é, a carga gera energia.
- 2. Durante a desaceleração ("ramp-down, desaceleração"), se o momento de inércia for alto, então o atrito será baixo e o tempo de desaceleração será muito curto para que a energia possa ser dissipada como perda, no conversor de freqüência, no motor e na instalação.
- 3. A configuração incorreta da compensação de escorregamento pode causar uma tensão de barramento CC maior.

A unidade de controle tentará corrigir a aceleração, se possível (par. 2-17 Controle de Sobretensão).

Quando um determinado nível de tensão é atingido, o inversor desliga para proteger os transistores e os capacitores do circuito intermediário. Consulte os par. 2-10 e par. 2-17, para selecionar o método utilizado no controle do nível de tensão do circuito intermediário.

#### **Alta Temperatura**

Alta temperatura ambiente pode sobreaquecer o conversor de freqüência.

#### **Queda da Rede Elétrica**

Durante uma queda de rede elétrica o conversor de freqüência continuará funcionando até que a tensão do circuito intermediário caia abaixo do nível mínimo de parada; normalmente 15% abaixo da tensão de alimentação nominal mais baixa do conversor.

A tensão de rede, antes da queda, e a carga do motor determinam quanto tempo o inversor levará para parar por inércia.

## **Sobrecarga Estática no modo VVCplus**

Quando o conversor de freqüência estiver sobrecarregado (o limite de torque no par. 4-16/4-17 é atingido), os controles reduzirão a freqüência de saída para diminuir a carga.

Se a sobrecarga for excessiva, pode ocorrer uma corrente que faz com que o conversor de freqüência seja desativado dentro de aproximadamente 5 a 10 s.

A operação dentro do limite de torque é limitada em tempo (0-60 s), no parâmetro. 14-25.

## **2.15.1. Proteção Térmica do Motor**

A temperatura do motor é calculada com base na corrente, na freqüência de saída e no tempo ou termistor do motor. Consulte o par. 1-90 no Guia de Programação.

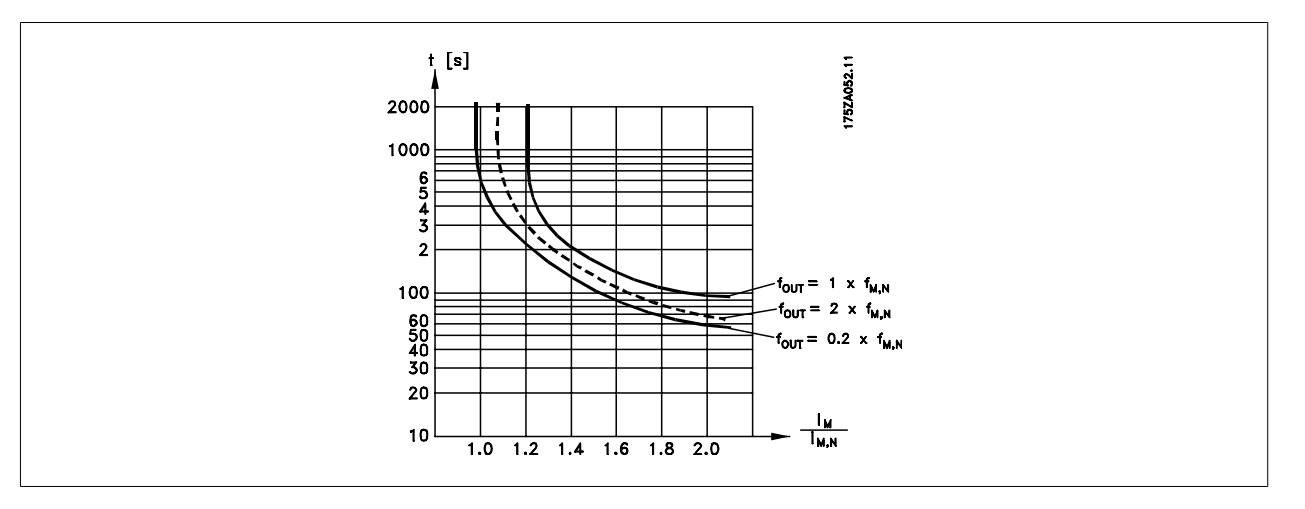

## **2.15.2. Operação de Parada Segura (opcional)**

O FC 202 pode executar a Função de Segurança de "Parada Descontrolada por remoção de energia" (conforme definição da IEC 61800-5-2) ou Categoria de Parada 0 (conforme definição da EN 60204-1).

Foi projetado e aprovado como adequado para os requisitos da Categoria de Segurança 3, na EN 954-1. Esta funcionalidade é denominada Parada Segura. Antes da integração e uso da Parada Segura do FC 202, em uma instalação, deve-se conduzir uma análise de risco completa na instalação, a fim de determinar se a funcionalidade Parada Segura do FC 202 e a categoria de segurança são apropriadas e suficientes.

A função de Parada Segura é ativada removendo-se a tensão no Terminal 37 do Inversor Seguro. Conectando-se o Inversor Seguro a dispositivos de segurança externos que forneçam um relé de segurança, pode-se obter a instalação de uma Parada Segura de Categoria 1. A função de Parada Segura do FC 202 pode ser utilizada em motores síncronos e assíncronos.

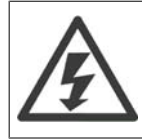

A ativação da Parada Segura (ou seja, a remoção da tensão de alimentação de 24 V CC do terminal 37) não oferece segurança elétrica.

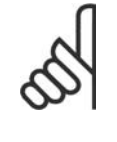

**NOTA!**

A função de Parada Segura do FC 202 pode ser utilizada em motores síncronos e assíncronos. Pode acontecer de duas falhas ocorrerem no semicondutor de potência do conversor de freqüência. A utilização de motores síncronos pode causar uma rotação residual. A rotação pode ser calculada como: Ângulo=360/(Número de Pólos). A aplicação que utilizar motores síncronos deve levar este fato em consideração e assegurar que isso não seja um problema crítico de segurança. Esta situação não é relevante para motores assíncronos.

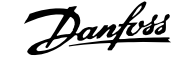

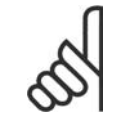

## **NOTA!**

Para utilizar a funcionalidade Parada Segura, em conformidade com os requisitos da EN-954-1 Categoria 3, algumas condições devem ser satisfeitas pela instalação da Parada Segura. Consulte a seção *Instalação da Parada Segura* para maiores detalhes.

## **NOTA!**

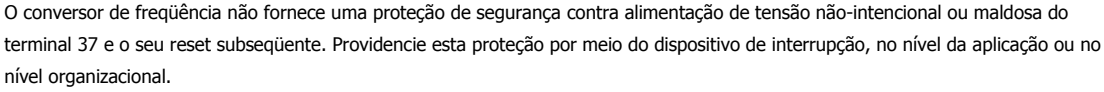

Para informações mais detalhadas, consulte a seção Instalação da Parada Segura.
# **3. Seleção do VLT AQUA**

# **3.1. Especificações Gerais**

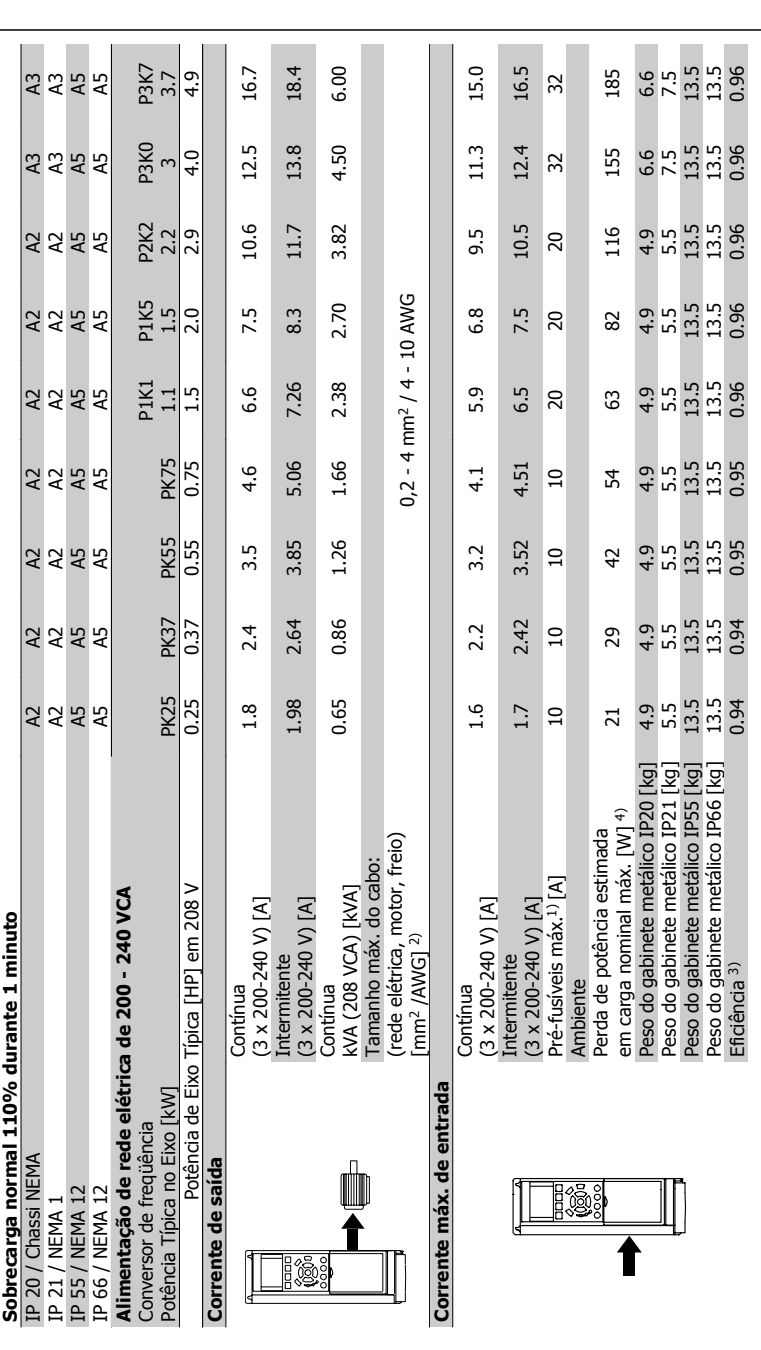

3.1.1. Alimentação de Rede Elétrica de 3 x 200 - 240 VCA **3.1.1. Alimentação de Rede Elétrica de 3 x 200 - 240 VCA**

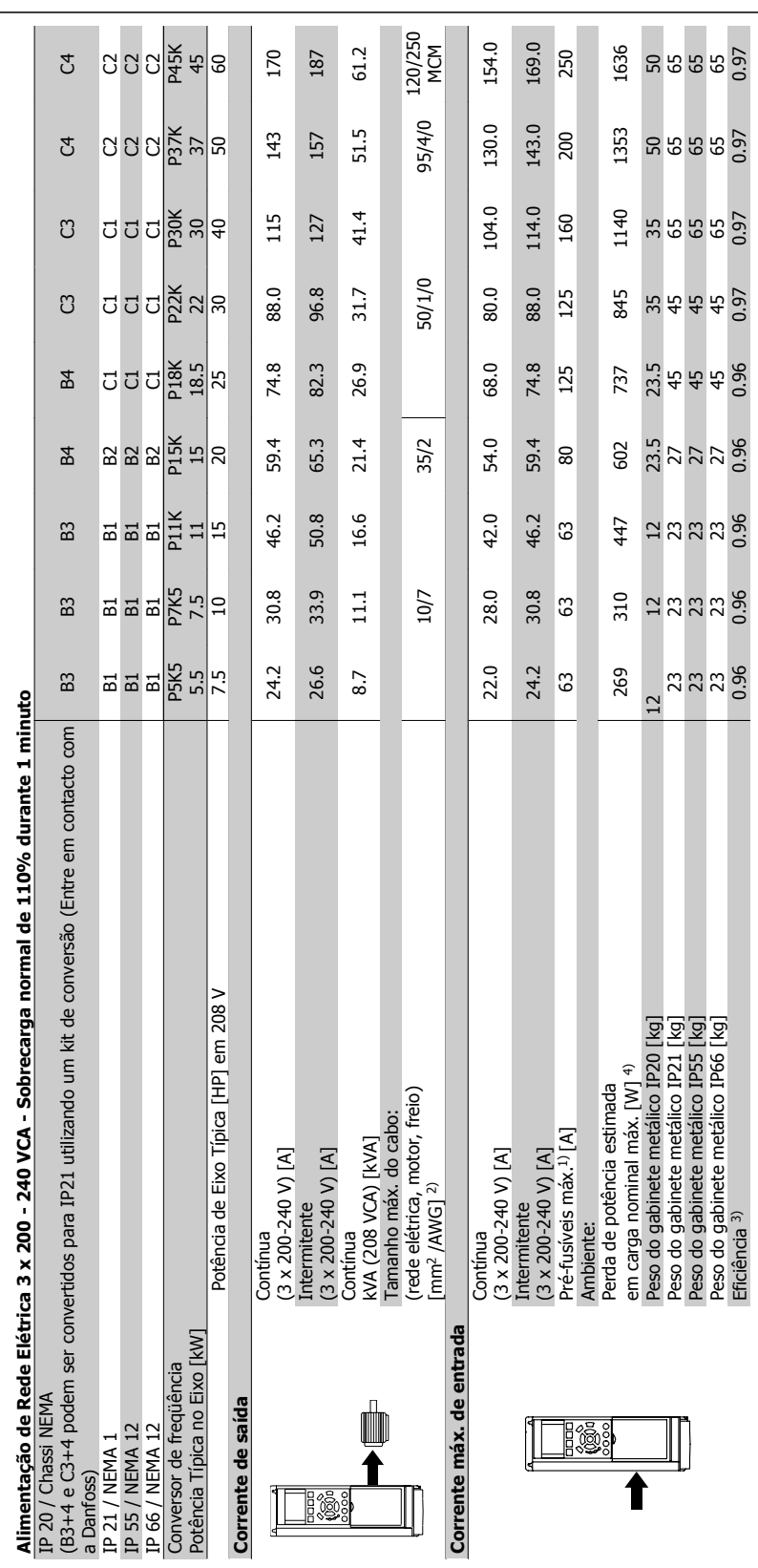

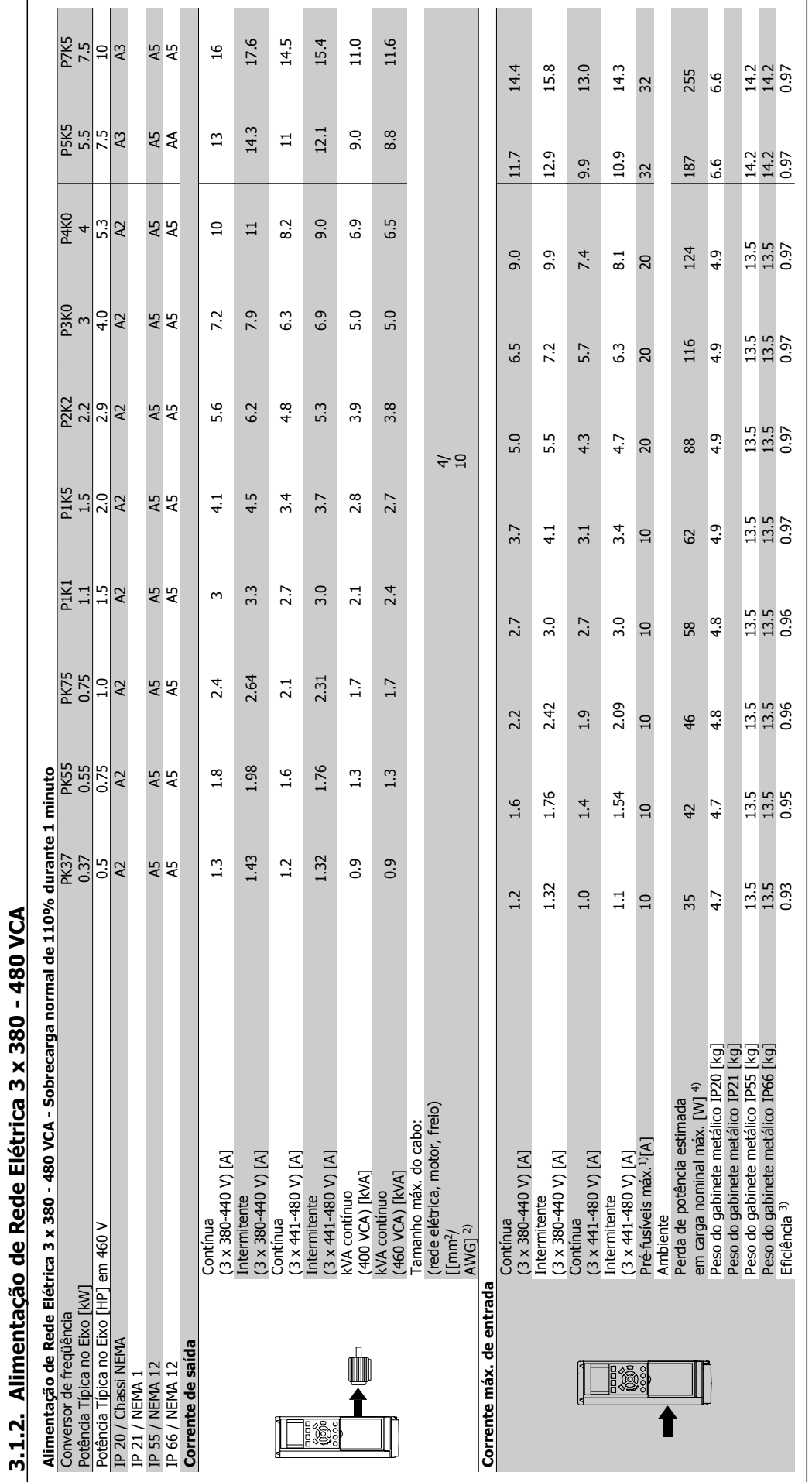

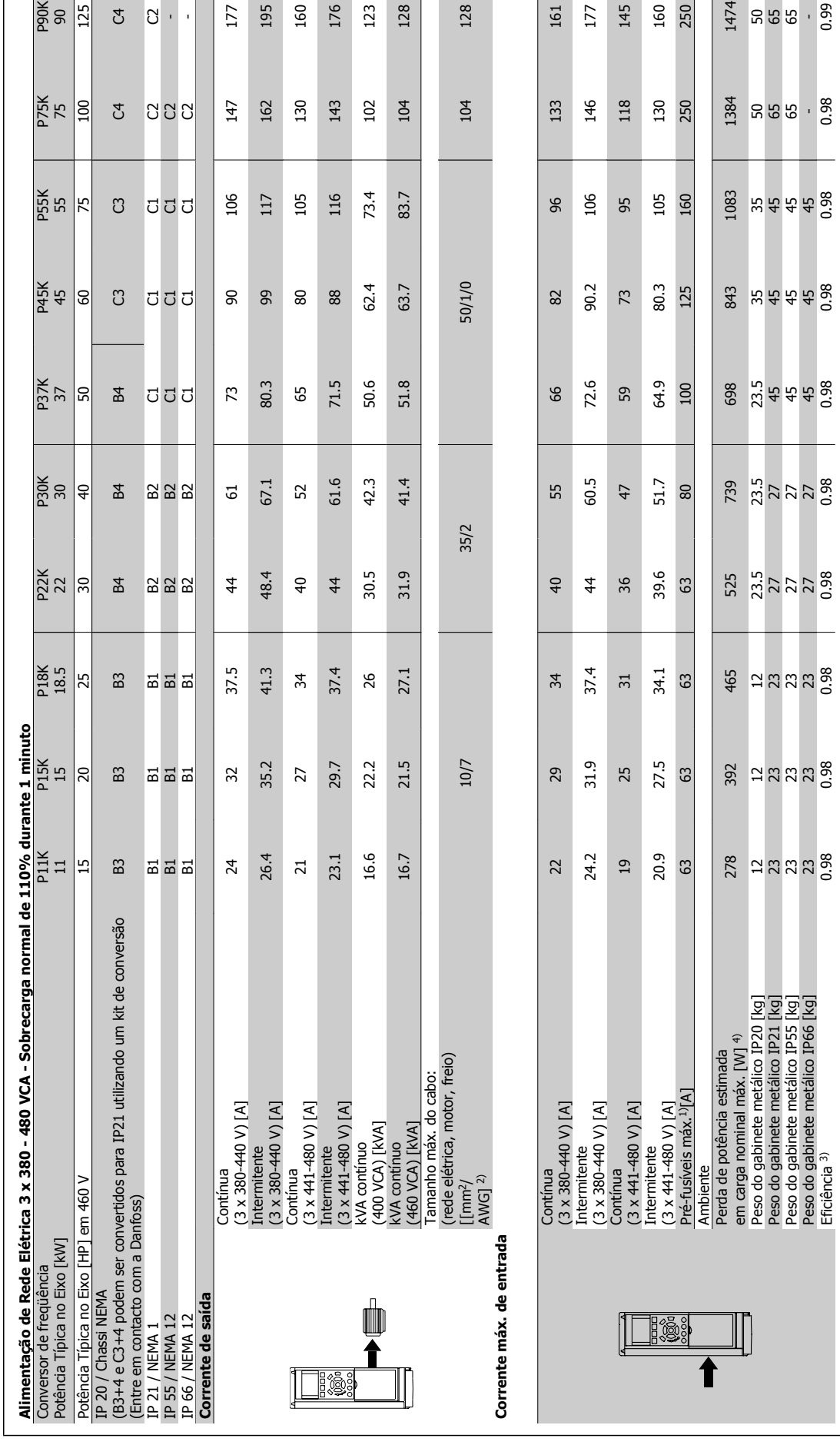

Perda de potência estimada

 $1474$ <br> $50$ <br> $65$ <br> $69$ <br> $0.99$ 

 $\begin{array}{c}\n 34 \\
50 \\
60 \\
\hline\n 0.98\n \end{array}$ 

83 24448

88 59 44 4 5 8

 $73.5$ <br> $73.7$ <br> $73.5$ <br> $0.38$ 

 $525$ <br> $23.5$ <br> $27$ <br> $27$ <br> $27$ <br> $20.98$ 

 $62222222$ 

**32 22223** 

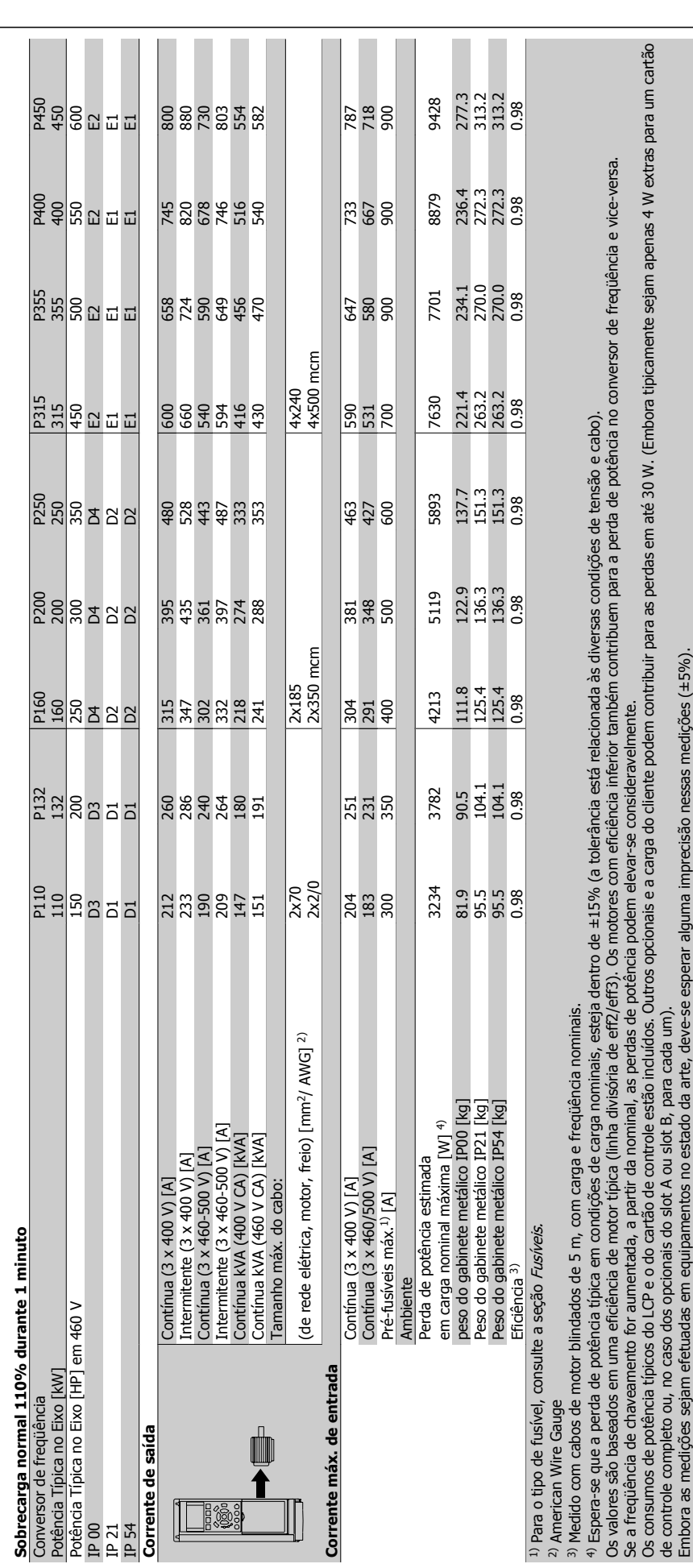

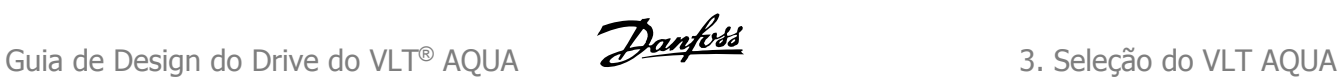

**3.1.3. Alimentação de Rede Elétrica de 3 x 525 - 600 VCA**

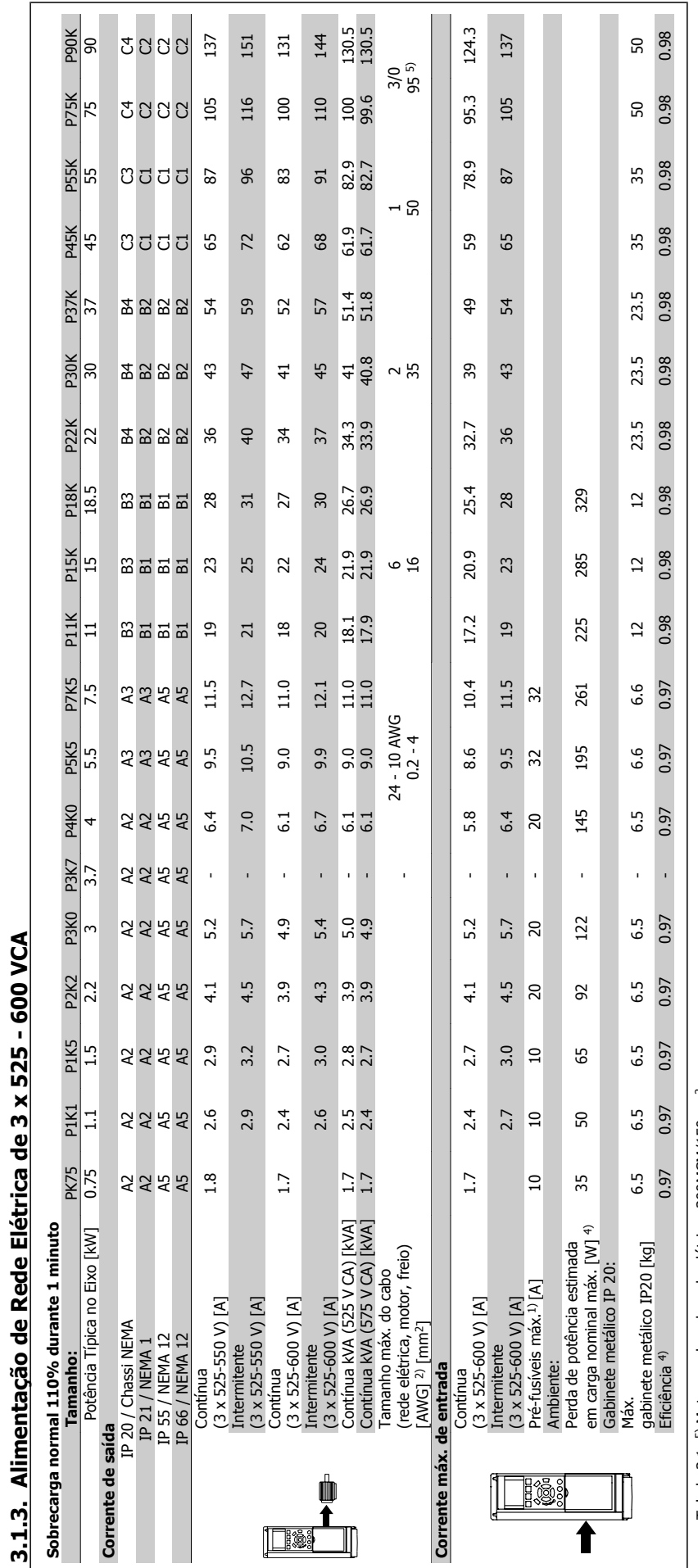

Tabela 3.1: 5) Motor e cabos de rede elétrica: 300MCM/150mm<sup>2</sup> Tabela 3.1: 5) Motor e cabos de rede elétrica: 300MCM/150mm2

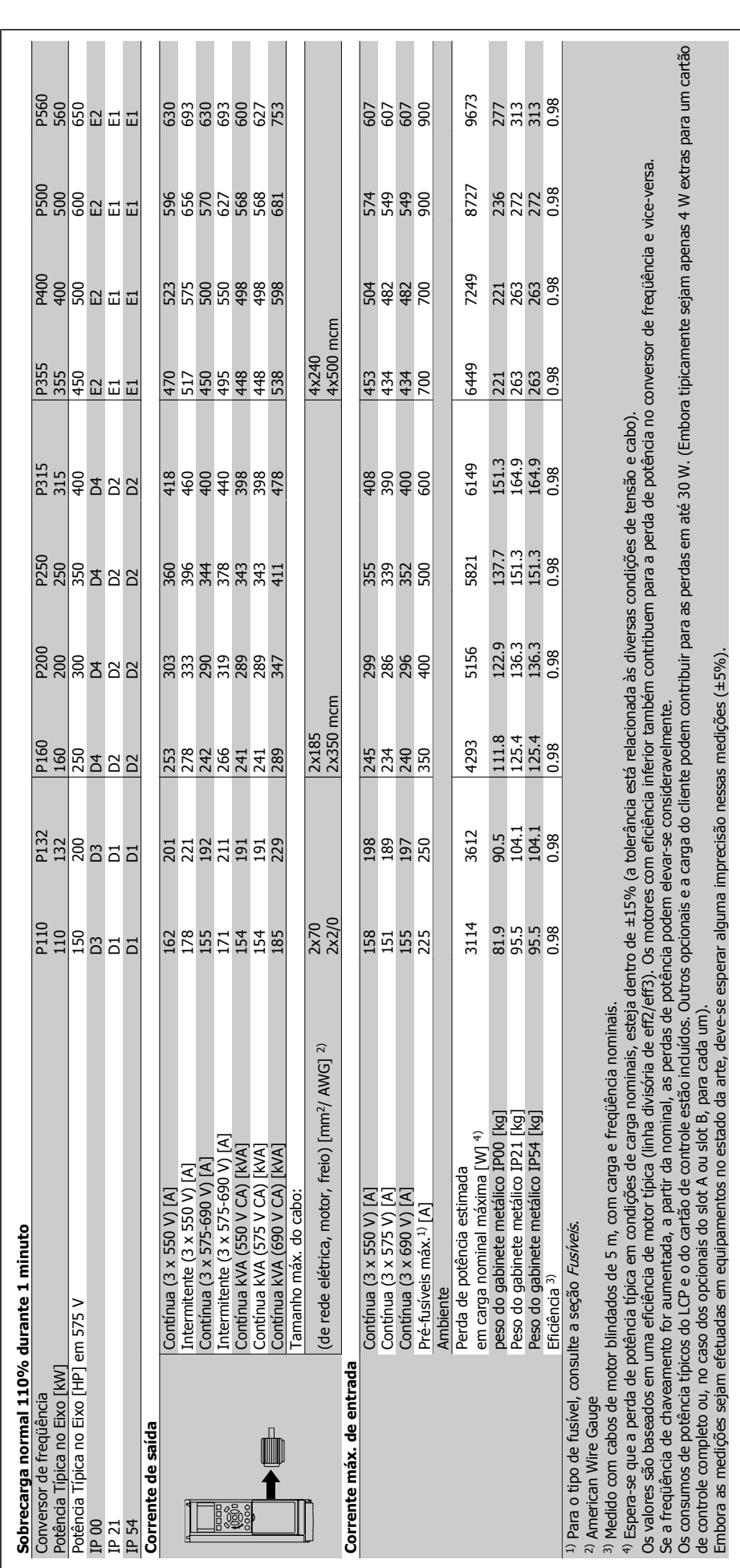

3. Seleção do VLT AQUA **Contra do Seleção do VLT**® AQUA

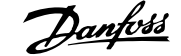

#### Proteção e Recursos:

- Dispositivo termo-eletrônico para proteção do motor contra sobrecarga.
- O monitoramento da temperatura do dissipador de calor garante o desarme do conversor de freqüência, caso a temperatura atinja 95 °C ± 5 °C. Um superaquecimento não permitirá a reinicialização até que a temperatura do dissipador de calor esteja abaixo de 70 °C ± 5 °C (Orientação: estas temperaturas podem variar dependendo da potência, gabinetes metálicos, etc.). O Drive do VLT AQUA tem uma função de derating automático, para evitar que o seu dissipador de calor atinja 95 °C.
- O conversor de freqüência está protegido contra curtos-circuitos nos terminais U, V, W do motor.
- Se uma das fases da rede elétrica estiver ausente, o conversor de freqüência desarma ou emite uma advertência (dependendo da carga).
- O monitoramento da tensão do circuito intermediário garante que o conversor de freqüência desarme, se essa tensão estiver excessivamente baixa ou alta.
- O conversor de freqüência está protegido contra falha à terra nos terminais U, V, W do motor.

#### Alimentação de rede elétrica (L1, L2, L3):

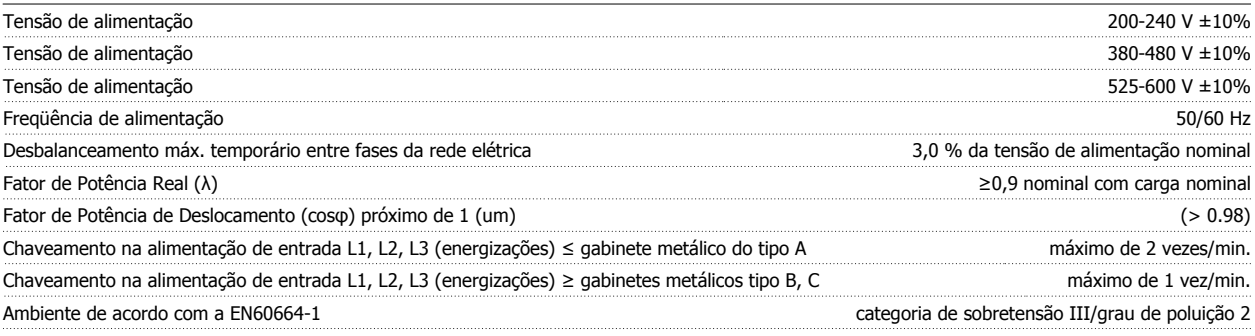

A unidade é apropriada para uso em um circuito capaz de fornecer não mais que 100,000 Ampère eficaz simétrico, 240/480 V máximo.

### Saída do motor (U, V, W):

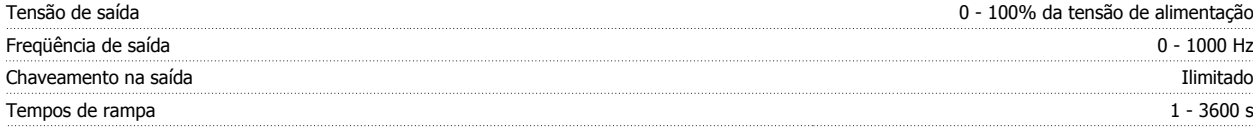

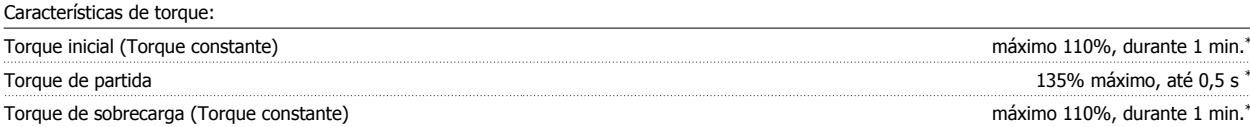

\*A porcentagem está relacionada ao torque nominal do Drive do VLT AQUA.

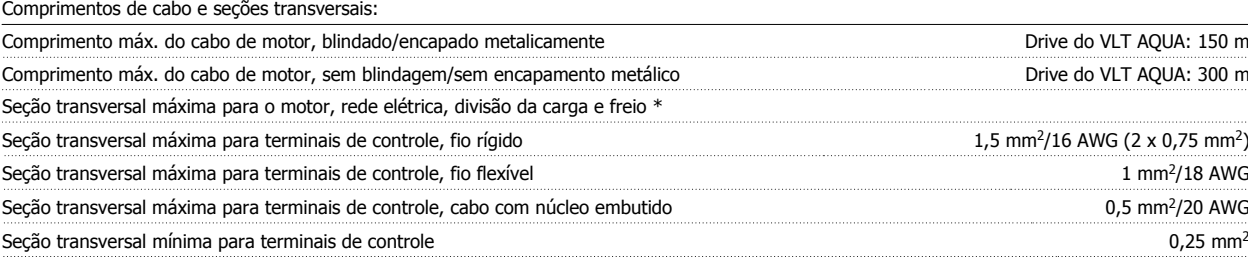

\* Consulte as tabelas de Alimentação de Rede Elétrica, para obter mais informações!

Cartão de controle, comunicação serial RS-485:

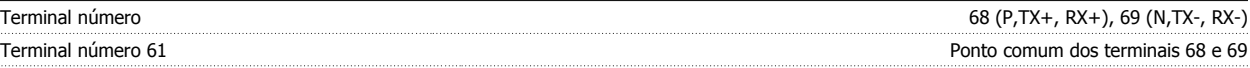

A comunicação serial RS-485 está funcionalmente separada de outros circuitos centrais e galvanicamente isolada da tensão de alimentação (PELV).

### Entradas analógicas:

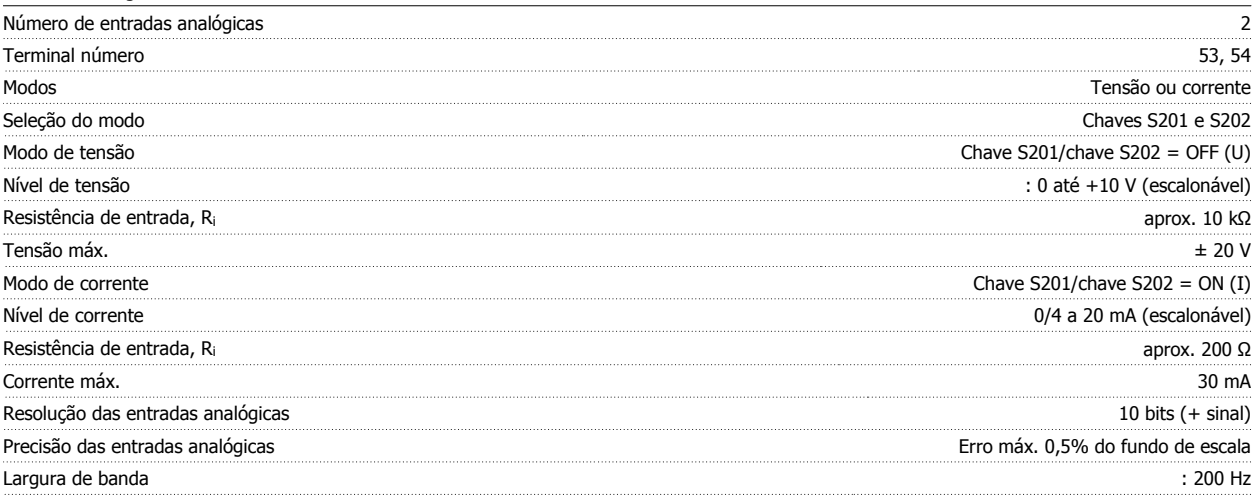

As entradas analógicas são galvanicamente isoladas de tensão de alimentação (PELV) e de outros terminais de alta tensão.

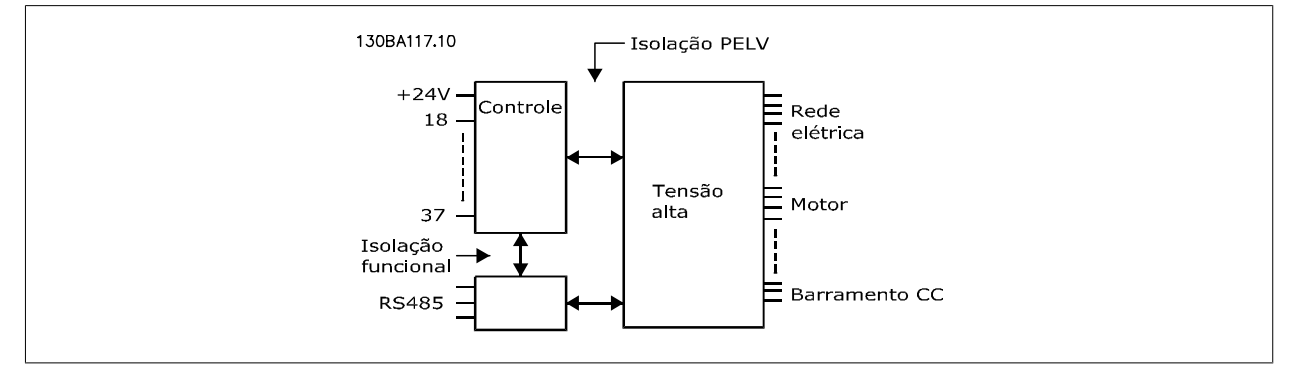

#### Saída analógica:

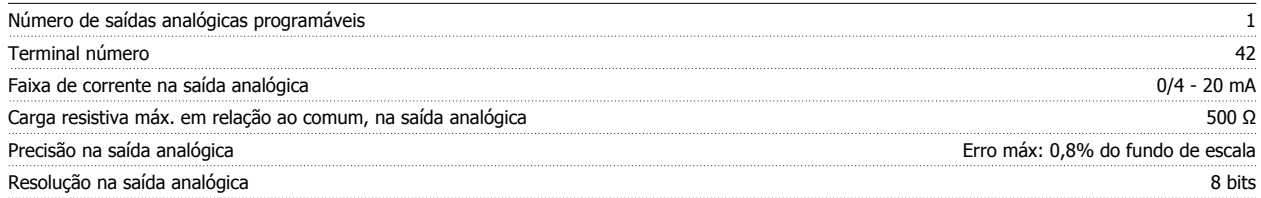

A saída analógica está galvanicamente isolada da tensão de alimentação (PELV) e de outros terminais de alta tensão.

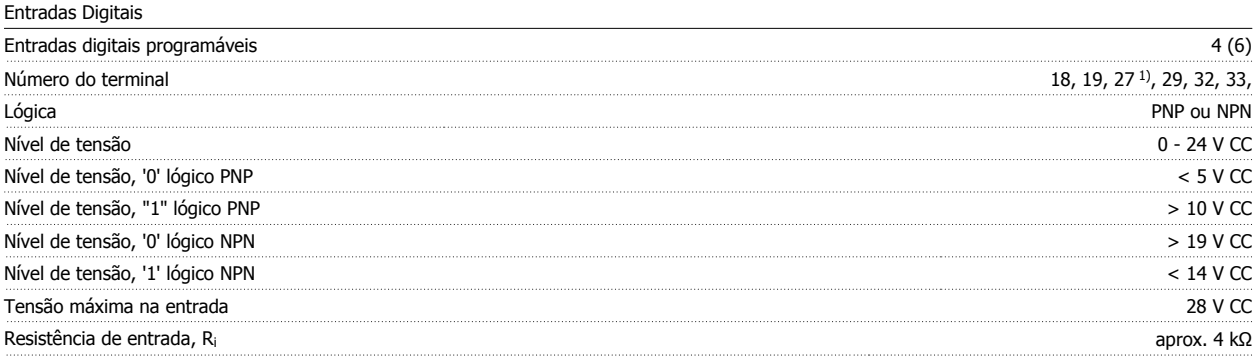

Todas as entradas digitais são galvanicamente isoladas da tensão de alimentação (PELV) e de outros terminais de alta tensão.

1) Os terminais 27 e 29 também podem ser programados como saídas.

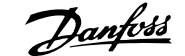

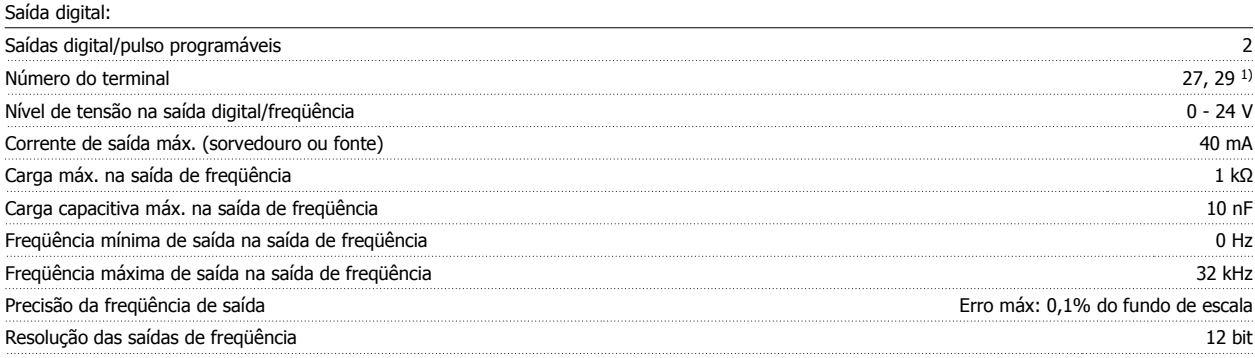

1) Os terminais 27 e 29 podem também ser programados como entrada.

Toda saída digital está galvanicamente isolada da tensão de alimentação (PELV) e de outros terminais de alta tensão.

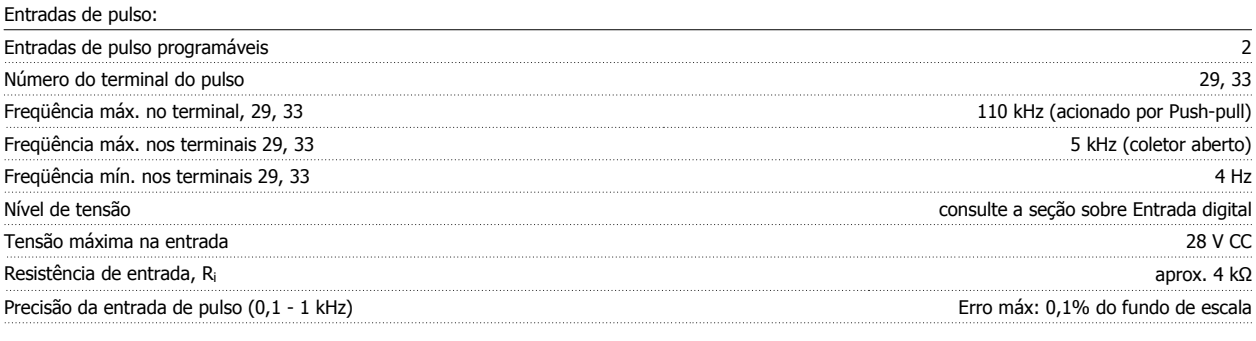

Cartão de controle, saída de 24 V CC:

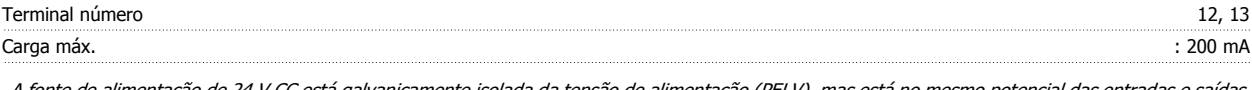

A fonte de alimentação de 24 V CC está galvanicamente isolada da tensão de alimentação (PELV), mas está no mesmo potencial das entradas e saídas digital e analógica.

#### Saídas de relé:

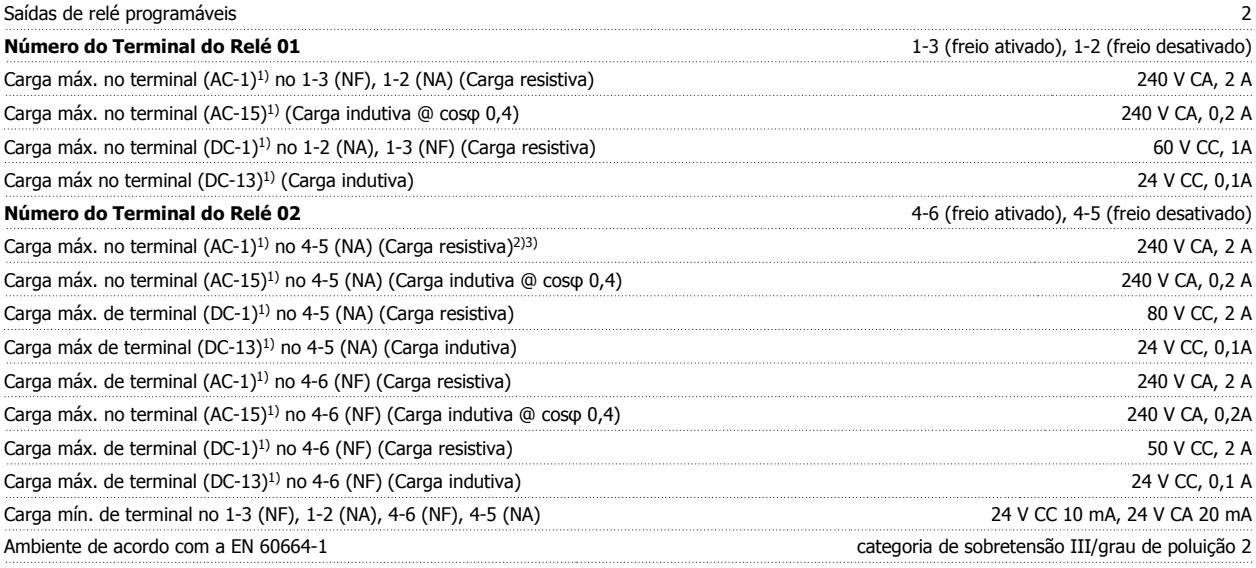

1) IEC 60947 partes 4 e 5

Os contactos do relé são isolados galvanicamente do resto do circuito por isolação reforçada (PELV).

2) Categoria da sobretensão II

3) Aplicações UL 300 V CA 2A

Cartão de controle, saída de 10 V CC:

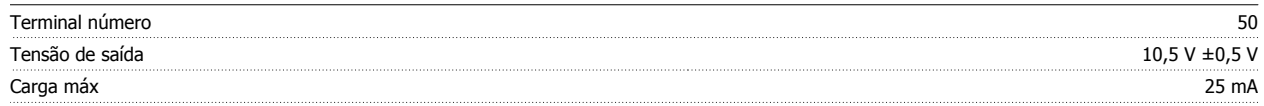

A fonte de alimentação de 10 V CC está isolada galvanicamente da tensão de alimentação (PELV) e de outros terminais de alta tensão.

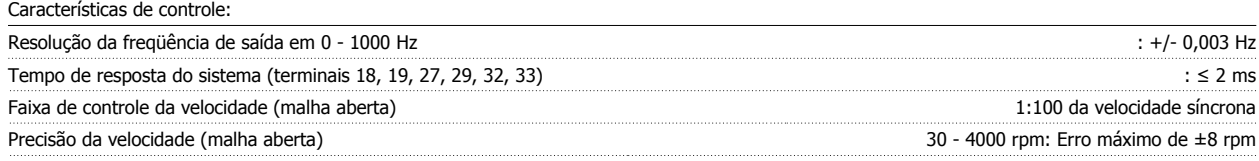

Todas as características de controle são baseadas em um motor assíncrono de 4 pólos

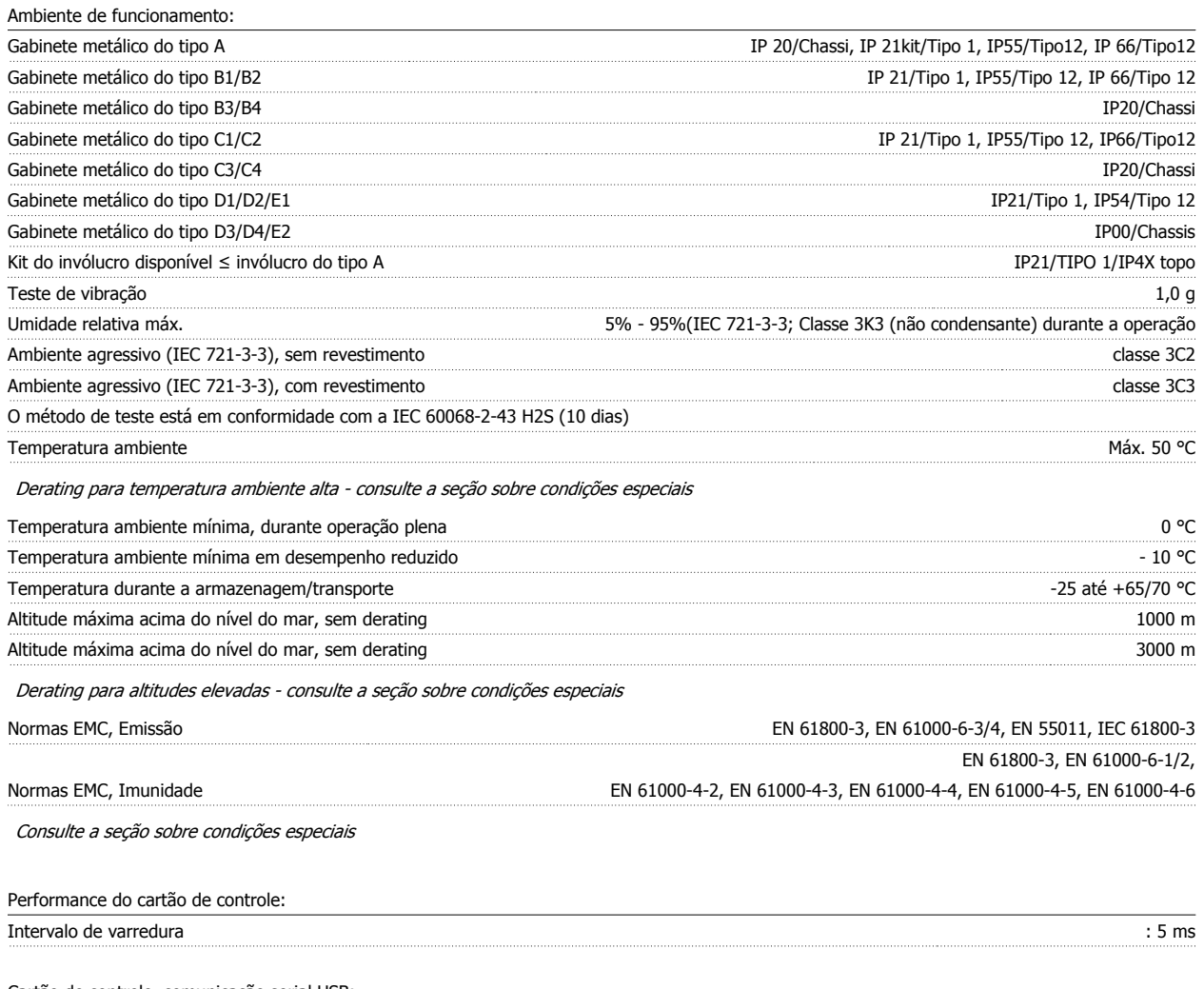

Cartão de controle, comunicação serial USB:

Padrão USB 2002 1,1 (Velocidade máxima) Plugue USB Plugue de "dispositivo" USB tipo B

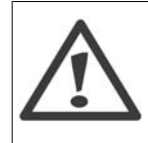

A conexão ao PC é realizada por meio de um cabo de USB host/dispositivo. A conexão USB está isolada galvanicamente da tensão de alimentação (PELV) e de outros terminais de alta tensão. A conexão USB não está isolada galvanicamente do ponto de aterramento de proteção. Utilize somente laptop isolado para conectarse à porta USB do Drive do VLT AQUA ou um cabo USB isolado/conversor.

# **3.2. Eficiência**

### **Eficiência do VLT AQUA (η VLT)**

A carga do conversor de freqüência não influi muito na sua eficiência. Em geral, a eficiência é a mesma obtida na freqüência nominal do motor fM,N, mesmo se o motor fornecer 100% do torque nominal ou apenas 75%, ou seja, no caso de cargas parciais.

Isto também significa que a eficiência do conversor de freqüência não se altera, mesmo que outras características U/f sejam escolhidas. Entretanto, as características U/f influem na eficiência do motor.

A eficiência diminui um pouco quando a freqüência de chaveamento for definida com um valor superior a 5 kHz. A eficiência também será ligeiramente reduzida se a tensão da rede elétrica for 480 V ou se o cabo do motor for maior do que 30 m.

#### **Eficiência do motor (η MOTOR)**

A eficiência de um motor conectado ao conversor de freqüência depende do nível de magnetização. Em geral, a eficiência é tão boa como no caso em que a operação é realizada com o motor conectado diretamente à rede elétrica. A eficiência do motor depende do tipo do motor.

Na faixa de 75-100% do torque nominal, a eficiência do motor é praticamente constante quando controlado pelo conversor de freqüência e também quando conectado diretamente à rede elétrica.

Nos motores pequenos, a influência da característica U/f sobre a eficiência é marginal. Entretanto, nos motores acima de 11 kW as vantagens são significativas.

De modo geral a freqüência de chaveamento não afeta a eficiência de motores pequenos. Os motores acima de 11 kW têm a sua eficiência melhorada (1-2%). Isso se deve à forma senoidal da corrente do motor, quase perfeita, em freqüências de chaveamento altas.

#### **Eficiência do sistema (ηSYSTEM)**

Para calcular a eficiência do sistema, multiplique a eficiência do VLT AQUA (η νιτ) pela eficiência do motor η<sub>MΟΤΟR</sub>):  $η$ SYSTEM) = η νιτ x η ΜΟΤΟR

Calcule a eficiência do sistema com cargas diferentes, com base no gráfico acima.

# **3.3. Ruído Acústico**

### **O ruído acústico do conversor de freqüência provém de três fontes:**

- 1. Bobinas CC do circuito intermediário.
- 2. Ventilador interno.
- 3. Bobina do filtro de RFI.

Os valores típicos medidos a uma distância de 1 m da unidade:

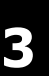

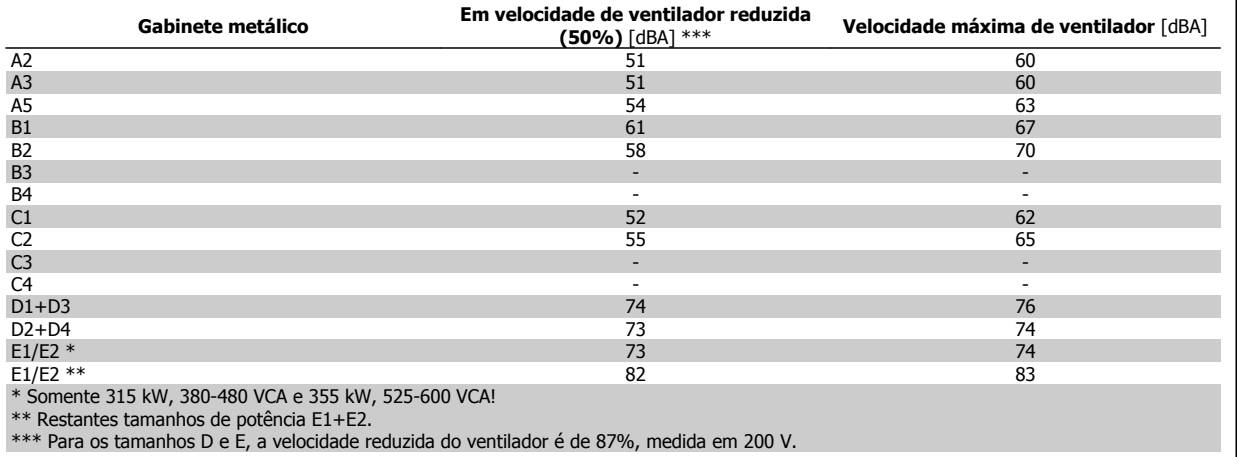

# **3.4. Tensão de pico no motor**

**Quando um transistor chaveia, no circuito ponte do inversor, a tensão através do motor aumenta de acordo com a relação dV/dt que depende:**

- **-** do cabo do motor (tipo, seção transversal, comprimento, blindado ou não blindado)
- **-** da indutância

A indução natural causa um pico transitório U<sub>PEAK</sub> na tensão do motor, antes dele estabilizar em um nível que depende da tensão no circuito intermediário. O tempo de subida e a tensão de pico U<sub>PEAK</sub> afetam a vida útil do motor. Se o pico de tensão for muito alto os motores serão afetados, em especial os sem isolação de bobina de fase. Se o cabo do motor for curto (alguns metros), o tempo de subida e o pico de tensão serão mais baixos. Se o cabo do motor for longo (100 m), o tempo de subida e a tensão de pico aumentarão.

Em motores sem o papel que isola as fases ou outro reforço de isolação, adequado para a operação com fonte de tensão (como um conversor de freqüência), instale um filtro de onda senoidal, na saída do conversor de freqüência.

Para obter os valores aproximados, para comprimentos de cabo e tensões não mencionados abaixo, utilize as seguintes regras práticas:

1. O tempo de subida aumenta/diminui proporcionalmente ao comprimento de cabo. 2. U $_{PEAK}$  = Tensão no link CC x 1,9 (Tensão no link CC = Tensão de rede elétrica x 1,35).

3. 
$$
dU\left|dt\right| = \frac{0.8 \times U_{PEAK}}{Tempo de subida}
$$

Os dados são medidos de acordo com a norma IEC 60034-17. Os comprimentos de cabo são em metros/pés.

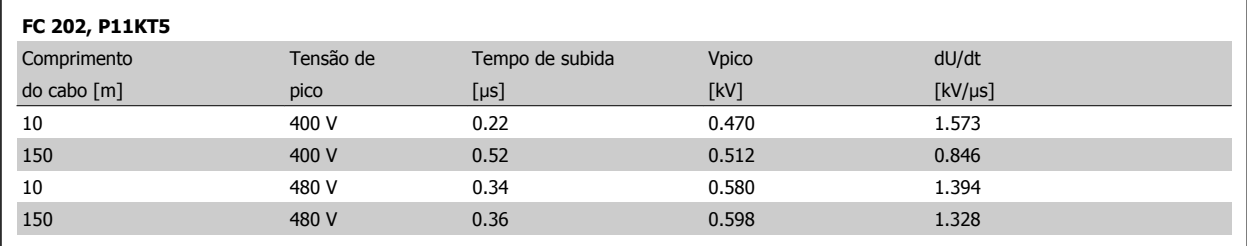

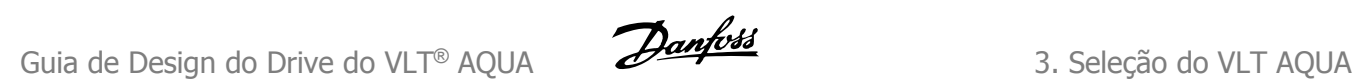

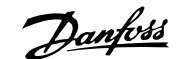

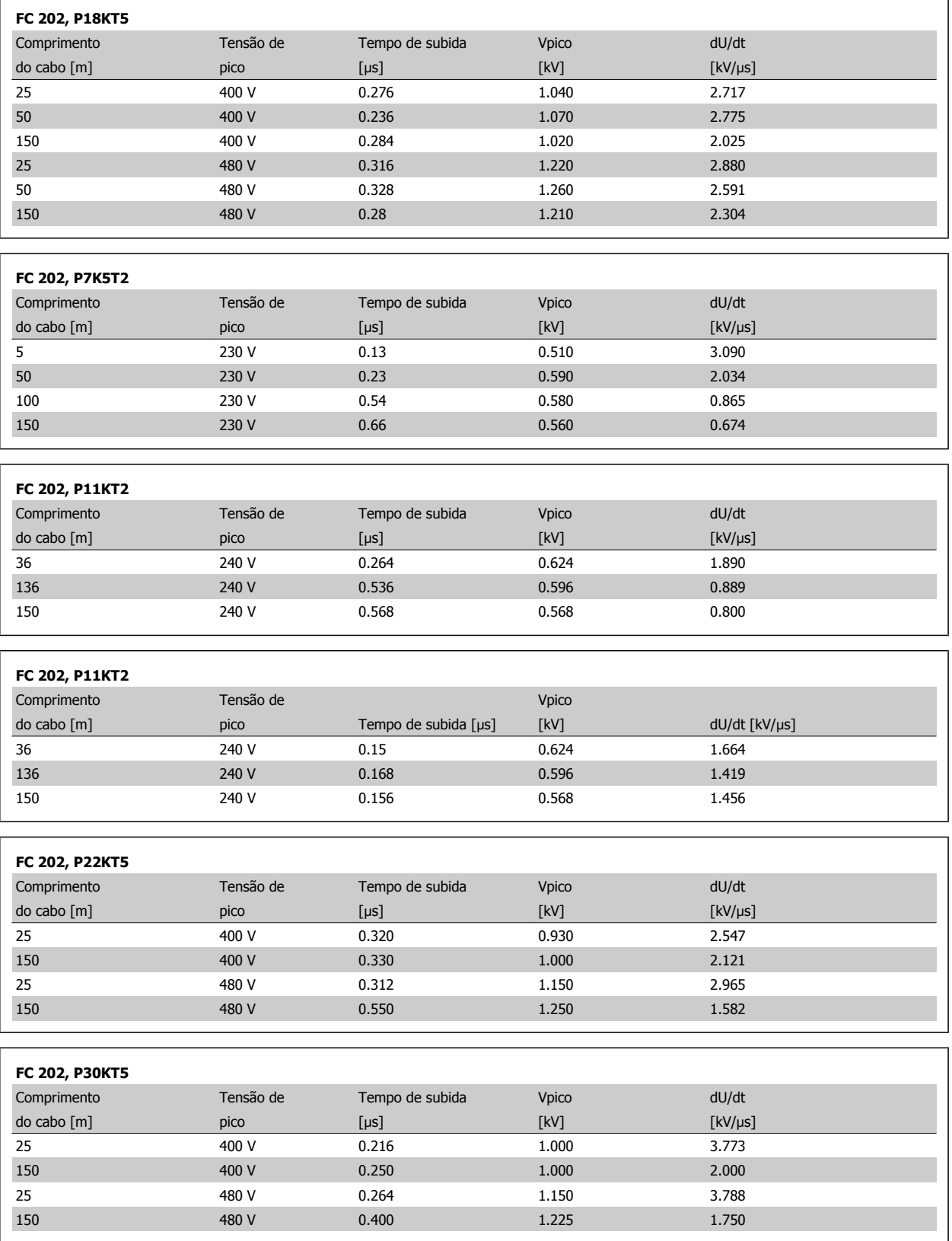

**FC 202, P30KT5**

Ŧ

E

i.

 $\equiv$ 

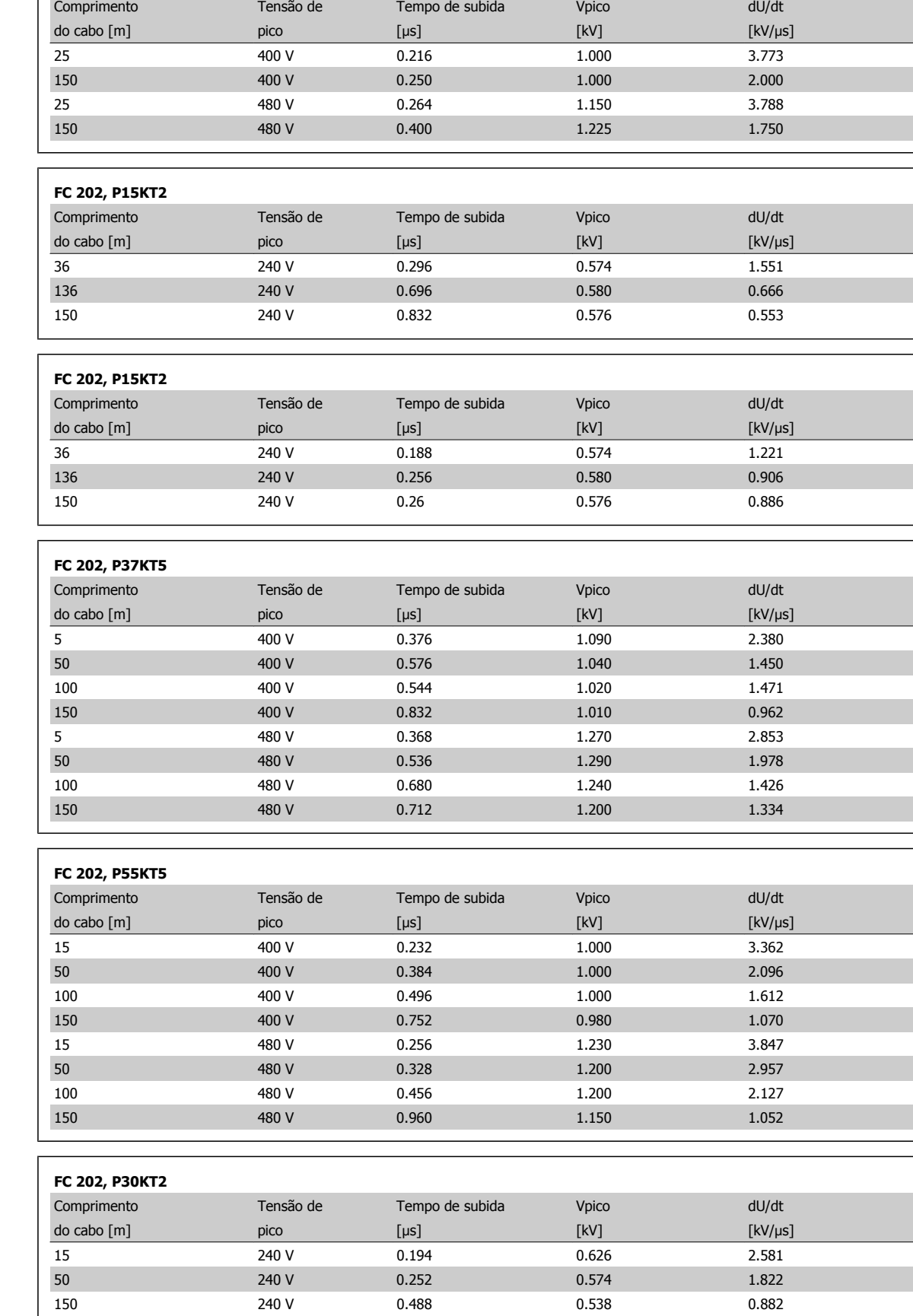

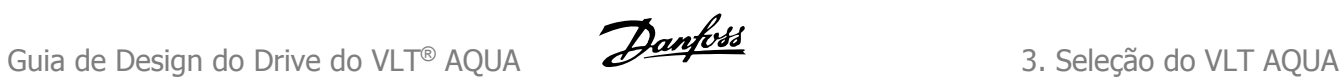

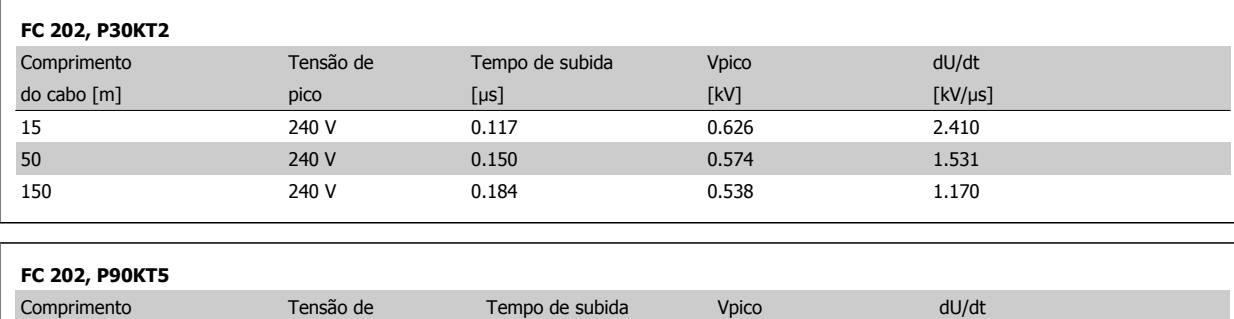

[kV]

[kV/μs]

 $[\mu s]$ 

5 400 V 1.030 1.683 5 480 V 0.184 1.170 2.652

do cabo [m]

pico

# **3.5. Condições Especiais**

# **3.5.1. Finalidade do derating**

O derating deve ser levado em consideração por ocasião da utilização do conversor de freqüência em condições de pressão do ar baixa (locais altos), em velocidades baixas, com cabos de motor longos, cabos com seção transversal grande ou em temperatura ambiental elevada. A ação requerida está descrita nesta seção.

# **3.5.2. Derating para a Temperatura Ambiente**

A temperatura média (T<sub>AMB,AVG</sub>), medida ao longo de 24 horas, deve ser pelo menos 5 °C inferior à temperatura ambiente permitida (T<sub>AMB,MAX</sub>).

Se o conversor de freqüência for operado em temperaturas ambientes altas, a corrente de saída contínua deverá ser diminuída.

O derating depende do esquema de chaveamento, que pode ser configurado como 60 AWM ou SFAVM, no par. 14-00.

### **Gabinetes metálicos tamanho A**

**60 AVM - Modulação por Largura de Pulso**

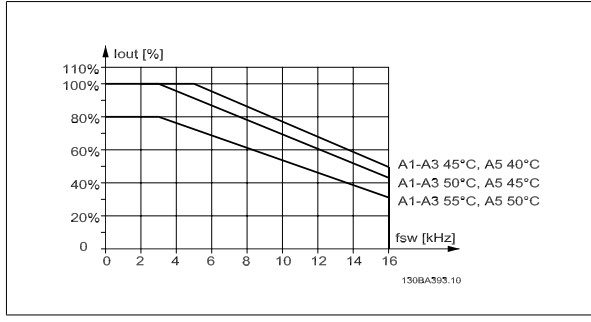

Ilustração 3.1: Derating da I<sub>out</sub> para diferentes TAMB, MAX</sub> do gabinete metálico A, utilizando 60 AWM

**SFAVM - Stator Frequency Asyncron Vector Modulation (Modulação Vetorial Assíncrona da Freqüência do Estator)**

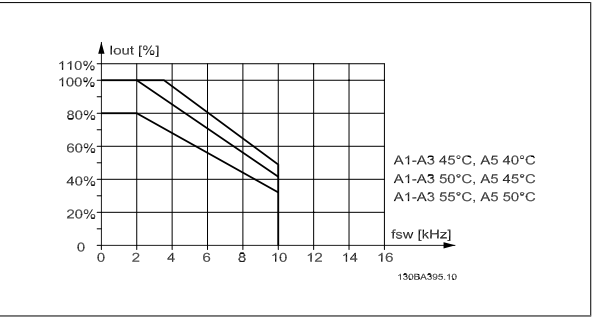

Ilustração 3.2: Derating da I<sub>out</sub> para diferentes TAMB, MAX</sub> do gabinete metálico A, utilizando SFAVM

No gabinete metálico A, o comprimento do cabo do motor causa um impacto relativamente alto no derating recomendado. Portanto, o derating recomendado para uma aplicação com cabo de motor de 10 m máx. também é mostrado.

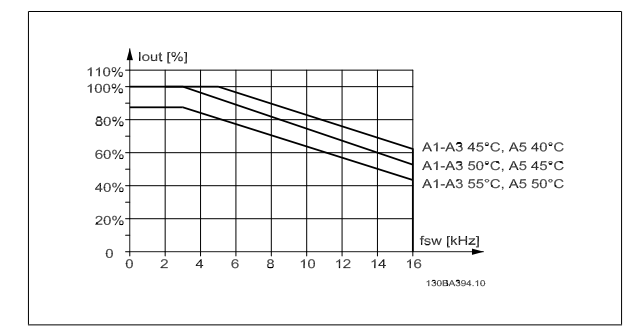

Ilustração 3.3: Derating da I<sub>out</sub> para diferentes TAMB, MAX</sub> do gabinete metálico A, utilizando 60 AWM e cabo de motor de 10 m máximo

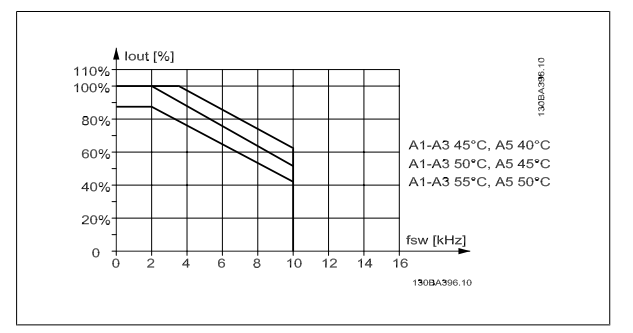

Ilustração 3.4: Derating da I<sub>out</sub> para diferentes TAMB, MAX</sub> do gabinete metálico A, utilizando SFAVM e cabo de motor de 10 m máximo

### **Gabinetes metálicos tamanho B**

**60 AWM - Pulse Width Modulation (Modulação por Largura de Pulso)**

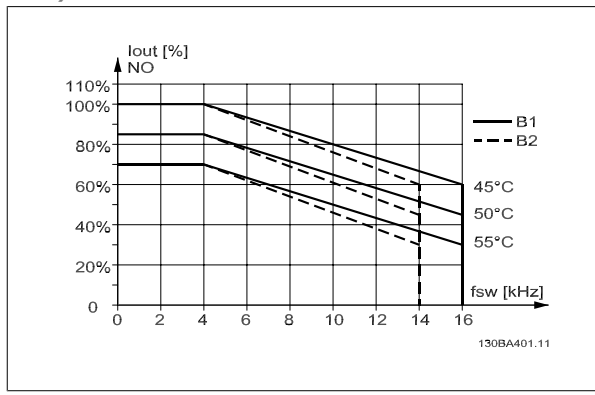

Ilustração 3.5: Derating da I<sub>out</sub> para diferentes TAMB, MAX</sub> do gabinete metálico B, utilizando 60 AVM em modo de torque Normal (110% de sobre-torque)

### **SFAVM - Stator Frequency Asyncron Vector Modulation (Modulação Vetorial Assíncrona da Freqüência do Estator)**

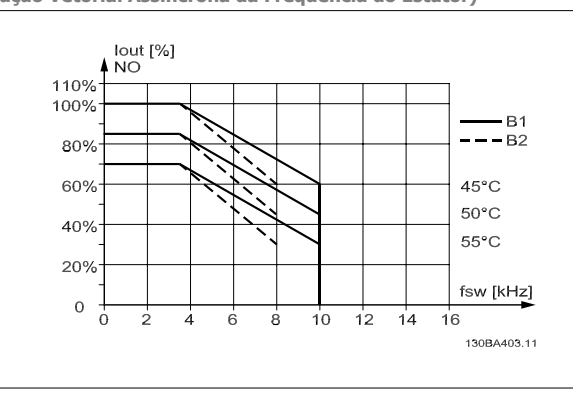

Ilustração 3.6: Derating da I<sub>out</sub> para diferentes TAMB, MAX</sub> do gabinete metálico B, utilizando SFAVM em modo de torque Normal (110% de sobre torque)

#### **Gabinetes metálicos tamanho C**

Observe : Para 90 kW no IP55 e IP66, a temperatura ambiente máxima é 5°C menor.

**60 AWM - Pulse Width Modulation (Modulação por Largura de Pulso)**

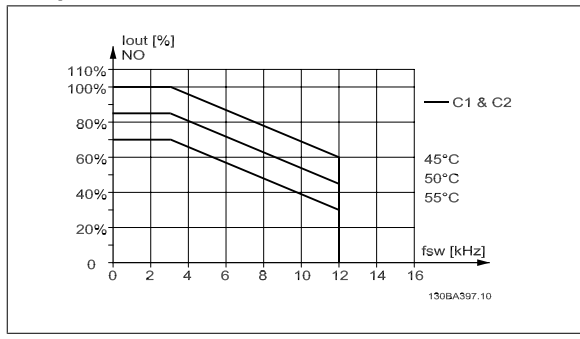

Ilustração 3.7: Derating da I<sub>out</sub> para diferentes TAMB, MAX</sub> do gabinete metálico C, utilizando 60 AVM em modo de torque Normal (110% de sobre torque)

### **Gabinetes metálicos D**

**60 AVM - Pulse Width Modulation (Modulação por Largura de Pulso), 380 - 480 V**

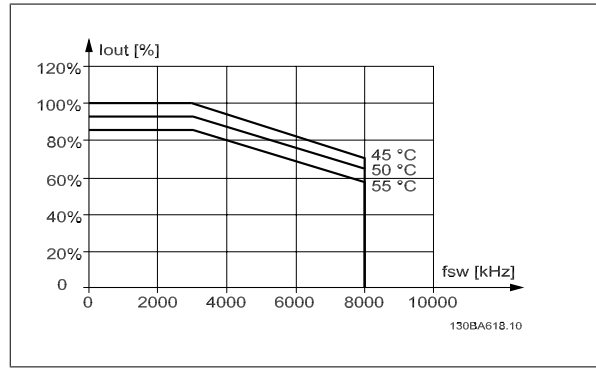

Ilustração 3.9: Derating da I<sub>out</sub> para diferentes TAMB, MAX</sub> do gabinete metálico D, em 480 V, utilizando 60 AWM em modo de torque Normal (110% de sobre torque)

**SFAVM - Stator Frequency Asyncron Vector Modulation (Modulação Vetorial Assíncrona da Freqüência do Estator)**

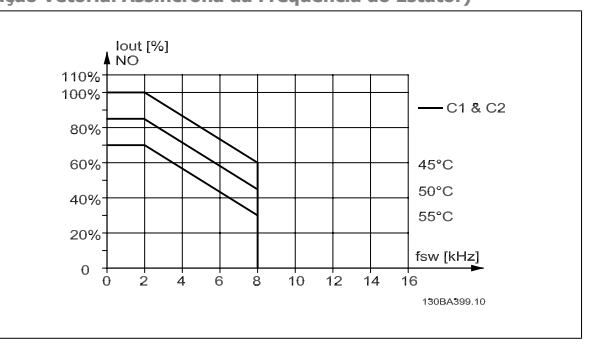

Ilustração 3.8: Derating da I<sub>out</sub> para diferentes TAMB, MAX</sub> do gabinete metálico C, utilizando SFAVM em modo de torque Normal (110% de sobre torque)

**SFAVM - Stator Frequency Asyncron Vector Modulation (Modulação Vetorial Assíncrona da Freqüência do Estator)**

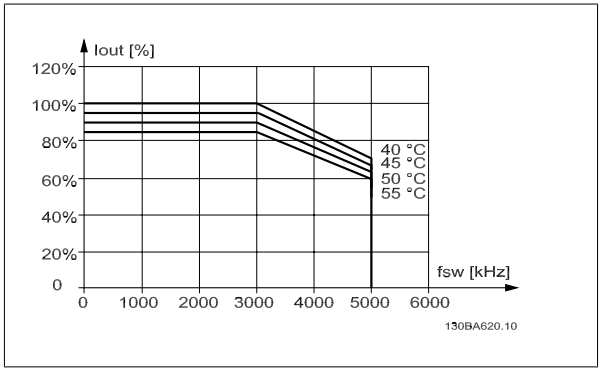

Ilustração 3.10: Derating da I<sub>out</sub> para diferentes TAMB, MAX</sub> do gabinete metálico D, em 480 V, utilizando SFAVM em modo de torque Normal (110% sobre-torque)

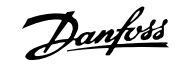

**60 AWM - Pulse Width Modulation (Modulação por Largura de Pulso), 525 - 600 V (exceto o P315)**

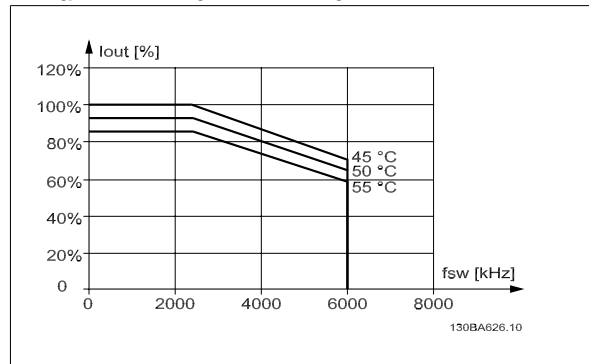

Ilustração 3.11: Derating da I<sub>out</sub> para diferentes TAMB, MAX</sub> do gabinete metálico D, em 600 V, utilizando 60 AVM em modo de torque Normal (110% de sobre-torque) Observação: não válidos para o P315.

**60 AWM - Pulse Width Modulation (Modulação por Largura de Pulso), 525 - 600 V, P315**

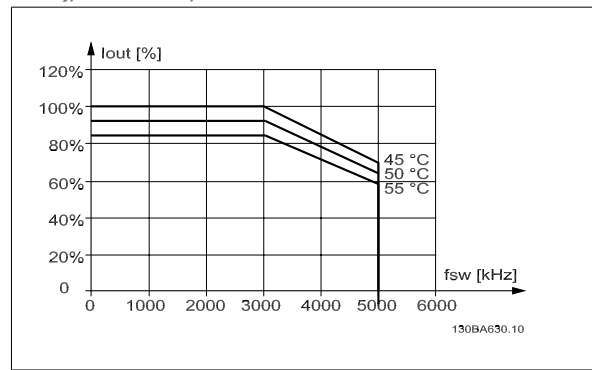

Ilustração 3.13: Derating da I<sub>out</sub> para diferentes TAMB, MAX do gabinete metálico D, em 600 V, utilizando 60 AVM em modo de torque Normal (110% de sobre-torque) Observação: somente o P315.

### **Gabinetes metálicos E**

**60 AVM - Pulse Width Modulation (Modulação por Largura de Pulso), 380 - 480 V**

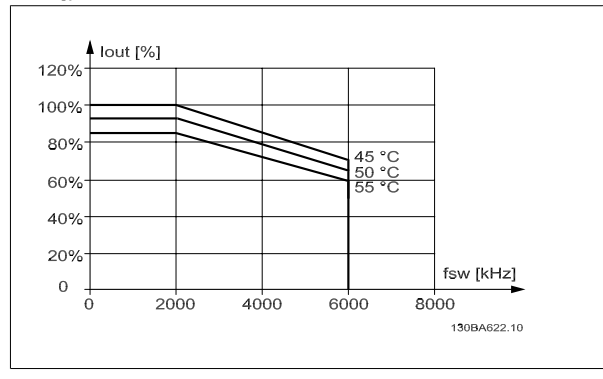

Ilustração 3.15: Derating da I<sub>out</sub> para diferentes TAMB, MAX</sub> do gabinete metálico E, em 480 V, utilizando 60 AWM em modo de torque Normal (110% de sobre-torque)

**SFAVM - Stator Frequency Asyncron Vector Modulation (Modulação Vetorial Assíncrona da Freqüência do Estator)**

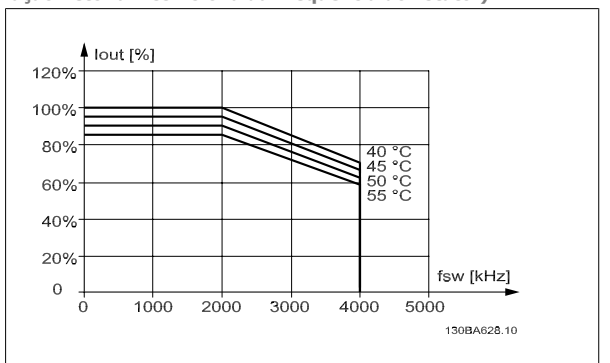

Ilustração 3.12: Derating da I<sub>out</sub> para diferentes TAMB, MAX</sub> do gabinete metálico D, em 600 V, utilizando SFAVM em modo de torque Normal (110% sobre-torque) Observação: não válidos para o P315.

**SFAVM - Stator Frequency Asyncron Vector Modulation (Modulação Vetorial Assíncrona da Freqüência do Estator)**

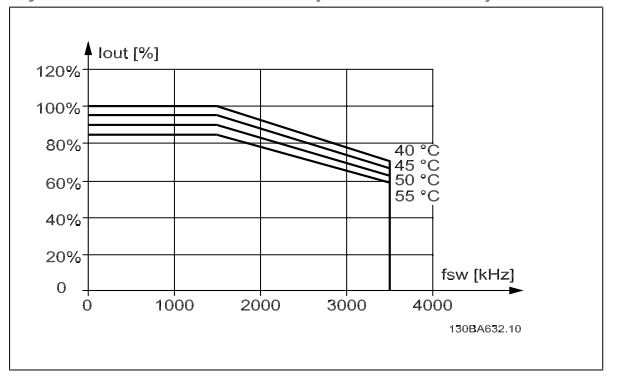

Ilustração 3.14: Derating da I<sub>out</sub> para diferentes TAMB, MAX do gabinete metálico D, em 600 V, utilizando SFAVM em modo de torque Normal (110% sobre-torque) Observação: somente o P315.

**SFAVM - Stator Frequency Asyncron Vector Modulation (Modulação Vetorial Assíncrona da Freqüência do Estator)**

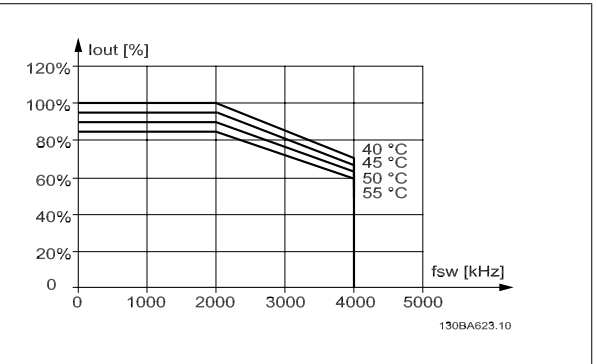

Ilustração 3.16: Derating da I<sub>out</sub> para diferentes TAMB, MAX</sub> do gabinete metálico E em 480 V, utilizando SFAVM em modo de torque Normal (110% de sobre-torque)

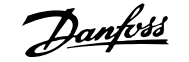

**60 AWM - Pulse Width Modulation (Modulação por Largura de Pulso), 525 - 600 V**

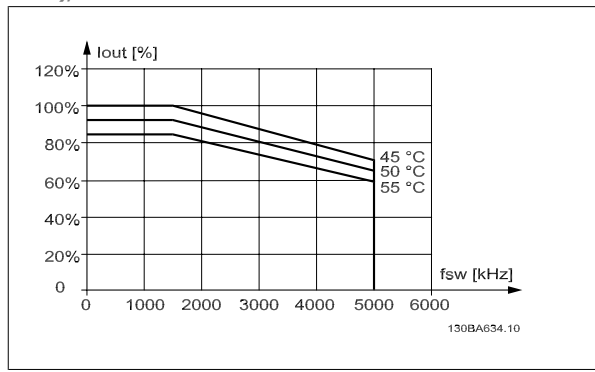

Ilustração 3.17: Derating da I<sub>out</sub> para diferentes TAMB, MAX</sub> do gabinete metálico E, em 600 V, utilizando 60 AWM em modo de torque Normal (110% de sobre-torque).

# **SFAVM - Stator Frequency Asyncron Vector Modulation (Modulação Vetorial Assíncrona da Freqüência do Estator)**

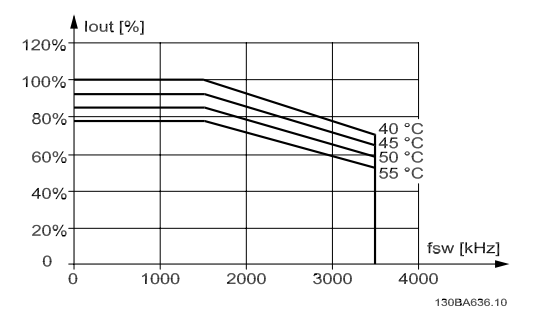

Ilustração 3.18: Derating da I<sub>out</sub> para diferentes TAMB, MAX</sub> do gabinete metálico E em 600 V, utilizando SFAVM em modo de torque Normal (110% de sobre-torque)

### **3.5.3. Derating para Pressão Atmosférica Baixa**

A capacidade de resfriamento de ar diminui nas pressões de ar mais baixas.

Para altitudes acima de 2 km, entre em contacto com a Danfoss com relação à PELV.

Abaixo de 1000 m de altitude, não é necessário nenhum derating, porém, acima de 1000 m, a temperatura ambiente (TAMB) ou a corrente de saída máxima (IVLT,MAX) deve sofrer derating, de acordo com o diagrama a seguir.

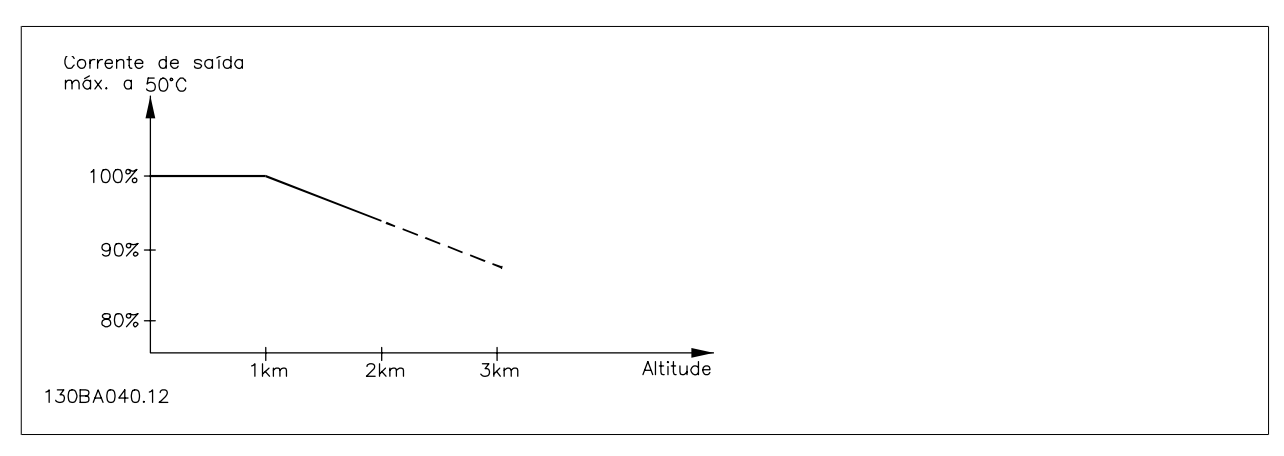

Ilustração 3.19: Derating da corrente de saída, em relação à altitude em T<sub>AMB, MAX</sub>. Para altitudes superiores a 2 km, entre em contacto com a Danfoss com relação à PELV.

Uma alternativa é diminuir a temperatura ambiente em altitudes elevadas e, conseqüentemente, garantir 100% da corrente de saída para essas altitudes.

### **3.5.4. Derating para Funcionamento em Baixa Velocidade**

Quando um motor está conectado a um conversor de freqüência, é necessário verificar se o resfriamentodo motor é apropriada. Poderá ocorrer um problema em valores baixos de RPM, em aplicações de torque constante. Em valores de RPM baixos, o ventilador não consegue fornecer o volume necessário de ar para resfriamento. Portanto, se o motor for funcionar continuamente, em um valor de RPM menor que a metade do valor nominal, deve-se suprir o motor ar para resfriamento adicional (ou use um motor projetado para esse tipo de operação).

Ao invés deste resfriamento adicional, o nível de carga do motor pode ser reduzido, p.ex., escolhendo um motor maior. No entanto, o projeto do conversor de freqüência estabelece limites ao tamanho do motor.

# **3.5.5. Derating para Instalar Cabos de Motor Longos ou Cabos com Seção Transversal Maior**

O comprimento de cabo máximo, para este conversor de freqüência, é de 300 m blindado e 150 m sem blindagem.

O conversor de freqüência foi projetado para trabalhar com um cabo de motor com uma seção transversal certificada. Se for utilizado um cabo de seção transversal maior, recomenda-se reduzir a corrente de saída em 5%, para cada incremento da seção transversal. (O aumento da seção transversal do cabo acarreta um aumento de capacitância para o terra e, conseqüentemente, um aumento na corrente de fuga para o terra).

### **3.5.6. Adaptações automáticas para garantir o desempenho**

Constantemente o conversor de freqüência verifica os níveis críticos de temperatura interna, corrente de carga, tensão alta no circuito intermediário e velocidades de motor baixas. Em resposta a um nível crítico, o conversor de freqüência pode ajustar a freqüência de chaveamento e/ou alterar o esquema de chaveamento, a fim de assegurar o desempenho do conversor de freqüência. A capacidade de reduzir automaticamente a corrente de saída prolonga ainda mais as condições operacionais.

# **3.6. Dimensões Mecânicas**

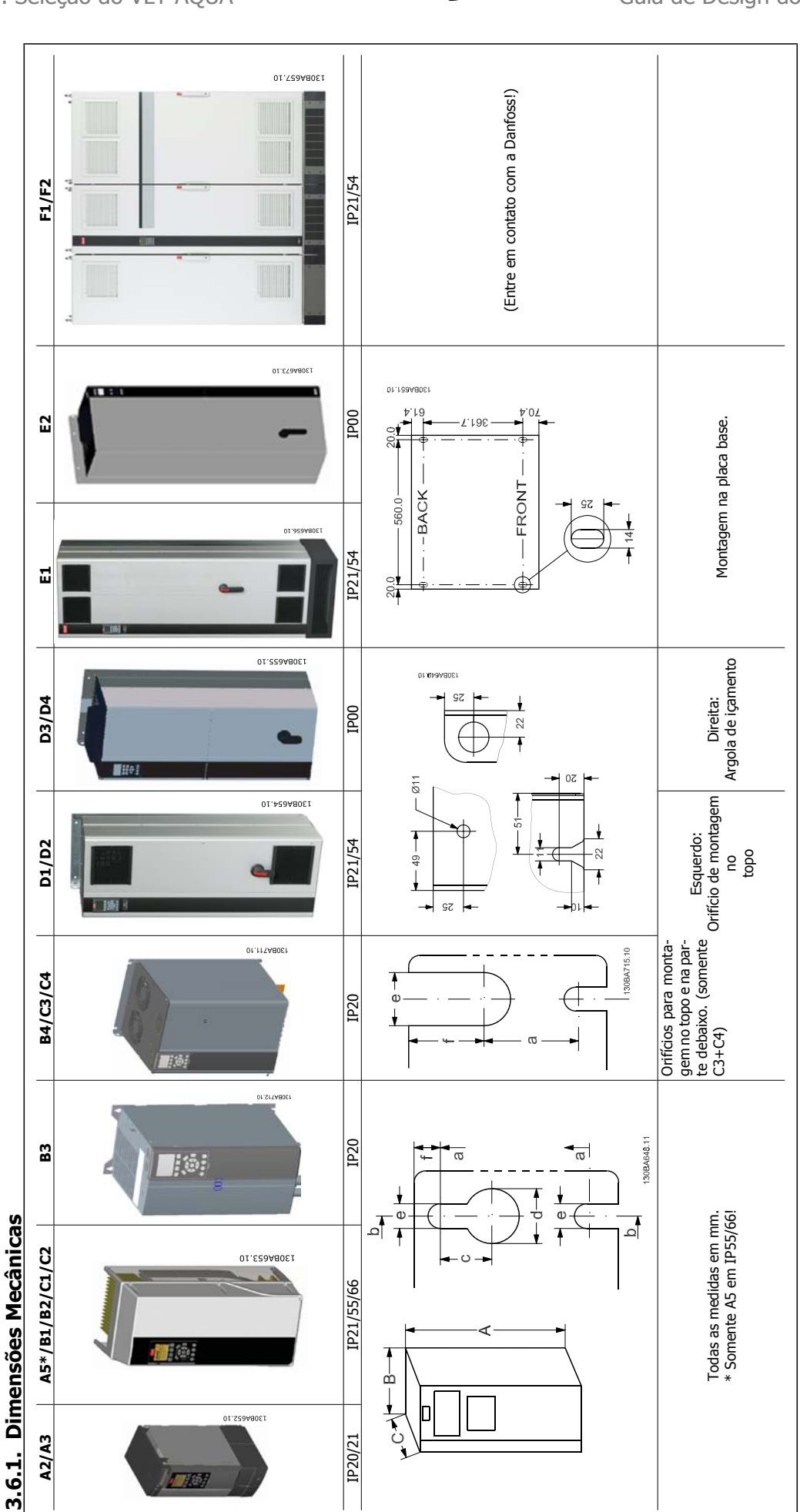

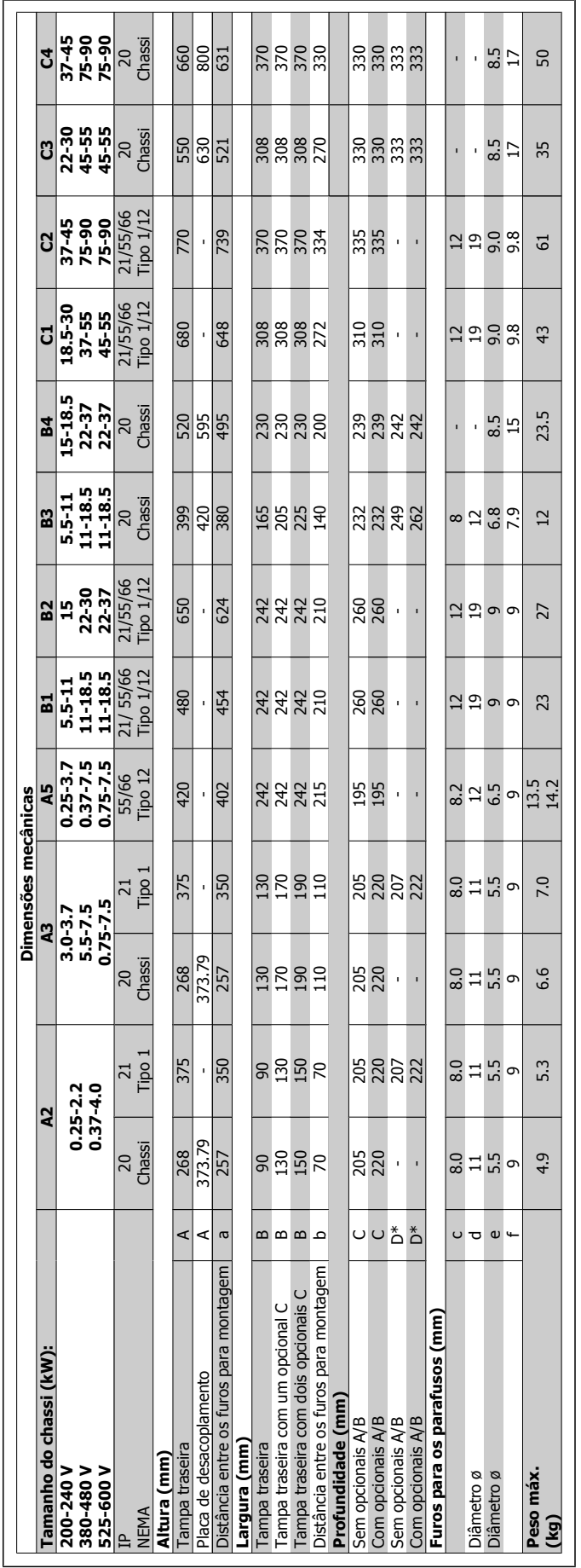

# **3.7. Opcionais e Acessórios**

A Danfoss oferece um grande número de opcionais e acessórios para os conversores de freqüência VLT.

# **3.7.1. Instalação de Módulos Opcionais no Slot B**

Deve-se desligar a energia do conversor de freqüência.

Para os gabinetes metálicos A2 e A3:

- Remova o LCP (Painel de Controle Local), a tampa do bloco dos terminais e a moldura do LCP, do conversor de freqüência.
- Encaixe a placa do opcional MCB 10x no slot B.
- Conecte os cabos de controle e alivie o cabo das fitas/braçadeiras incluídas. Remova o protetor, na moldura estendida do LCP, de modo que o opcional encaixará sob a moldura estendida do LCP.
- Encaixe a moldura estendida do LCP e a tampa dos terminais.
- Coloque o LCP ou a tampa falsa na moldura estendida do LCP.
- Conecte a energia ao conversor de freqüência.
- Programe as funções de entrada/saída nos respectivos parâmetros, como mencionado na seção Dados Técnicos Gerais.

Para os gabinetes metálicos B1, B2, C1 e C2:

- Remova o LCP e a sua armação de suporte
- Encaixe a placa do opcional MCB 10x no slot B.
- Conecte os cabos de controle e alivie o cabo das fitas/braçadeiras incluídas.
- Encaixe a armação de suporte
- Instale o LCP

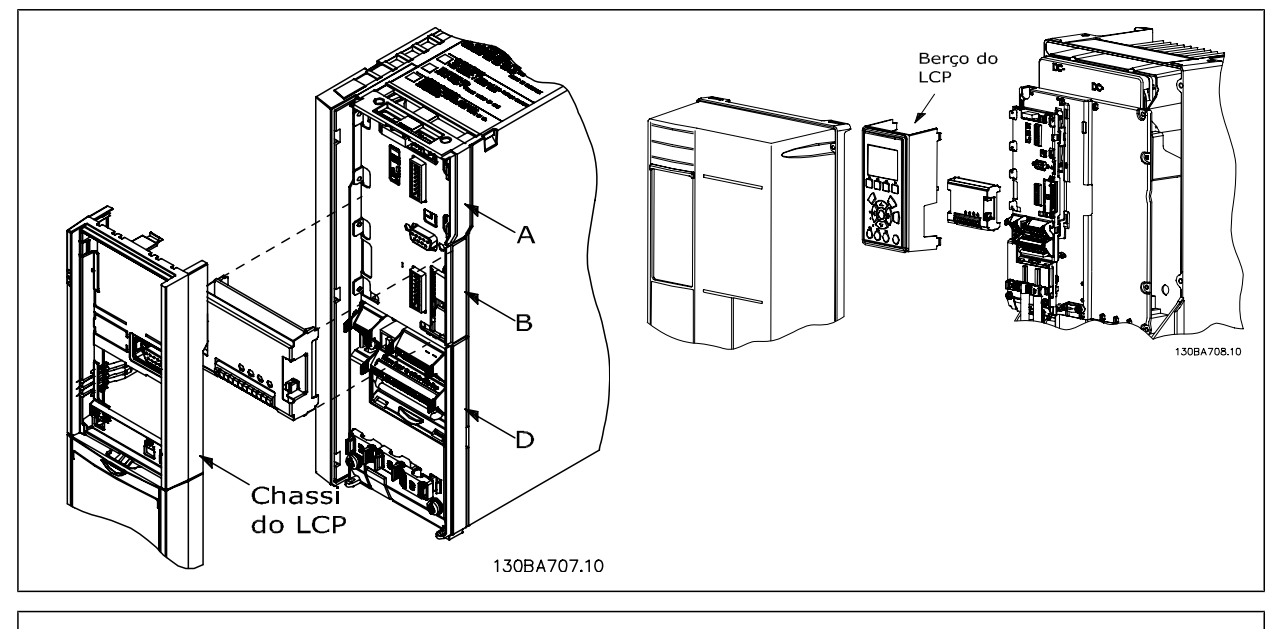

Gabinetes metálicos A2, A3 e B3 Gabinetes metálicos A5, B1, B2, B4, C1, C2, C3 e C4

# **3.7.2. Entrada / Saída de Uso Geral do Módulo MCB 101**

O MCB 101 é utilizado como extensão das entradas digital e analógica do Drive do VLT AQUA.

**Conteúdo: O MCB 101 deve ser instalado no slot B do Drive do VLT AQUA.**

- Módulo opcional do MCB 101
- Moldura do LCP estendida
- Tampa do bloco de terminais

### **Isolação Galvânica no MCB 101**

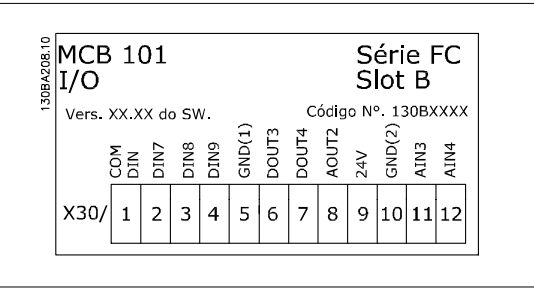

As entradas digital/analógica são isoladas galvanicamente de outras entradas/saídas no MCB 101 e no cartão de controle do drive. As saídas digital/ analógica no MCB 101 estão isoladas galvanicamente das demais entradas/saídas do MCB 101, porém, não das respectivas no cartão de controle do drive.

Se as entradas digitais 7, 8 ou 9 devem ser chaveadas, pelo uso da fonte de alimentação de 24 V interna (terminal 9), a conexão entre os terminais 1 e 5, ilustrada no desenho, deve ser implementada.

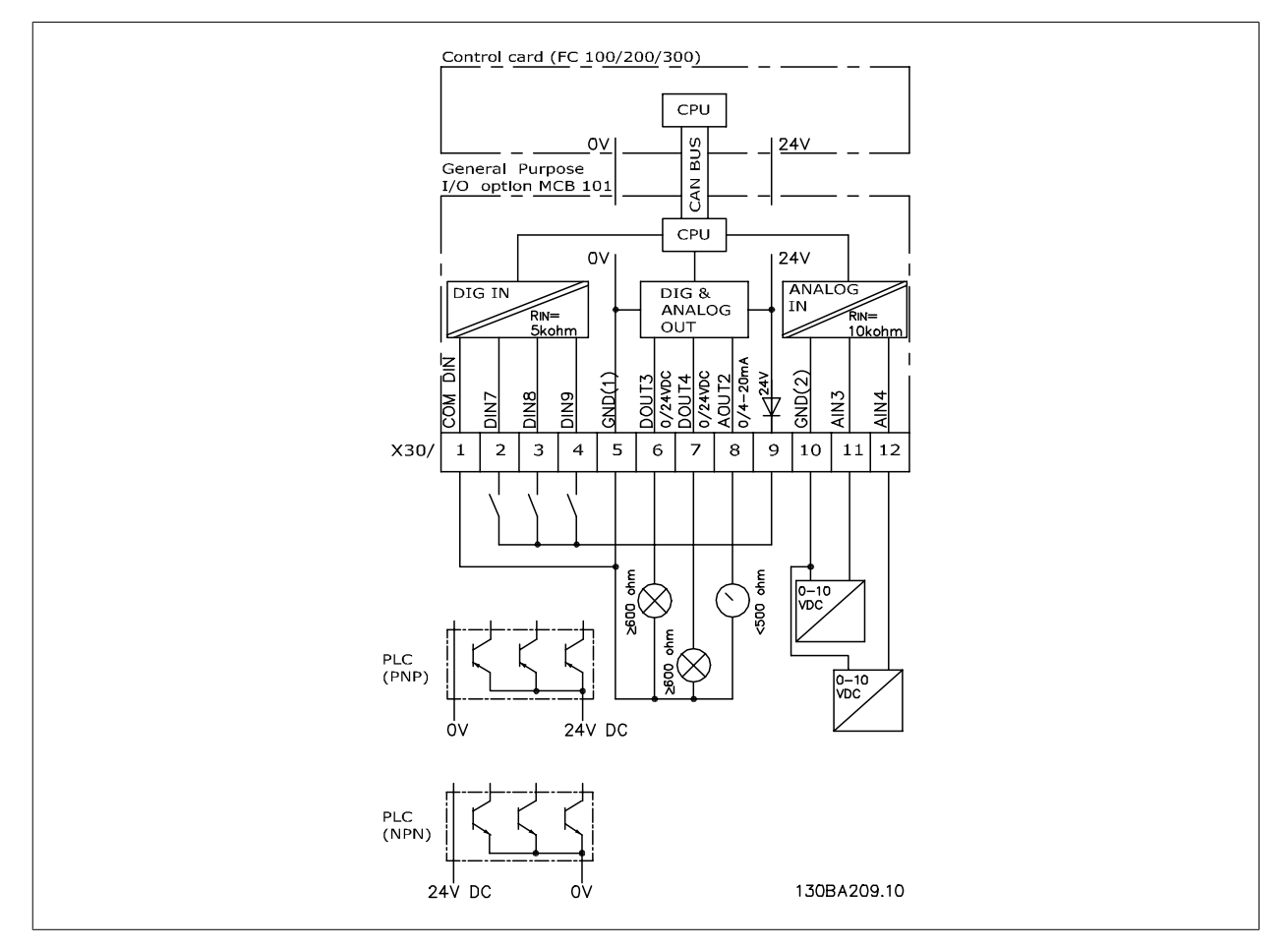

Ilustração 3.20: Diagrama de Princípios

# **3.7.3. Entradas digitais - Terminal X30/1-4**

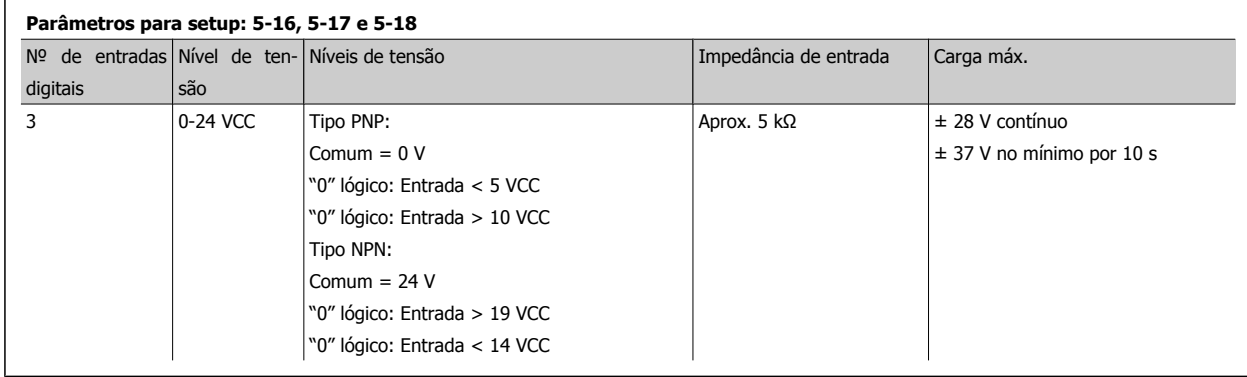

# **3.7.4. Entradas de tensão analógicas - Terminal X30/10-12**

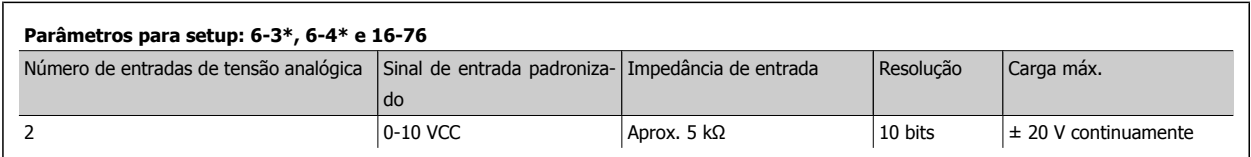

# **3.7.5. Saídas digitais - Terminal X30/5-7**

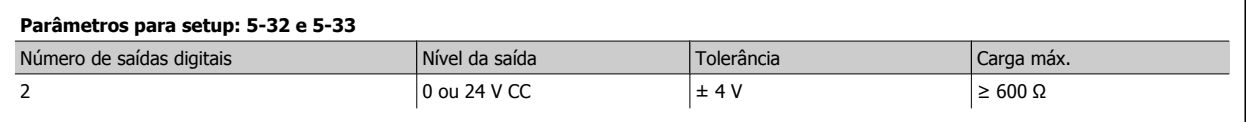

## **3.7.6. Saídas analógicas - Terminal X30/5+8**

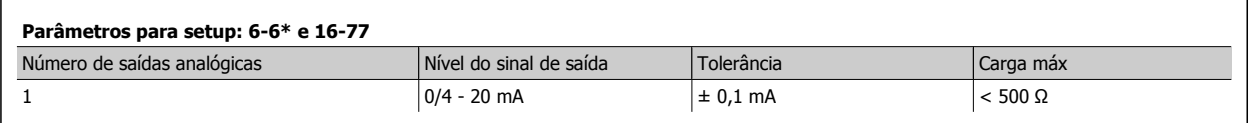

# **3.7.7. Opcional de Relé MCB 105**

O opcional MCB 105 inclui 3 peças de contactos do tipo SPDT e deve ser instalado no slot do opcional B.

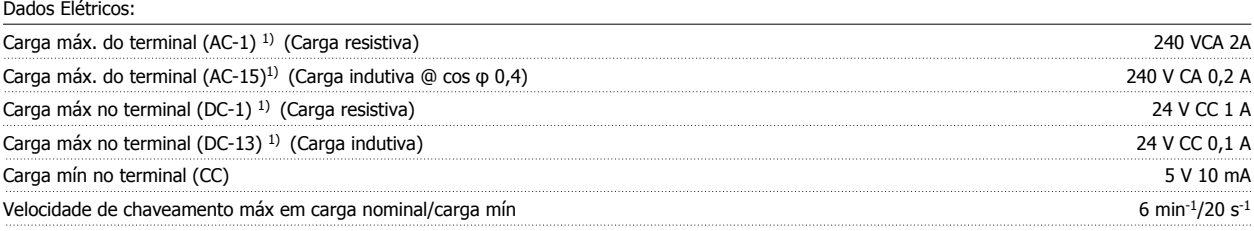

1) IEC 947 partes 4 e 5

Quando o kit do opcional de relé for encomendado separadamente, ele incluirá:

- O Módulo de Relé MCB 105
- Moldura do LCP estendida e tampa dos terminais maior
- Etiqueta para cobertura do acesso às chaves S201, S202 e S801
- Fitas para cabo, para fixá-los no módulo do relé

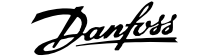

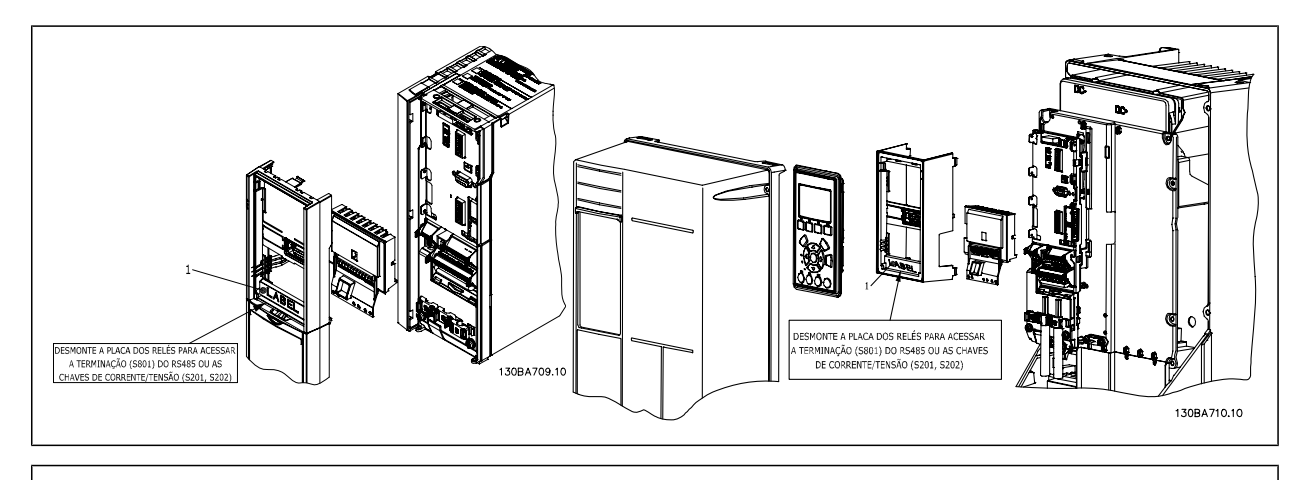

A2-A3-B3 A5-B1-B2-B4-C1-C2-C3-C4

1) **IMPORTANTE**! A etiqueta DEVE ser fixada no chassi do LCP, conforme mostrado (aprovado p/ UL).

Alimentação da Advertência Dual

Como instalar o opcional MCB 105:

- Consulte as instruções de montagem no começo da seção Opcionais e Acessórios
- A energia para as conexões energizadas, nos terminais de relé, deve ser desligada.
- Não misture as partes energizadas (alta tensão) com os sinais de controle (baixa tensão) (PELV).
- Selecione as funções de relé, nos par. 5-40 [6-8], 5-41 [6-8] e 5-42 [6-8].

NB! (Índice [6] é o relé 7, índice [7] é o relé 8 e índice [8] é o relé 9)

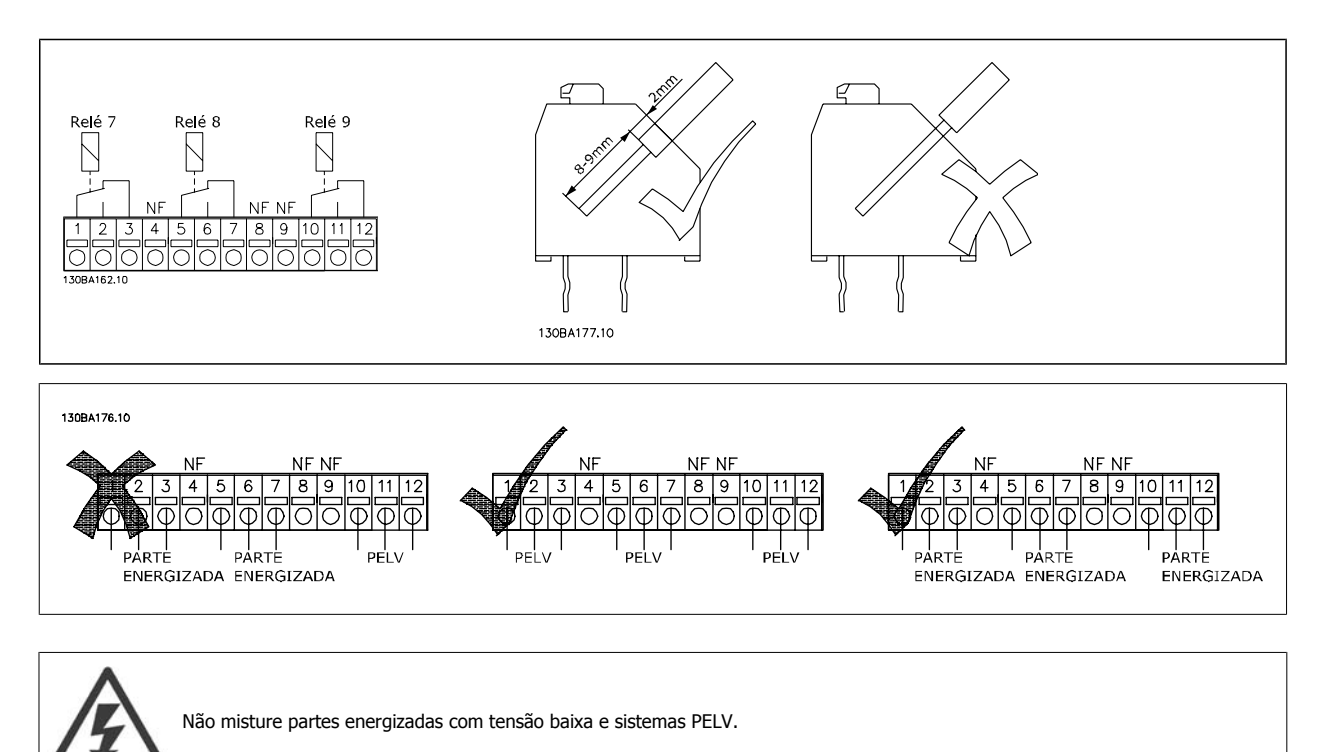

# **3.7.8. Opcional de Backup de 24 V do MCB 107 (Opcional D)**

Fonte de 24 V CC externa

A alimentação de 24 V CC externa pode ser instalada como alimentação de baixa tensão, para o cartão de controle e qualquer cartão de opcional instalado. Isto ativa a operação completa do LCP (inclusive a configuração de parâmetros) e dos fieldbusses sem que a rede elétrica esteja ligada à seção de energia.

Especificação da alimentação de 24 V CC externa:

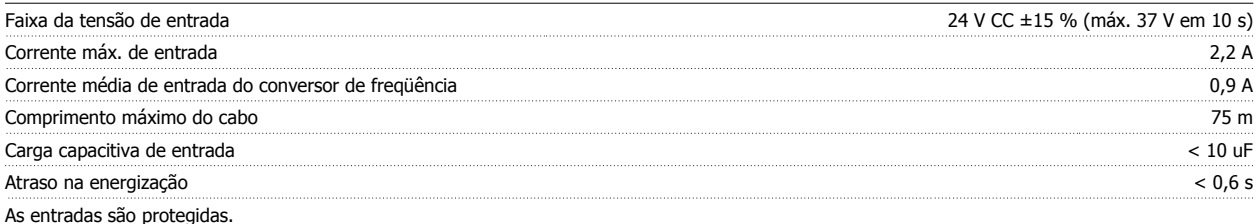

Números dos terminais:

Terminal 35: - alimentação de 24 V CC externa.

Terminal 36: + alimentação 24 V CC externa.

#### Siga estes passos:

- 1. Remova o LCP ou a Tampa Falsa
- 2. Remova a Tampa dos Terminais
- 3. Remova a Placa de Desacoplamento do Cabo e a tampa plástica debaixo dela
- 4. Insira o Opcional de Alimentação Externa de Backup de 24 V CC no Slot do Opcional
- 5. Instale a Placa de Desacoplamento do Cabo
- 6. Encaixe a Tampa dos Terminais e o LCP ou a Tampa Falsa.

Quando o opcional de backup de 24 V do MCB 107 estiver alimentando o circuito de controle, a fonte de alimentação de 24 V interna é automaticamente desconectada.

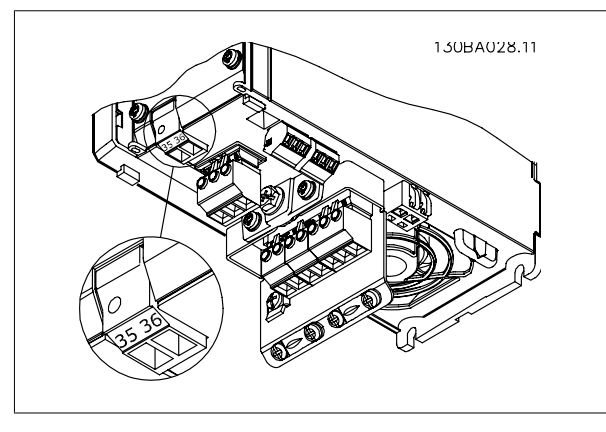

Ilustração 3.21: Conexão à alimentação de backup de 24 V (A2-A3).

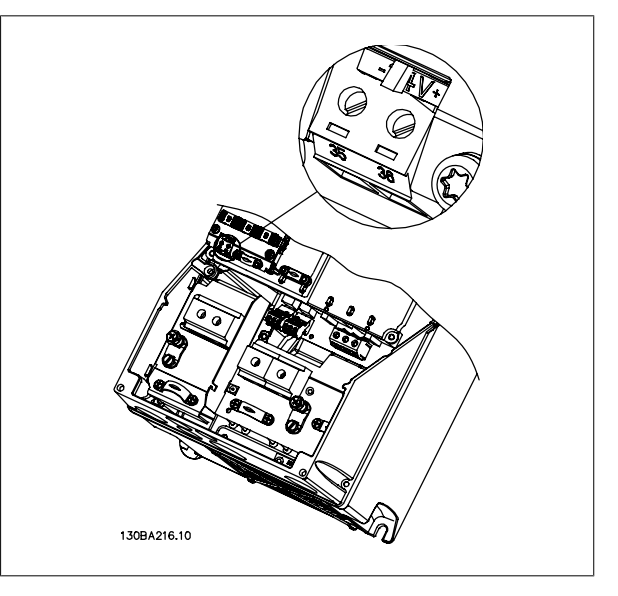

Ilustração 3.22: Conexão à alimentação de 24 V de backup (A5-C2).

# **3.7.9. E/S Analógica do opcional MCB 109**

**Supõe-se que o cartão de E/S Analógica é utilizado, p. ex., nos seguintes casos:**

- Fornecendo uma bateria de backup da função relógio, no cartão de controle.
- Como uma extensão geral da seleção da E/S analógica disponível no cartão de controle, p. ex., para controle de zona múltipla com três transmissores de pressão.
- Tornando o conversor de freqüência em bloco de E/S descentralizado de suporte para Sistema de Gerenciamento de Construção, com entradas para sensores e saídas para amortecedores operacionais e acionadores de válvulas.
- Controladores de PID de Suporte Estendido, com E/S's para entradas de setpoints, entradas de transmissor/sensor e saídas para atuadores.

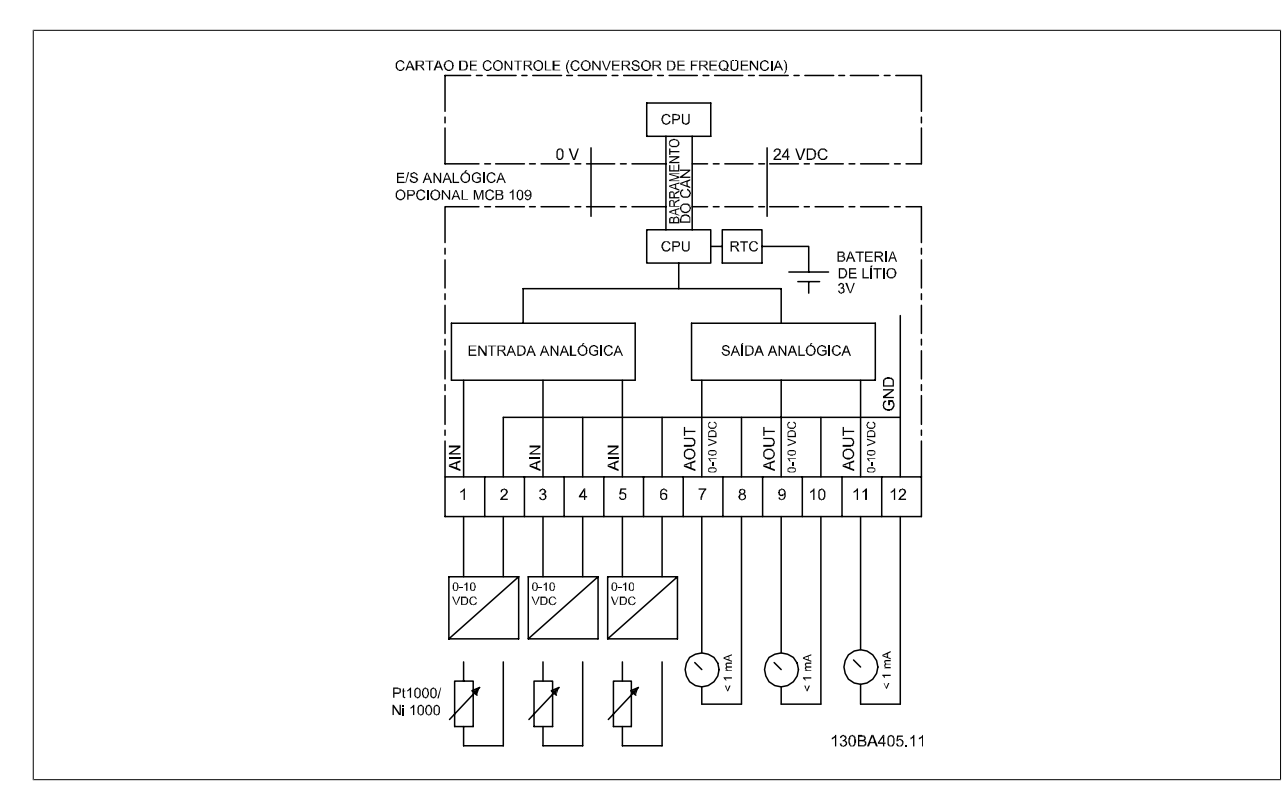

Ilustração 3.23: Diagrama de Princípios para E/S Analógica montada em conversor de freqüência.

### **Configuração de E/S Analógica**

3 x Entradas Analógicas, capazes de controlar:

 $0 - 10$  VCC

OR

- 0-20 mA (entrada de tensão 0-10 V) instalando um resistor de 510 Ω entre os terminais (consulte a NB!)
- 4-20 mA (entrada de tensão 2-10V) instalando um resistor de 510 Ω entre os terminais (consulte a NB!)
- Sensor de temperatura de Ni1000, de 1000 Ω, em 0 °C. Especificações de acordo com a DIN43760
- Sensor de temperatura Pt1000, com 1000 Ω, em 0 °C. Especificações de acordo com a norma IEC 60751

3 x Saídas Analógicas, fornecendo alimentação 0-10 VCC.

### **NOTA!**

Observe os valores disponíveis para os diferentes grupos de resistores padrão: E12: O valor mais próximo do padrão é 470 Ω, que cria uma entrada de 449,9 Ω e 8,997 V. E24: O valor mais próximo do padrão é 510 Ω, que cria uma entrada de 486,4 Ω e 9,728 V.

E48: O valor mais próximo do padrão é 511 Ω, que cria uma entrada de 487,3 Ω e 9,746 V.

E96: O valor mais próximo do padrão é 523 Ω, que cria uma entrada de 498,2 Ω e 9,964 V.

### **Entradas analógicas - terminal X42/1-6**

Grupo de parâmetros de leitura: 18-3\* Consulte também o **Guia de Programação do Drive do VLT**® **AQUA, MG20OXYY** Grupo de parâmetros para setup: 26-0\*, 26-1\*, 26-2\* e 26-3\* Consulte também o **Guia de Programação do Drive do VLT**® **AQUA, MG20OXYY**

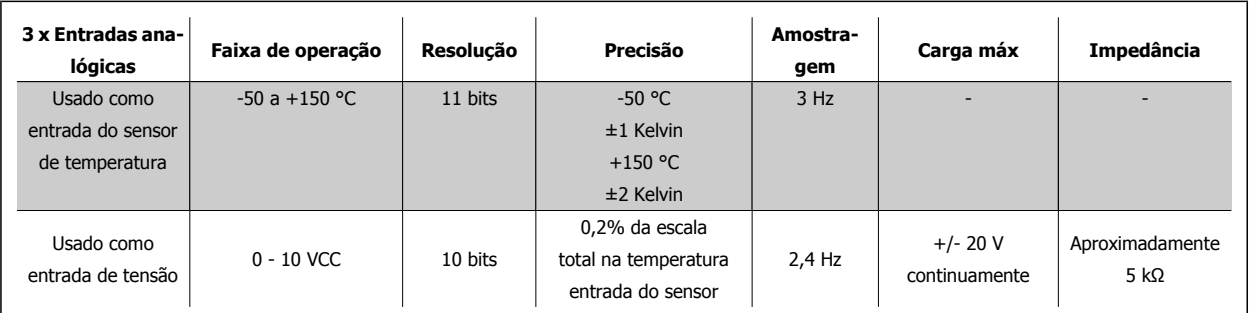

Quando utilizadas para tensão, as entradas analógicas são escalonáveis pelos parâmetros de cada entrada.

Quando utilizado para sensor de temperatura, o escalonamento de entradas analógicas é predefinido, no nível de sinal necessário para a faixa de temperatura especificada.

Quando as entradas analógicas são utilizadas para sensores de temperatura, é possível ler o valor de feedback tanto em °C como em °F.

Ao operar com sensores de temperatura, o comprimento máximo de cabo para conexão dos sensores é 80 m de fio sem blindagem / não trançado.

### **Saídas analógicas - terminal X42/7-12**

Grupo de parâmetros para leitura e gravação: 18-3\* Consulte também o **Guia de Programação do Drive do VLT**® **AQUA, MG20OXYY** Grupo de parâmetros para setup: 26-4\*, 26-5\* e 26-6\* Consulte também o **Guia de Programação do Drive do VLT**® **AQUA, MG20OXYY**

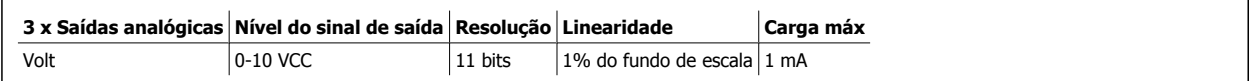

As saídas analógicas são escalonáveis por meio dos parâmetros de cada saída.

A função designada é selecionável por meio de um parâmetro e tem as mesmas opções das saídas analógicas do cartão de controle.

Para uma descrição mais detalhada dos parâmetros, consulte o **Guia de Programação do Drive do VLT**® **AQUA, MG20OXYY**

### **Relógio em Tempo-real (RTC, Real-time clock) com backup**

O formato dos dados de RTC inclui ano, mês, data, hora, minutos e dia da semana.

A precisão do relógio é superior a ± 20 ppm, em 25 °C.

A bateria de lítio interna de backup dura, em média, um mínimo de 10 anos, quando o conversor de freqüência estiver funcionando na temperatura ambiente de 40 °C. Se essa bateria falhar, o opcional de E/S analógica deve ser substituído.

# **3.7.10. Introdução ao Controlador em Cascata Estendido MCO 101**

O opcional do Controlador em Cascata Estendido disponibiliza a capacidade de controlar diversas bombas configuradas em paralelo, de modo que elas pareçam ser uma única bomba grande.

Quando se usa o Controlador em Cascata Estendido, as bombas individuais são ligadas automaticamente (escalonadas) e desligadas (desescalonadas) para satisfazer a saída requerida do sistema, em vazão ou pressão. A velocidade das bombas conectadas aos Drives do VLT AQUA é também controlada para fornecer um intervalo contínuo da saída do sistema.

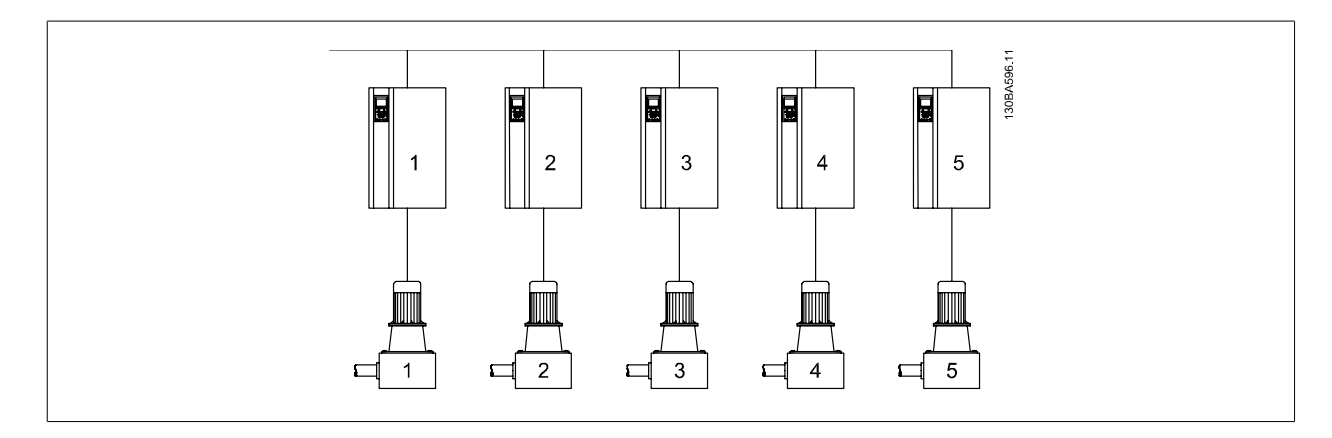

O Controlador em Cascata Estendido é um componente opcional de hardware e software que pode ser acrescentado ao Drive do VLT AQUA. Ele é composto por uma placa opcional contendo 3 relés, que é instalada na posição do opcional B, no Drive. Uma vez instalado o opcional, os parâmetros necessários para o suporte às funções do Controlador em Cascata Estendido serão disponibilizados por meio do painel de controle, no grupo de parâmetros 27-\*\*. O Controlador em Cascata Estendido oferece mais funcionalidade que o Controlador em Cascata Básico. Ele pode ser utilizado para estender a Cascata Básica por meio de 3 relés.

Mesmo que o Controlador em cascata tenha sido projetado para aplicações de bombeamento, e a sua documentação descreva o controlador nos termos relacionados a estas aplicações, também é possível utilizar o Controlador em Cascata Estendido para qualquer aplicação que exija diversos motores configurados em paralelo.

## **3.7.11. Descrição Geral**

O software do Controlador em Cascata Estendido executa a partir de um único Drive de VLT AQUA com o cartão do opcional de Controlador em Cascata Estendido instalado. Este Drive é referido como o Drive Mestre. Ele controla um conjunto de bombas, cada uma delas controlada por um Drive de VLT da Danfoss ou conectada diretamente na rede elétrica, por meio de um contactor ou por intermédio de um soft starter.

Cada Drive de VLT adicional no sistema é designado como um Drive Escravo. Estes Drives não requerem que o cartão do opcional do Controlador em Cascata Estendido esteja instalado. Eles são acionados no modo malha aberta e recebem a sua referência de velocidade do Drive Mestre. As bombas conectadas a estes Drives são chamadas de bombas de Velocidade Variável.

Cada bomba adicional conectada à rede elétrica por meio de um contactor, ou por intermédio de um soft starter, é chamada de bomba de Velocidade Constante.

Cada bomba, de velocidade variável ou velocidade constante, é controlada por um relé no Drive Mestre. O Drive do VLT AQUA, com o cartão do opcional do Controlador em Cascata Estendido, tem cinco relés disponíveis para controlar as bombas, 2 relés standard no drive e 3 relés adicionais no cartão do opcional do MCO 101.

O Controlador em Cascata Estendido é capaz de controlar uma combinação de bombas de velocidade variável e de velocidade constante. As configurações possíveis estão descritas mais detalhadamente na seção a seguir. Para simplicidade da descrição feita neste manual, a Pressão e a Vazão serão utilizadas para descrever a variável de saída do conjunto de bombas controladas pelo controlador em cascata.

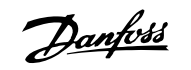

# **3.7.12. Controle em Cascata Estendido do MCO 101**

O opcional MCB 101 inclui 3 peças que mudam os contactos e pode ser encaixado no slot de opcional B.

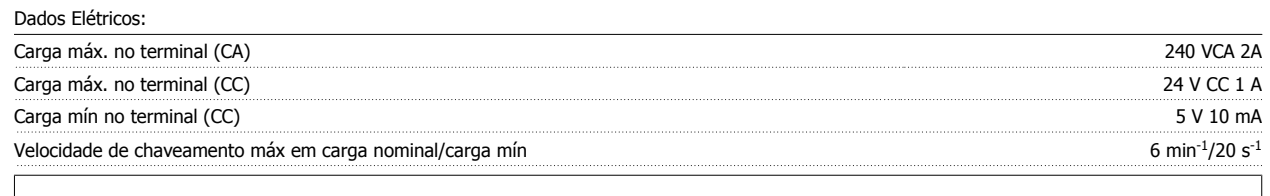

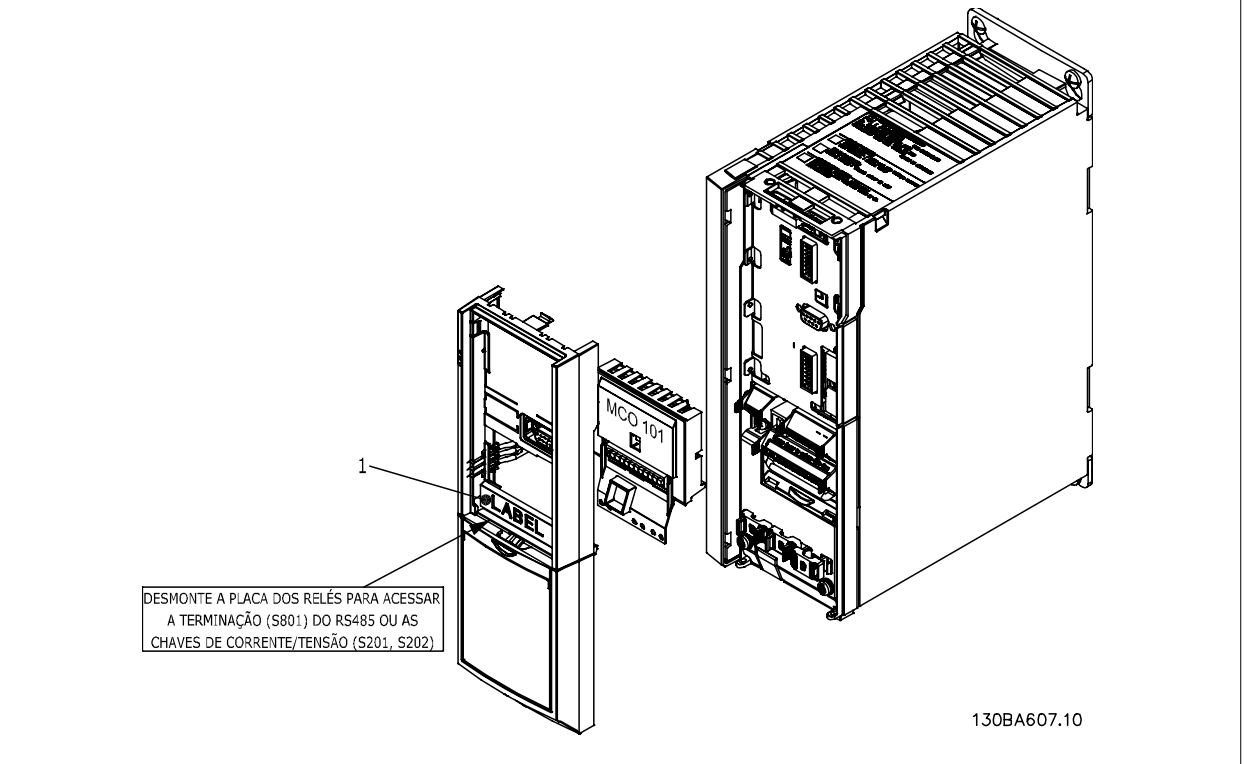

Alimentação da Advertência Dual

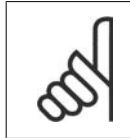

## **NOTA!**

A etiqueta DEVE ser fixada no chassi do LCP, conforme mostrado (aprovado p/ UL).

Como instalar o opcional MCB 101:

- Deve-se desligar a energia do conversor de freqüência.
- A energia para as conexões energizadas, nos terminais de relé, deve ser desligada.
- Remova o LCP, a tampa do bloco de terminais e a armação de suporte do FC 202.
- Encaixe o opcional MCB 101 no slot B.
- Conecte os cabos de controle e afrouxe os cabos na braçadeira do chassi.
- Sistemas diferentes não devem ser misturados.
- Encaixe a armação estendida e a tampa de terminal.
- Substitua o LCP
- Conecte a energia ao conversor de freqüência.

### **Conexão dos cabos aos Terminais**

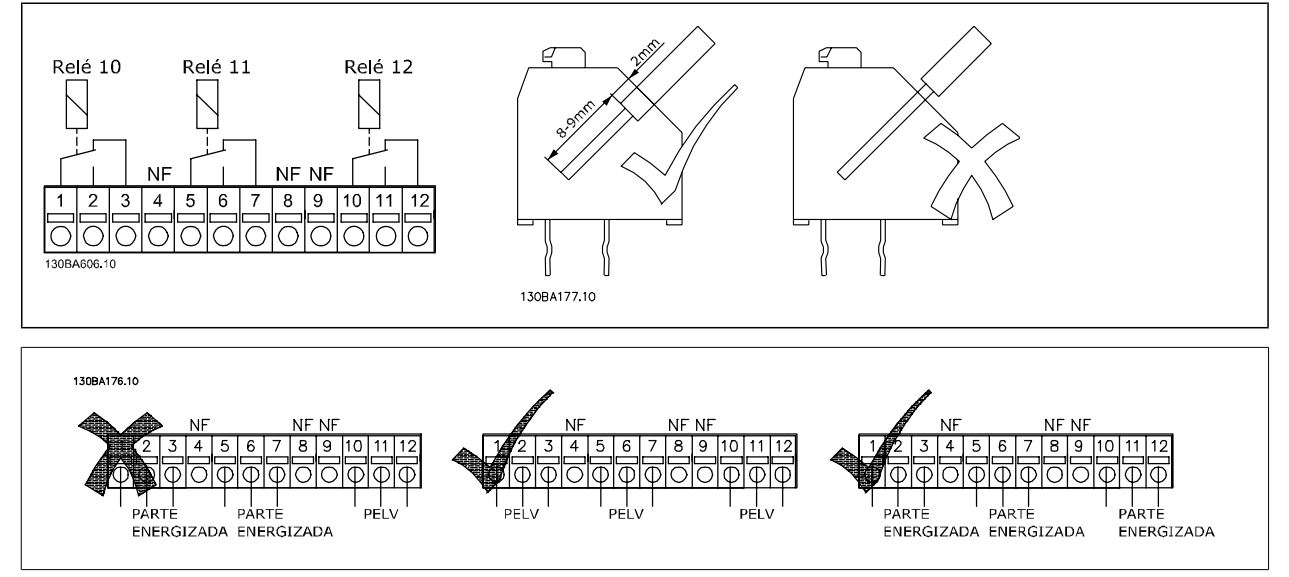

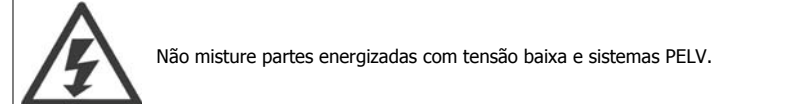

# **3.7.13. Resistores de Freio**

Em aplicações onde o motor é utilizado como freio, a energia é gerada no motor e devolvida ao conversor de freqüência. Se a energia não puder ser retornada ao motor, ela aumentará a tensão de linha CC do conversor. Em aplicações com frenagens freqüentes e/ou cargas inerciais grandes, este aumento pode redundar em um desarme devido à sobretensão no conversor e, posteriormente, desligar o conversor. Os resistores de freio são utilizados para dissipar o excesso de energia resultante da frenagem regenerativa. O resistor é selecionado considerando-se o seu valor ôhmico, a sua taxa de dissipação de energia e o seu tamanho físico. A Danfoss oferece uma ampla variedade de resistores que são especificamente desenvolvidos para os drives fabricados por ela e podem ser encontrados na seção Como encomendar.

# **3.7.14. Kit de montagem remota do LCP**

O Painel de Controle Local (LCP) pode ser transferido para a parte frontal de um gabinete, utilizando-se um kit para montagem remota. O gabinete é o IP65. Os parafusos de fixação devem ser apertados com um torque de 1 Nm, no máximo.

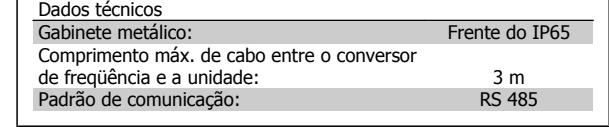

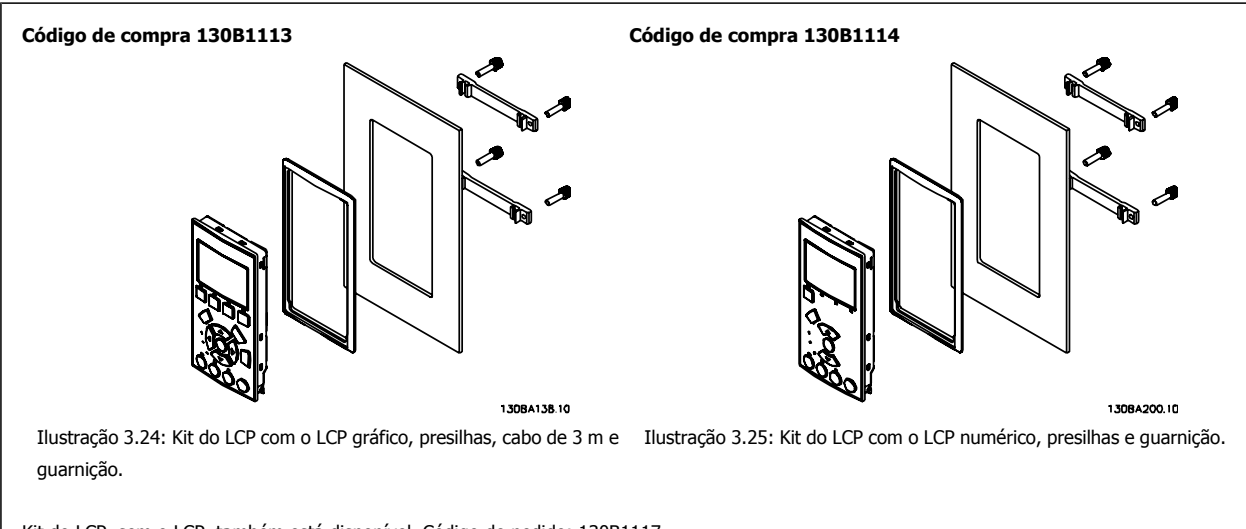

Kit do LCP, sem o LCP, também está disponível. Código de pedido: 130B1117

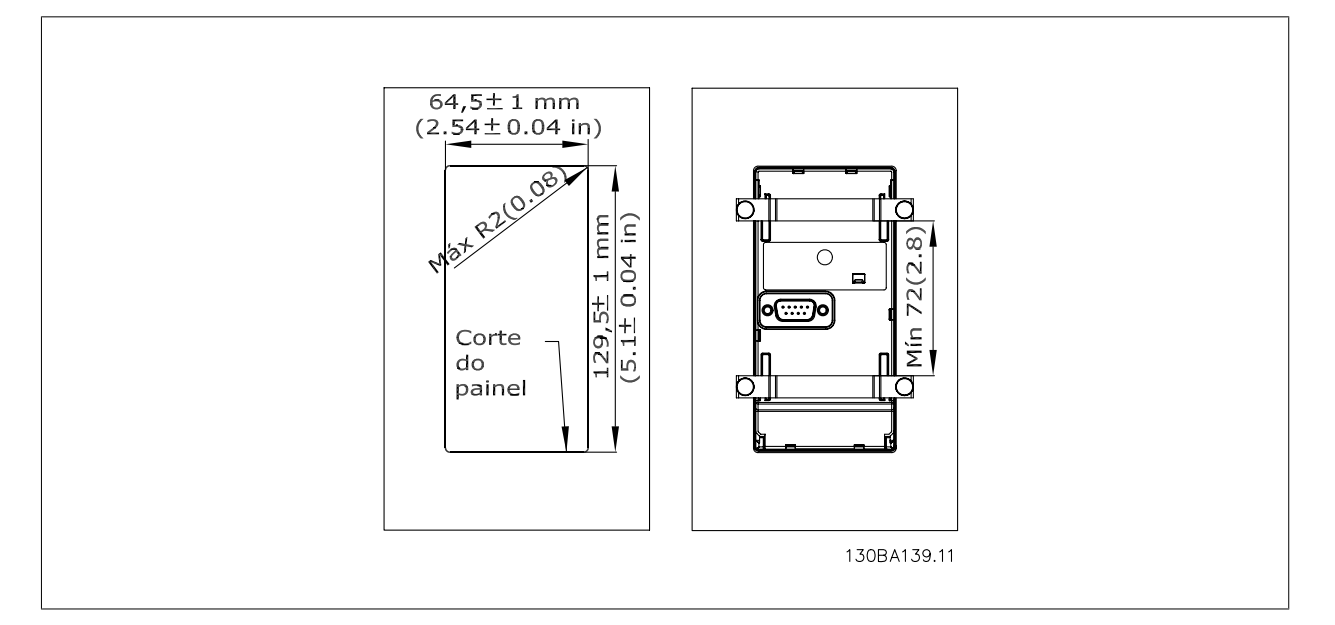
# **3.7.15. Kit do Gabinete IP21/IP4X/ TIPO 1**

IP20/IP4X topo/ TIPO 1 é um elemento opcional do gabinete metálico para as unidades IP20 Compactas, para os tamanhos de gabinete metálico A2-A3 até 7,5 kW.

Se for utilizado o kit de gabinete, uma unidade IP20 é incrementada para estar em conformidade com o gabinete do IP21/ 4x topo/TIPO 1.

O IP4X topo pode ser aplicado a todas as opções disponíveis do IP20 VLT AQUA padrão.

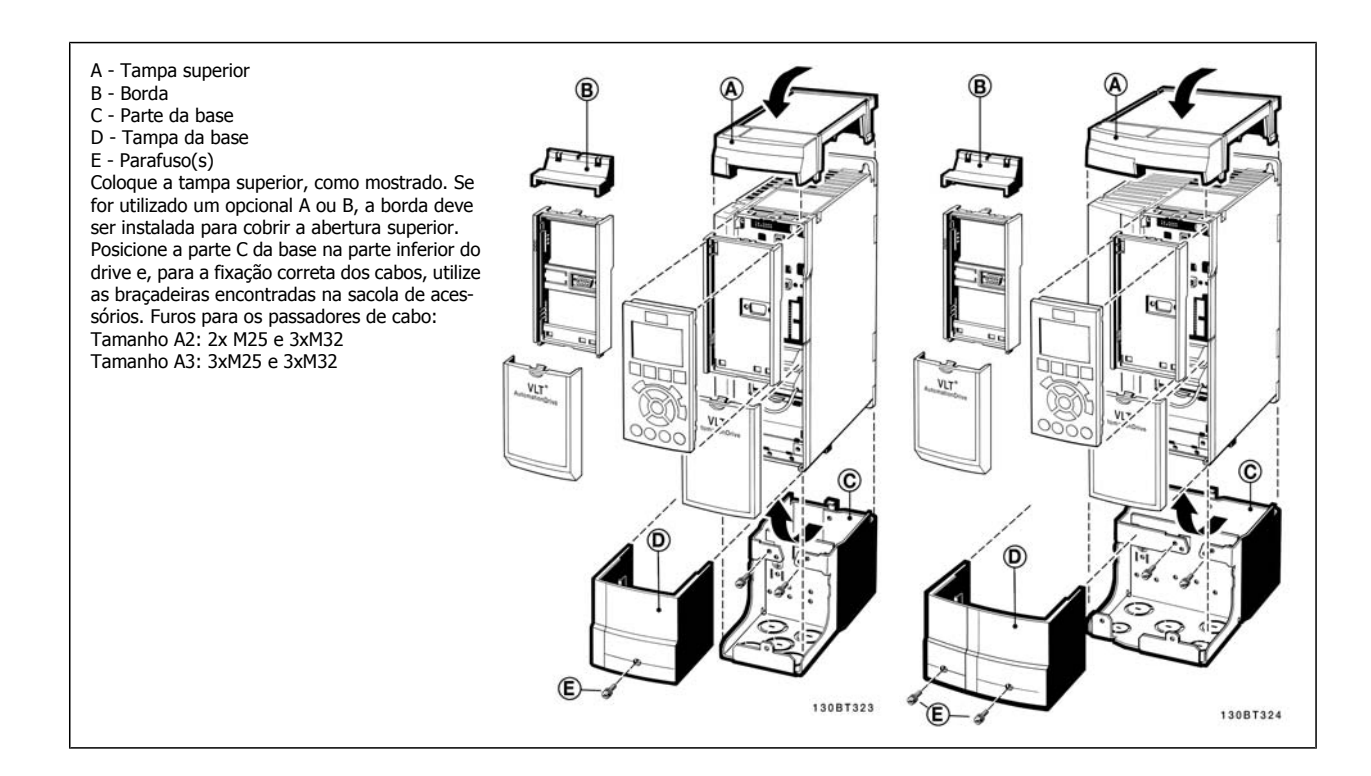

## **3.7.16. Filtros de Saída**

O chaveamento de alta velocidade do conversor de freqüência gera alguns efeitos secundários, que influenciam o motor e o ambiente onde se encontra instalado. Estes efeitos colaterais são tratados por meio de dois tipos de filtros diferentes, o filtro du/dt e o de Onda senoidal.

### **Filtros du/dt**

As degradações da isolação do motor são, freqüentemente, causadas pela combinação de tensão rápida e aumento de corrente. As mudanças rápidas de energia podem refletir-se também na linha CC do inversor e causar o seu desligamento. O filtro du/dt é projetado para reduzir o tempo de subida da tensão/mudança rápida da energia no motor e, com esta ação, evitar um envelhecimento prematuro e faiscação na isolação do motor. Os filtros du/dt influem positivamente na irradiação do ruído magnético no cabo entre o drive e o motor. A forma de onda da tensão é ainda pulsada, porém, a variação du/dt é reduzida, em comparação com a instalação sem o filtro.

#### **Filtros Senoidais**

Os filtros de Onda senoidal são projetados para permitir somente a passagem das freqüências baixas. As freqüências altas são, conseqüentemente, eliminadas, redundando em uma forma de onda senoidal da tensão, entre as fases, e formas de onda senoidais de corrente.

Com as formas de onda senoidais, a utilização de motores, com conversor de freqüência especiais e isolação reforçada, não é mais necessária. O ruído acústico do motor também é amortecido, em conseqüência da condição da onda.

Além dos recursos do filtro du/dt, o filtro de onda senoidal também reduz a degradação da isolação e as correntes de suporte no motor, portanto, redundando em uma vida útil prolongada e períodos de manutenção mais espaçados. Os filtros de Onda senoidal possibilitam o uso de cabos de motor mais longos, em aplicações em que o motor está instalado distante do drive. O comprimento, infelizmente, é limitado porque o filtro não reduz as correntes de fuga nos cabos.

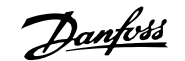

# **4. Como Fazer o Pedido.**

# **4.1. Formulário de colocação de pedido**

# **4.1.1. Configurador do Drive**

É possível configurar um conversor de freqüência do VLT HVAC, conforme as exigências da aplicação, utilizando o sistema de códigos de compra.

Para o VLT HVAC, pode-se colocar pedido para drives padrão e drives com opcionais integrados, enviando um string do código de tipo que descreve o produto, para o escritório de vendas da Danfoss, ou seja:

### FC-202P18KT4E21H1XGCXXXSXXXXAGBKCXXXXDX

O significado de cada um dos caracteres no string acima pode ser encontrado nas páginas que contêm os códigos de compra, no capítulo Como Selecionar o Seu VLT. No exemplo acima, um opcional de Profibus LONworks e um opcional de E/S de Uso geral estão incluídos no drive.

Os Códigos de compra, para as variações do Drive do VLT AQUA padrão, também podem ser encontrados no capítulo Como Selecionar o Seu VLT.

A partir do Configurador de Drive disponível na Internet, pode-se configurar o drive apropriado para a aplicação correta e gerar o string do código do tipo. O Configurador de Drive gerará, automaticamente, um código de vendas com oito dígitos, que poderá ser encaminhado ao escritório de vendas local.

Além disso, pode-se estabelecer uma lista de projeto, com diversos produtos, e enviá-la ao representante de vendas da Danfoss.

O Configurador do Drive pode ser encontrado no site da Internet: www.danfoss.com/drives.

# **4.1.2. String do Código do Tipo**

1 2 3 4 5 6 7 8 9 10 11 12 13 14 15 16 17 18 19 20 21 22 23 24 25 26 27 28 29 30 31 32 33 34 35 36 37 38 39 FC- $\bm{\mathsf{x}}$ フ n T H  $\frac{1}{484.10}$  $\frac{1}{1}$ 301

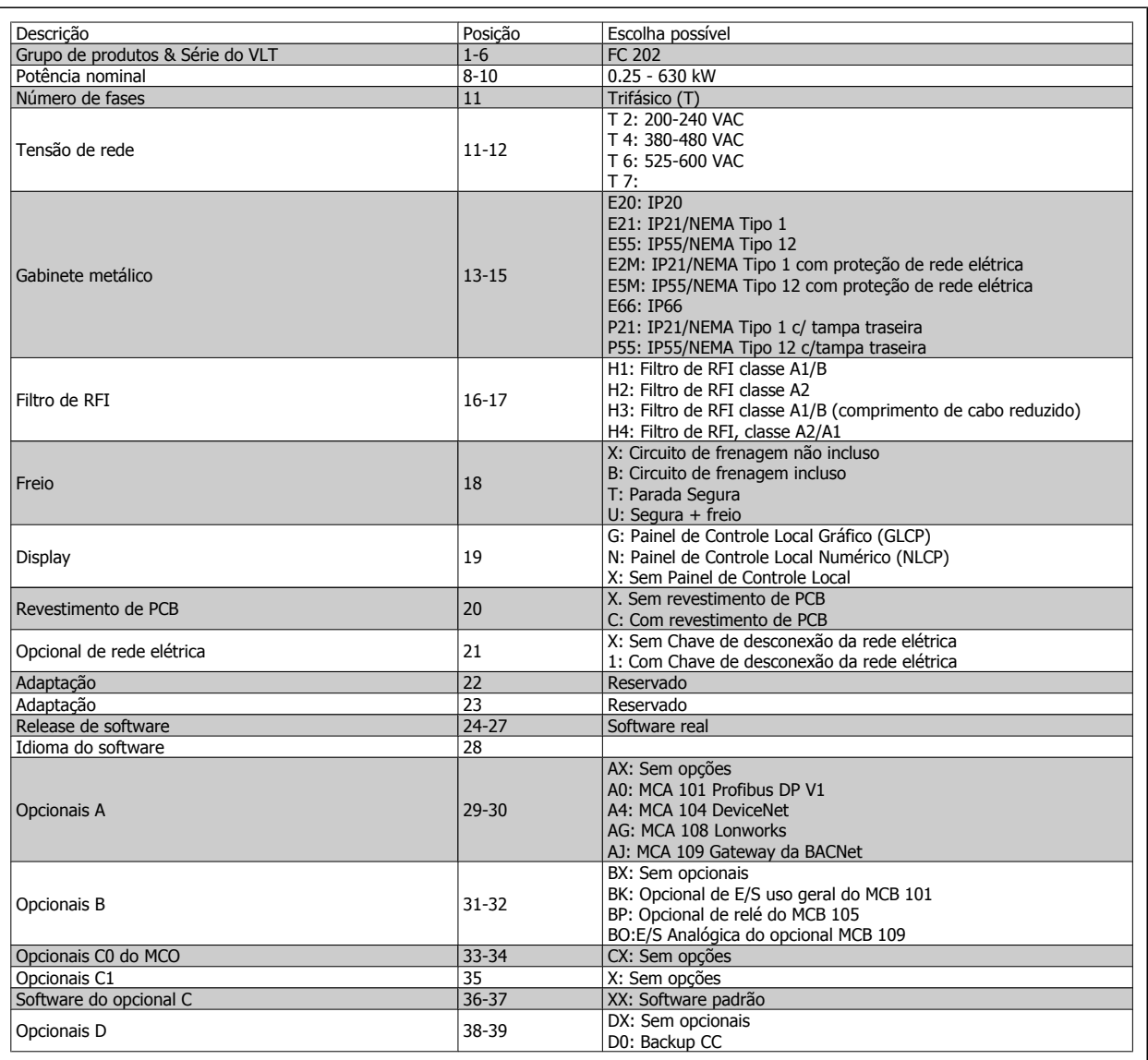

Tabela 4.1: Descrição do código do tipo

Os diversos opcionais estão descritos em detalhes no **Guia de Design do Drive do VLT QUA**.

# **4.2. Códigos de Compra**

# **4.2.1. Códigos de Compra: Opcionais e Acessórios**

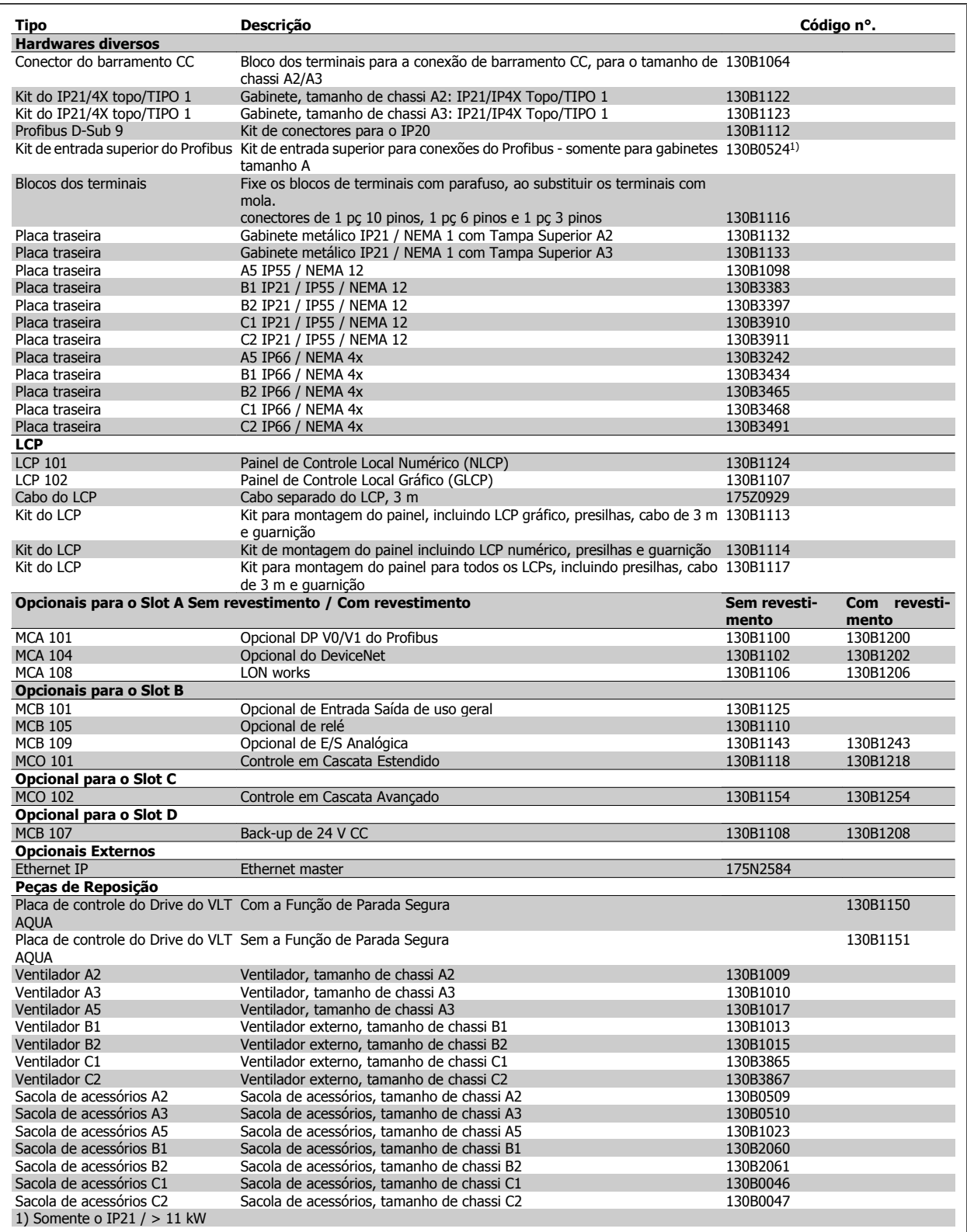

Os opcionais podem ser encomendados como opcionais instalados de fábrica - consulte as informações sobre pedidos.

**4**

Para obter informações sobre o fieldbus e compatibilidade do opcional da aplicação com versões de software anteriores, entre em contato com o fornecedor Danfoss.

# **4.2.2. Códigos de Compra: Filtros de Harmônicas**

Os Filtros de harmônicas são utilizados para reduzir as freqüências harmônicas da rede elétrica.

- AHF 010: 10% de distorção de corrente
- AHF 005: 5% de distorção de corrente

**380-415 V, 50 Hz** Motor Típico Utilizado [ kW] Código de compra Danfoss Tamanho do conversor de AHF 005 AHF 010 Freqüência freqüência 10 A | 1.1 - 4 | 175G6600 | 175G6622 | P1K1, P4K0 19 A 5.5 - 7.5 175G6601 175G6623 P5K5 - P7K5 26 A | 11 | 175G6602 | 175G6624 | P11K 35 A 15 - 18.5 175G6603 175G6625 P15K - P18K 43 A 22 175G6604 175G6626 P22K 72 A | 30 - 37 | 175G6605 | 175G6627 | P30K - P37K 101A 45 - 55 175G6606 175G6628 P45K - P55K 144 A 75 175G6607 175G6629 P75K 180 A 90 175G6608 175G6630 P90K 217 A | 110 | 175G6609 | 175G6631 | P110 289 A 132 - 160 175G6610 175G6632 P132 - P160 324 A 175G6611 175G6633<br>370 A 200 175G6688 175G6688 175G6691 370 A 200 175G6688 175G6691 P200 434 A 250 2x 175G6609 2x 175G6631 P250 578 A 315 2x 175G6610 2x 175G6632 P315 613 A  $350$   $175G6610$ + 175G6611 175G6632  $+ 175G6633$  P350

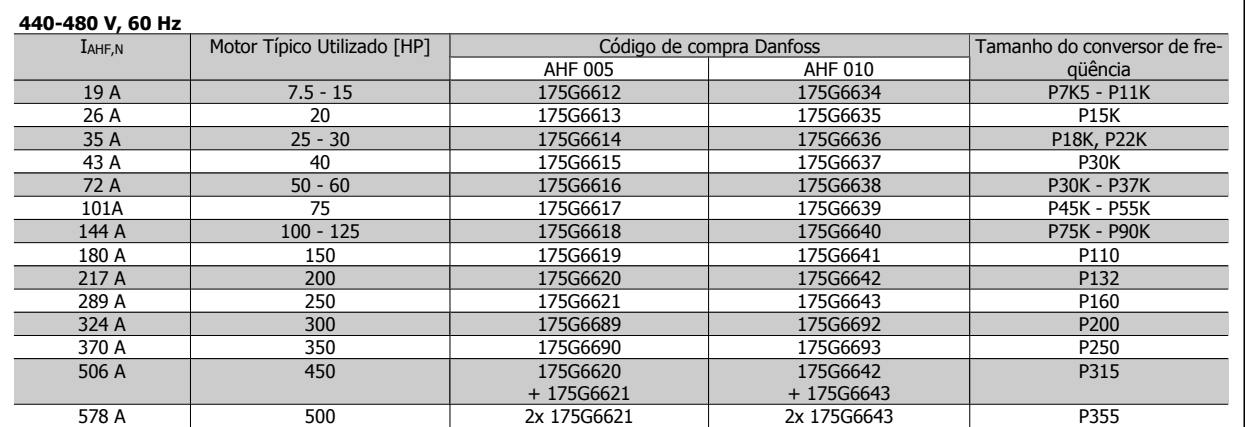

O casamento do conversor de freqüência com o filtro é pré-calculado com base no 400 V/480 V e com uma carga de motor típica (4 pólos) e torque de 110 %.

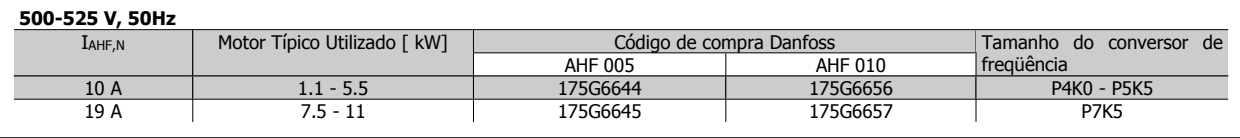

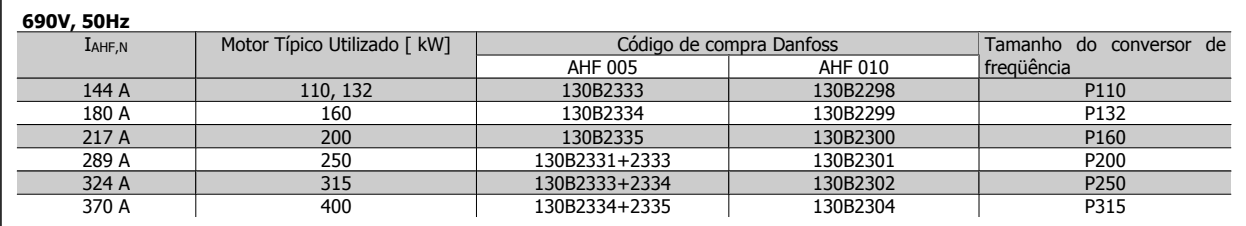

# **4.2.3. Códigos de Compra:Módulos de Filtro de Onda Senoidal, 200-500 VCA**

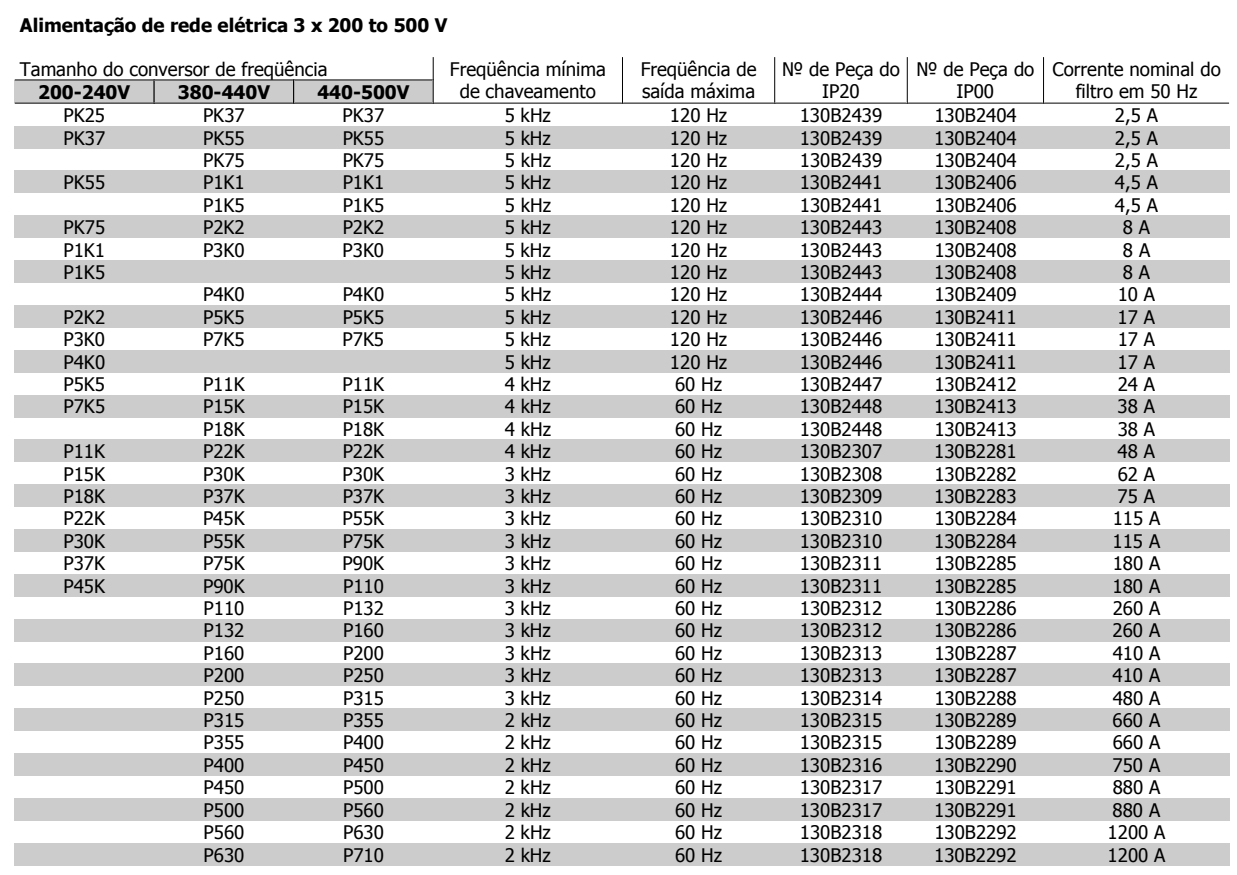

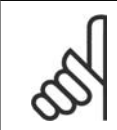

## **NOTA!**

Ao utilizar filtros de Onda-senoidal, a freqüência de chaveamento deverá estar em concordância com as especificações de filtro no par. 14-01 Freqüência de Chaveamento.

# **4.2.4. Códigos de Compra:Filtros du/dt, 380-480 VCA**

# **Alimentação de rede elétrica 3x380 a 3x480**

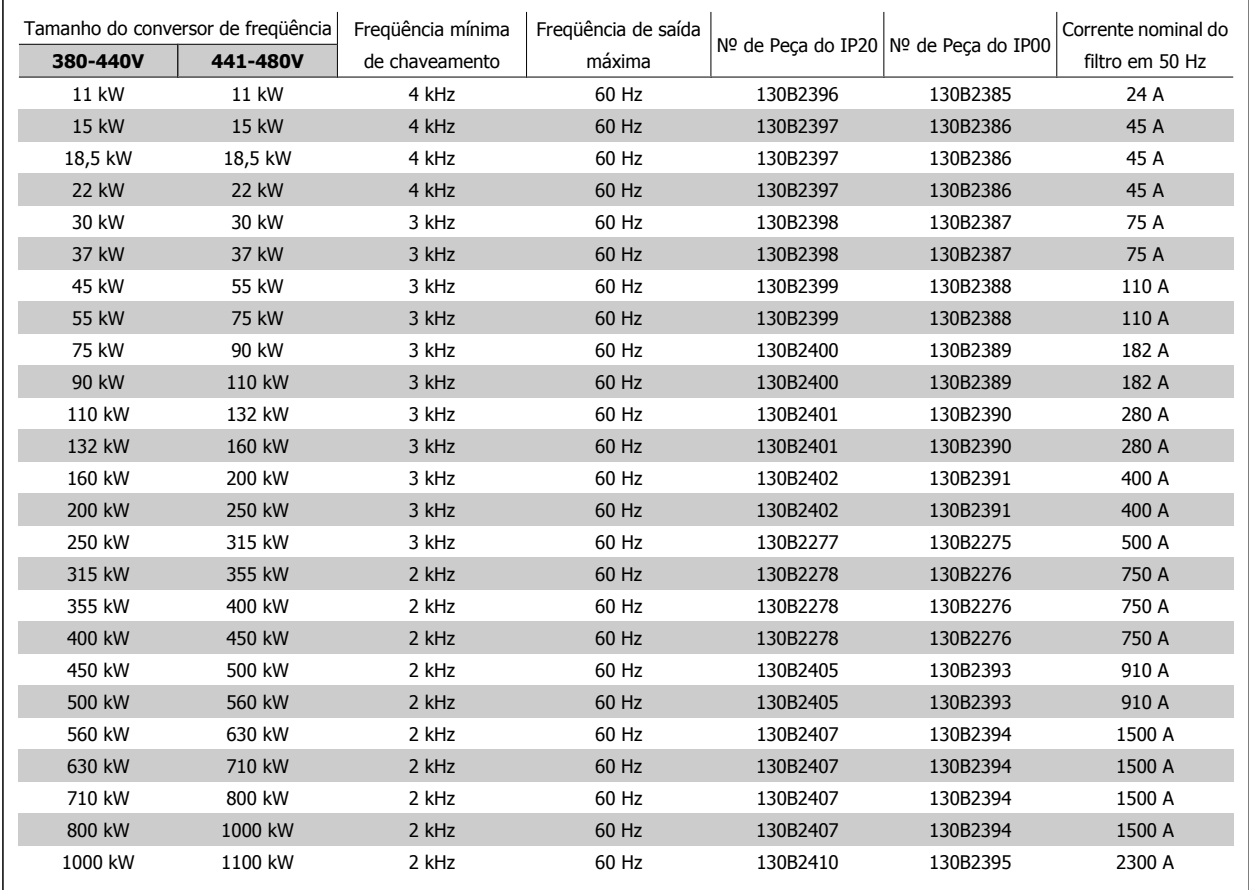

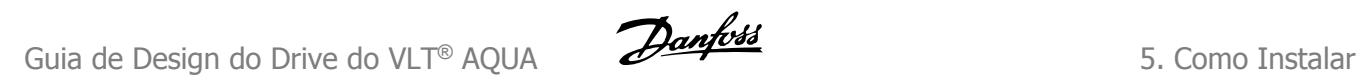

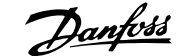

**5**

# **5. Como Instalar**

# **5.1. Instalação Mecânica**

# **5.1.1. Sacola de Acessórios**

Procure as seguintes peças na Sacola de Acessórios do FC 100/200/300.

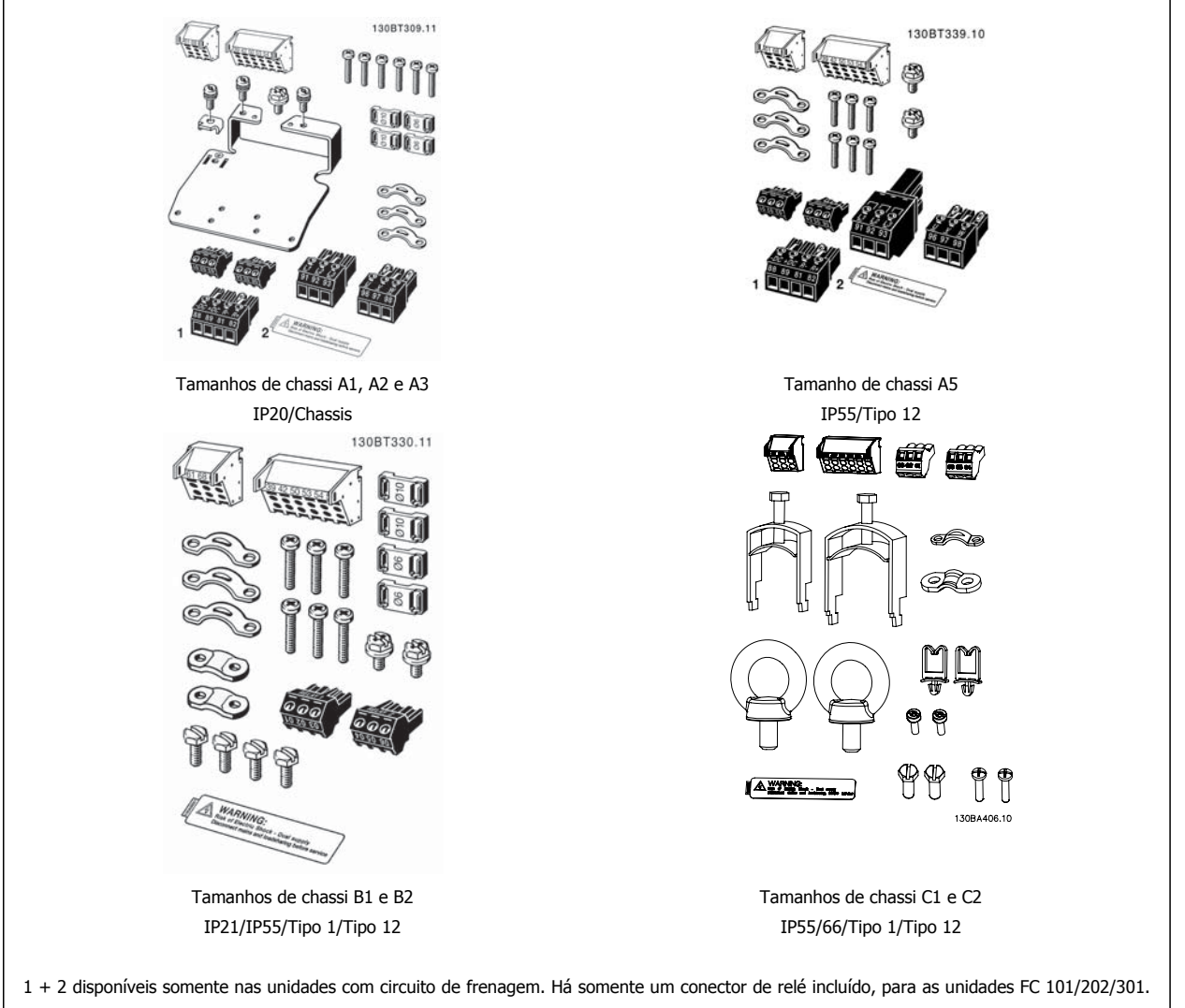

Para a conexão do barramento CC (divisão da carga), o conector 1 pode ser encomendado separadamente (o código de compra é 130B1064). Um conector de oito pólos está incluído na sacola de acessórios do FC 301 sem Parada Segurada.

# **5.1.2. Montagem mecânica**

- 1. Faça os furos de acordo com as medidas fornecidas.
- 2. Providencie os parafusos apropriados para a superfície na qual deseja montar o conversor de freqüência. Reaperte os quatro parafusos.

O conversor de freqüência permite instalação lado a lado.

A parede para a fixação traseira deve ser sempre sólida.

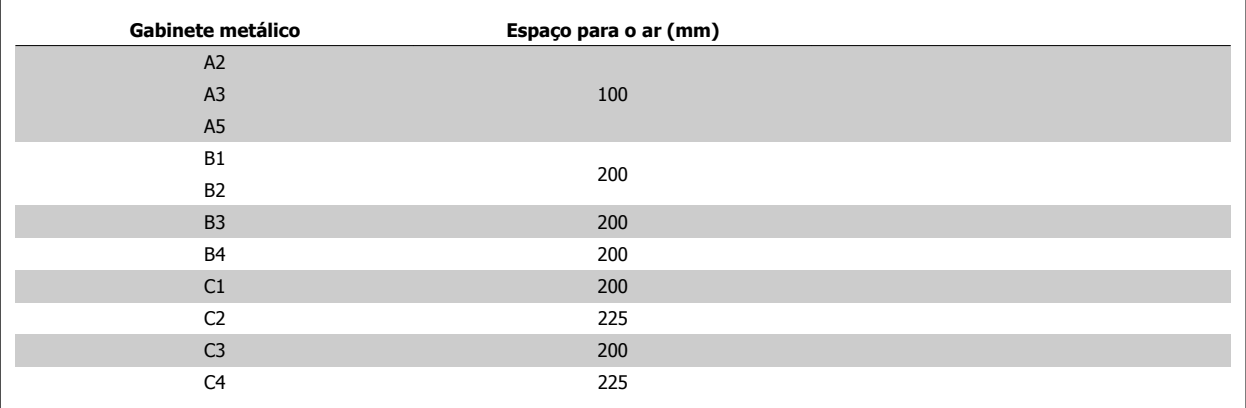

Tabela 5.1: É necessário deixar um espaço livre adequado, acima e debaixo do conversor de freqüência, para a circulação de ar.

# **5.1.3. Requisitos de Segurança da Instalação Mecânica**

Esteja atento aos requisitos que se aplicam à integração e ao kit de montagem em campo. Observe as informações na lista para evitar danos ou ferimentos graves, especialmente na instalação de unidades grandes.

O conversor de freqüência é refrigerado pela circulação do ar.

Para proteger a unidade contra superaquecimento, deve-se garantir que a temperatura ambiente não ultrapasse a temperatura máxima definida para o conversor de freqüência e que a média de temperatura de 24 horas não seja excedida. Localize a temperatura máxima e a média de 24 horas, no parágrafo Derating para a Temperatura Ambiente.

Se a temperatura ambiente permanecer na faixa entre 45 °C - 55 °C, o derating do conversor de freqüência torna-se relevante - consulte Derating para a Temperatura Ambiente.

A vida útil do conversor de freqüência será reduzida se o derating para a temperatura ambiente não for levado em consideração.

# **5.1.4. Montagem em Campo**

Para montagem em campo, recomenda-se o kit de peças do IP 21/parte de cima do IP 4X /TIPO 1 ou em unidades IP 54/55 (planejadas).

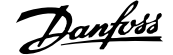

# **5.2. Instalação Elétrica**

# **5.2.1. Geral sobre Cabos**

**NOTA!**

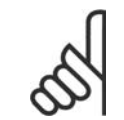

Geral sobre Cabos

Sempre garanta a conformidade com as normas nacionais e locais relativas às seções transversais dos cabos.

### **Detalhes dos torques de aperto dos terminais.**

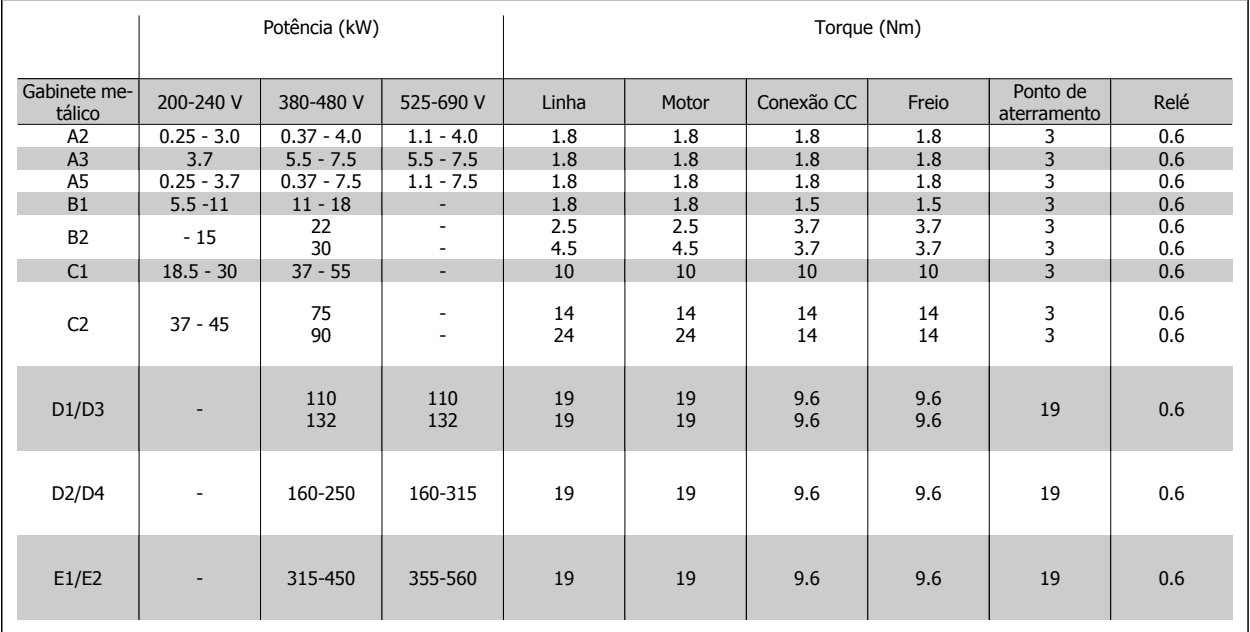

Tabela 5.2: Aperto dos terminais.

# **5.2.2. Remoção de Protetores para Cabos Adicionais**

- 1. Remover a entrada para cabos do conversor de freqüência (Evitando que objetos estranhos caiam no conversor de freqüência, ao remover os protetores para expansão)
- 2. A entrada para cabo deve se apoiar em torno do protetor a ser removido.
- 3. O protetor pode, agora, ser removido com um mandril e um martelo robustos.
- 4. Remover as rebarbas do furo.
- 5. Montar a Entrada de cabo no conversor de freqüência.

# **5.2.3. Conexão à Rede Elétrica e Aterramento**

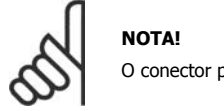

O conector plugue da energia pode ser removido.

- 1. Garanta que o conversor de freqüência esteja aterrado corretamente. Conecte ao ponto de aterramento (terminal 95). Use um parafuso da sacola de acessórios.
- 2. Fixe o conector plugue 91, 92, 93, encontrado na sacola de acessórios, nos terminais rotulados REDE ELÉTRICA, na parte inferior do conversor de freqüência.
- 3. Conecte os cabos da rede elétrica ao plugue de energia.

A seção transversal do cabo de conexão do terra deve ser de no mínimo 10 mm2 ou com 2 fios próprios para rede elétrica, terminados separadamente conforme a EN 50178.

A conexão de rede é feita por meio da chave principal, se esta estiver incluída na configuração do conversor.

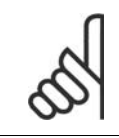

# **NOTA!**

Confira se a tensão de rede é a mesma que a da plaqueta de identificação do conversor de freqüência.

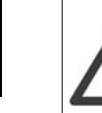

## **Rede Elétrica IT**

Não conecte conversores de freqüência de 400 V, que possuam filtros de RFI, a alimentações de rede elétrica com uma tensão superior a 440 V, entre fase e terra.

Em redes elétricas IT e em ligação delta (perna aterrada), a tensão de rede entre a fase e o terra poderá ultrapassar 440 V.

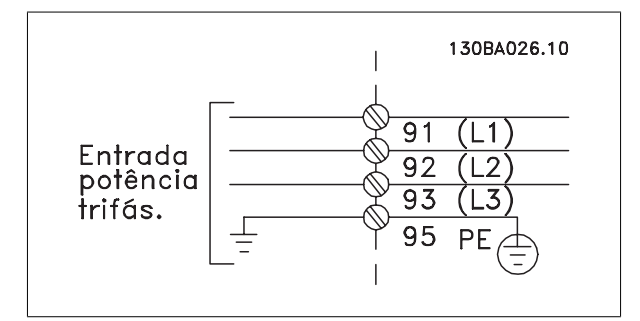

Ilustração 5.1: Terminais para rede elétrica e aterramento

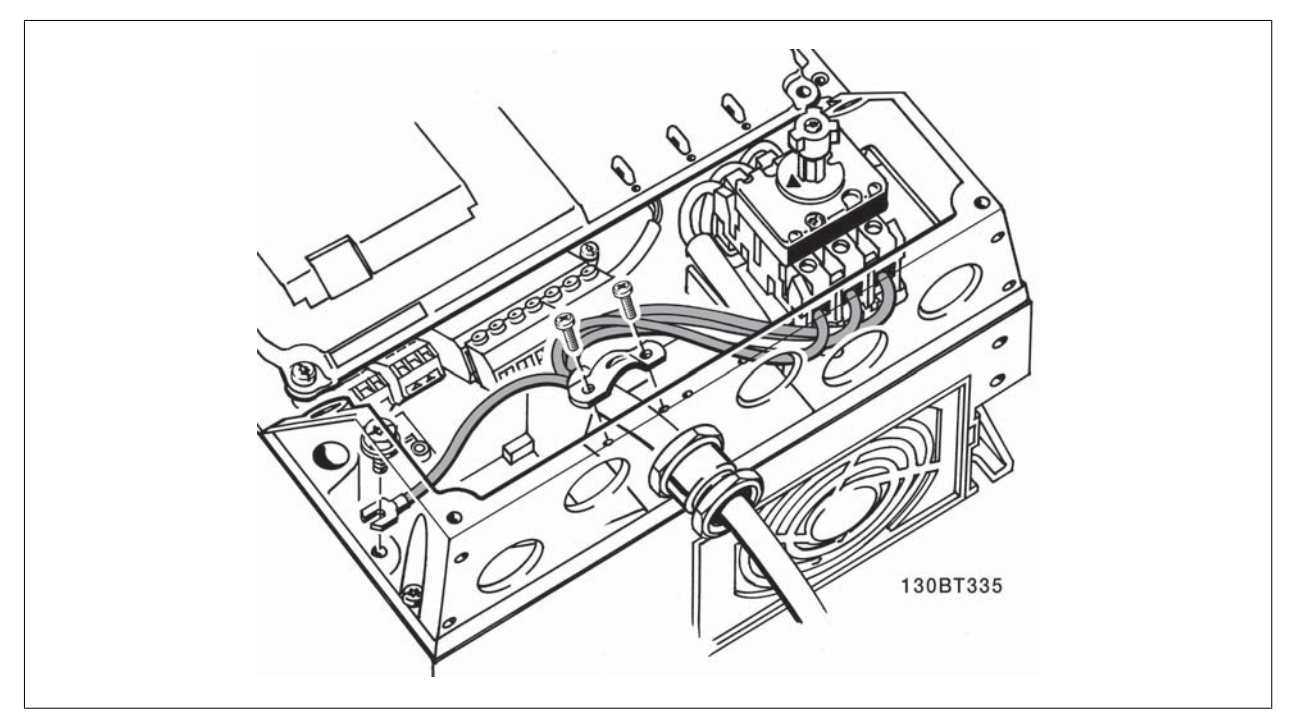

Ilustração 5.2: Como fazer a conexão à rede elétrica e ao ponto de aterramento (gabinete metálico A5).

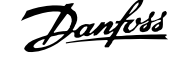

# **5.2.4. Conexão do Motor**

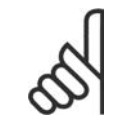

### **NOTA!**

O cabo do motor deve ser blindado/encapado metalicamente. Se um cabo não blindado/não encapado metalicamente for utilizado, alguns dos requisitos de EMC não serão atendidos. Para maiores detalhes, consulte as Especificações de EMC.

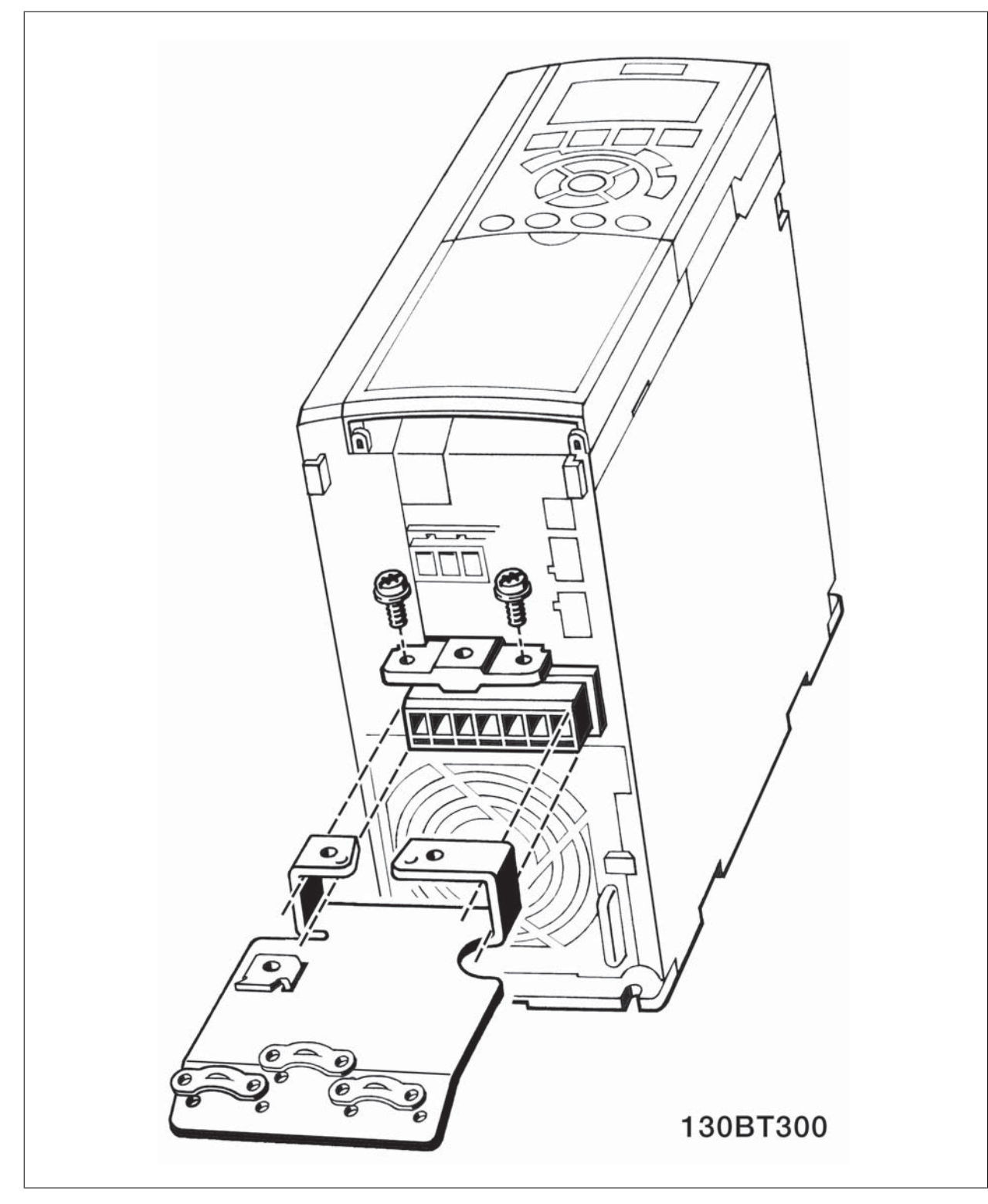

Ilustração 5.3: Montagem da placa de desacoplamento.

- 1. Fixe a placa de desacoplamento na parte inferior do conversor de freqüência, com parafusos e arruelas contidos na sacola de acessórios.
- 2. Conecte o cabo do motor aos terminais 96 (U), 97 (V) e 98 (W).
- 3. Faça a ligação da conexão do terra (terminal 99) na placa de desacoplamento com parafusos contidos na sacola de acessórios.
- 4. Insira os terminais 96 (U), 97 (V), 98 (W) e o cabo do motor nos terminais com a etiqueta MOTOR.
- 5. Aperte o cabo blindado à placa de desacoplamento, com parafusos e arruelas da sacola de acessórios.

Todos os tipos de motores assíncronos trifásicos padrão podem ser conectados a um conversor de freqüência. Normalmente, os motores pequenos são ligados em estrela (230/400 V, Δ/Y). Os motores grandes são ligados em delta (400/600 V, Δ/Y). Consulte a plaqueta de identificação do motor para o modo de conexão e a tensão corretos.

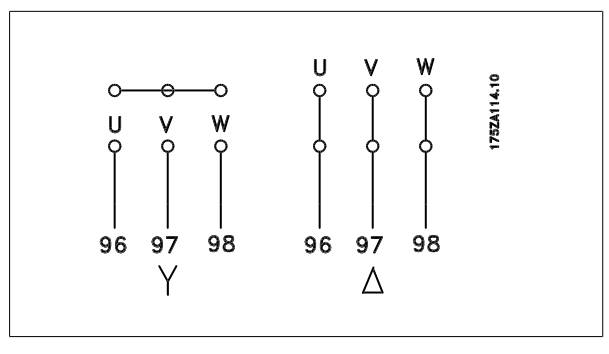

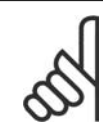

## **NOTA!**

Em motores sem o papel de isolação de fases ou outro reforço de isolação adequado para operação com fonte de tensão (como um conversor de freqüência), instale um filtro de Onda senoidal, na saída do conversor de freqüência.

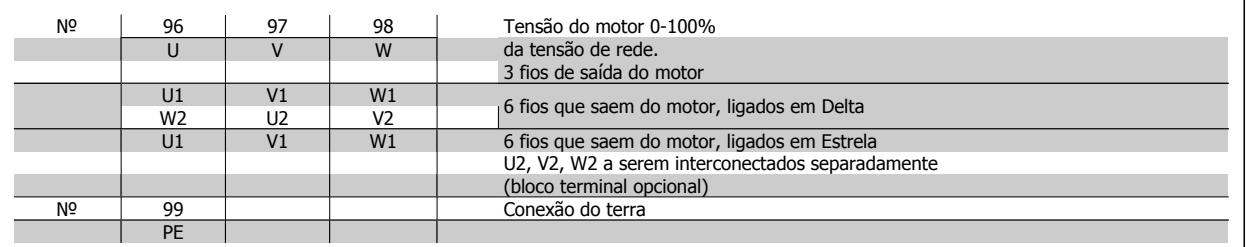

# **5.2.5. Cabos do Motor**

Consulte a seção Especificações Gerais para o dimensionamento correto da seção transversal e comprimento do cabo do motor.

- Utilize um cabo de motor blindado/encapado metalicamente, para atender as especificações de emissão EMC.
- Mantenha o cabo do motor o mais curto possível, a fim de reduzir o nível de ruído e correntes de fuga.
- Conecte a malha da blindagem do cabo do motor à placa de desacoplamento do conversor de freqüência e ao gabinete metálico do motor.
- Faça as conexões da malha de blindagem com a maior área de contacto possível (braçadeira de cabo). Isto pode ser conseguido utilizando os dispositivos de instalação, fornecidos com o conversor de freqüência.
- Evite fazer a montagem com as pontas da malha de blindagem trançadas (espiraladas), o que deteriorará os efeitos de filtragem das freqüências altas.
- Se for necessário abrir a malha de blindagem, para instalar um isolador para o motor ou o relé do motor, a malha de blindagem deve ter continuidade com a menor impedância de alta freqüência possível.

# **5.2.6. Instalação Elétrica de Cabos de Motor**

#### **Blindagem de cabos**

Evite a instalação com as extremidades da malha metálica torcidas (rabichos). Elas diminuem o efeito da blindagem nas freqüências altas. Se for necessário interromper a blindagem para instalar um isolador de motor ou relé de motor, a blindagem deverá ter continuidade com a impedância de HF mais baixa possível.

### **Comprimento do cabo e seção transversal**

O conversor de freqüência foi testado com um determinado comprimento de cabo e uma determinada seção transversal. Se a seção transversal for aumentada, a capacitância do cabo - e, portanto, a corrente de fuga - poderá aumentar e o comprimento do cabo deverá ser reduzido na mesma proporção.

#### **Freqüência de chaveamento**

Quando conversores de freqüência forem utilizados junto com filtros de Onda senoidal para reduzir o ruído acústico de um motor, a freqüência de chaveamento deverá ser programada de acordo com as instruções do filtro de Onda senoidal, no Par. 14-01.

#### **Condutores de alumínio**

Recomenda-se não utilizar condutores de alumínio. O bloco de terminais pode aceitar condutores de alumínio, porém, as superfícies destes condutores devem estar limpas, sem oxidação e seladas com Vaselina neutra isenta de ácidos, antes de conectar o condutor.

Além disso, o parafuso do bloco de terminais deverá ser apertado novamente, depois de dois dias, devido à maleabilidade do alumínio. É extremamente importante manter essa conexão isenta de ar, caso contrário a superfície do alumínio se oxidará novamente.

### **5.2.7. Fusíveis**

### **Proteção do circuito de derivação:**

A fim de proteger a instalação contra perigos elétricos e de incêndio, todos os circuitos de derivação em uma instalação, engrenagens de chaveamento, máquinas, etc., devem estar protegidas de curtos-circuitos e de sobre correntes, de acordo com as normas nacional/internacional.

#### **Proteção contra curto circuito:**

O conversor de freqüência deve estar protegido contra curto-circuito, para evitar perigos elétricos e de incêndio. A Danfoss recomenda a utilização dos fusíveis mencionados nas tabelas 5.3 e 5.4 para proteger o técnico de manutenção ou outro equipamento, no caso de uma falha interna na unidade. O conversor de freqüência fornece proteção total contra curto-circuito, no caso de um curto-circuito na saída do motor.

### **Proteção contra sobrecorrente:**

Fornece proteção a sobrecarga para evitar risco de incêndio, devido a superaquecimento dos cabos na instalação. A proteção de sobrecorrente deve sempre ser executada de acordo com as normas nacionais. O conversor de freqüência esta equipado com uma proteção de sobrecorrente interna que pode ser utilizada para proteção de sobrecarga, na entrada de corrente (excluídas as aplicações UL). Consulte o par. 4-18. Os fusíveis devem ser dimensionados para proteger circuitos capazes de fornecer um máximo de 100.000 Arms (simétrico), 500 V/600 V máximo.

### **Não-conformidade com o UL**

Se não houver conformidade com o UL/cUL, a Danfoss recomenda utilizar os fusíveis mencionados na tabela 5.2, que asseguram a conformidade com a EN50178:

Em caso de mau funcionamento, se as seguintes recomendações não forem seguidas, poderá redundar em dano desnecessário ao conversor de freqüência.

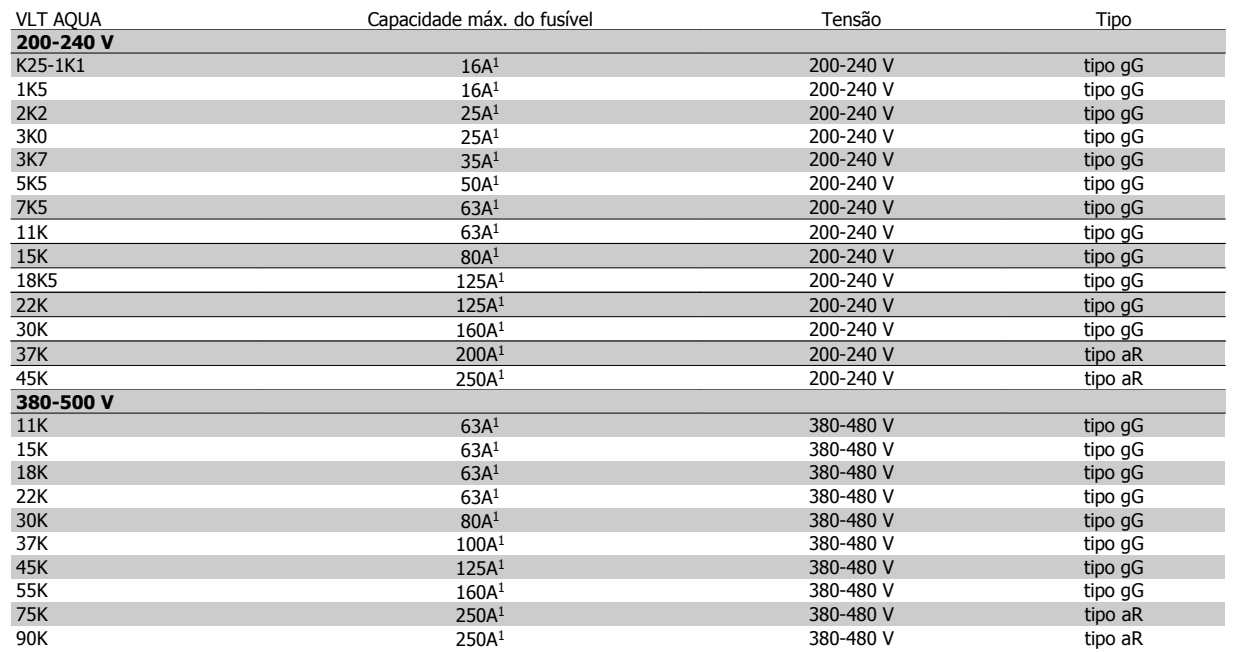

Tabela 5.3: Fusíveis 200 V a 500 V, Não UL

1) Fusíveis máx. - consulte as normas nacional/internacional para selecionar uma dimensão de fusível aplicável.

**Em conformidade com o UL**

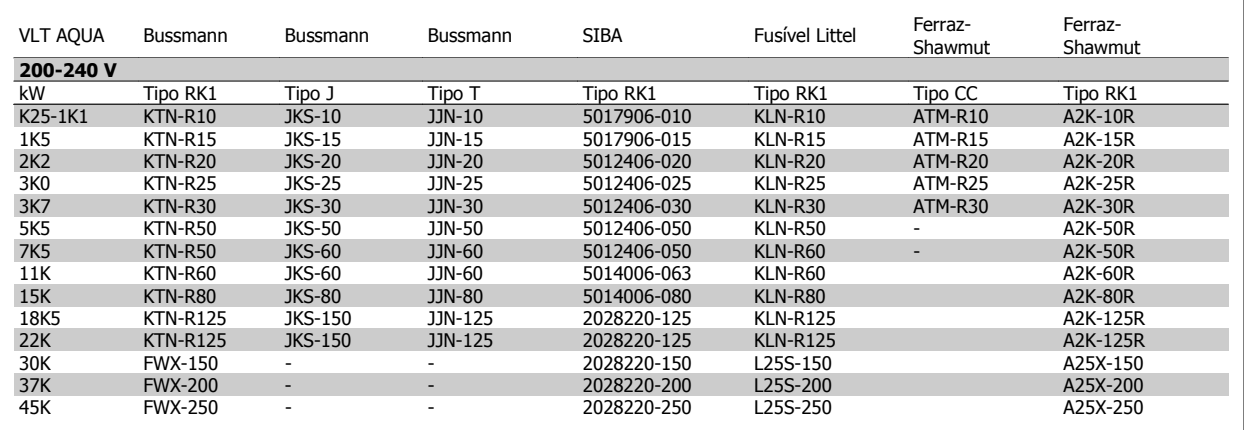

Tabela 5.4: Fusíveis 200 - 240 V UL

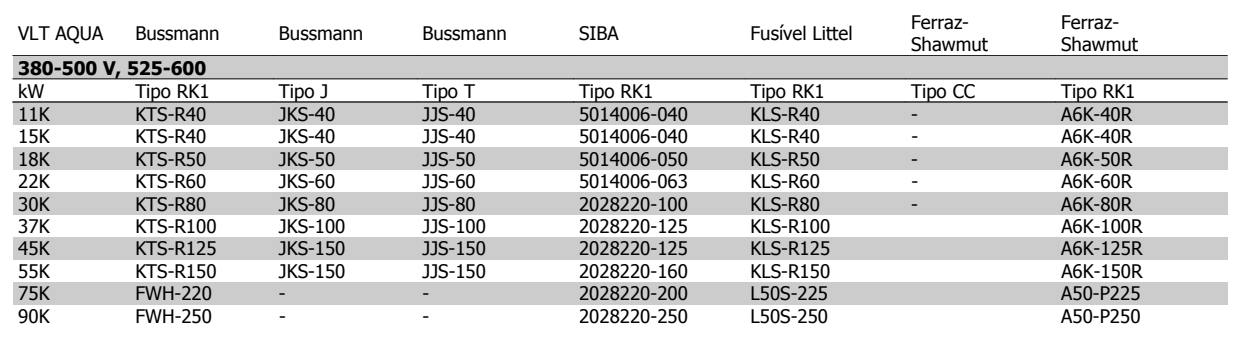

Tabela 5.5: Fusíveis 380 - 600 V, UL

Fusíveis KTS da Bussmann podem substituir KTN para conversores de freqüência de 240 V.

Fusíveis FWH da Bussmann podem substituir FWX para conversores de freqüência de 240 V.

Fusíveis KLSR da LITTEL FUSE podem substituir KLNR para conversores de freqüência de 240 V.

Fusíveis L50S da LITTEL FUSE podem substituir L50S para conversores de freqüência de 240 V. Fusíveis A6KR da FERRAZ SHAWMUT podem substituir A2KR para conversores de freqüência de 240 V. Fusíveis A50X da FERRAZ SHAWMUT podem substituir A25X para conversores de freqüência de 240 V.

# **5.2.8. Acesso aos Terminais de Controle**

Todos os terminais dos cabos de controle estão localizados sob a tampa frontal do conversor de freqüência. Remova essa tampa dos terminais utilizando uma chave de fenda (veja a figura ilustrativa).

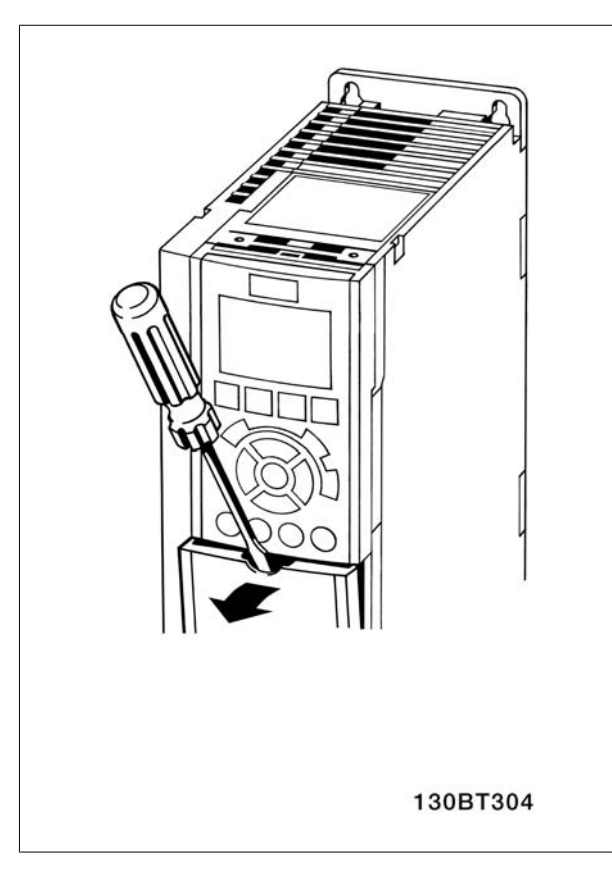

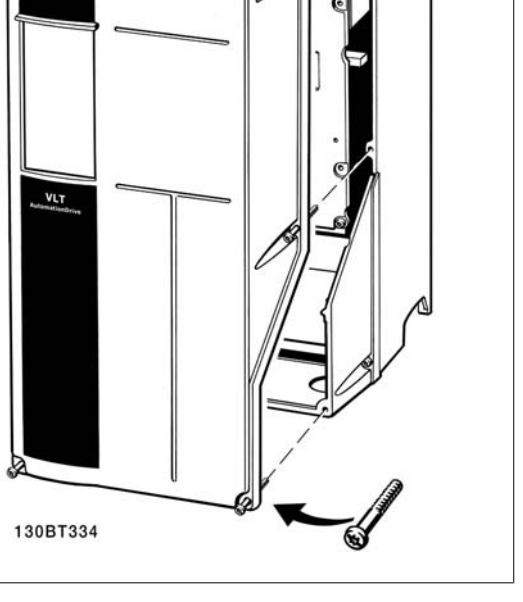

Ilustração 5.4: Gabinetes metálicos A1, A2, A3, B3, B4, C3 e C4 Ilustração 5.5: Gabinetes metálicos A5, B1, B2, C1 e C2

# **5.2.9. Terminais de Controle**

Números de referências de desenhos:

- 1. Plugue de 10 pólos da E/S digital
- 2. Plugue de 3 pólos do barramento RS-485.
- 3. E/S analógica de 6 pólos.
- 4. Conexão USB.

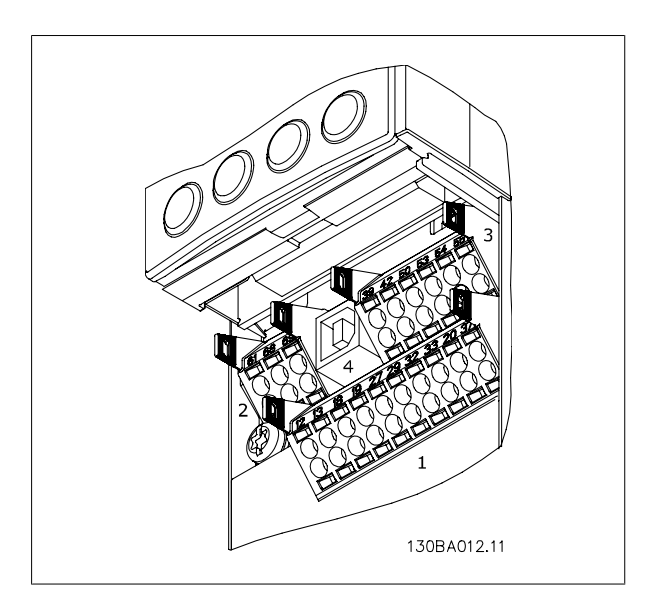

Ilustração 5.6: Terminais de controle (todos os gabinetes)

**5**

# **5.2.10. Instalação Elétrica, Terminais dos Cabos de Controle**

Para montar o cabo no bloco de terminais:

- 1. Descasque a isolação do fio, de 9-10 mm
- 2. Insira uma chave de fenda <sup>1)</sup>no orifício quadrado.
- 3. Insira o cabo no orifício circular adjacente.
- 4. Remova a chave de fenda. O cabo estará então montado no terminal.
- Para remover o cabo dos blocos de terminais:
	- 1. Insira uma chave de fenda <sup>1</sup>)no orifício quadrado.
	- 2. Puxe o cabo para fora.

1) Máx. 0,4 x 2,5 mm

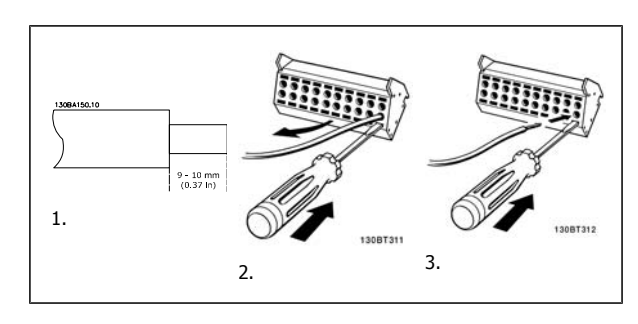

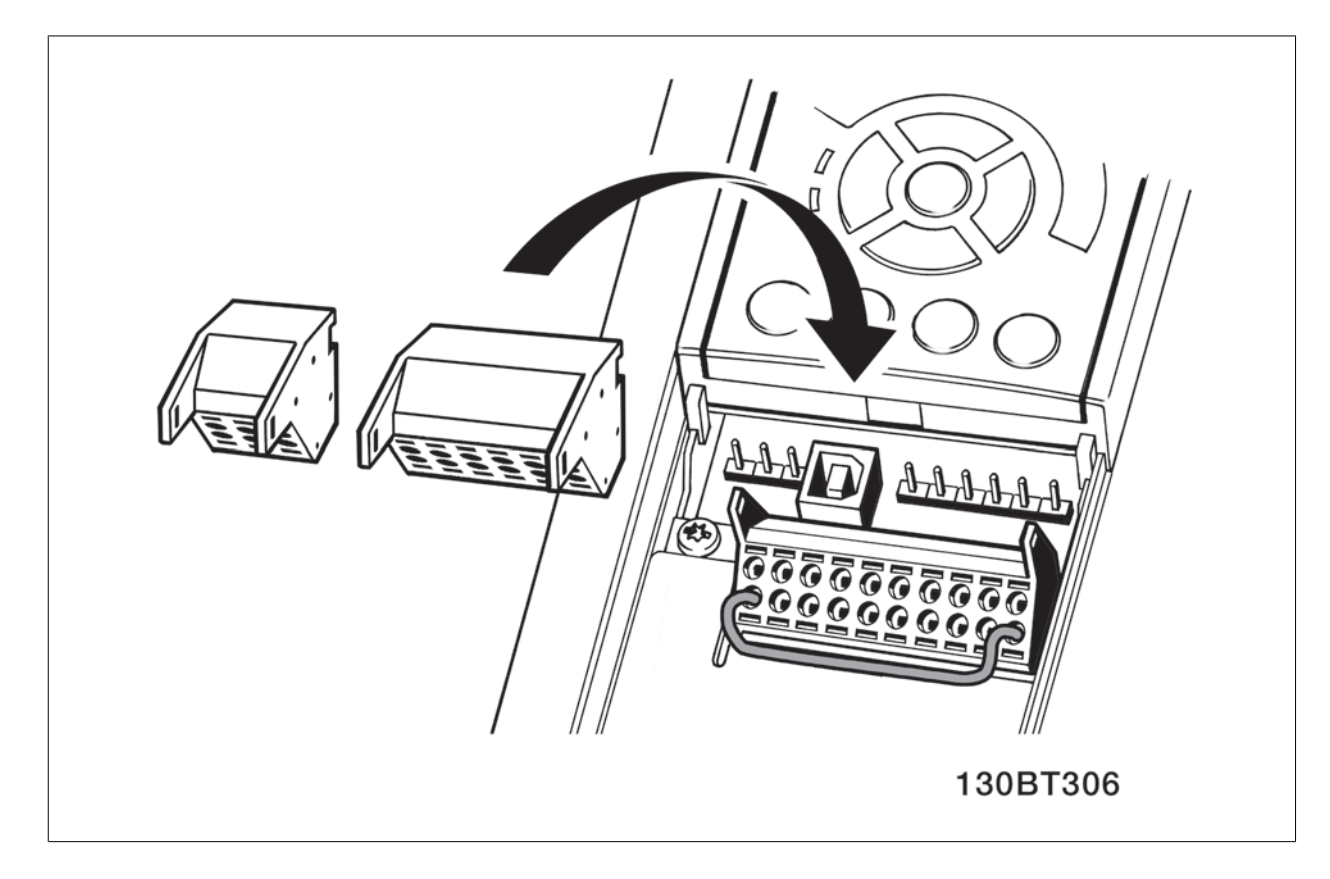

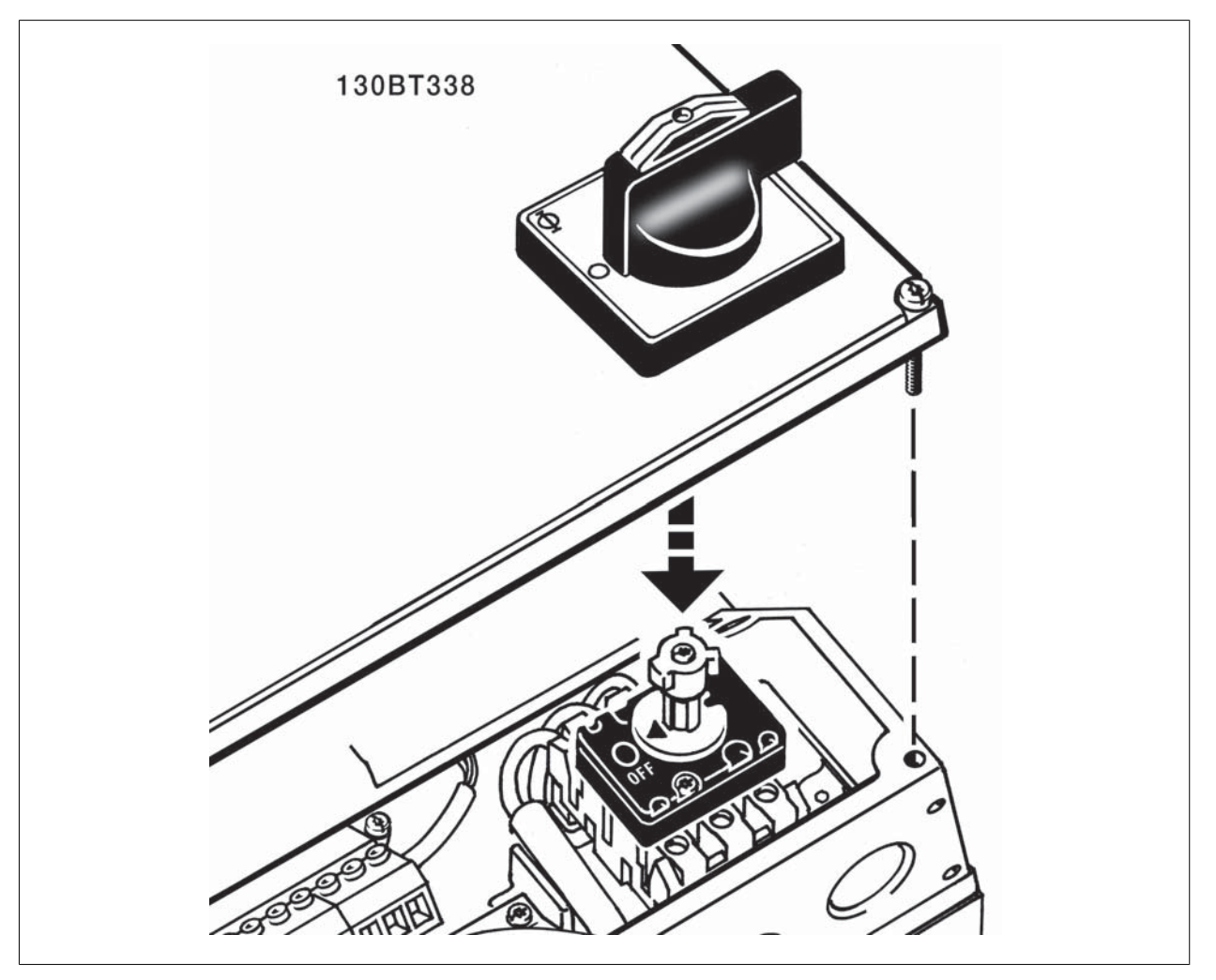

Ilustração 5.7: Montagem do compartimento do IP21 / IP55 / NEMA TIPO 12 com o disjuntor de rede elétrica.

# **5.2.11. Exemplo de Fiação Básica**

- 1. Monte os blocos de terminais, que se encontram na sacola de acessórios, na parte da frente do conversor de freqüência.
- 2. Conecte os terminais 18 e 27 ao +24 V (terminais 12/13)

Configurações padrão:

18 = Partida

27= inversão de parada

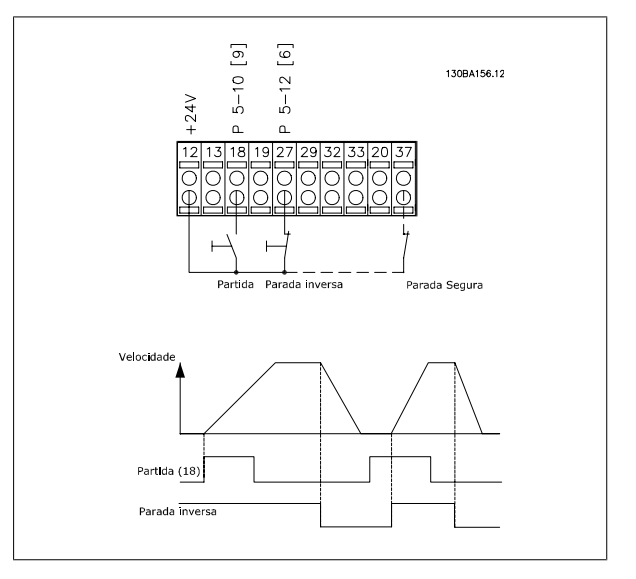

Ilustração 5.8: Terminal 37 somente disponível com a Função de Parada Segura!

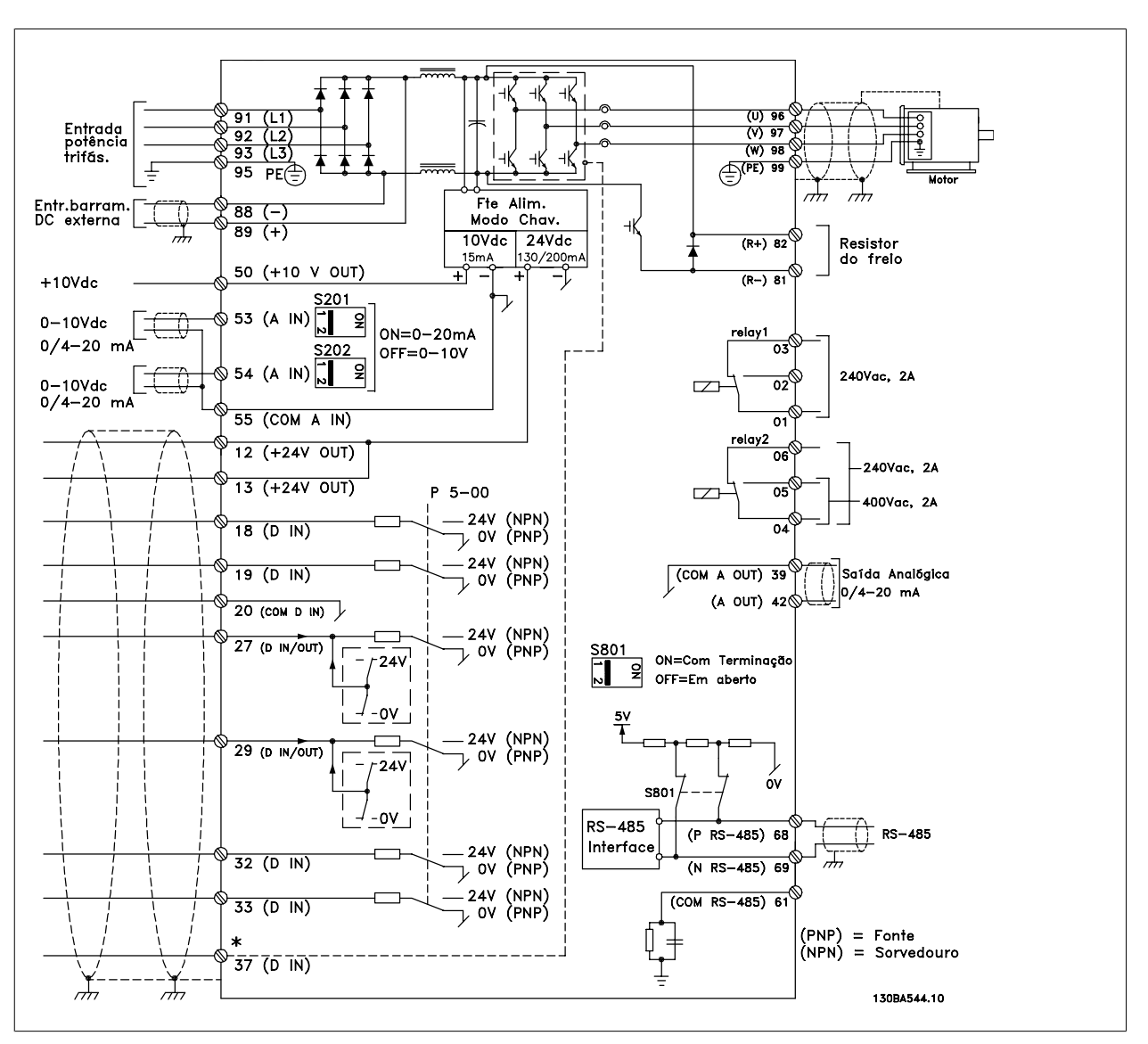

# **5.2.12. Instalação Elétrica, Cabos de Controle**

Ilustração 5.9: Terminal 37: Entrada de Parada Segura somente disponível com a Função de Parada Segura!

Cabos de controle e de sinais analógicos muito longos podem redundar, em casos excepcionais e dependendo da instalação, em loops de aterramento de 50/60 Hz, devido ao ruído ocasionado pelos cabos de rede elétrica.

Se isto acontecer, é possível que haja a necessidade de cortar a malha da blindagem ou inserir um capacitor de 100 nF entre a malha e o chassi.

As entradas e saídas, digitais e analógicas, devem ser conectadas separadamente às entradas comuns do VLT AQUA (terminais 20, 55 e 39), para evitar que correntes de fuga dos dois grupos de sinais afetem outros grupos. Por exemplo, o chaveamento na entrada digital pode interferir no sinal de entrada analógico.

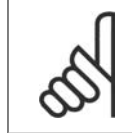

**NOTA!**

Os cabos de controle devem estarblindados/encapados metalicamente.

**5**

1. Utilize uma braçadeira, da sacola de acessórios, para conectar a malha metálica de blindagem à placa de desacoplamento para cabos de controle.

Consulte a seção intitulada Aterramento de Cabos de Controle Blindados/ Encapados Metalicamente, para a terminação correta dos cabos de controle.

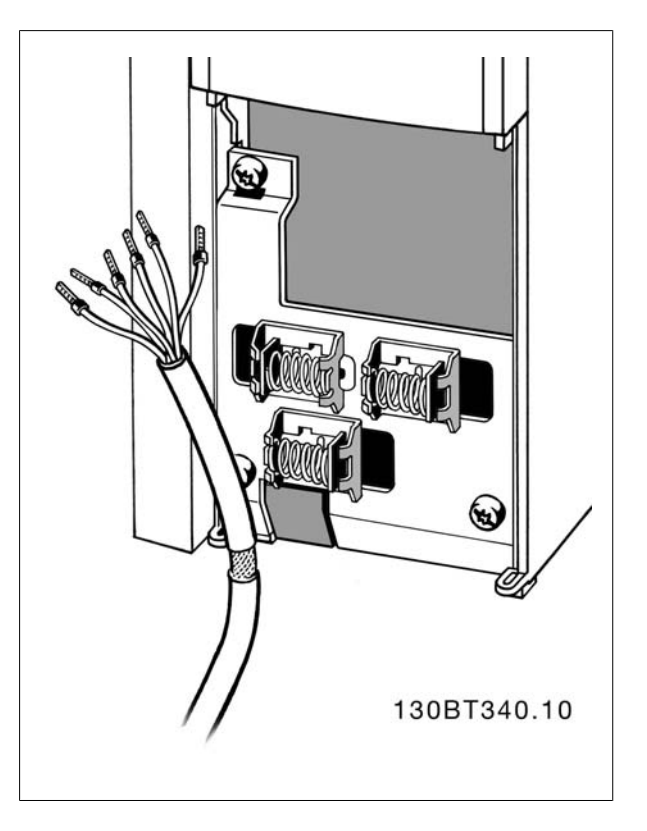

# **5.2.13. Chaves S201, S202 e S801**

As chaves S201(A53) e S202 (A54) são usadas para selecionar uma configuração de corrente (0-20 mA) ou de tensão (0 a 10 V), nos terminais de entrada analógica 53 e 54, respectivamente.

A chave S801 (BUS TER.) pode ser utilizada para ativar a terminação na porta RS-485 (terminais 68 e 69).

Consulte o desenho Diagrama mostrando todos os terminais elétricos na seção Instalação Elétrica.

Configuração padrão:

S201 (A53) = OFF (entrada de tensão) S202 (A54) = OFF (entrada de tensão)

S801 (Terminação de barramento) = OFF

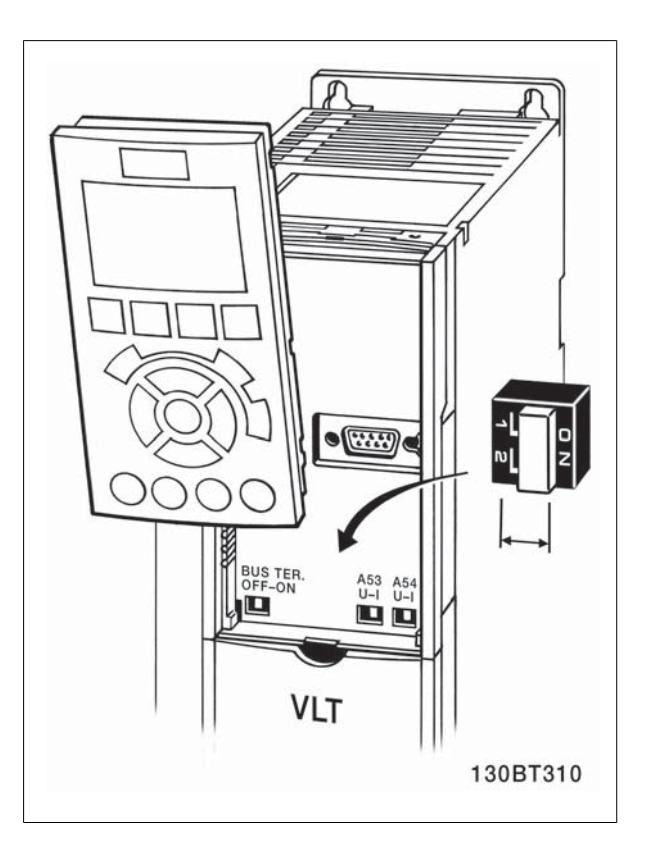

# **5.3. Setup Final e Teste**

## **5.3.1. Setup Final e Teste**

Para testar o setup e assegurar que o conversor de freqüência está funcionando, siga os seguintes passos.

Passo 1. Localize aplaqueta de identificação do motor. **NOTA!** 

**Passo 2. Digite os dados da plaqueta de identificação do motor, nesta lista de parâmetros.**

Para acessar esta lista pressione a tecla [QUICK MENU] (Menu Rápido) e, em seguida, selecione "Configuração Rápida Q2".

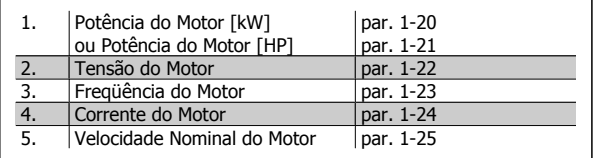

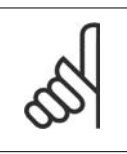

O motor está ligado em estrela - (Y) ou em delta - (Δ). Esta informação está localizada na plaqueta de identificação do motor.

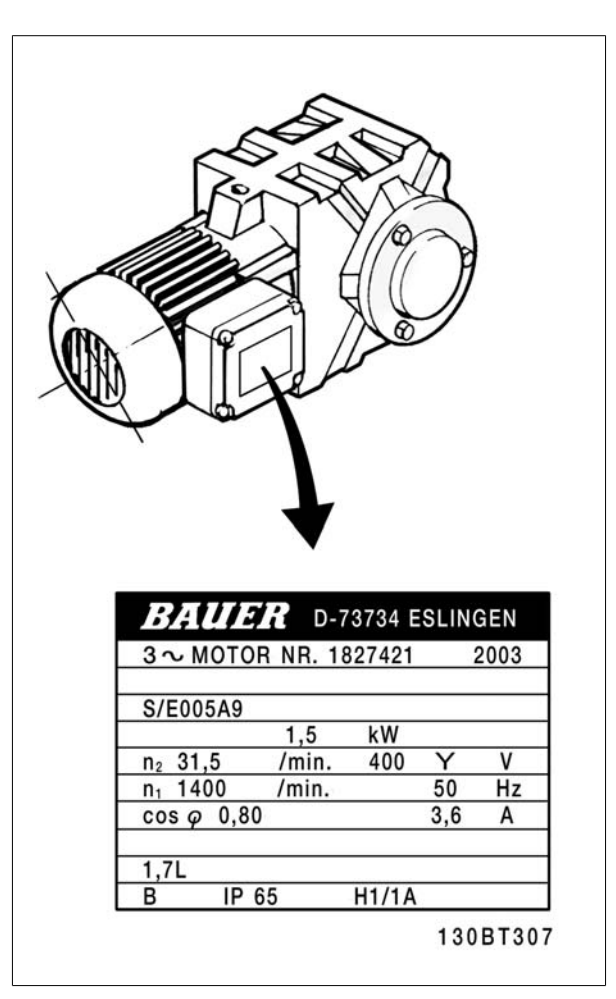

**Passo 3. Ative a Adaptação Automática do Motor (AMA)**

### **A execução da AMA assegurará um desempenho ótimo. A AMA mede os valores a partir do diagrama equivalente do modelo do motor.**

- 1. Conecte o terminal 27 ao terminal 12 ou programe o par. 5-12 para 'Sem operação' (par. 5-12 [0])
- 2. Ative o par. 1-29 da AMA.
- 3. Escolha entre AMA completa ou reduzida. Se um filtro LC estiver instalado, execute somente a AMA reduzida ou remova o filtro LC durante o procedimento da AMA.
- 4. Aperte a tecla [OK]. O display exibe "Pressione [Hand on] (Manual ligado) para iniciar".
- 5. Pressione a tecla [Hand on] (Manual ativo). Uma barra de evolução desse processo mostrará se a AMA está em andamento.

### **Pare a AMA durante a operação**

1. Pressione a tecla [OFF] (Desligar) - o conversor de freqüência entra no modo alarme e o display mostra que a AMA foi encerrada pelo usuário.

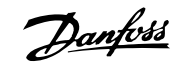

### **AMA executada com êxito**

- 1. O display mostra "Pressione [OK] para encerrar a AMA".
- 2. Pressione a tecla [OK] para sair do estado da AMA.

### **AMA executada sem êxito**

- 1. O conversor de freqüência entra no modo alarme. Pode-se encontrar uma descrição do alarme na seção Solucionando Problemas.
- 2. O "Valor de Relatório" em [Alarm Log], na tela do LCP, mostra a última seqüência de medição realizada pela AMA, antes do conversor de freqüência entrar no modo alarme. Este número, junto com a descrição do alarme, auxiliará na solução do problema. Sempre que entrar em contacto com a Assistência Técnica da Danfoss, informe o número e a descrição do alarme.

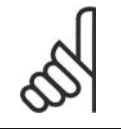

### **NOTA!**

A falha na execução de uma AMA é freqüentemente causada pela digitação incorreta dos dados da plaqueta de identificação ou devido à diferença muito grande entre a potência do motor e a potência do Drive do VLT AQUA.

**Passo 4. Programe o limite de velocidade e o tempo de rampa**

Programe os limites desejados para a velocidade e o tempo de rampa.

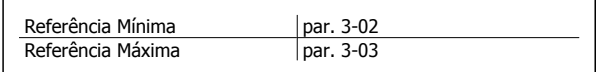

Lim. Inferior da Veloc. do Motor | par. 4-11 ou 4-12 Lim. Superior da Veloc do Motor par. 4-13 ou 4-14

Tempo de Aceleração da Rampa | par. 3-41 1 [s] Tempo de Desaceleração da Rampa 1 [s] par. 3-42

# **5.4.1. Instalação da Parada Segura**

**Para executar a instalação de uma Parada de Categoria 0 (EN60204), em conformidade com a Categoria de Segurança 3 (EN954-1), siga estas instruções:**

- 1. A ponte (jumper) entre o Terminal 37 e 24 V CC do FC 202 deve ser removida. Cortar ou interromper o jumper não é suficiente. Remova-o completamente para evitar curto-circuito. Veja esse jumper na ilustração.
- 2. Conecte o terminal 37 ao 24 V CC, com um cabo com proteção a curto-circuito. A fonte de alimentação de 24 V CC deve ter um dispositivo de interrupção de circuito que esteja em conformidade com a EN954-1Categoria 3. Se o dispositivo de interrupção e o conversor de freqüência estiverem no mesmo painel de instalação, pode-se utilizar um cabo normal em vez de um com proteção.

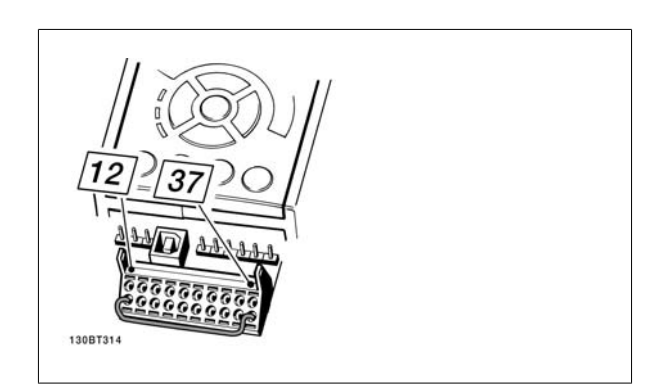

Ilustração 5.10: Coloque um jumper de conexão entre o terminal 37 e os 24 VCC.

A ilustração abaixo mostra uma Categoria de Parada 0 (EN 60204-1) com Cat. de segurança 3 (EN 954-1). A interrupção de circuito é causada por um contato de abertura de porta. A ilustração também mostra como realizar um contato de hardware não-seguro.

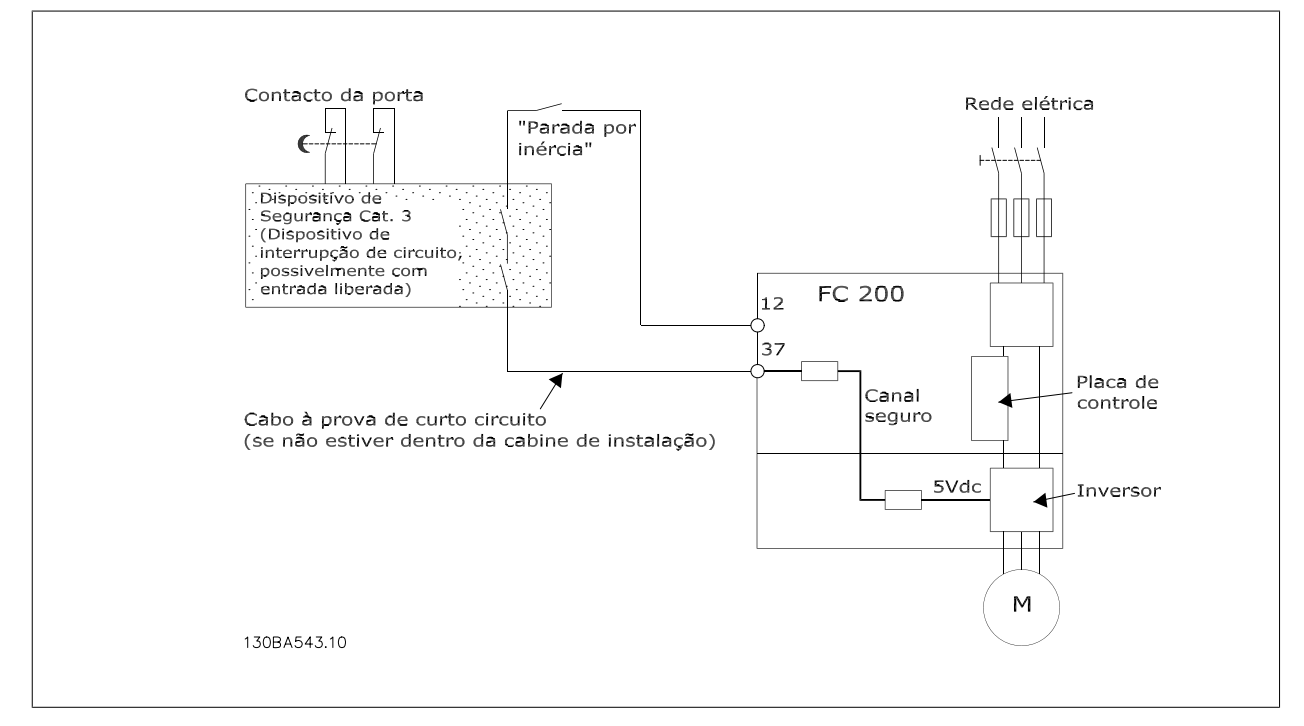

Ilustração 5.11: Ilustração dos aspectos essenciais de uma instalação para obter uma Categoria de Parada 0 (EN 60204-1), com Cat. segurança 3 (En 954-1)

## **5.4.2. Teste de Colocação em Funcionamento da Parada Segura**

Após a instalação e antes da primeira operação, execute um teste de colocação em funcionamento de uma instalação ou aplicação, utilizando a Parada Segura do FC 200.

Além disso, execute o teste após cada modificação da instalação ou aplicação, da qual a Parada Segura do FC 200 faz parte.

### **O teste de colocação em funcionamento:**

- 1. Remova a alimentação de 24 V CC do terminal 37, por meio do dispositivo de interrupção, enquanto o motor é controlado pelo FC 202 (ou seja, a alimentação de rede elétrica não é interrompida). A etapa de teste está aprovada se o motor reagir a uma parada por inércia e o freio mecânico (se conectado) for ativado.
- 2. Em seguida, envie um sinal de Reset (pelo Barramento, E/S Digital ou apertando a tecla [Reset]). A etapa de teste está aprovada se o motor permanecer no estado de Parada Segura e o freio mecânico (se conectado) permanecer ativado.

- 3. Em seguida, religue a tensão de 24 V CC no terminal 37. A etapa de teste está aprovada se o motor permanecer no estado de parado por inércia e o freio mecânico (se conectado) permanecer ativado.
- 4. Em seguida, envie um sinal de Reset (pelo Barramento, E/S Digital ou apertando a tecla [Reset]). A etapa de teste é aprovada se o motor funcionar novamente.
- 5. O teste de colocação em funcionamento é considerado aprovado se todas as quatro etapas de teste forem aprovadas.

# **5.5. Conexões Adicionais**

## **5.5.1. Ligação do barramento CC**

O terminal do bus CC é utilizado como backup CC, em que o circuito intermediário é alimentado a partir de uma fonte externa.

Números de terminais utilizados: 88, 89

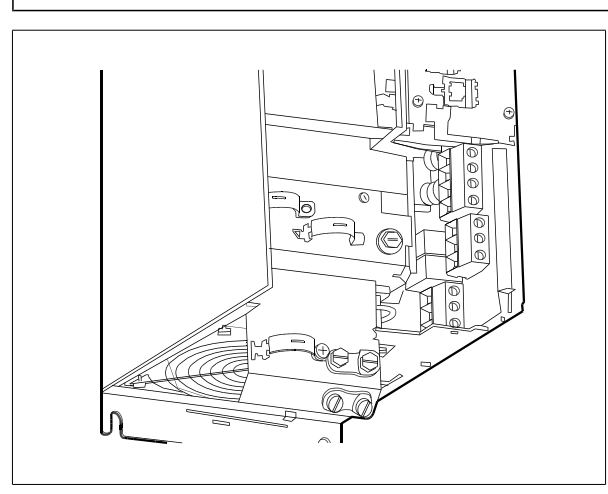

Ilustração 5.12: Conexões do barramento CC para o gabinete metálico B3.

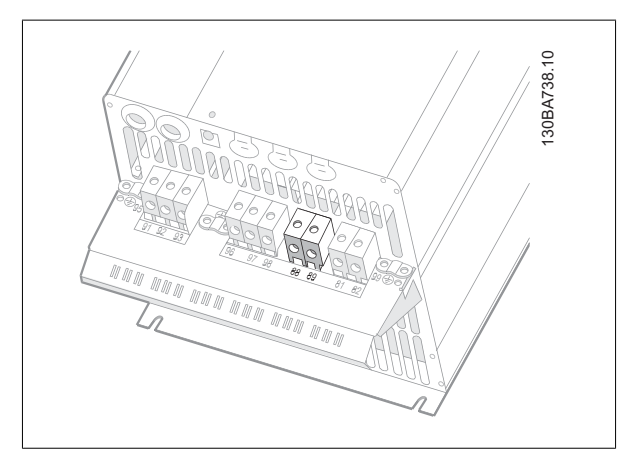

Ilustração 5.14: Conexões do barramento CC para o gabinete metálico C3.

Se necessitar de informação adicional, contacte a Danfoss.

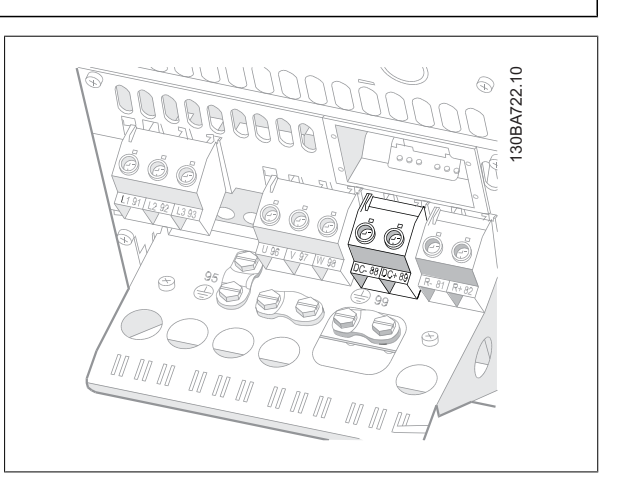

Ilustração 5.13: Conexões do barramento CC para o gabinete metálico B4.

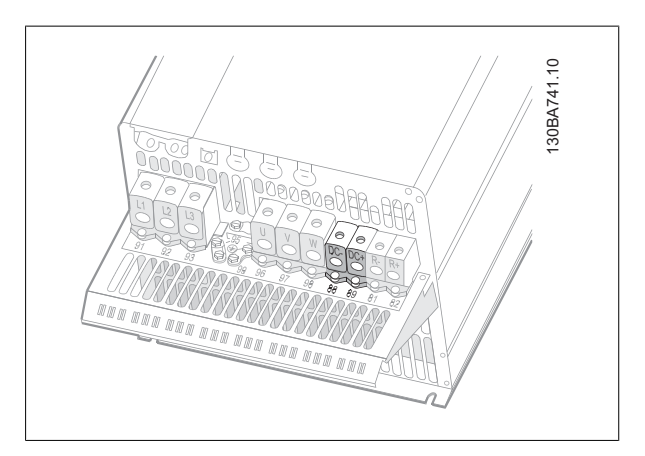

Ilustração 5.15: Conexões do barramento CC para o gabinete metálico C4.

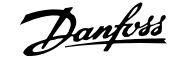

# **5.5.2. Opção de Conexão de Freio**

O cabo de conexão do resistor de freio deve ser blindado/encapado metalicamente.

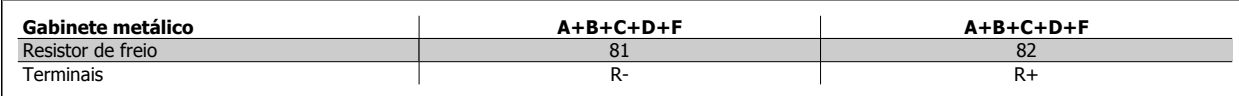

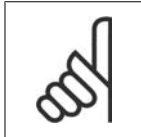

### **NOTA!**

O freio dinâmico requer equipamento adicional e cuidados com segurança. Para informações detalhadas, entre em contacto com a Danfoss.

- 1. Utilize braçadeiras para conectar a malha da blindagem do cabo ao gabinete metálico do conversor de freqüência e à placa de desacoplamento do resistor de freio.
- 2. Dimensão da seção transversal do cabo de freio, para corresponder à corrente de frenagem.

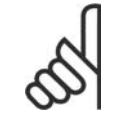

# **NOTA!**

Tensões de até 975 V CC (@ 600 V CA) podem ocorrer entre os terminais.

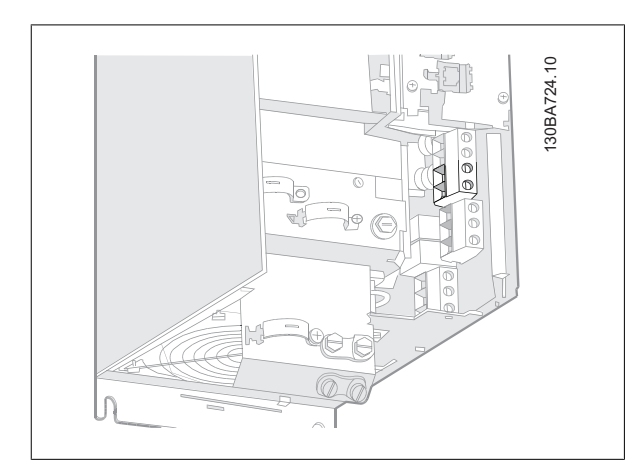

Ilustração 5.16: Terminal de conexão do freio para o B3.

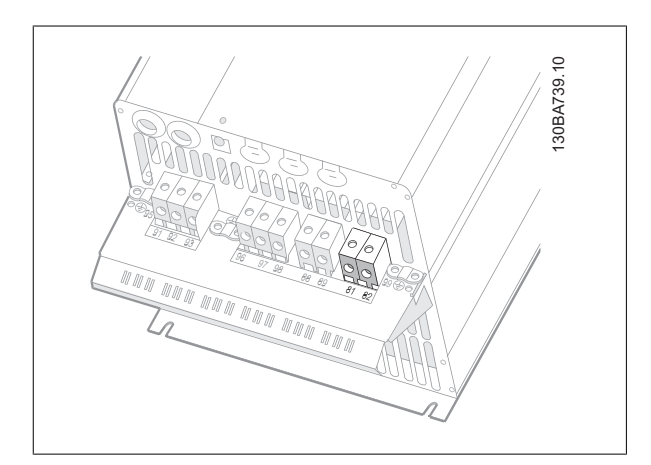

Ilustração 5.18: Terminal de conexão do freio para o C3.

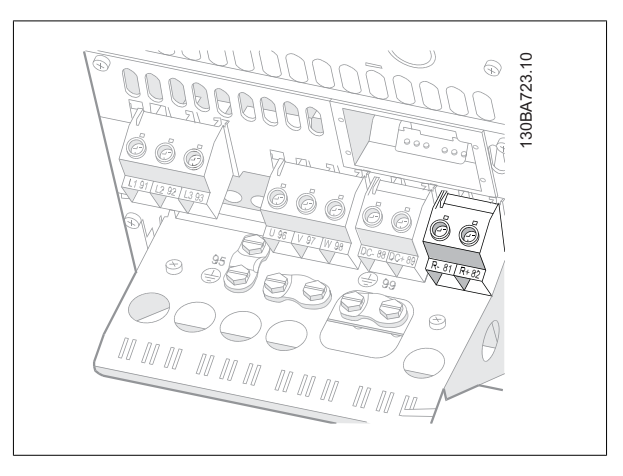

Ilustração 5.17: Terminal de conexão do freio para o B4.

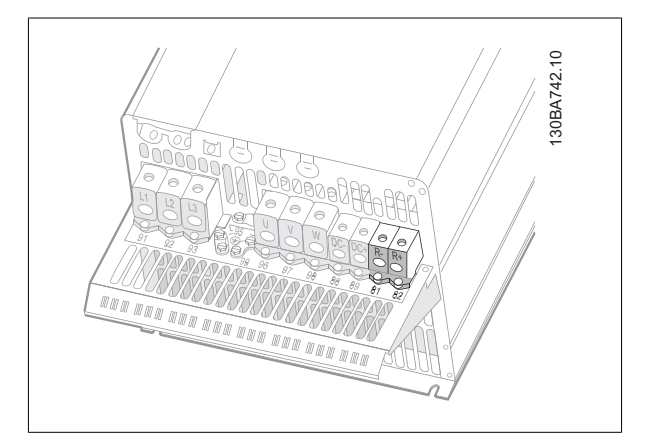

Ilustração 5.19: Terminal de conexão do freio para o C4.

**5**

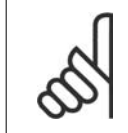

## **NOTA!**

Se ocorrer um curto-circuito no IGBT do freio, evite a perda de energia no resistor de freio utilizando um interruptor ou contactor de rede elétrica para desconectar o conversor de freqüência da rede. Somente o conversor de freqüência deverá controlar o contactor.

# **5.5.3. Conexão de Relés**

Para programar a saída de relé, consulte o grupo de par. 5-4\* Relés.

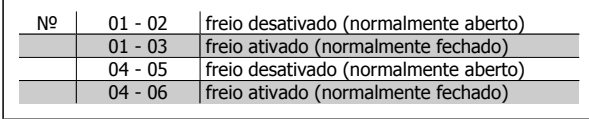

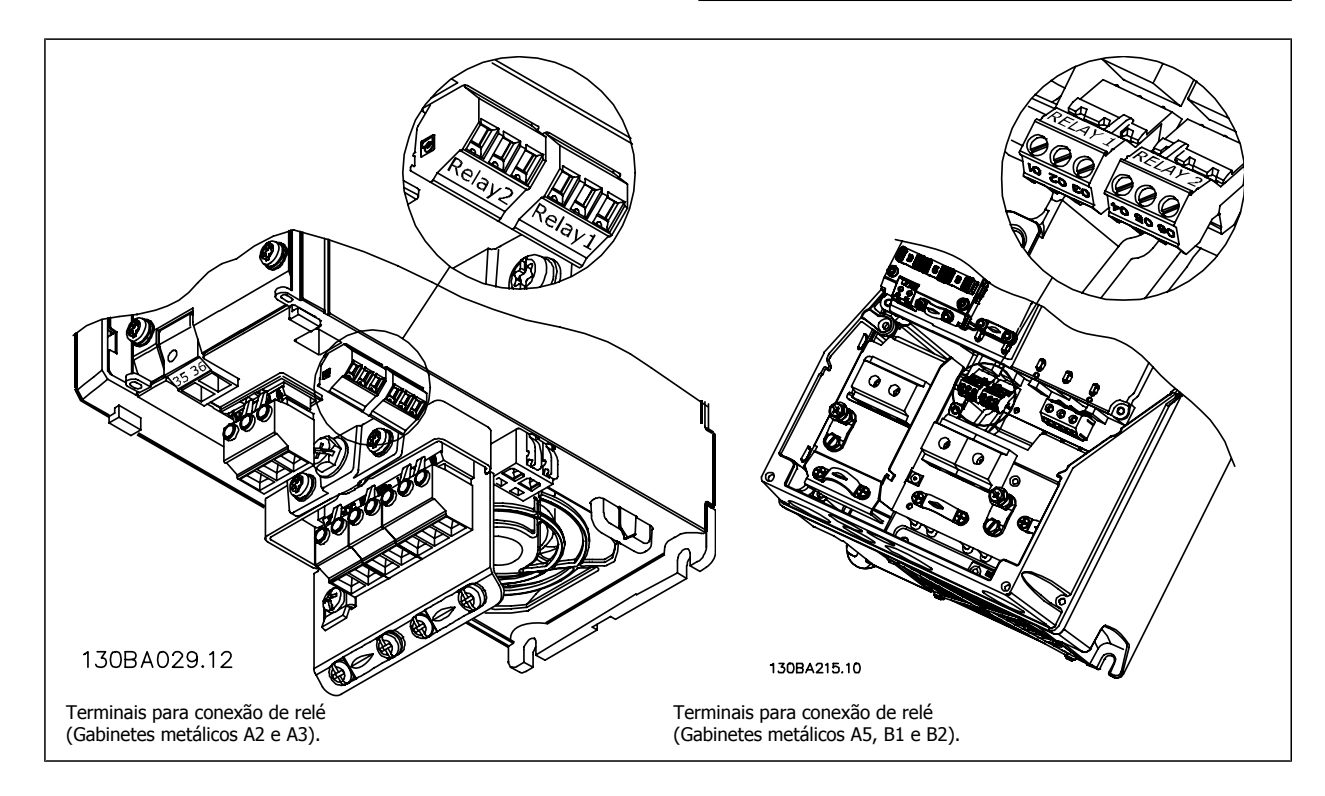

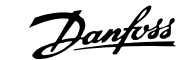

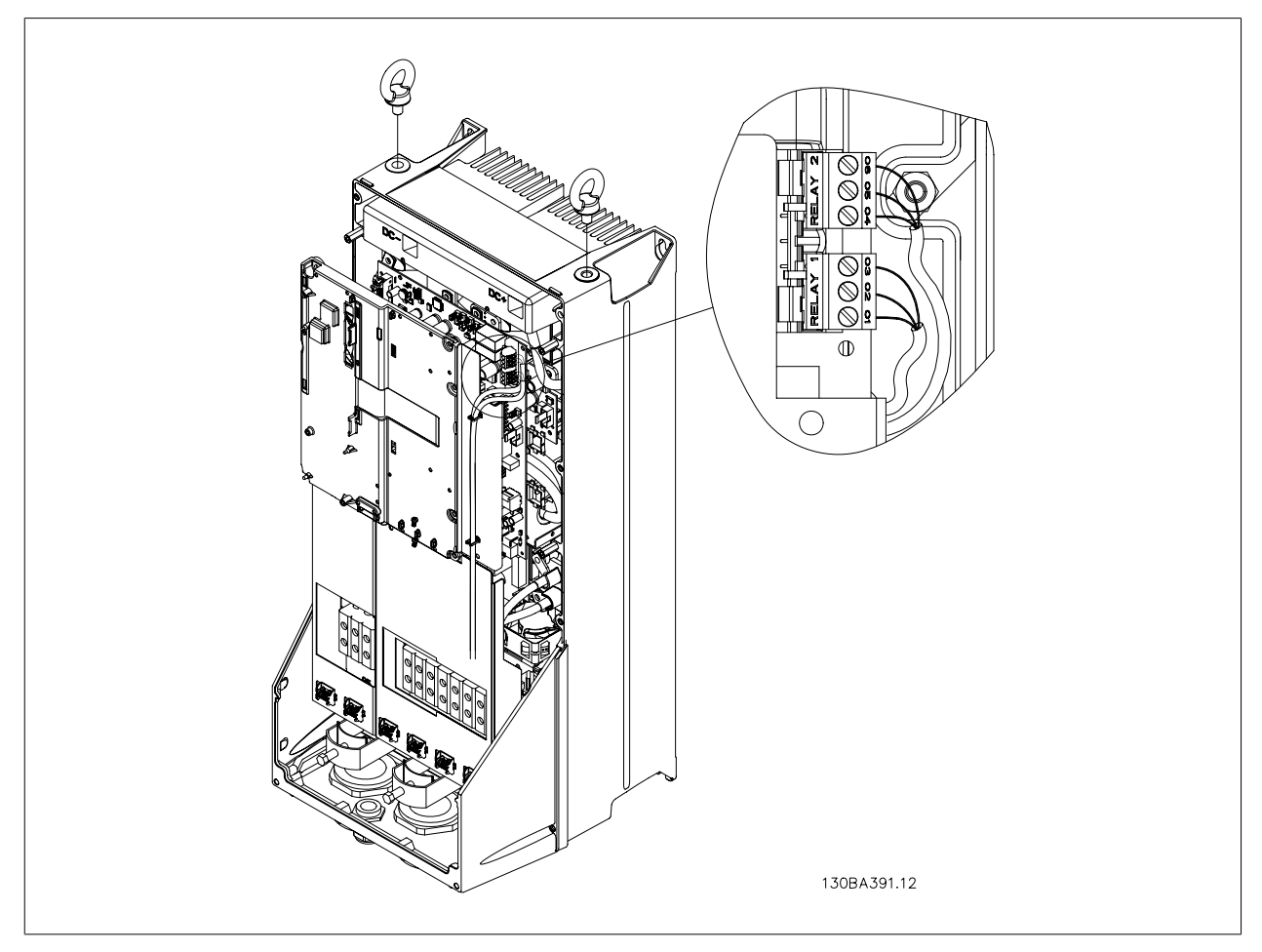

Ilustração 5.20: Terminais para conexão do relé (gabinetes C1 e C2). As conexões do relé são mostradas no desenho em corte com os plugues de relé (da Sacola de Acessórios) instalados.

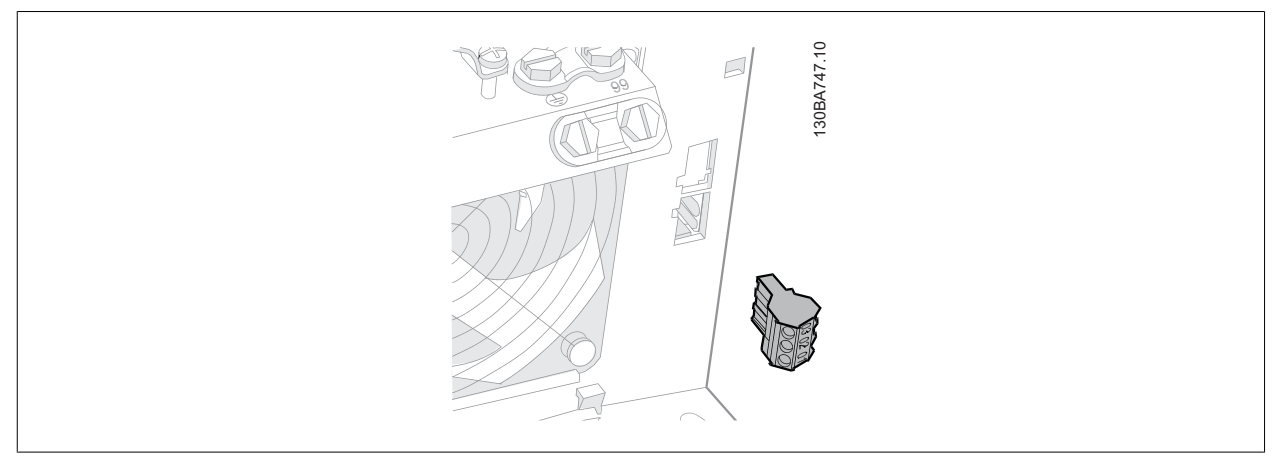

Ilustração 5.21: Terminais para conexão do relé para o B3. Somente um suporte vem instalado de fábrica.

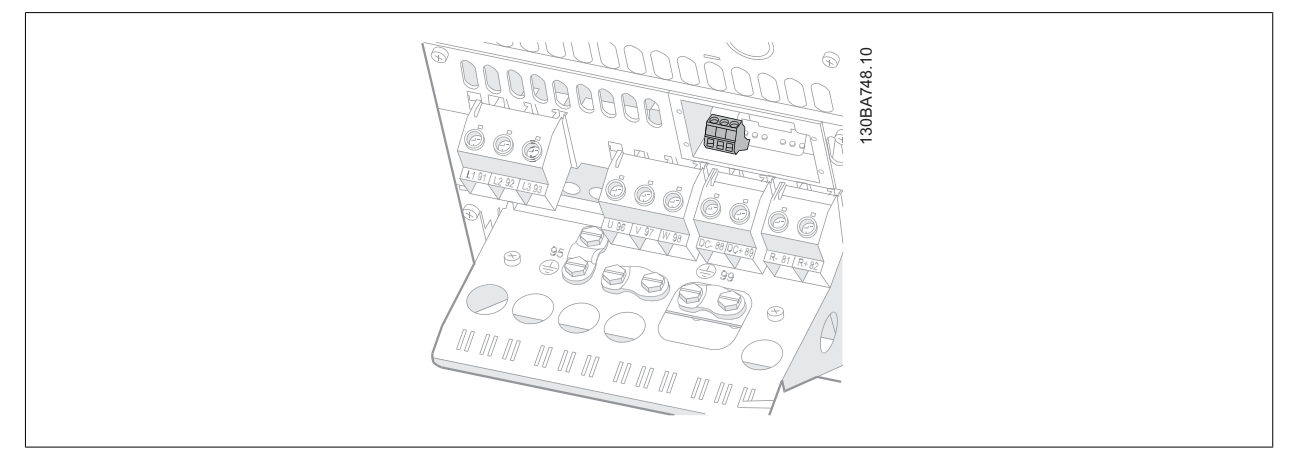

Ilustração 5.22: Terminais para conexões de relé do B4.

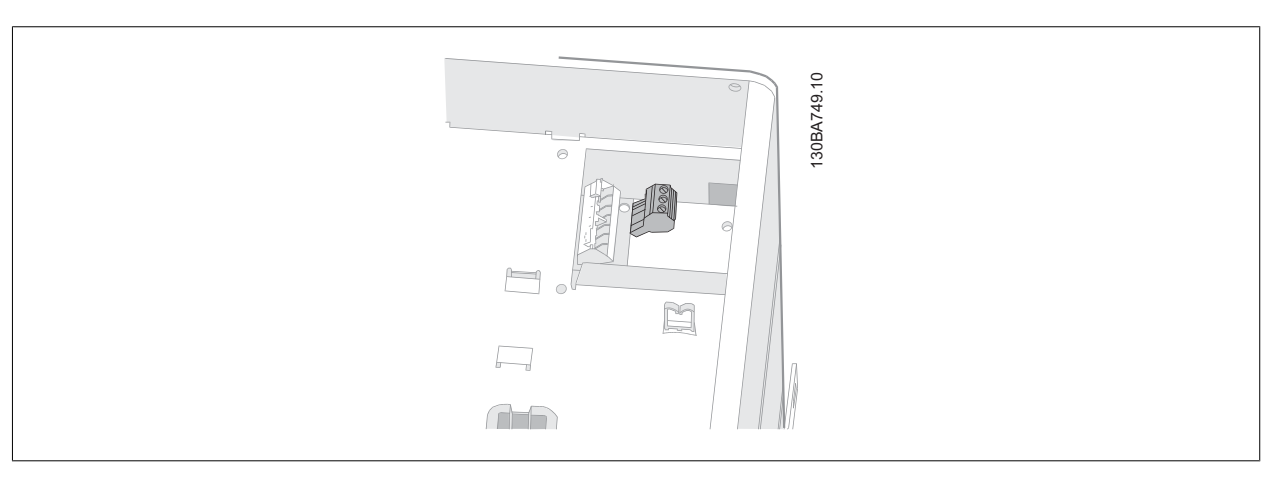

Ilustração 5.23: Terminais para conexões de relé do C3 e C4. Localizado no canto superior direito do conversor de freqüência.

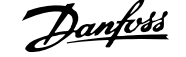

# **5.5.4. Saída do relé**

**Relé 1**

- Terminal 01: comum
- Terminal 02: normalmente aberto 240 V CA
- Terminal 03: normalmente fechado 240 V CA

**Relé 2**

- Terminal 04: comum
- Terminal 05: normalmente aberto 400 V CA
- Terminal 06: normalmente fechado 240 V CA

O Relé 1 e o relé 2 são programados nos par. 5-40, 5-41 e 5-42.

Saídas de relé adicionais utilizando o módulo opcional MCB 105.

# **5.5.5. Conexão de Motores em Paralelo**

O conversor de freqüência pode controlar diversos motores ligados em paralelo. O consumo total de corrente dos motores não deve ultrapassar a corrente de saída nominal I<sub>INV</sub> do conversor de freqüência.

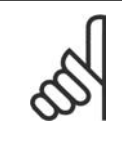

**NOTA!**

Quando motores são conectados em paralelo, o par. 1-02 Adaptação automática do motor (AMA) não pode ser utilizado.

Podem surgir problemas na partida e em valores de RPM baixos, se os tamanhos dos motores forem muito diferentes, porque a resistência ôhmica relativamente alta do estator dos motores menores requer uma tensão maior na partida e em valores de RPM BAIXOs.

O relé térmico eletrônico (ETR) do conversor de freqüência não pode ser utilizado como dispositivo de proteção do motor, para cada motor individual do sistema de motores paralelos. Deve-se providenciar proteção adicional para os motores, p. ex., instalando termistores em cada motor ou relés térmicos individuais. (Disjuntores não são adequados como proteção).

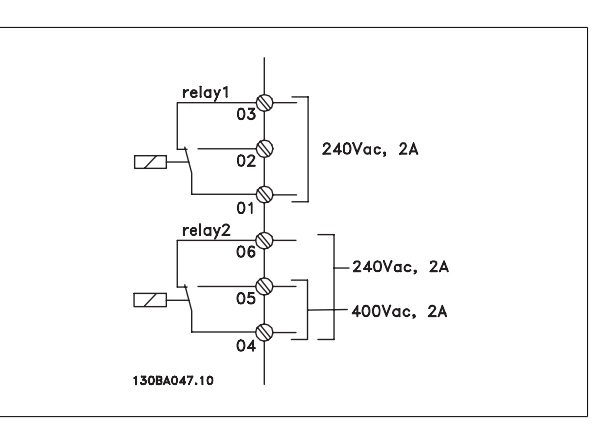

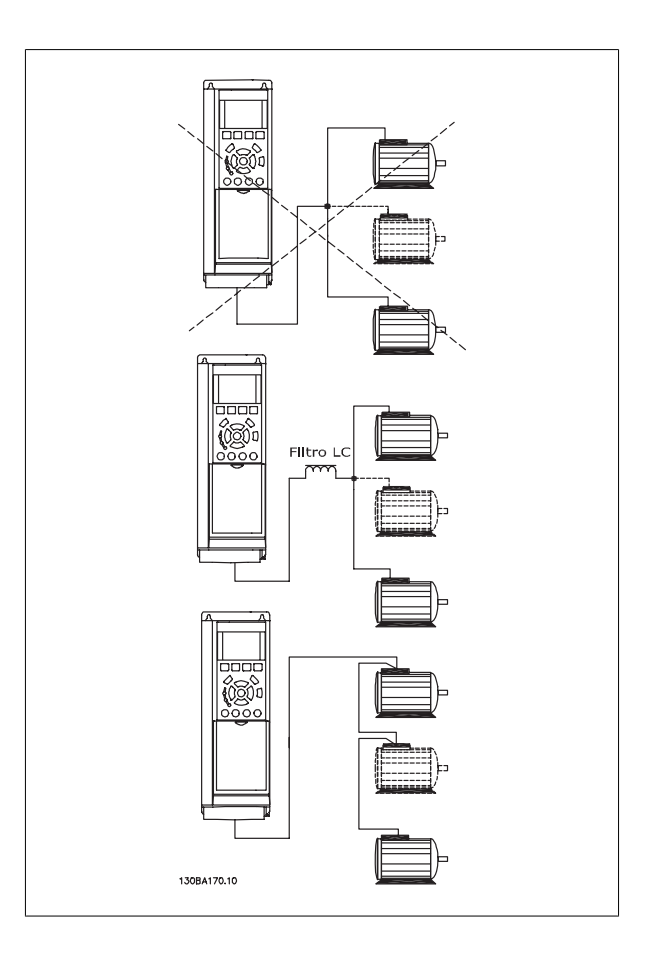

## **5.5.6. Sentido da Rotação do Motor**

A configuração padrão é a rotação no sentido horário, com a saída do conversor de freqüência ligada da seguinte maneira.

Terminal 96 ligado à fase U Terminal 97 ligado à fase V Terminal 98 conectado à fase W

O sentido de rotação do motor pode ser alterado invertendo-se duas fases no cabo do motor.

Verificação da rotação do motor pode ser executada utilizando o par. 1-28 e seguindo a seqüência indicada no display.

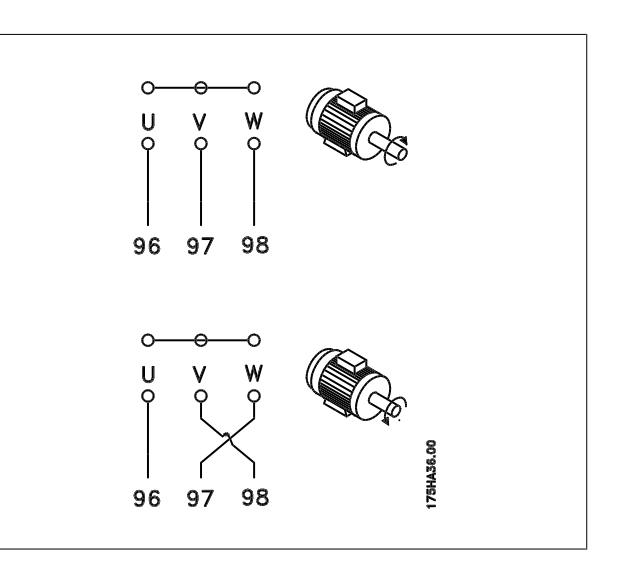

## **5.5.7. Proteção Térmica do Motor**

O relé térmico eletrônico no conversor de freqüência recebeu a aprovação do UL, para proteção de um único motor, quando o par. 1-90 Proteção Térmica do Motor for definido para Desarme por ETR e o parâmetro 1-24 Corrente do motor, I<sub>M,N</sub> definido com o valor da corrente nominal do motor (conferir a plaqueta de identificação do motor).

# **5.6. Instalações de conexões diversas**

## **5.6.1. Conexão do Barramento RS-485**

Um ou mais conversores de freqüência podem ser conectados a um controle (ou mestre), utilizando uma interface RS-485 padronizada. O terminal 68 é conectado ao sinal P (TX+, RX+), enquanto o terminal 69 ao sinal N (TX-,RX-).

Se houver mais de um conversor de freqüência conectado a um determinado mestre, utilize conexões paralelas.

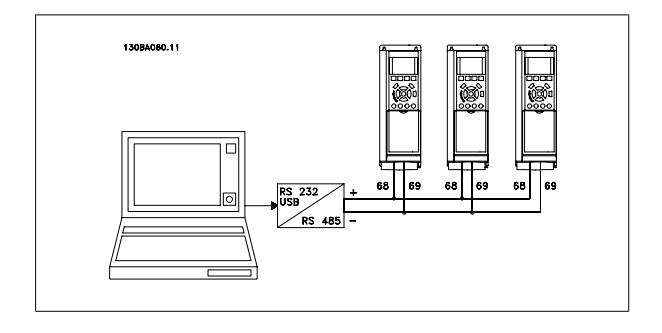

Para evitar correntes de equalização de potencial na malha de blindagem, aterre esta por meio do terminal 61, que está conectado ao chassi através de um circuito RC.

**Terminação do barramento**

O barramento do RS-485 deve ser terminado por meio de um resistor, nas duas extremidades. Para esta finalidade, ligue a chave S801 na posição "ON" (Ligado), no cartão de controle.

Para mais informações, consulte o parágrafo Chaves S201, S202 e S801.

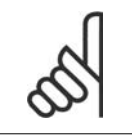

### **NOTA!**

O protocolo de comunicação deve ser programado para FC MC, no par. 8-30.

**5**

# **5.6.2. Como conectar um PC ao Drive do VLT AQUA**

Para controlar ou programar o conversor de freqüência a partir de um PC, instale o Software de Setup do MCT 10. O PC é conectado por meio de um cabo USB padrão (host/dispositivo) ou por intermédio de uma interface RS-485, conforme ilustrado no **Guia de Design do VLT AQUA**, capítulo Como Instalar > Instalação de conexões misc.

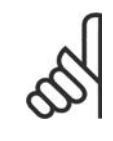

### **NOTA!**

A conexão USB está isolada galvanicamente da tensão de alimentação (PELV) e de outros terminais de alta tensão. A conexão USB está conectada ao ponto de aterramento de proteção, no conversor de freqüência. Utilize somente laptop isolado para conectar-se à porta USB do Drive do VLT AQUA.

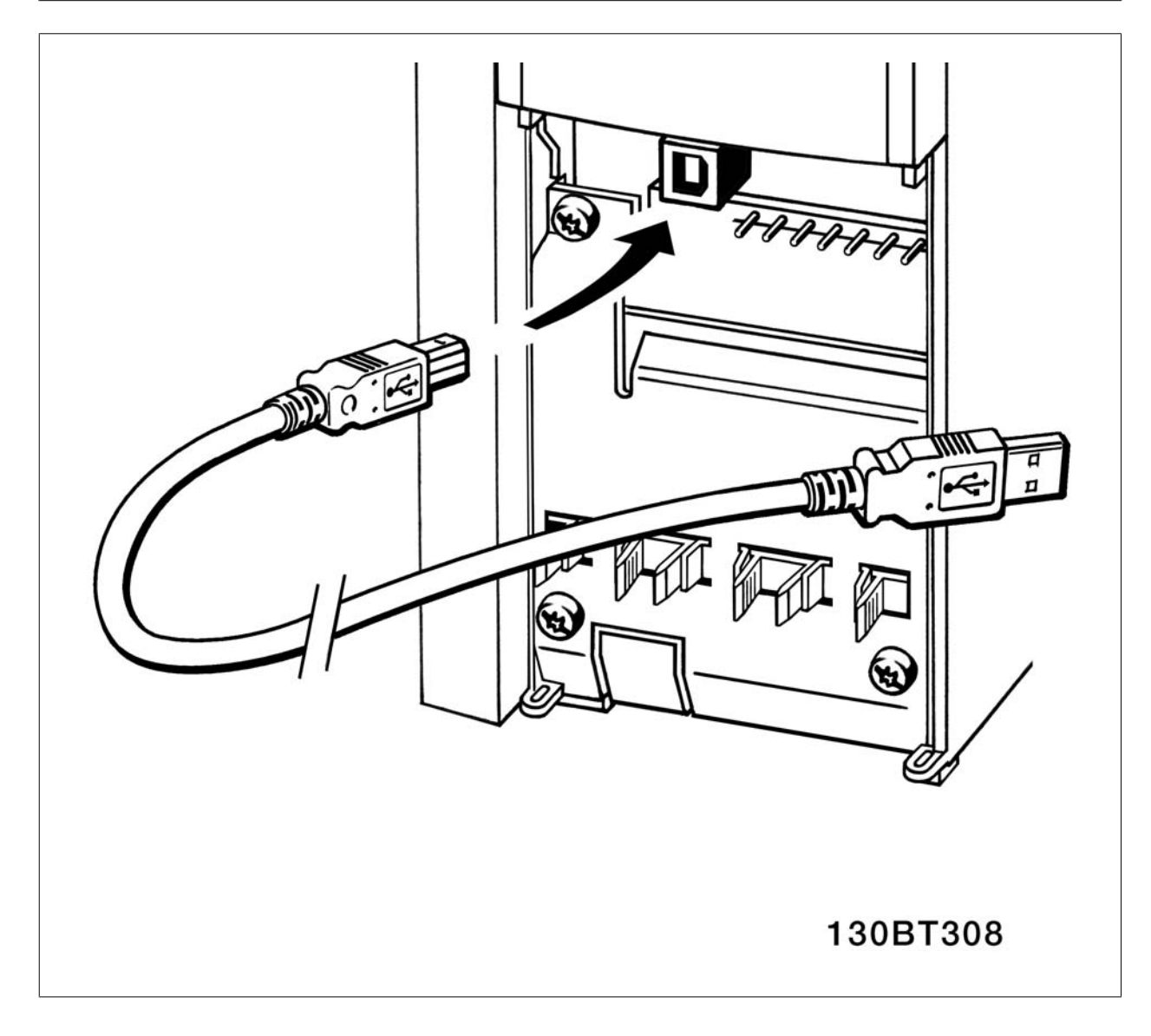

#### **Software para PC - MCT 10**

Todos os drives estão equipados com uma porta de comunicação serial. Uma ferramenta de PC está disponível para a comunicação entre o PC e o conversor de freqüência, o Software de Setup do MCT 10 da Ferramenta de Controle de Movimento do VLT.

### **Software de Setup do MCT 10**

O MCT 10 foi desenvolvido como uma ferramenta fácil de usar, para configurar os parâmetros dos conversores de freqüência.

### **O Software de Setup do MCT 10 será útil para:**

- Planejamento de uma rede de comunicações off-line. O MCT 10 contém um banco de dados de conversores de freqüência completo.
- Colocar em operação on-line os conversores de freqüência

- Gravar configurações para todos os conversores de freqüência
- Substituir um drive em uma rede
- Expandir uma rede existente
- Drives desenvolvidos futuramente serão suportados

### **MCT 10**

Suporte de Software de Setup para o Profibus DP-V1, por meio de uma conexão Master classe 2. Isto torna possível ler/gravar parâmetros on-line em um conversor de freqüência, através de rede Profibus. Isto eliminará a necessidade de uma rede extra para comunicação.

### **Salvar Configurações do Drive:**

- 1. Conecte um PC à unidade, através de uma porta de comunicação USB
- 2. Abra o Software MCT 10 Setup
- 3. Escolha "Ler a partir do drive"
- 4. Escolha "Salvar como"

Todos os parâmetros estão, agora, armazenados no PC.

### **Carregue Configurações do Drive:**

- 1. Conecte um PC à unidade, através de uma porta de comunicação USB
- 2. Abra o Software MCT 10 Setup
- 3. Selecione "Abrir" os arquivos armazenados serão exibidos
- 4. Abra o arquivo apropriado
- 5. Escolha "Gravar no drive"

Todas as configurações de parâmetros agora são transferidas para o drive.

Há um manual separado disponível sobre o Software MCT 10 Setup.

### **Os Módulos do Software de Setup do MCT 10**

Os seguintes módulos estão incluídos no pacote de software:

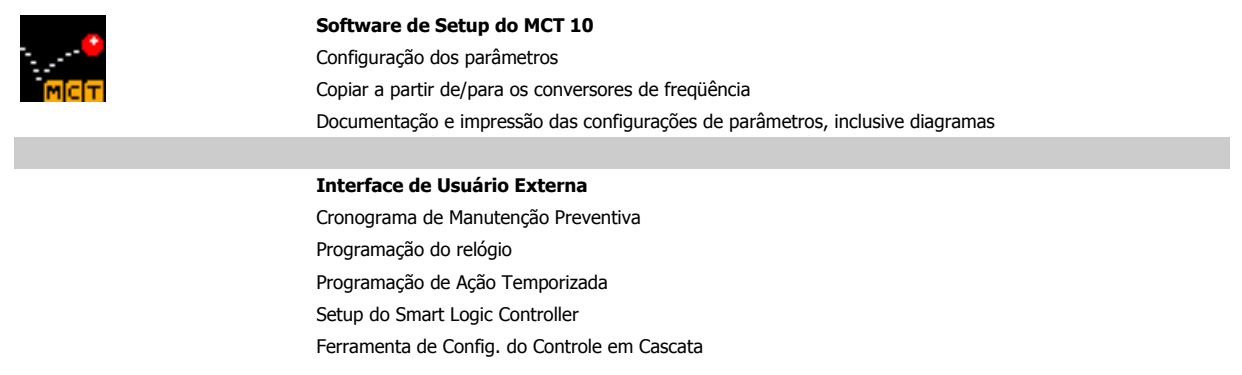

### **Código de pedido:**

Encomende o CD que contém o Software de Setup do MCT 10 usando o código 130B1000.

O MCT 10 também pode ser baixado do site da Danfoss: www.DANFOSS.COM, Business Area: Motion Controls.

### **MCT 31**

A ferramenta de PC para cálculo de harmônicas do MCT 31 permite estimar facilmente a distorção de harmônicas, em uma determinada aplicação. Tanto a distorção de harmônicas dos conversores de freqüência da Danfoss quanto a dos conversores de outros fabricantes, com diferentes dispositivos de redução adicional de harmônicas como, por exemplo, os filtros AHF da Danfoss e os retificadores de pulso 12-18 podem ser calculadas.

### **Código de pedido:**

Encomende o CD que contém a ferramenta de PC MCT 31, usando o código 130B1031.

O MCT 31 também pode ser baixado do site da Danfoss: WWW.DANFOSS.COM, Business Area: Motion Controls.

# **5.7. Segurança**

# **5.7.1. Teste de Alta Tensão**

Execute um teste de alta tensão curto circuitando os terminais U, V, W, L<sub>1</sub>, L<sub>2</sub> e L<sub>3</sub>. Energize com 2,15 kV CC, no máximo, durante um segundo, entre este curto-circuito e o chassi.

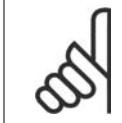

# **NOTA!**

Ao executar testes de alta tensão de toda a instalação, interrompa a conexão de rede elétrica e do motor, se as correntes de fuga estiverem demasiado altas.

# **5.7.2. Conexão de Aterramento de Segurança**

O conversor de freqüência tem uma corrente de fuga elevada e deve, portanto, ser apropriadamente aterrado por razões de segurança, de acordo com a EN 50178.

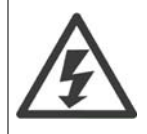

A corrente de fuga de aterramento do conversor de freqüência excede 3,5 mA. Para garantir uma boa conexão mecânica, desde o cabo de aterramento até a conexão de aterramento (terminal 95), a seção transversal do cabo deve ser de 10 mm<sup>2</sup>, no mínimo, ou composta de 2 fios-terra nominais com terminações separadas.

# **5.8. Instalação de EMC correta**

## **5.8.1. Instalação elétrica - Cuidados com EMC**

A seguir encontra-se uma orientação de boas práticas de engenharia para a instalação de conversores de freqüência. Siga estas orientações para ficar em conformidade com a norma EN 61800-3 Primeiro Ambiente. Se a instalação está conforme o Segundo ambiente da EN 61800-3, tais como redes de comunicação industriais ou em uma instalação com o seu próprio transformador, permite-se que ocorra desvio dessas orientações, porém não é recomendável. Consulte também Rotulagem CE, Aspectos Gerais de Emissão de EMC e Resultados de Testes de EMC.

**Siga as boas práticas de engenharia para garantir que a instalação elétrica esteja em conformidade com a EMC.**

- Utilize somente cabos de motor e cabos de controle trançados/encapados metalicamente. A malha de blindagem deve ter cobertura de no mínimo 80%. O material da malha de blindagem deve ser metálico, normalmente de cobre, alumínio, aço ou chumbo, mas pode ser também de outros materiais. Não há requisitos especiais para os cabos da rede elétrica.
- As instalações que utilizem conduítes metálicos rígidos não requerem o uso de cabo blindado, mas o cabo do motor deve ser instalado em um conduíte separado dos cabos de controle e de rede elétrica. Exige-se que o conduíte, desde o drive até o motor, seja totalmente conectado. Em relação à EMC, o desempenho dos conduítes flexíveis varia muito e deve-se obter informações do fabricante a esse respeito.
- Conecte a blindagem/encapamento metálico/conduíte ao terra, nas duas extremidades, tanto no caso dos cabos de motor como dos cabos de controle. Em alguns casos, não é possível conectar a malha da blindagem nas duas extremidades. Nesses casos, é importante conectar a malha da blindagem no conversor de freqüência. Consulte também Aterramento de Cabos de Controle com Malha Trançada/Encapada Metalicamente.
- Evite que a terminação da blindagem/encapamentos metálicos esteja com as extremidades torcidas (rabichos). Isto aumenta a impedância de alta freqüência da malha, reduzindo a sua eficácia nessas freqüências. Em vez disso, utilize braçadeiras de cabos de impedância baixa, ou alternativamente, buchas de cabo EMC.
- Sempre que possível, evite utilizar cabos de motor ou de controle sem blindagem/sem encapamento metálico no interior de gabinetes que contêm o(s) drive(s).

Deixe a blindagem tão próxima dos conectores quanto possível.

A ilustração mostra um exemplo de uma instalação elétrica de um conversor de freqüência IP20, correta do ponto de vista de EMC. O conversor de freqüência está instalado em uma cabine de instalação, com um contactor de saída, e conectado a um PLC que, neste exemplo, está instalado em uma cabine separada. Outras maneiras de fazer a instalação podem proporcionar um desempenho de EMC tão bom quanto este, desde que sejam seguidas as orientações para as práticas de engenharia acima descritas.

**5**

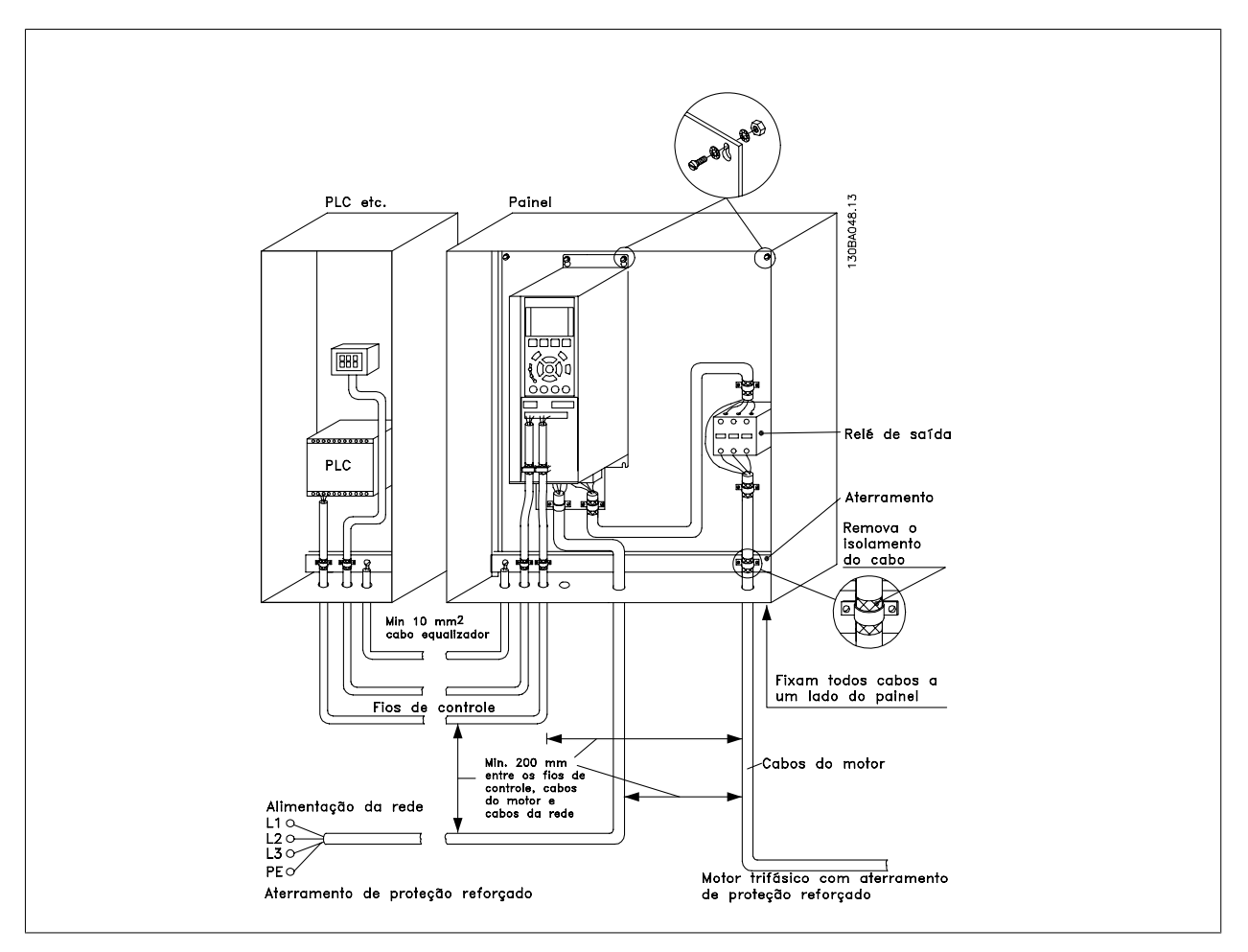

Se a instalação não for executada de acordo com as orientações e se forem utilizados cabos e fios de controle sem blindagem, alguns requisitos de emissão não serão atendidos, embora os requisitos de imunidade sejam satisfeitos. Consulte a seção Resultados de teste de EMC a esse respeito.

Ilustração 5.24: Instalação elétrica correta de EMC de um conversor de freqüência.
## **5.8.2. Utilização de Cabos de EMC Corretos**

A Danfoss recomenda utilizar cabos blindados/encapados metalicamente para otimizar a imunidade EMC dos cabos de controle e das emissões EMC dos cabos do motor.

A capacidade de um cabo de reduzir a radiação de entrada e de saída de ruído elétrico depende da impedância de transferência (Z<sub>T</sub>). A malha de blindagem de um cabo é normalmente concebida para reduzir a transferência do ruído elétrico; entretanto, uma malha com valor de impedância de transferência  $(Z_T)$  mais baixa, é mais eficaz que uma malha com impedância de transferência  $(Z_T)$  mais alta.

A impedância de transferência (Z<sub>T</sub>) raramente é informada pelos fabricantes de cabos, mas normalmente é possível estimá-la avaliando o projeto físico do cabo.

#### A impedância de transferência (Z<sub>T</sub>) pode ser avaliada com base nos seguintes fatores:

- **-** A condutibilidade do material da malha de blindagem.
- **-** A resistência de contacto entre os condutores individuais da malha.
- **-** A abrangência da malha, ou seja, a área física do cabo coberta pela malha geralmente informada como uma porcentagem.
- **-** Tipo de malha de blindagem, ou seja, padrão trançado ou entrelaçado.
- a. Cobertura de alumínio com fio de cobre.1
- b. Fio de cobre entrelaçado ou cabo de fio de aço encapado metalicamente. 1
- c. Camada única de fio de cobre trançado, com cobertura de malha de porcentagem variável. Este é o cabo de referência típico da Danfoss.1
- d. Camada dupla de fio de cobre trançado.1
- e. Camada dupla de fio de cobre trançado com camada intermediária magnética blindada/encapada metalicamente.1
- f. Cabo embutido em tubo de cobre ou aço.1
- g. Cabo de ligação com espessura de parede de 1,1 mm.1

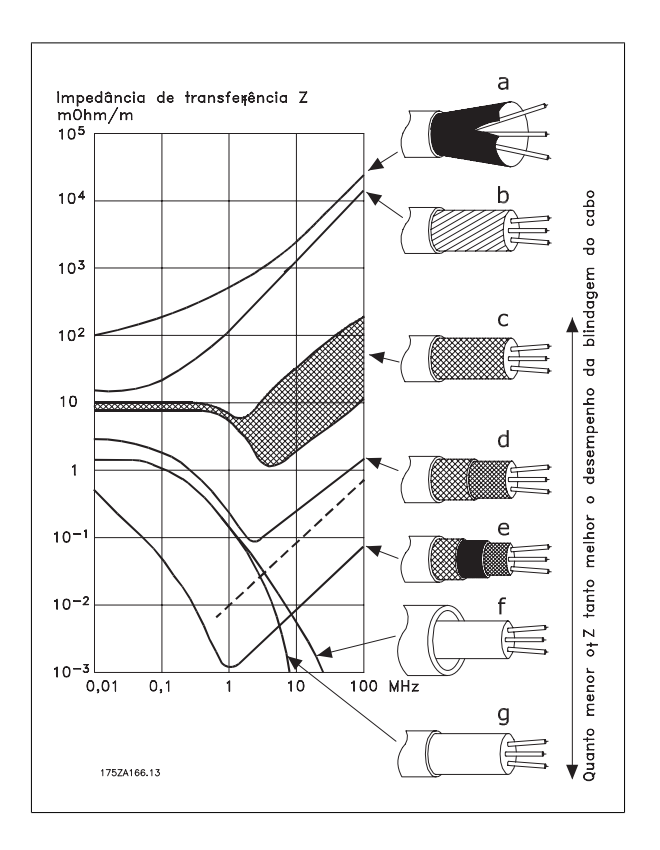

### **5.8.3. Aterramento de Cabos de Controle Blindados/Encapados Metalicamente**

Em termos gerais, os cabos de controle devem ser blindados/encapados metalicamente e a malha metálica deve estar conectada com uma braçadeira, em ambas as extremidades no chassi metálico da unidade.

O desenho abaixo indica como deve ser feito o aterramento correto e o que fazer no caso de dúvida.

#### a. **Aterramento correto**

Os cabos de controle e cabos de comunicação serial devem ser fixados com braçadeiras, em ambas as extremidades, para garantir o melhor contacto elétrico possível.1

#### b. **Aterramento incorreto**

Não use cabos com extremidades torcidas (rabichos). Elas aumentam a impedância da malha de blindagem, em freqüências altas.1

#### c. **Proteção com relação ao potencial do ponto de aterramento entre o PLC e**

Se o potencial do terra, entre o conversor de freqüência e o PLC (etc.), for diferente, poderá ocorrer ruído elétrico que interferirá em todo o sistema. Este problema pode ser solucionado instalando um cabo de equalização,, junto ao cabo de controle. Seção transversal mínima do cabo: 16 mm <sup>2</sup>.1

#### d. **Para loops de aterramento de 50/60 Hz**

Se forem usados cabos de controle muito longos, poderão ocorrer loops de aterramento de 50/60 Hz. Este problema pode ser resolvido conectando-se uma extremidade da malha de blindagem ao ponto de aterramento, através de um capacitor de 100 nF (com os terminais curtos).1

#### e. **Cabos para** comunicação serial

Elimine correntes de ruído de baixa freqüência entre dois conversores de freqüência conectando-se uma extremidade da malha da blindagem ao terminal 61. Este terminal está conectado ao ponto de aterramento por meio de uma conexão RC interna. Utilize cabos de par trançado para reduzir a interferência do modo diferencial entre os condutores.1

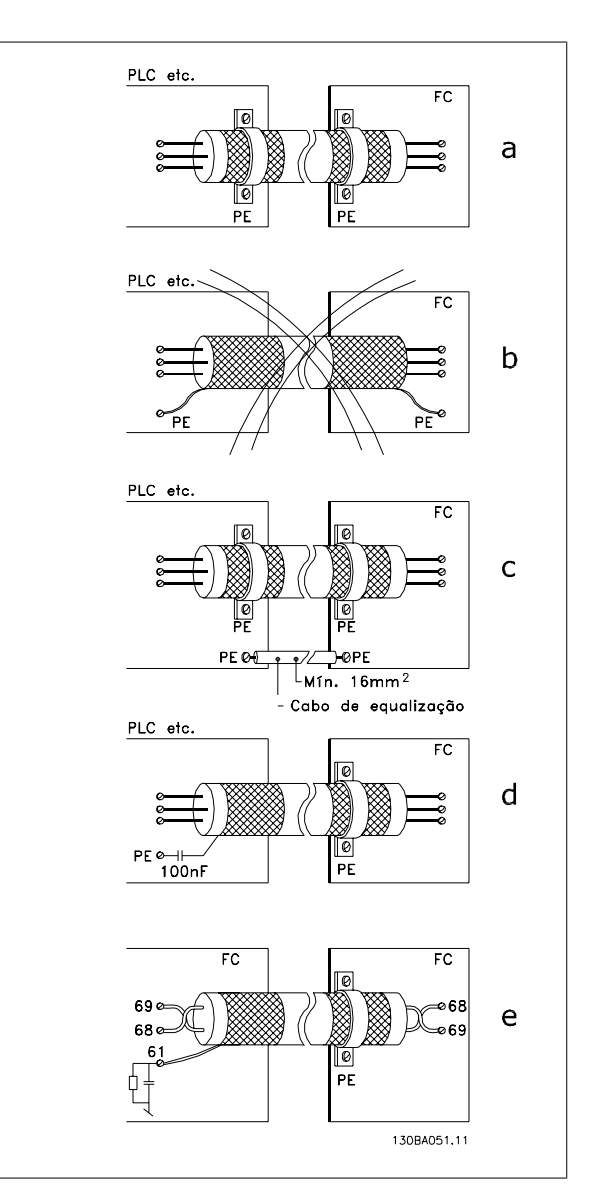

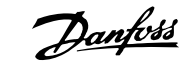

#### **5.9.1. Interferência da Alimentação de Rede Elétrica/Harmônicas**

Um conversor de freqüência absorve uma corrente não-senoidal da rede elétrica, o que aumenta a corrente de entrada IRMS. Uma corrente nãosenoidal pode ser transformada, por uma análise de Fourier, e desmembrada em correntes de ondas senoidais com diferentes freqüências, isto é, correntes harmônicas I <sub>N</sub> diferentes, com uma freqüência básica de 50 Hz:

As harmônicas não afetam diretamente o consumo de energia, mas aumentam as perdas de calor na instalação (transformador, cabos). Conseqüentemente, em instalações com alta porcentagem de carga de retificador, é importante manter as correntes de harmônicas em um nível baixo, para evitar sobrecarga do transformador e temperatura alta nos cabos.

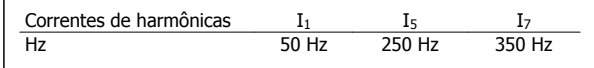

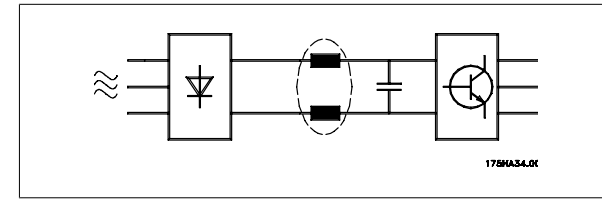

Algumas das correntes de harmônicas podem interferir em equipamento de comunicação que estiver conectado no mesmo transformador, ou causar ressonância vinculada com banco de capacitores para correção do fator de potência.

Correntes harmônicas comparadas com a corrente RMS de entrada:

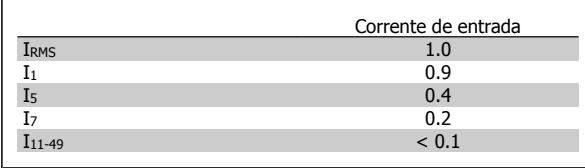

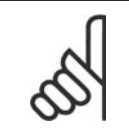

#### **NOTA!**

**NOTA!**

Por padrão o conversor de freqüência vem equipado com bobinas no circuito intermediário, para garantir correntes harmônicas baixas. Isto, normalmente, reduz a corrente de entrada I RMS de 40%.

A distorção na tensão de alimentação de rede elétrica depende da amplitude das correntes harmônicas, multiplicada pela impedância de rede elétrica, para a freqüência em questão. A distorção de tensão total, THD, é calculada com base na tensão das harmônicas individuais, utilizando a seguinte fórmula:

$$
THD\% = \sqrt{U\frac{2}{5} + U\frac{2}{7} + \dots + U\frac{2}{N}}
$$

( $U_N$ % de U)

## **5.10.1. Dispositivo de Corrente Residual**

Pode-se utilizar relés RCD, aterramento de proteção múltiplo ou aterramento como proteção adicional, desde que esteja em conformidade com as normas de segurança locais.

No caso de uma falha de aterramento um conteúdo CC pode se desenvolver na corrente com falha.

Se forem utilizados relés RCD, as normas locais devem ser obedecidas. Os relés devem ser apropriados para a proteção de equipamento trifásico, com um retificador ponte e uma descarga breve, durante a energização; consulte a seção Corrente de Fuga de Aterramento, para maiores informações.

# **6. Exemplos de Aplicações**

## **6.1.1. Partida/Parada**

Terminal 18 = partida/parada par. 5-10 [8] Partida Terminal 27 = Fora de operação par. 5-12 [0] Sem operação (O padrão é parada por inércia inversa)

Par. 5-10 Terminal 18, Entrada Digital = Partida (padrão)

Par. 5-12 Terminal 27, Entrada Digital, = Paradp/inérc, reverso (padrão)

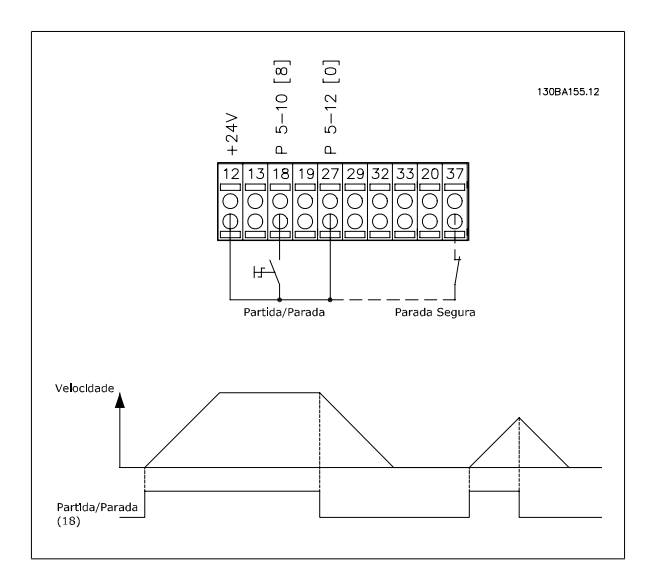

Ilustração 6.1: Terminal 37: Disponível somente com a Função de Parada Segura!

#### **6.1.2. Partida/Parada por Pulso**

Terminal 18 = partida/parada par. 5-10 [9] Partida por pulso Terminal 27= Parada par. 5-12 [6] Parada inversa

> Par. 5-10 Terminal 18, Entrada Digital = Partida por pulso Par. 5-12 Terminal 27, Entrada Digital, = Parada inversa

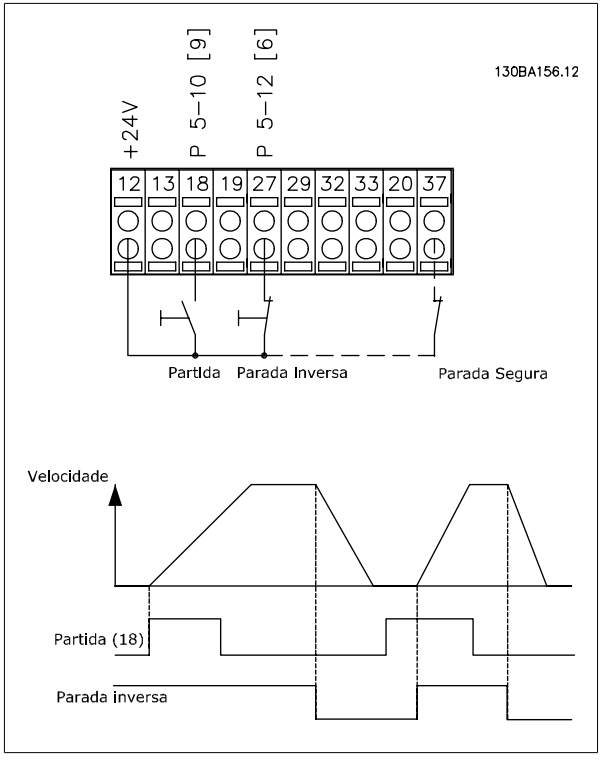

Ilustração 6.2: Terminal 37: Disponível somente com a Função de Parada Segura!

### **6.1.3. Referência do Potenciômetro**

Referência de tensão por meio de um potenciômetro.

Par. 3-15 Fonte da Referencia 1 [1] = Entrada analógica 53 Par. 6-10 Terminal 53, Tensão Baixa = 0 Volt Par. 6-11 Terminal 53, Tensão Alta = 10 Volt Par. 6-14 Terminal 53 Ref./Feedb. Valor Baixo = 0 RPM Par. 6-15 Terminal 53 Ref./Feedb. Valor Alto = 1.500 RPM Chave  $S201 =$  OFF (U)

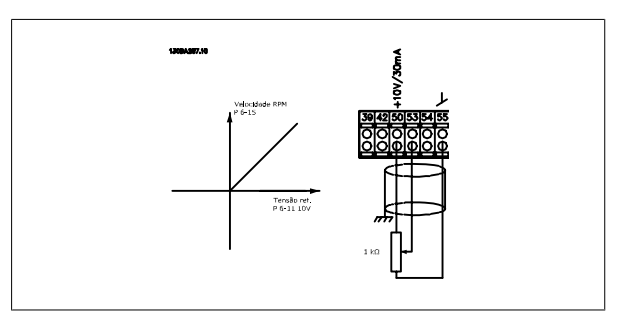

### **6.1.4. Adaptação Automática do Motor (AMA)**

A AMA é um algoritmo que possibilita medir os parâmetros elétricos do motor, em um motor parado. Isto significa que a AMA em si não fornece qualquer torque.

A AMA é útil ao colocar sistemas em operação e otimizar o ajuste do conversor de freqüência do motor. Este recurso é usado particularmente quando a configuração padrão não se aplicar ao motor instalado.

O par. 1-29 permite escolher uma AMA completa, com a determinação de todos os parâmetros elétricos do motor, ou uma AMA reduzida, apenas com a determinação da resistência Rs do estator.

A duração de uma AMA total varia desde alguns minutos, em motores pequenos, até mais de 15 minutos, em motores grandes.

#### **Limitações e pré-requisitos:**

- Para a AMA poder determinar os parâmetros do motor de modo ótimo, insira os dados constantes na plaqueta de identificação do motor nos par. 1-20 a 1-26.
- Para o ajuste ótimo do conversor de freqüência, execute a AMA quando o motor estiver frio. Execuções repetidas da AMA podem causar aquecimento do motor, que redundará em um aumento da resistência do estator, Rs. Normalmente, isto não é crítico.
- A AMA só pode ser executada se a corrente nominal do motor for no mínimo 35% da corrente nominal de saída do conversor de freqüência. A AMA pode ser executada em até um motor superdimensionado.
- É possível executar um teste de AMA reduzida com um filtro de Onda senoidal instalado. Evite executar a AMA completa quando houver um filtro de Onda senoidal instalado. Se for necessária uma configuração global, remova o filtro de Onda senoidal, durante a execução da AMA completa. Após a conclusão da AMA reinstale o filtro novamente.
- Se houver motores acoplados em paralelo, use somente a AMA reduzida, se for o caso.
- Evite executar uma AMA completa ao utilizar motores síncronos. Se houver motores síncronos, execute uma AMA reduzida e programe manualmente os dados adicionais do motor. A função AMA não se aplica a motores com imã permanente.
- O conversor de freqüência não produz torque no motor durante uma AMA. Durante uma AMA é obrigatório que a aplicação não force o eixo do motor a girar, o que acontece, p.ex., com o efeito cata-vento em sistemas de ventilação. Isto interfere na função AMA.

## **6.1.5. Smart Logic Control**

O Smart Logic Control (SLC) é essencialmente uma seqüência de ações definida pelo usuário (consulte o par. 13-52), executada pelo SLC quando o evento (consulte o par. 13-51) associado definido pelo usuário, for avaliado como TRUE (Verdadeiro) pelo SLC.

Eventos e ações são numerados individualmente e são vinculados em pares, denominados estados. Isto significa que quando o evento [1] estiver completo (atinge o valor TRUE--Verdadeiro), a ação [1] será executada. Após isso, as condições do evento [2] serão avaliadas e, se resultarem TRUE (Verdadeiro), a ação [2] será executada e assim sucessivamente. Eventos e ações são inseridos em parâmetros matriciais.

Somente um evento será avaliado por vez. Se um evento for avaliado como FALSE (Falso), nada acontecerá (no SLC) durante o intervalo de varredura atual e nenhum outro evento será avaliado. Isso significa que ao inicializar o SLC, ele avalia o evento [1] (e unicamente o evento [1]) a cada intervalo de varredura. Somente quando o evento [1] for avaliado TRUE, o SLC executa a ação [1] e, em seguida, começa a avaliar o evento [2].

É possível programar de 0 até 20 eventos e ações. Quando o último evento / ação tiver sido executado, a seqüência recomeça desde o evento  $[1]/a$ ção [1]. A ilustração mostra um exemplo com três eventos / ações:

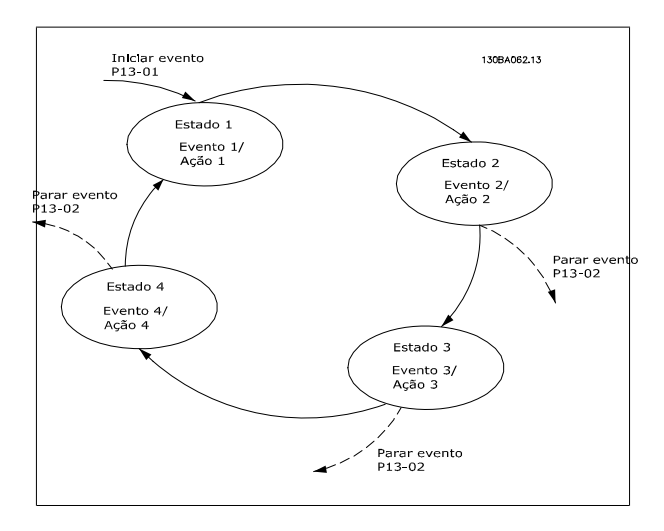

#### **6.1.6. Programação do Smart Logic Control**

Novo recurso útil no Drive do VLT AQUA é o Smart Logic Control (SLC).

Nas aplicações onde uma PLC gera uma seqüência simples, o SLC pode assumir tarefas elementares do controle principal.

O SLC foi desenvolvido para atuar a partir de eventos enviados para ou gerados no Drive AQUA do VLT. O conversor de freqüência executará, então, a ação pré-programada.

## **6.1.7. Exemplo de Aplicação do SLC**

#### 1 Seqüência um:

Dar partida - acelerar - funcionar na velocidade de referência por 2 s - desacelerar e segurar o eixo até parar.

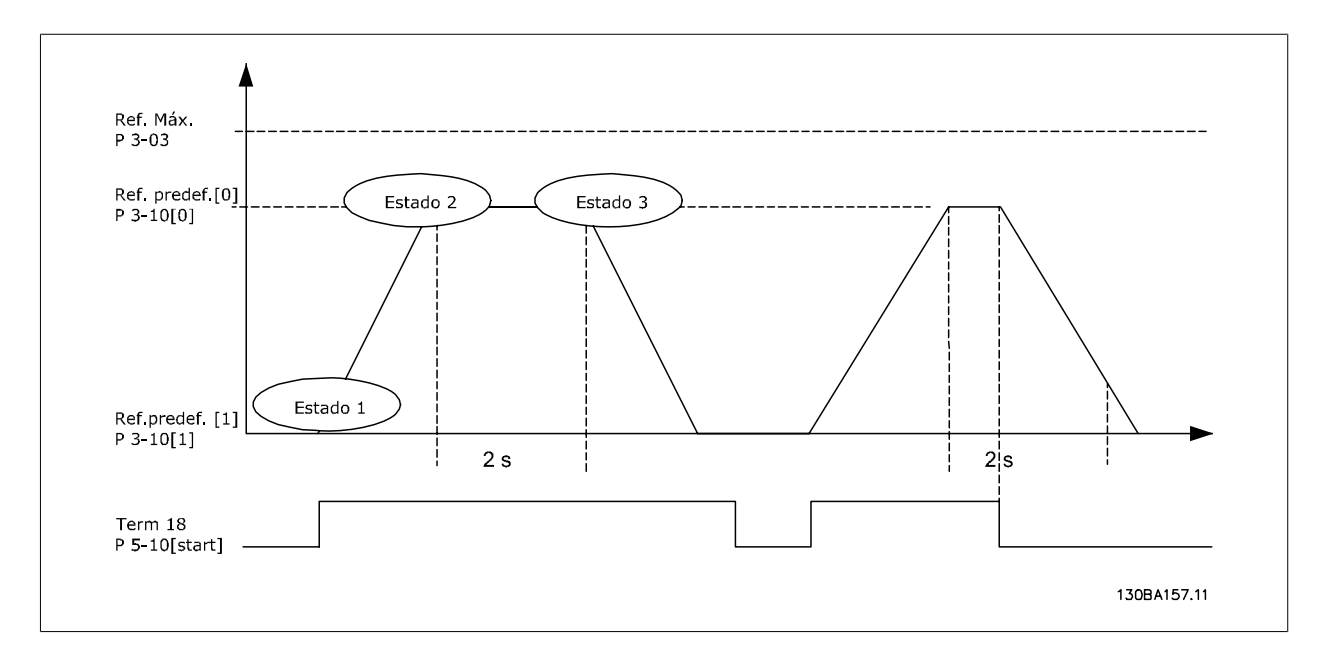

Programe os tempos de rampa nos par. 3-41 e 3-42 com os valores desejados.

$$
t_{ramp} = \frac{t_{acc} \times n_{norm} (par. 1 - 25)}{\Delta ref [RPM]}
$$

Programe o term 27 para Sem Operação (par. 5-12)

Programe a Ref. predefinida 0 para a primeira velocidade predefinida (par. 3-10 [0]), em porcentagem da Velocidade de Referência Máxima (par. 3-03). Ex.: 60%

Programe a referência predefinida 1 para a segunda velocidade predefinida (par. 3-10 [1]) Ex.: 0 % (zero). Programe o temporizador 0 para velocidade de funcionamento constante, no par. 13-20 [0]. Ex.: 2 s

Programe o Evento 1, no par. 13-51 [1], para True (Verdadeiro) [1] Programe o Evento 2, no par. 13-51 [2], para Na referência [4] Programe o Evento 3, no par. 13-51 [3], para Timeout 0 do SLC [30] Programe o Evento 4, no par. 13-51 [1], para FALSE (Falso) [0]

Programe a Ação 1, no par. 13-52 [1], para Selec ref. Predef. 0 [10] Programe a Ação 2, no par. 13-52 [2], para *Iniciar tmporizadr 0* [29] Programe a Ação 3, no par. 13-52 [3], para Selec ref. predef. 1 [11] Programe a Ação 4, no par. 13-52 [4], para Nenhuma ação [1]

**6**

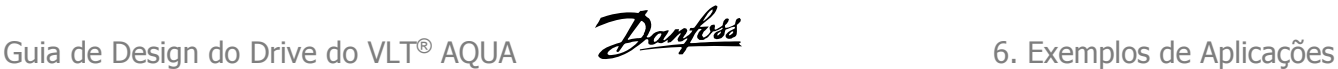

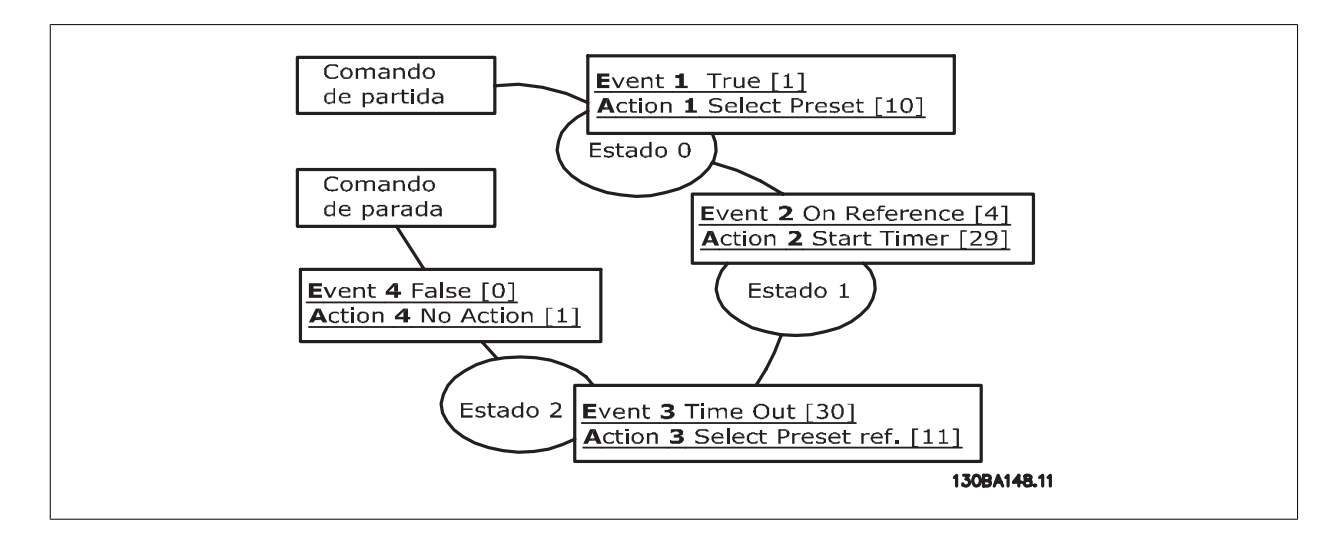

Programe o Smart Logic Control, no par. 13-00, para ON (Ligado).

O comando de Partida/Parada é aplicado no terminal 18. Se o sinal de parada for aplicado, o conversor de freqüência desacelerará e entrará no modo livre.

## **6.1.8. Controlador BÁSICO em Cascata**

O Controlador BÁSICO em Cascata é utilizado em aplicações de bombas, onde uma determinada pressão ("pressão de saturação") ou nível deve ser mantida acima de uma faixa dinâmica. Fazer uma bomba grande funcionar com velocidade variável em uma ampla faixa, não é uma solução ideal, devido à baixa eficiência da bomba em velocidade mais baixa. Do ponto de vista prático, o limite é 25% da velocidade nominal da bomba com carga total.

No Controlador em Cascata BÁSICO, o conversor de freqüência controla um motor de velocidade variável (de comando) que funciona como a bomba de velocidade variável e pode escalonar até duas bombas de velocidade constante adicionais, ligando-as e desligando-as. Ao variar a velocidade da bomba inicial, disponibiliza-se um controle de velocidade variável ao sistema inteiro. Isto mantém a pressão constante, ao mesmo tempo em que elimina as oscilações de pressão, resultando em redução no estresse do sistema e operação mais silenciosa em sistemas de bombeamento.

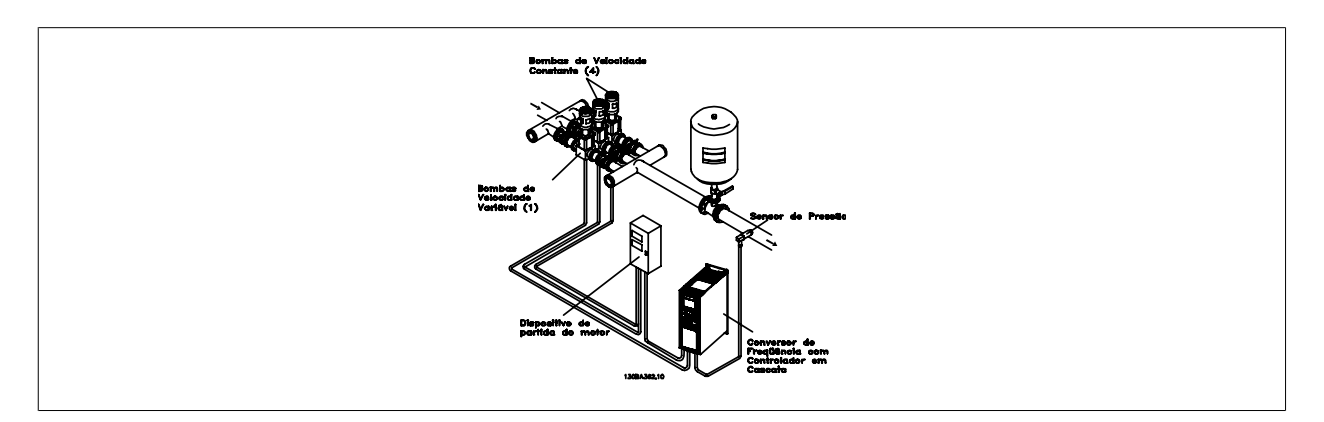

#### **Bomba de Comando Fixa**

Os motores devem ter o mesmo tamanho. O Controlador BÁSICO em Cascata permite que o conversor de freqüência controle até 3 bombas de mesmo tamanho, utilizando os dois relés internos do drive. Quando a bomba de velocidade variável (de comando) está conectada diretamente ao drive, as duas outras bombas são controladas pelos dois relés internos. Quando a alternação da bomba de comando for ativada, as bombas são conectadas aos relés internos e o drive é capaz de operar as 2 bombas.

#### **Alternação da Bomba de Comando**

Os motores devem ter o mesmo tamanho. Esta função possibilita alternar o drive entre as bombas no sistema (2 bombas no máximo). Nesta operação, o tempo de funcionamento entre as bombas é equalizado, reduzindo-se a manutenção requerida para a bomba e aumentando a confiabilidade e a vida útil do sistema. A alternação da bomba de comando pode ocorrer por um sinal de comando ou no escalonamento (acrescentando outra bomba).

O comando pode ser uma alternação manual ou um sinal do evento alternação. Se o evento alternação estiver selecionado, a alternação da bomba de comando ocorrerá todas as vezes que o evento acontecer. As seleções incluem situações em que um temporizador de alternação expira, em um horário predeterminado, ou quando a bomba de comando entra em sleep mode. O escalonamento das bombas é determinado pela carga real do sistema.

Um outro parâmetro estabelece um limite, para que a alternação ocorra somente se a capacidade total requerida for > 50%. A capacidade total da bomba é determinada como sendo a capacidade da bomba de comando acrescida das capacidades das bombas de velocidade constante.

#### **Gerenciamento da Largura de Banda**

Em sistemas de controle em cascata, para evitar freqüentes chaveamentos de bombas de velocidade constante, a pressão desejada do sistema, geralmente, é mantida dentro de uma largura de banda em vez de manter em um nível constante. A Largura da Banda de Escalonamento fornece a largura de faixa necessária para a operação. Quando ocorre uma variação grande e rápida, em um sistema de pressão, a Largura de Banda de Sobreposição se sobrepõe à Largura de Banda de Escalonamento, para prevenir a resposta imediata a uma variação de pressão de curta duração. O Temporizador de Largura de Banda de Sobreposição pode ser programado para evitar o escalonamento, até que a pressão do sistema se estabilize e o controle normal seja restabelecido.

Quando o Controlador em Cascata for ativado e o drive emitir um alarme de desarme, a pressão de saturação do sistema é mantida por meio do escalonamento e desescalonamento das bombas de velocidade constante. Para evitar escalonamentos e desescalonamentos freqüentes e minimizar as flutuações de pressão, utiliza-se uma Largura de Banda de Velocidade Constante mais larga, em vez da Largura de banda de escalonamento.

### **6.1.9. Escalonamento de Bomba com Alternação da Bomba de Comando**

Com a alternação da bomba de comando ativada, pode-se controlar um máximo de duas bombas. Em um comando de alternação, o PID pára, a bomba de comando acelera até uma freqüência mínima (fmin) e, após um pequeno atraso, acelerará até a freqüência máxima (fmax). Quando a velocidade da bomba de comando atingir a freqüência de desescalonamento, a bomba de velocidade constante desligará (desescalonamento). A bomba de comando continua a acelerar e, em seguida, desacelerará até parar e os dois relés são, então, desligados.

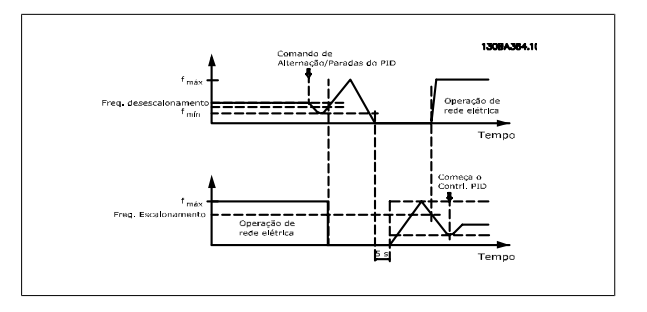

Depois de algum tempo, o relé da bomba de velocidade constante liga (escalonamento) e a bomba passa a ser a nova bomba de comando. A nova bomba de comando acelera até uma velocidade máxima e, em seguida, desacelera até uma velocidade mínima e, nesta desaceleração, ao atingir a freqüência de escalonamento, a antiga bomba de comando entra em funcionamento (escalonada) na rede elétrica, passando a ser a nova bomba de velocidade constante. A nova bomba de comando acelera até uma velocidade máxima e, em seguida, desacelera até uma velocidade mínima e, nesta desaceleração, ao atingir a freqüência de escalonamento, a antiga bomba de comando entra em funcionamento (escalonada) na rede elétrica, passando a ser a nova bomba de velocidade constante.

Se a bomba de comando estiver funcionando na freqüência mínima (fmin), durante um tempo programado, e tendo uma bomba de velocidade constante funcionando, a bomba de comando contribui pouco para o sistema. Quando o valor programado do temporizador expirar, a bomba de comando é removida, evitando um problemas de aquecimento de água.

#### **6.1.10. Status do Sistema e Operação**

Se a bomba de comando entrar em Sleep Mode, a função é exibida no Painel de Controle Local. É possível alternar a bomba de comando quando ela estiver em Sleep Mode.

Quando o controlador em cascata estiver ativo, o status da operação, para cada bomba e para o controlador em cascata, é exibido no Painel de Controle Local. As informações exibidas incluem:

- O Status das Bombas, é uma leitura do status dos relés associados a cada bomba. O display exibe as bombas que estão desativadas, desligadas, em funcionamento no conversor de freqüência ou em funcionamento na rede elétrica/dispositivo de partida do motor.
- Status da Cascata, é uma leitura do status do Controlador em Cascata. O display mostra que o Controlador em Cascata está desativado, todas as bombas estão desligadas e a emergência parou todas elas, todas as bombas estão funcionando e que as bombas de velocidade constante estão sendo escalonadas/desescalonadas e a alternação da bomba de comando está acontecendo.
- O desescalonamento na situação de Fluxo Zero que todas as bombas de velocidade constante são paradas, individualmente, até que a condição de fluxo zero desapareça.

## **6.1.11. Diagrama da Fiação do Controlador em Cascata**

O diagrama da fiação mostra um exemplo de um controlador em cascata BÁSICO embutido, com uma bomba de velocidade variável (de comando) e duas bombas de velocidade fixa, um transmissor de 4-20 mA e uma Trava de Segurança de Sistema.

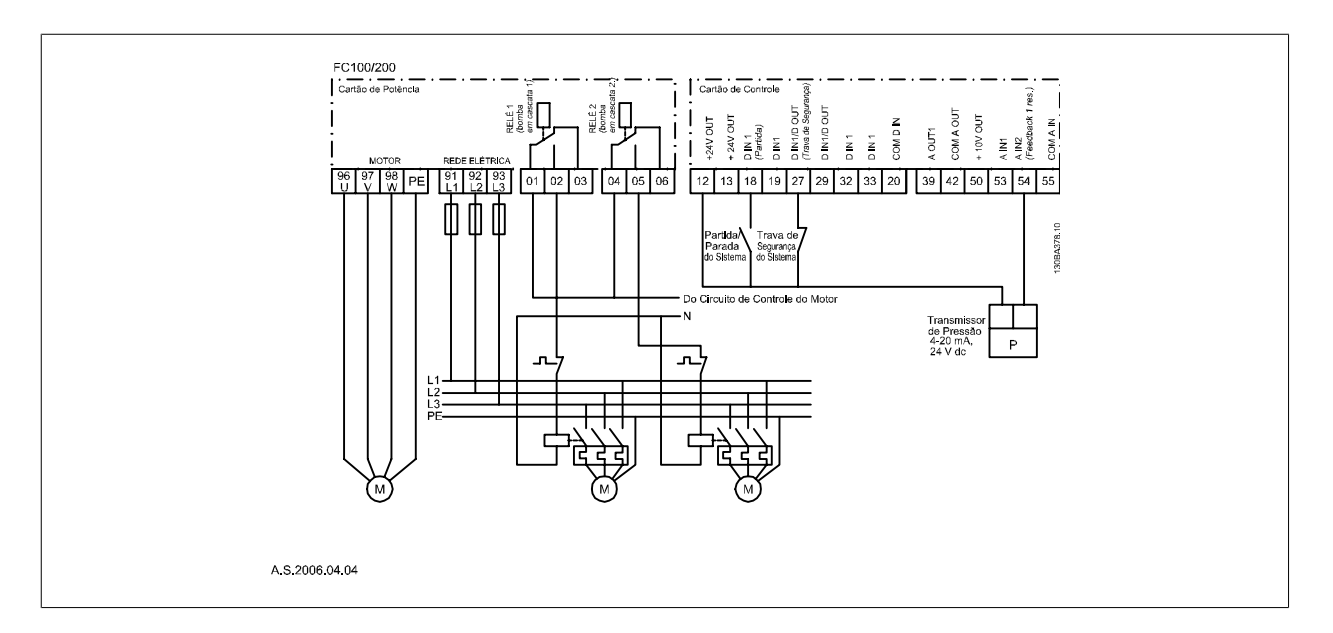

#### **6.1.12. Diagrama da Fiação da Bomba de Velocidade Fixa/Variável**

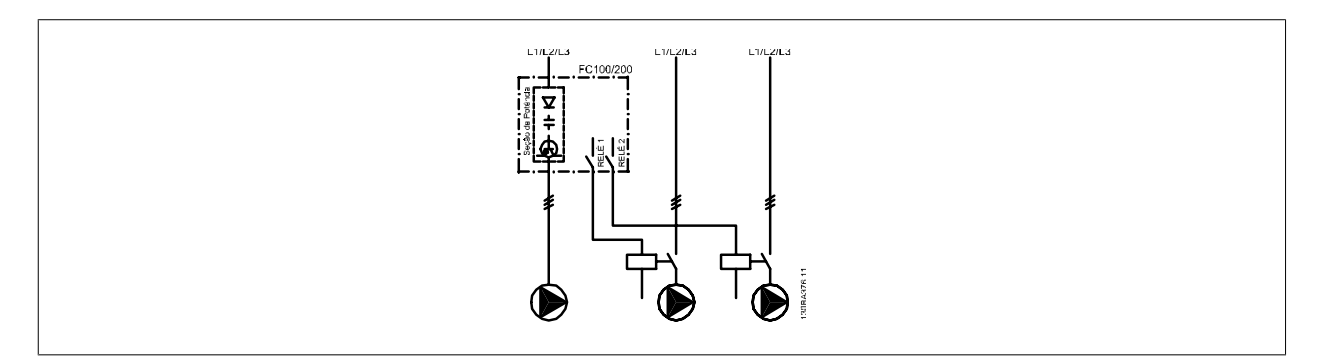

#### **6.1.13. Diagrama de Fiação para Alternação da Bomba de Comando**

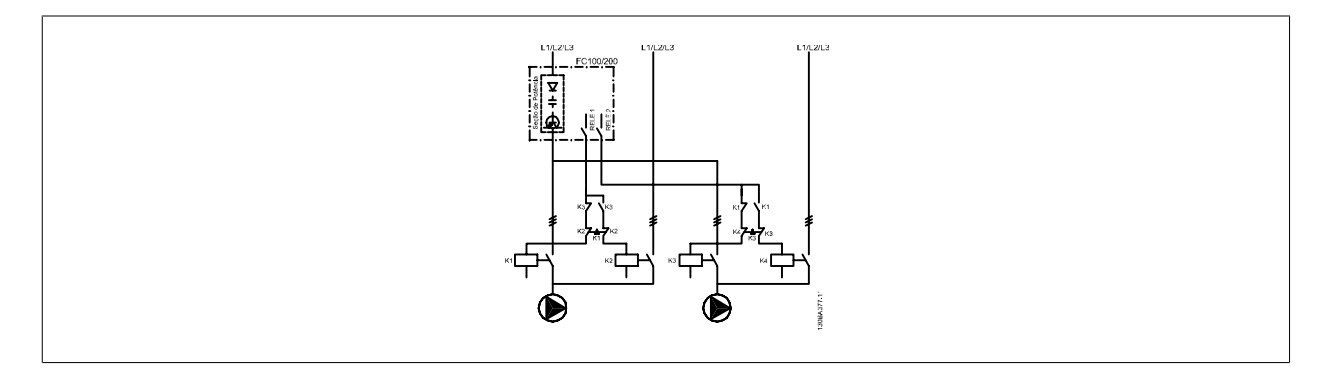

Cada bomba deve estar conectada a dois contactores (K1/K2 e K3/K4) com uma trava mecânica. Os relés térmicos, ou outros dispositivos de proteção do motor, devem ser aplicados, de acordo com a regulamentação local e/ou exigências individuais.

- RELAY 1 e RELAY 2 são os relés internos do conversor de freqüência.
- Quando todos os relés estiverem desenergizados, o primeiro relé interno a ser energizado ativará o contactor correspondente à bomba controlada pelo relé. Por exemplo, RELAY 1 aciona o contactor K1, que passa a ser a bomba de comando.
- K1 funciona como bloqueio para K2, por intermédio da trava mecânica, para evitar que a rede elétrica seja conectada à saída do conversor de freqüência (via K1).
- O contacto de interrupção auxiliar em K1 previne que K3 seja ativado.
- RELAY 2 controla o contactor K4 que o controle de liga/desliga da bomba de velocidade fixa.
- Na alternação, os dois relés são desenergizados e, daí, RELAY 2 será energizado como o primeiro relé.

#### **6.1.14. Condições de Partida/Parada**

Comandos atribuídos às entradas digitais. Consulte Entradas Digitais, par. 5-1\*.

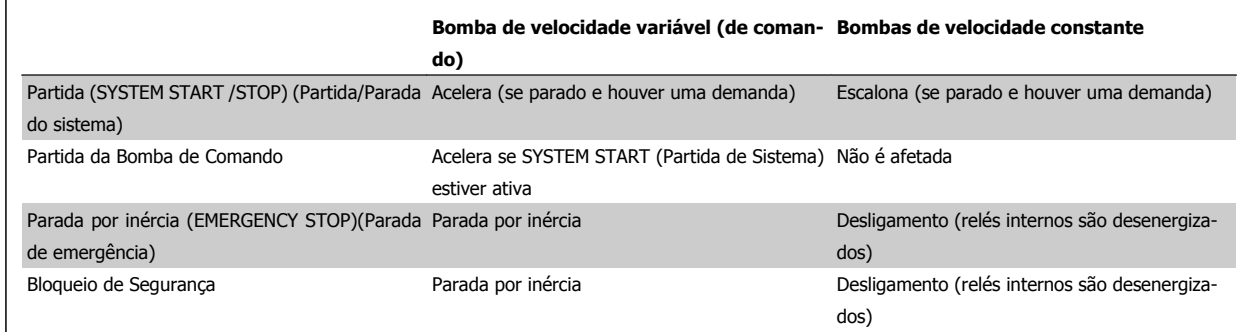

Função dos botões do Painel de Controle Local

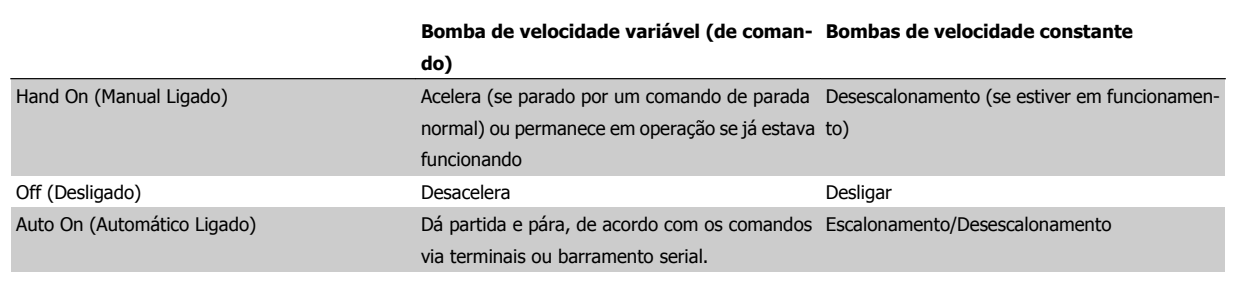

## **6.1.15. Aplicação de Bomba Submersível**

O sistema consiste de uma bomba submersível controlada por um Drive do VLT AQUA da Danfoss e um transmissor de pressão. O transmissor fornece um sinal de feedback de 4-20 mA ao Drive do VLT AQUA, que mantém uma pressão constante por meio do controle da velocidade da bomba. Para projetar um drive para uma aplicação de bomba submersível, há alguns aspectos importantes a serem considerados. Assim sendo, o drive utilizado deve ser escolhido de acordo com a corrente do motor.

- 1. O motor é do tipo denominado "Motor enlatado" com chapa de aço inoxidável entre o rotor e o estator. Há um gap livre maior e mais imune ao efeito magnético do que o de um motor normal, e, conseqüentemente, em um campo mais fraco que redunda em motores sendo projetados com uma corrente nominal maior que a de um motor normal, de mesma potência nominal.
- 2. A bomba contém rolamentos de pressão que serão danificados quando funcionando abaixo da velocidade mínima, que normalmente será de 30 Hz.
- 3. A reatância do motor é não-linear em motores submersíveis e, conseqüentemente, a Adaptação Automática do Motor (AMA) pode não ser possível de ser executada. Entretanto, as bombas submersíveis normalmente são operadas com cabos de motor muito longos que possibilitam eliminar a reatância não-linear do motor e permite que o drive execute a AMA. Se a AMA falhar, os dados do motor podem ser programados a partir do grupo de parâmetros 1-3\* (consulte a folha de dados técnicos do motor). Esteja ciente de que se a AMA for bem sucedida, o drive compensará a queda de tensão nos cabos longos do motor, de modo que, se os dados Avançados do motor forem programados manualmente o comprimento do cabo do motor deverá ser levado em conta, para otimizar o desempenho do sistema.
- 4. É importante que o sistema seja operado com um mínimo de desgaste pelo uso normal da bomba e do motor. O filtro de Onda Senoidal da Danfoss pode diminuir a pressão da isolação do motor e aumentar a vida útil (verifique a isolação real do motor e a especificação de du/dt do Drive do VLT AQUA). Recomenda-se utilizar um filtro para diminuir a necessidade de manutenção.
- 5. O desempenho de EMC pode ser difícil de ser conseguido devido ao fato de que o cabo especial da bomba, que é capaz de suportar condições de umidade dentro do poço, não é blindado. Uma solução poderia ser o uso de um cabo blindado acima do poço e fixar a malha de blindagem no cano do poço, se este for feito de aço (também pode ser feito de plástico). Um filtro de Onda Senoidal também reduzirá a EMI de cabos de motor não blindados.

O "motor enlatado" especial é utilizado em virtude das condições de umidade da instalação. O drive deve ser projetado para o sistema de acordo com a capacidade da corrente de saída fazer o motor funcionar na potência nominal.

Para evitar danos nos rolamentos de pressão da bomba, é importante acelerar a bomba desde a parada até a velocidade mínima de operação, tão rapidamente quanto possível. Segundo os fabricantes de bombas submersíveis bem conhecidos, é recomendável que a bomba seja acelerada até a velocidade mín. (30 Hz) em 2 - 3 segundos, no máximo. O novo Drive do VLT© AQUA é projetado com Rampa de Aceleração Inicial e Final para estas aplicações. As rampas de aceleração Inicial e Final são 2 rampas individuais, onde a Rampa de Aceleração Inicial, se estiver ativada, acelerará o motor parado até a velocidade mín. e, automaticamente, chaveará para a aceleração normal, quando a velocidade mín. é, então, atingida. A rampa Final desacelerará as bombas desde a velocidade mínima até à parada completa.

O modo Pipe-Fill pode ser ativado para prevenir o aríete hidráulico. O Drive do VLT AQUA da Danfoss é capaz de encher tubos verticais utilizando o controlador de PID para aumentar, gradualmente, a pressão na velocidade especificada pelo usuário (unidades/s). Ao atingir a velocidade mín., se o drive estiver ativado ele entrará no modo pipe-fill. A pressão aumentará lentamente até atingir o Set Point de Enchimento especificado pelo usuário, onde, posteriormente, o drive desativará automaticamente o Modo Pipe Fill e continuará em operação de malha fechada normal. Este recurso foi projetado visando aplicações de irrigação.

# 6. Exemplos de Aplicações **Francesa de Aplicações** Guia de Design do Drive do VLT® AQUA

#### **Fiação Elétrica**

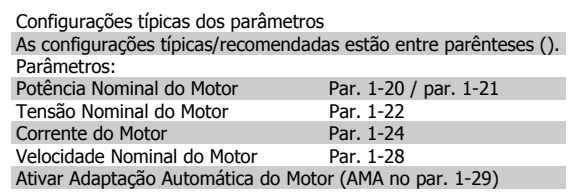

#### **NOTA!**

Programe a entrada analógica 2, (terminal (54) em mA. (chave 202)).

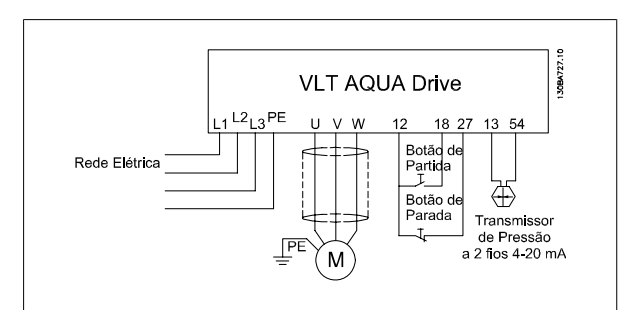

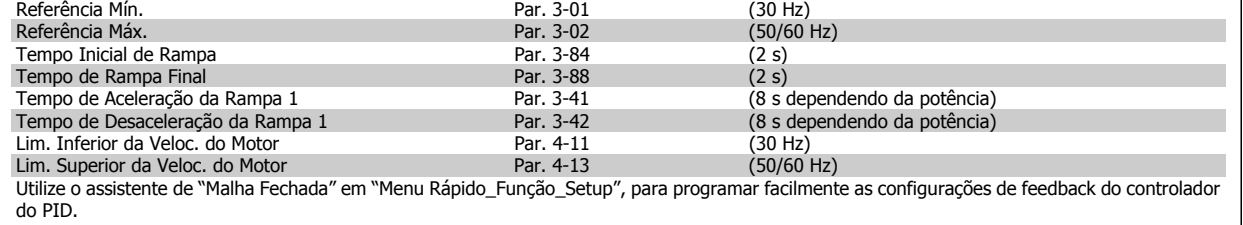

#### **Modo de Enchimento de Tubagem** Ativação Ench. Cano Par. 29-00 Veloc. Ench. Cano Par. 29-04 (Feedback unidades/s) Setpoint Chein Chein Chein Chein Chein Chein Chein Chein Chein Chein Chein Chein Chein Chein Chein Chein Chein<br>
Setpoint Chein Chein Chein Chein Chein Chein Chein Chein Chein Chein Chein Chein Chein Chein Chein Chein Chein

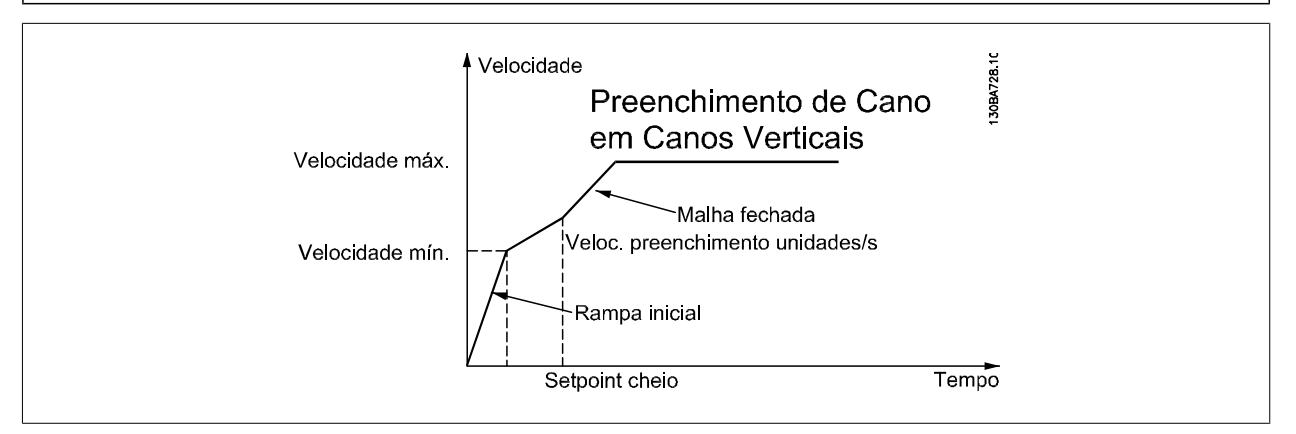

## **6.1.16. Aplicação da Operação Mestre/Escravo**

#### **Descrição da Aplicação**

O sistema usado como exemplo contém 4 bombas de igual potência, em um sistema de distribuição de água. Cada uma delas está conectada ao Drive VLT AQUA da Danfoss. Um transmissor de pressão com unidade analógica de 4-20 mA é utilizado como feedback e conectado a um dos drives designado de drive mestre. O drive mestre também inclui o opcional MCB-101do controlador em Cascata do VLT Extended da Danfoss. O objetivo do sistema é manter uma pressão constante no sistema.

As razões para utilizar o esquema Mestre / escravo em vez do modo de controle em cascata padrão podem ser:

- Em sistemas de canos antigos e frágeis, onde transitórios intensos podem causar vazamento, o alto desempenho do modo mestre/escravo pode ser um benefício considerável.
- Em sistemas hídricos de pressão constante, as bombas podem ser operadas de maneira mais eficiente para a energia utilizando-se a operação Mestre/escravo.
- Em sistemas com grandes variações de vazão, o modo Mestre/Escravo de reação rápida manterá uma pressão constante, de maneira segura e rápida.
- Muito fácil de instalar sem necessidade de equipamento externo. Os drives podem ser entregues em gabinetes IP55 ou mesmo IP66, o que significa nenhuma necessidade de painéis, exceto dos fusíveis.

#### **Itens a serem lembrados**

Comparado com o controle em cascata tradicional, o número de bombas colocadas em funcionamento é controlado pela velocidade em vez do feedback. Para obter a máxima economia de energia, a velocidade de escalonamento e desescalonamento pode ser programada corretamente de acordo com o sistema. Para compreender melhor o princípio, observe a figura 1.

A velocidade de escalonamento e desescalonamento é programada pelo usuário para cada estágio. A velocidade correta depende da aplicação e do sistema. Nas versões do software do LVT AQUA acima de 1.05, a velocidade será sintonizada automaticamente pelo drive. As configurações corretas também podem ser definidas utilizando-se um software para PC da Danfoss denominado MUSEC, que pode ser baixado da homepage: www.danfoss.com. Para começar, as configurações exibidas na tabela 1 podem ser utilizadas como ponto de partida na maioria das aplicações.

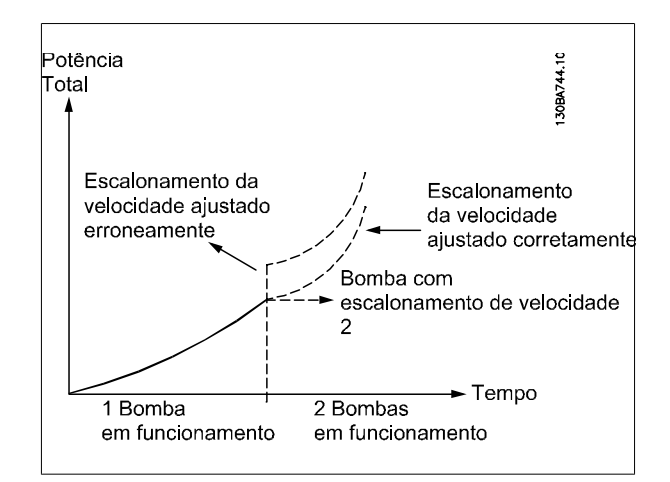

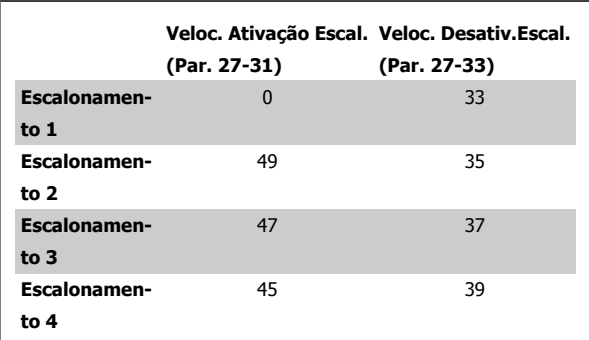

Tabela 6.1: Exemplo de velocidade de escalonamento e desescalonamento

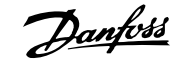

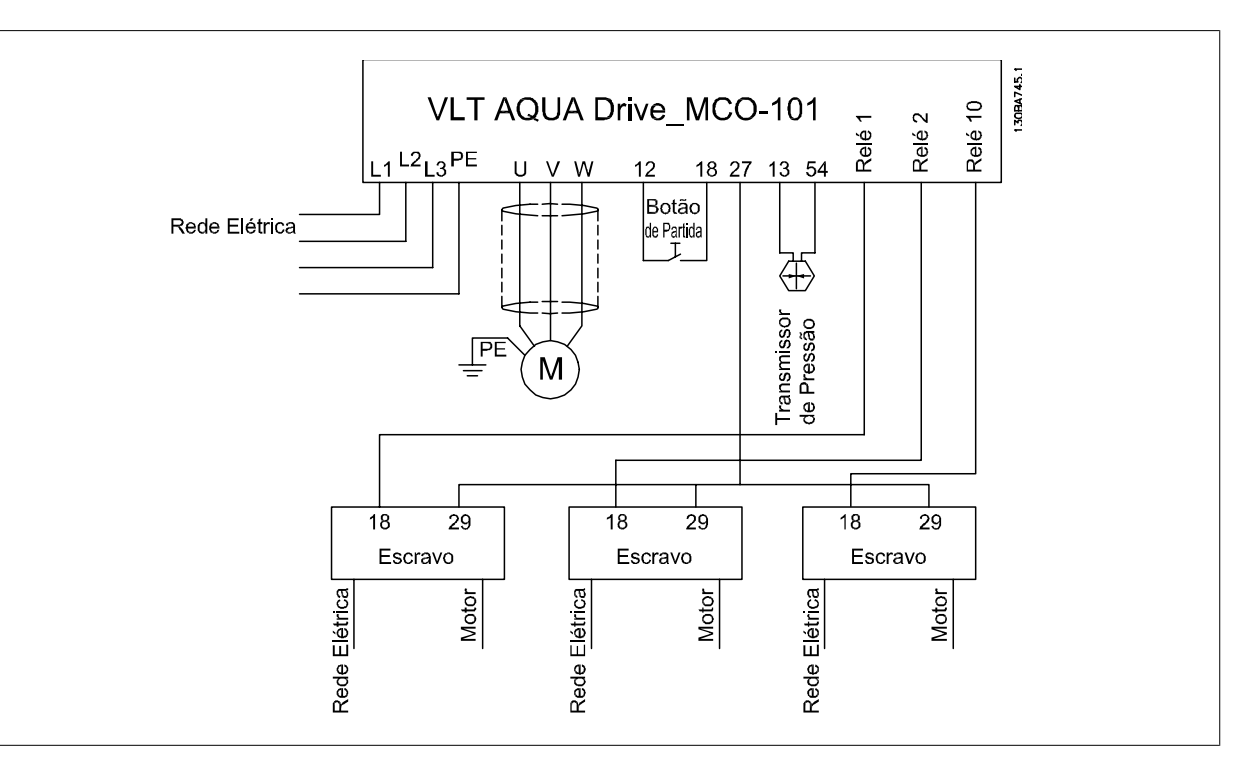

Ilustração 6.3: Fiação elétrica. O terminal 27 no drive mestre é utilizado como referência de saída de pulso. O terminal 29 nos drives escravos é utilizado como referência de entrada de pulso. Todos os drives escravos estão conectados à rede elétrica da mesma maneira que o drive mestre simbolizado com o texto: Rede Elétrica e Motor.

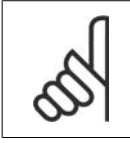

#### **NOTA!**

Observe que: o formato da entrada é programado utilizando a chave S201 abaixo do LCP.

#### **Configurações do parâmetro**

**Configurações básicas para os drives mestre e escravo:**

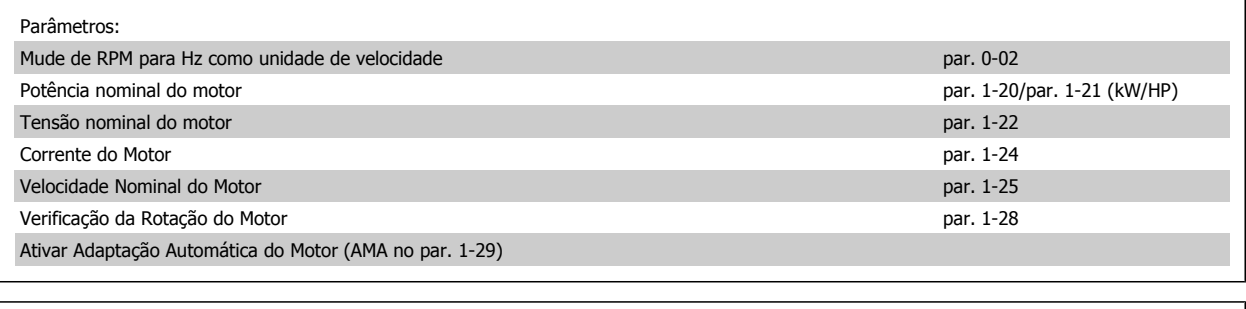

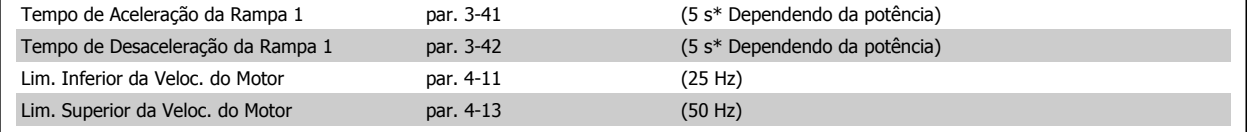

#### **Somente configurações do drive mestre**

- 1. Utilize o Assistente de "Malha Fechada" sob "Menu Rápido\_Setup de Função", para o efetuar o setup das configurações de feedback e do controlador PID.
- 2. Programe a configuração do mestre no par. 27-\*\*

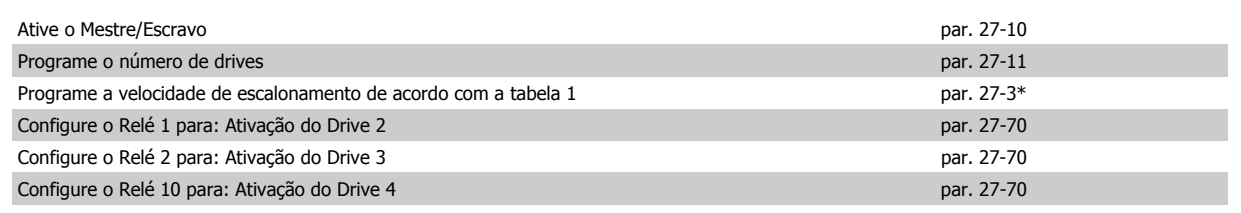

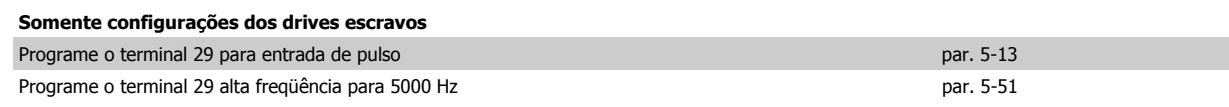

#### **Operação**

Quando o sistema é programado para operação, o drive mestre automaticamente "acionará com equilíbrio de tempo" todos os drives e estará funcionando somente com o número necessário de bombas, dependendo da demanda. Se, por alguma razão, o usuário desejar priorizar os motores por preferência, é possível priorizar as bombas no par. 27-16 em três níveis. (Prioridade 1, Prioridade 2 e bomba reserva). As bombas com prioridade 2 somente serão escalonadas quando não houver nenhuma bomba com prioridade 1 disponível.

Pode ser necessário fazer um ajuste fino na velocidade de escalonamento/desescalonamento para otimizar o consumo de energia.

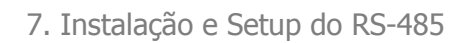

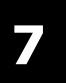

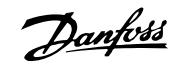

# **7. Instalação e Setup do RS-485**

# **7.1. Instalação e Setup do RS-485**

## **7.1.1. Visão Geral**

O RS-485 é uma interface de barramento de par de fios, compatível com topologia de rede de entradas múltiplas, i.é., topologia em que os nós podem ser conectados como um barramento ou por meio de cabos de entrada, a partir de uma linha tronco comum. Um total de 32 nós podem ser conectados a um segmento de rede de comunicação.

Os segmentos da rede são divididos de acordo com os seus repetidores. Observe que cada repetidor funciona como um nó, dentro do segmento onde está instalado. Cada nó conectado, dentro de uma rede específica, deve ter um endereço de nó único, ao longo de todos os segmentos.

Cada segmento deve estar com terminação em ambas as extremidades; para isso utilize a chave de terminação (S801) dos conversores de freqüência ou um banco de resistores de terminação polarizado. É recomendável sempre utilizar cabo com pares de fios trançados blindado (STP) e com boas práticas de instalação comuns.

A conexão do terra de baixa impedância da malha de blindagem, em cada nó, é muito importante, inclusive em freqüências altas. Este tipo de conexão pode ser obtido conectando-se uma larga superfície de blindagem para o terra, por exemplo, por meio de uma braçadeira de cabo ou uma bucha de cabo que seja condutiva. É possível que seja necessário aplicar cabos equalizadores de potencial, para manter o mesmo potencial de aterramento ao longo da rede de comunicação, particularmente em instalações onde há cabo com comprimento longo.

Para prevenir descasamento de impedância, utilize sempre o mesmo tipo de cabo ao longo da rede inteira. Ao conectar um motor a um conversor de freqüência, utilize sempre um cabo de motor que seja blindado.

Cabo: Par de fios trançados blindado (STP) Impedância: 120 Ω Comprimento do cabo: 1200 m máx. (inclusive linhas de entrada) Máx. de 500 m de estação a estação

## **7.1.2. Conexão de Rede**

#### **Conecte o conversor de freqüência à rede RS-485, da seguinte maneira (veja também o diagrama):**

- 1. Conecte os fios de sinal aos terminais 68 (P+) e 69 (N-), na placa de controle principal do conversor de freqüência.
- 2. Conecte a blindagem do cabo às braçadeiras de cabo.

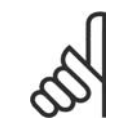

#### **NOTA!**

Recomenda-se cabos com pares de fios trançados, blindados, a fim de reduzir o ruído entre os fios condutores.

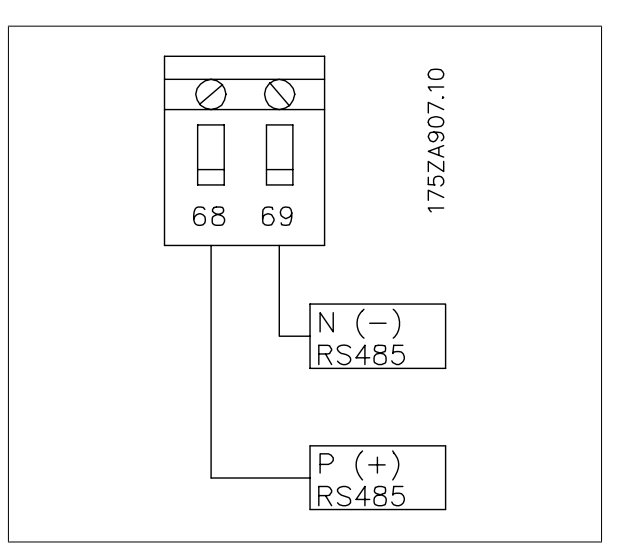

Ilustração 7.1: Conexão do Terminal da Rede

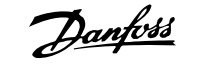

## **7.1.3. Setup do Hardware do VLT AQUA**

Utilize a chave de terminação tipo dip, na placa de controle principal do conversor de freqüência, para fazer a terminação do barramento do RS-485.

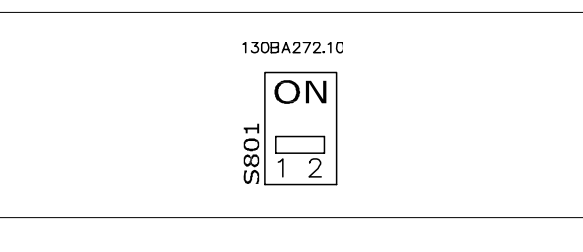

Configuração de Fábrica da Chave de Terminação

**NOTA!** A configuração de fábrica da chave tipo dip é OFF (Desligada).

# **7.1.4. Configurações de Parâmetro do VLT AQUA para a Comunicação Modbus**

Os parâmetros a seguir aplicam-se à interface RS-485 (porta do FC):

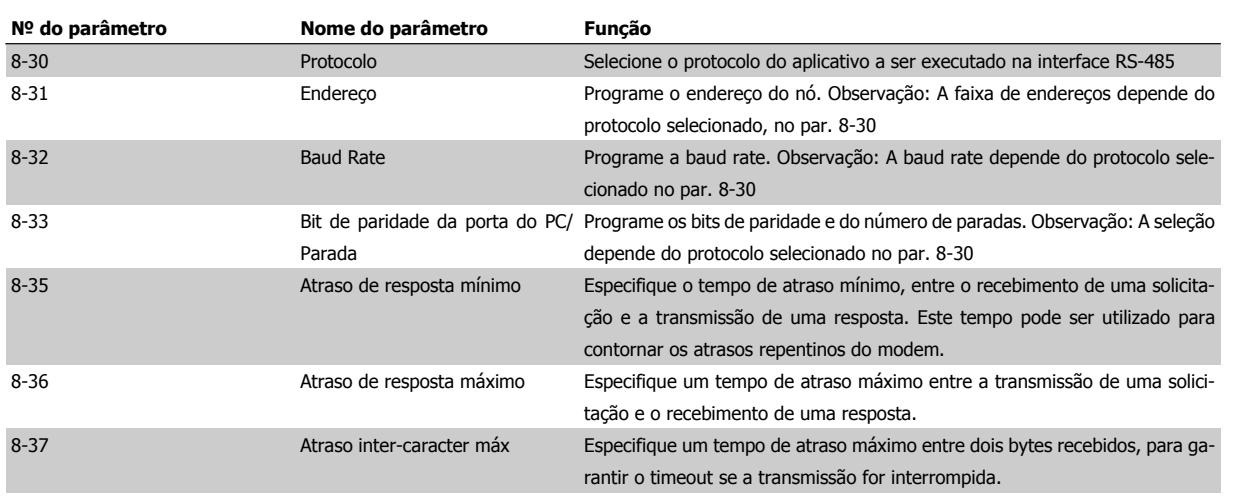

## **7.1.5. Cuidados com EMC**

As seguintes precauções com EMC são recomendadas, a fim de obter uma operação da rede RS-485 isenta de interferências.

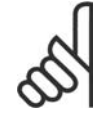

#### **NOTA!**

Deve-se obedecer aos regulamentos local e nacional relevantes, por exemplo, a relativa à conexão do terra protetiva. O cabo de comunicação RS-485 deve ser mantido distante dos cabos de motor e do resistor de freio, para evitar o acoplamento do ruído de alta freqüência entre um cabo e outro. Normalmente uma distância de 200 mm (8 polegadas) é suficiente, mas recomenda-se manter a maior distância possível entre os cabos, principalmente se eles forem instalados em paralelo ao longo de grandes distâncias. Se o cruzamento for inevitável, o cabo do RS-485 deve cruzar com os cabos de motor e do resistor de freio com um ângulo de 90 graus.

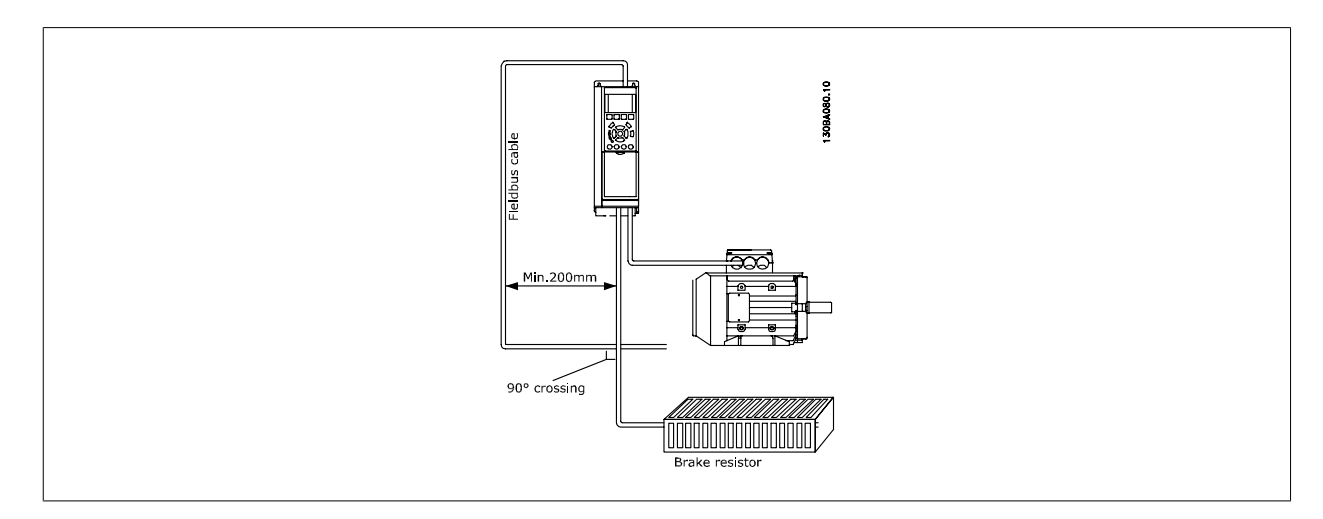

# **7.2. Visão Geral do Protocolo do FC**

O protocolo do FC, também conhecido como Bus do FC ou Bus padrão, é o fieldbus padrão dos Drives da Danfoss. Ele define uma técnica de acesso, de acordo com o princípio mestre-escravo para comunicações através de um barramento serial.

Um mestre e um máximo de 126 escravos podem ser conectados ao barramento. Os escravos individuais são selecionados pelo mestre, através de um caractere de endereço no telegrama. Um escravo por sí só nunca pode transmitir sem que primeiramente seja solicitado a fazê-lo e não é permitido que um escravo transfira a mensagem para outro escravo. A comunicação ocorre no modo semi-duplex.

A função do mestre não pode ser transferida para um outro nó (sistema de mestre único).

A camada física e o RS-485, utilizando, portanto, a porta RS-485 embutida no conversor de freqüência. O protocolo do FC suporta formatos de telegrama diferentes; um formato curto de 8 bytes para os dados de processo e outro, longo, de 16 bytes que também inclui um canal de parâmetro. Um terceiro formato de telegrama é também utilizado para textos.

## **7.2.1. VLT AQUA com Modbus RTU**

O protocolo do FC permite o acesso à Control Word e à Referência do Barramento do conversor de freqüência, em hexadecimal.

#### **A Control Word permite ao Modbus mestre controlar diversas funções importantes do conversor de freqüência.**

- Partida
- É possível parar o conversor de freqüência por diversos meios:
	- Parada por inércia Parada rápida
	- Parada por Frenagem CC
	- Parada (de rampa) normal
- Reset após um desarme por falha
- Funcionamento em diversas velocidades predefinidas
- Funcionamento em reversão
- Alteração do setup ativo
- Controle de dois relés embutidos no conversor de freqüência

A Referência Via Bus Serial é comumente utilizada para controle da velocidade. Também é possível acessar os parâmetros, ler seus valores e, onde for possível, inserir valores neles. Isto permite uma gama de opções de controle, inclusive controlar o setpoint do conversor de freqüência quando o seu controlador PID interno for utilizado.

# **7.3. Configuração de Rede**

## **7.3.1. Setup do Conversor de Freqüência do VLT HVAC**

Programe os parâmetros a seguir, para habilitar o protocolo do FC para o VLT AQUA.

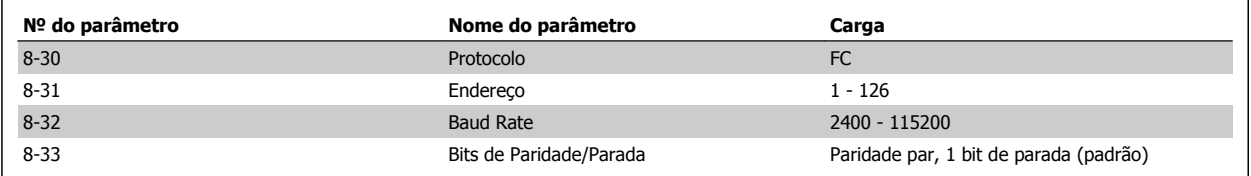

# **7.4. Estrutura de Enquadramento da Mensagem do Protocolo do FC**

## **7.4.1. Conteúdo de um Caractere (byte)**

Cada caractere transferido começa com um start bit. Em seguida, são transmitidos 8 bits de dados, que correspondem a um byte. Cada caractere é garantido por meio de um bit de paridade, programado em "1", quando atinge a paridade (ou seja, quando há um número par de 1's, nos 8 bits de dados, e o bit de paridade no total). Um caractere é completado com um bit de parada e é, portanto, composto de 11 bits no total.

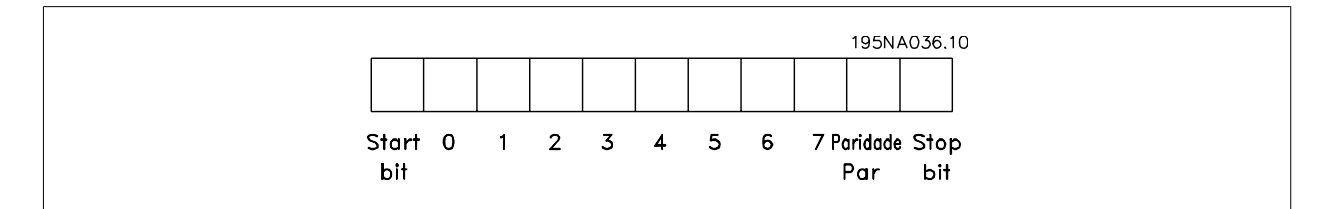

## **7.4.2. Estrutura dos Telegramas**

Cada telegrama começa com um caractere de início (STX) = Hex 02, seguido de um byte que indica o comprimento do telegrama (LGE) e de um byte que indica o endereço do conversor de freqüência (ADR). Em seguida, seguem inúmeros bytes de dados (variável, dependendo do tipo de telegrama). O telegrama termina com um byte de controle de dados (BCC).

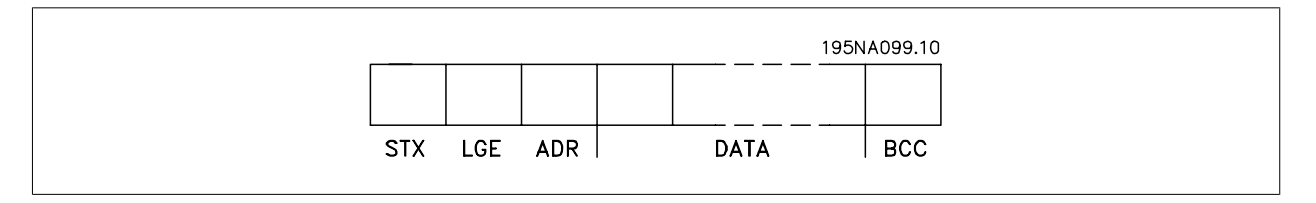

## **7.4.3. Comprimento do Telegrama (LGE)**

O comprimento do telegrama é o número de bytes de dados, mais o byte de endereço ADR, mais o byte de controle de dados BCC.

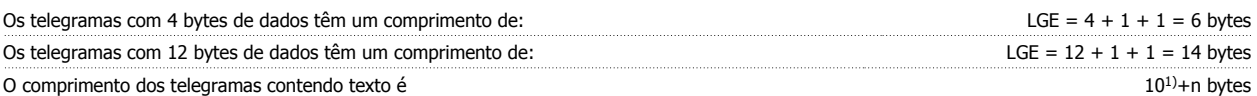

 $1)$  Onde 10 representa os caracteres fixos, enquanto 'n' é variável (depende do comprimento do texto).

## **7.4.4. Endereço (ADR) do conversor de freqüência.**

São utilizados dois diferentes formatos de endereço. A faixa de endereços do conversor de freqüência é 1-31 ou 1-126.

1. Formato de endereço 1-31: Bit 7 = 0 (formato de endereço 1-31 ativo) Bit 6 não é utilizado Bit 5 = 1: "Difusão", os bits de endereço (0-4) não são utilizados Bit  $5 = 0$ : Sem Broadcast Bit 0-4 = Endereço do conversor de freqüência 1-31

2. Formato de endereço 1-126: Bit 7 = 1 (formato de endereço 1-126 ativo) Bit 0-6 = Endereço 1-126 do conversor de freqüência Bit  $0-6 = 0$  Broadcast

O escravo envia o byte de endereço de volta, sem alteração, no telegrama de resposta ao mestre.

#### **7.4.5. Byte de Controle de Dados (BCC)**

O checksum é calculado como uma função lógica XOR (OU exclusivo). Antes do primeiro byte do telegrama ser recebido, o CheckSum Calculado é 0.

#### **7.4.6. O Campo de Dados**

A estrutura dos blocos de dados depende do tipo de telegrama. Existem três tipos de telegramas e o tipo aplica-se tanto aos telegramas de controle (mestre =>escravo) quanto aos telegramas de resposta (escravo =>mestre).

Os três tipos de telegramas são:

Bloco de processo (PCD):

O PCD é composto de um bloco de dados de quatro bytes (2 words) e contém:

- Control word e o valor de referência (do mestre para o escravo)

- Status word e a freqüência de saída atual (do escravo para o mestre).

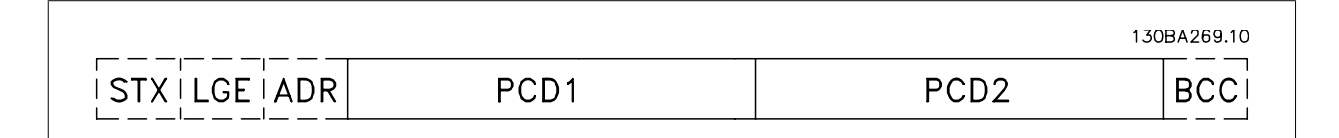

Bloco de parâmetro:

Bloco de parâmetros, usado para transmitir parâmetros entre mestre e escravo. O bloco de dados é composto de 12 bytes (6 words) e também contém o bloco de processo.

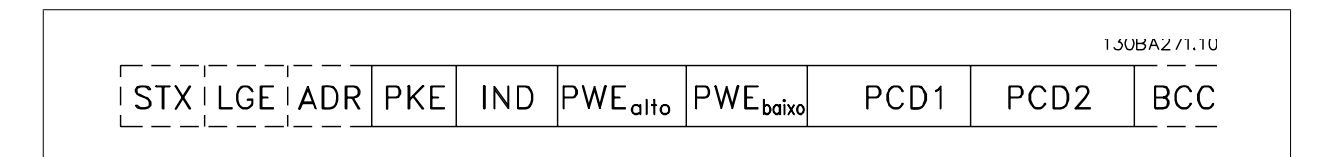

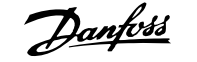

#### Bloco de texto:

**7**

O bloco de texto é usado para ler ou gravar textos, via bloco de dados.

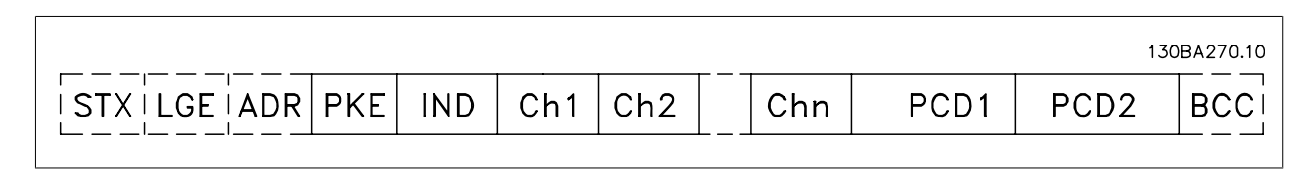

## **7.4.7. O Campo PKE**

O campo PKE contém dois sub-campos: Comando e resposta AK do parâmetro e o Número de parâmetro PNU:

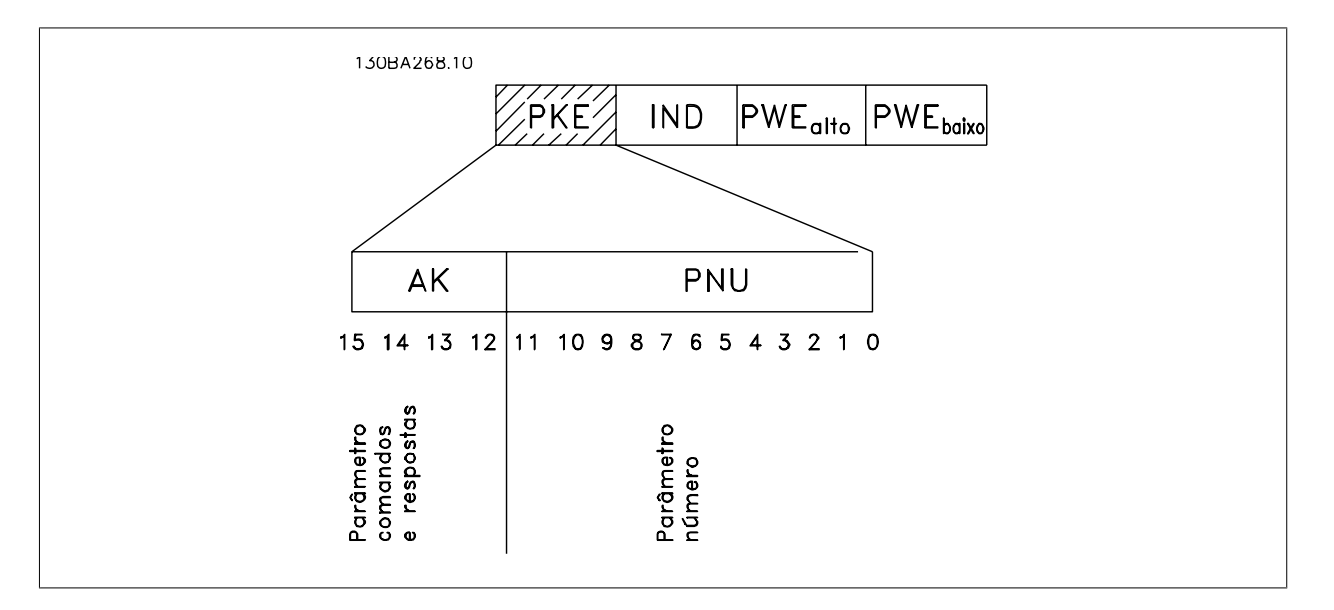

Os bits nºs. 12-15 são usados para transferir comandos de parâmetro, do mestre para o escravo, e as respostas processadas, enviadas de volta do escravo para o mestre.

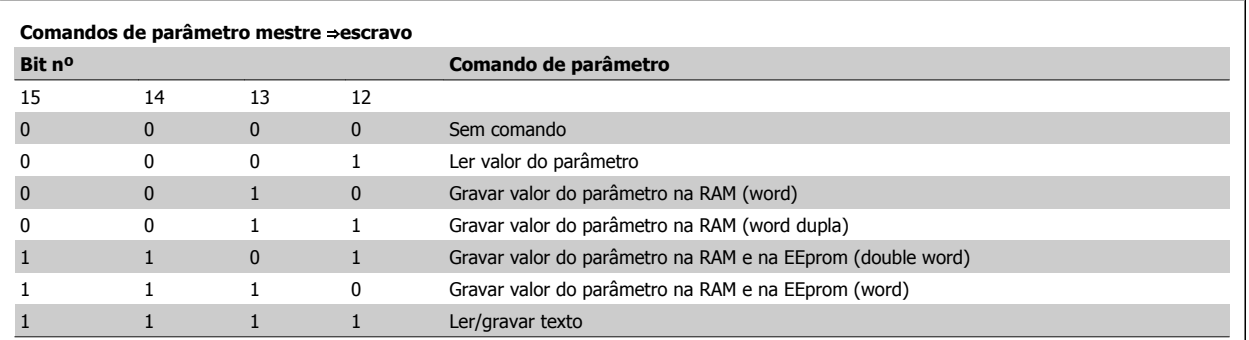

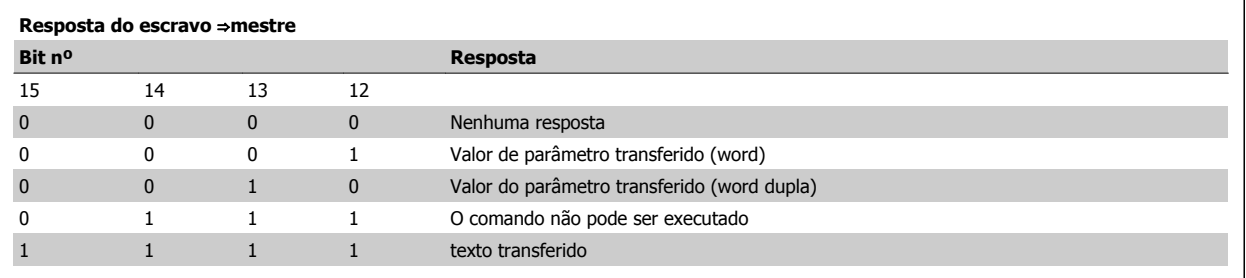

Se o comando não puder ser executado, o escravo envia esta resposta:

0111 O comando não pode ser executado

- e emite o seguinte relatório de falha, no valor do parâmetro (PWE):

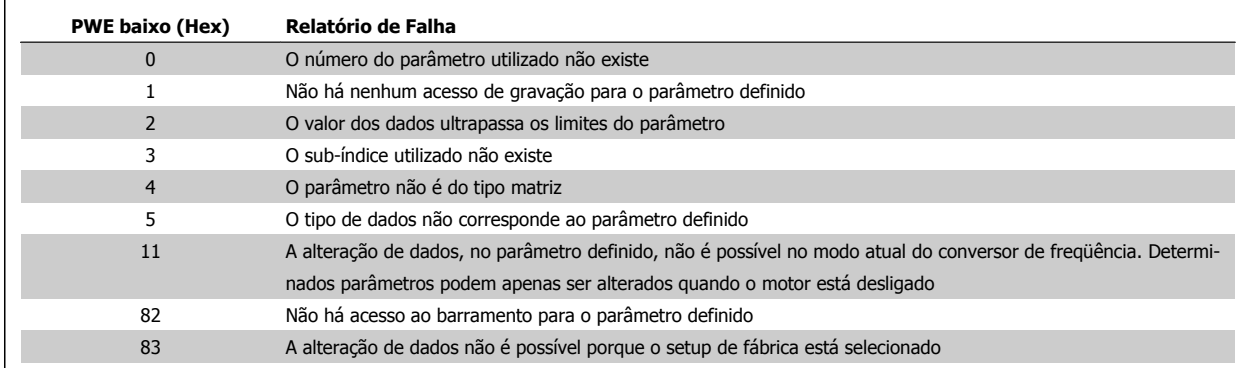

### **7.4.8. Número do Parâmetro (PNU)**

Os bits nºs 0-10 são utilizados para transferir números de parâmetro. A função de parâmetro relevante é definida na descrição de parâmetro, no capítulo Como Programar.

## **7.4.9. Índice (IND)**

O índice é utilizado em conjunto com o número do parâmetro, para parâmetros de acesso de leitura/gravação com um índice, por exemplo, par. 15-30 Código da Falha. O índice é formado por 2 bytes, um byte baixo e um alto.

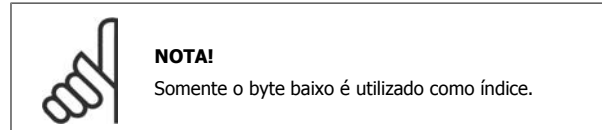

## **7.4.10. Valor do Parâmetro (PWE)**

O bloco de valor de parâmetro consiste em 2 word (4 bytes) e o seu valor depende do comando definido (AK). Se o mestre solicita um valor de parâmetro quando o bloco PWE não contiver nenhum valor. Para alterar um valor de parâmetro (gravar), grave o novo valor no bloco PWE e envie-o do mestre para o escravo.

Se um escravo responder a uma solicitação de parâmetro (comando de leitura), o valor do parâmetro atual no bloco PWE é transferido e devolvido ao mestre. Se um parâmetro não contiver um valor numérico, mas várias opções de dados, por exemplo, par. 0-01 Idioma, onde [0] corresponde a Inglês e [4] corresponde a Dinamarquês, selecione o valor de dados digitando o valor no bloco PWE. Consulte o Exemplo - Selecionando um valor de dados. Através da comunicação serial somente é possível ler parâmetros com dados do tipo 9 (seqüência de texto).

#### Os parâmetros 15-40 a 15-53 contêm o tipo de dado 9.

Por exemplo, pode-se ler a potência da unidade e a faixa de tensão de rede elétrica no par. 15-40 Tipo do FC. Quando uma sequência de texto é transferida (lida), o comprimento do telegrama é variável, porque os textos têm comprimentos diferentes. O comprimento do telegrama é definido no segundo byte do telegrama, conhecido como LGE. Ao utilizar a transferência de texto, o caractere do índice indica se o comando é de leitura ou gravação.

Para ler um texto, via bloco PWE, programe o comando do parâmetro (AK) para 'F' Hex. O byte-alto do caractere do índice deve ser "4".

Alguns parâmetros contêm textos que podem ser gravados por intermédio do barramento serial. Para gravar um texto por meio do bloco PWE, defina o comando do parâmetro (AK) para Hex 'F'. O byte-alto dos caracteres do índice deve ser "5".

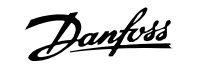

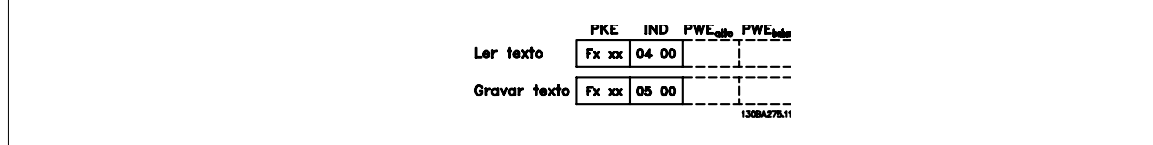

## **7.4.11. Tipos de Dados Suportados pelo VLT AQUA**

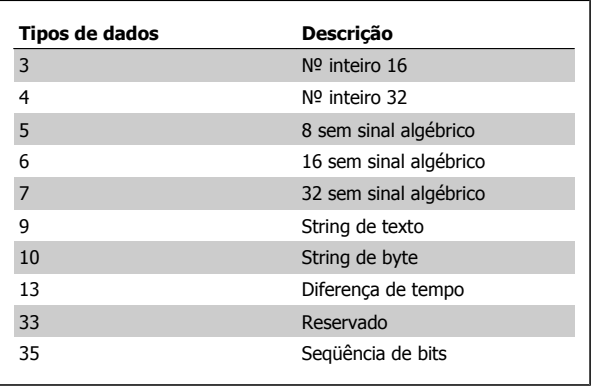

Sem sinal algébrico significa que não há sinal operacional no telegrama.

### **7.4.12. Conversão**

Os diversos atributos de cada parâmetro são exibidos na seção Configurações de Fábrica. Os valores de parâmetro são transferidos somente como números inteiros. Os fatores de conversão são, portanto, utilizados para transferir decimais.

O par. 4-12 Lim. Inferior da Veloc. do Motor [Hz] tem um fator de conversão de 0,1.

Para predefinir a freqüência mínima em 10 Hz, deve-se transferir o valor 100. Um fator de conversão 0,1 significa que o valor transferido é multiplicado por 0,1. O valor 100, portanto, será recebido como 10,0.

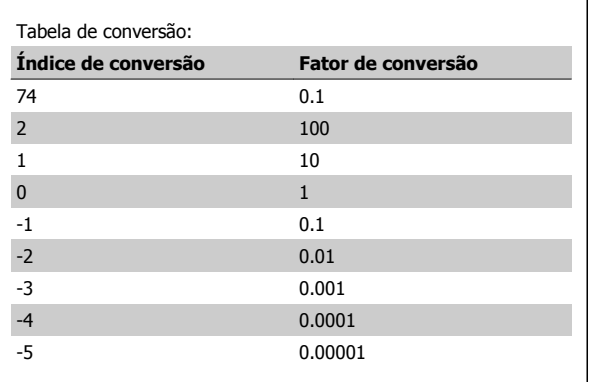

## **7.4.13. Words do Processo (PCD)**

O bloco de words de processo está dividido em dois blocos de 16 bits, que sempre ocorrem na seqüência definida.

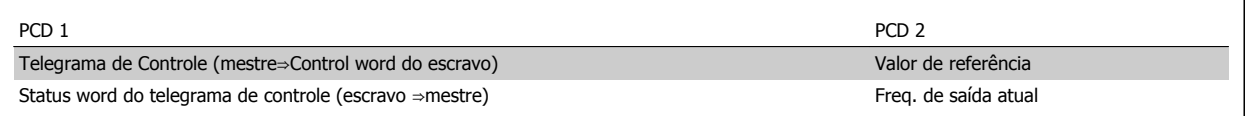

Guia de Design do Drive do VLT® AQUA *Danfoss* 7. Instalação e Setup do RS-485

130BA093.10

PWE<sub>high</sub> PWE<sub>low</sub>

## **7.5. Exemplos**

#### **7.5.1. Gravando um valor de parâmetro**

Altere o par. 4-14 Lim. Superior da Veloc do Motor [Hz] para 100 Hz. Grave os dados na EEPROM.

PKE = E19E Hex - Gravar word única no par. 4-14 Lim. Superior da Veloc do Motor [Hz]  $IND = 0000$  Hex

PWEHIGH = 0000 Hex

PWELOW = 03E8 Hex - Valor de dados 1000, correspondendo a 100 Hz, consulte o item Conversão.

O telegrama terá a seguinte aparência:

**PKE** 

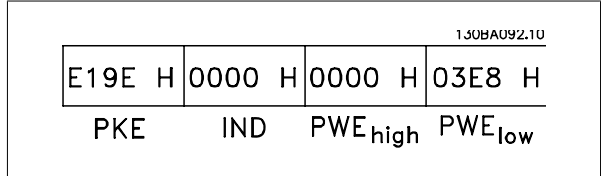

|119E H|0000 H|0000 H|03E8 H

**IND** 

Observação: O parâmetro 4-14 é uma word única e o comando de parâmetro para gravar na EEPROM é "E". O número de parâmetro 414 é 19E em hexadecimal.

A resposta do escravo para o mestre será:

### **7.5.2. Lendo um valor de parâmetro:**

Ler o valor no par. 3-41 Tempo de Aceleração da Rampa 1.

PKE = 1155 Hex - Ler o valor do parâmetro, no par. 3-41 Tempo de Aceleração da Rampa 1  $IND = 0000$  Hex  $PWFHIGH = 0000$  Hex  $PWELOW = 0000$  Hex

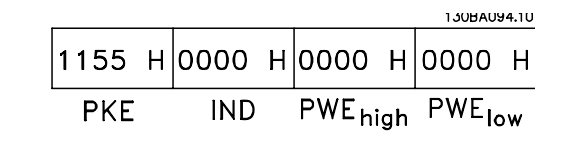

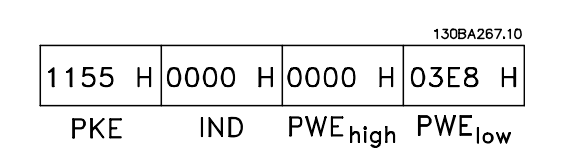

Se o valor do par. 3-41 Tempo de Aceleração da Rampa 1 for 10 s, a resposta do escravo para o mestre será:

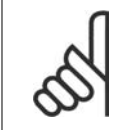

**NOTA!**

Hex 3E8 corresponde ao decimal 1000. O índice de conversão para o par. 3-41 é -2, ou seja, 0,01.

# **7.6. Visão Geral do Modbus RTU**

#### **7.6.1. Premissas**

Estas instruções operacionais assumem que o controlador instalado suporta as interfaces neste documento e que todos os requisitos estipulados nesse controlador, bem como no conversor de freqüência, são seguidos rigorosamente junto com as limitações aqui descritas.

## **7.6.2. O que o Usuário já Deverá Saber**

O Modbus RTU (Remote Terminal Unity - Unidade de Terminal Remoto) foi projetado para comunicar-se com qualquer controlador que suporte as interfaces definidas neste documento. É suposto que o usuário tem conhecimento pleno das capacidades bem como das limitações do controlador.

## **7.6.3. Visão Geral do Modbus RTU**

Independentemente do tipo de rede física de comunicação, a Visão Geral do Modbus RTU descreve o processo usado por um controlador para solicitar acesso a outro dispositivo. Isso inclui como ele responderá às solicitações de outro dispositivo e como os erros serão detectados e relatados. O documento também estabelece um formato comum para o leiaute e para o conteúdo dos campos de mensagem.

Durante as comunicações, em uma rede Modbus RTU, o protocolo define como cada controlador determinará o seu endereço de dispositivo, como reconhecerá uma mensagem que lhe é endereçada, como determinará o tipo de ação a ser tomada e como extrairá quaisquer dados ou outras informações contidas na mensagem. Se uma resposta for solicitada, o controlador construirá a mensagem de resposta e a enviará.

Os controladores comunicam-se utilizando uma técnica mestre-escravo, onde apenas um dos dispositivos (o mestre) pode iniciar transações (denominadas solicitações). Os demais dispositivos (escravos) respondem fornecendo os dados solicitados ao mestre, ou executando a ação requisitada na solicitação. O mestre pode endereçar escravos individuais ou iniciar uma mensagem de broadcast a todos os escravos. Os escravos devolvem uma mensagem (denominada resposta) às solicitações que lhes são endereçadas. Nenhuma resposta é devolvida às solicitações de broadcast do mestre. O protocolo do Modbus RTU estabelece o formato para a solicitação do mestre, apresentando a este o endereço do dispositivo (ou do broadcast), um código de função que define a ação solicitada, quaisquer dados a enviar e um campo para verificação de erro. A mensagem de resposta do escravo também é elaborada utilizando o protocolo do Modbus. Ela contém campos que confirmam a ação tomada, quaisquer tipos de dados a serem devolvidos e um campo de verificação de erro. Se ocorrer um erro na recepção da mensagem ou se o escravo for incapaz de executar a ação solicitada, o escravo elaborará uma mensagem de erro e a enviará em resposta ou um timeout ocorrerá.

# **7.7. Configuração de Rede**

## **7.7.1. VLT AQUA com Modbus RTU**

Para ativar o Modbus RTU no VLT AQUA, programe os seguintes parâmetros:

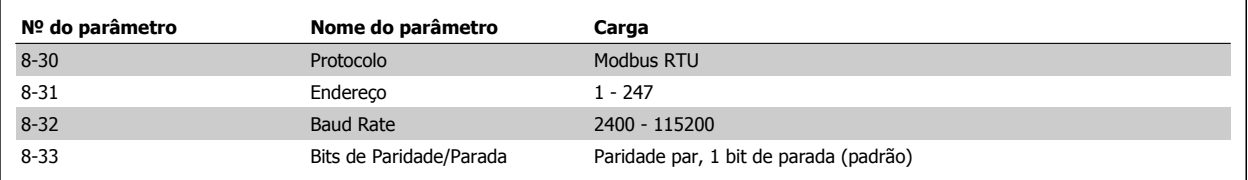

# **7.8. Estrutura do Enquadramento de Mensagem do Modbus RTU**

## **7.8.1. Conversor de Freqüência com Modbus RTU**

Os controladores são programados para se comunicar na rede do Modbus utilizando o modo RTU (Remote Terminal Unit - Unidade de Terminal Remoto), com byte de 8 bits cada, em uma mensagem contendo dois caracteres hexadecimais de 4 bits. O formato para cada byte é mostrado abaixo.

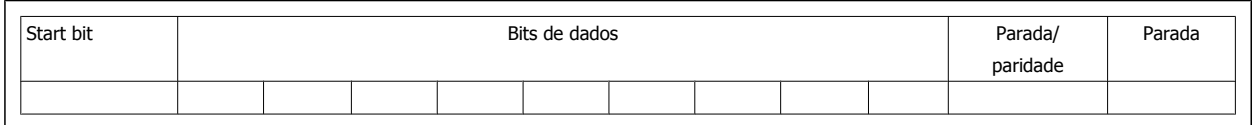

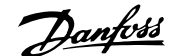

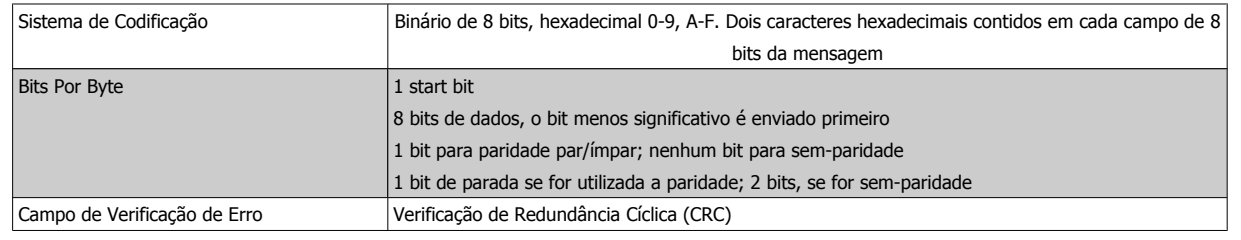

### **7.8.2. Estrutura da Mensagem do Modbus RTU**

O dispositivo de transmissão coloca uma mensagem do Modbus RTU em um quadro, com um ponto de início e outro de término conhecidos. Isto permite aos dispositivos de recepção começar no inicio da mensagem, ler a porção do endereço, determinar qual dispositivo está sendo endereçado (ou todos os dispositivos, se a mensagem for do tipo broadcast) e a reconhecer quando a mensagem for completada. As mensagens parciais são detectadas e os erros programados, em conseqüência. Os caracteres para transmissão devem estar no formato hexadecimal de 00 a FF, em cada campo. O conversor de freqüência monitora continuamente o barramento da rede, inclusive durante os intervalos 'silenciosos'. Quando o primeiro campo (o campo do endereço) é recebido, cada conversor de freqüência ou dispositivo decodifica esse campo, para determinar qual dispositivo está sendo endereçado. As mensagens do Modbus RTU, endereçadas como zero, são mensagens de broadcast. Não é permitida nenhuma resposta para mensagens de broadcast. Um quadro de mensagem típico é mostrado a seguir.

#### **Estrutura de Mensagem Típica do Modbus RTU**

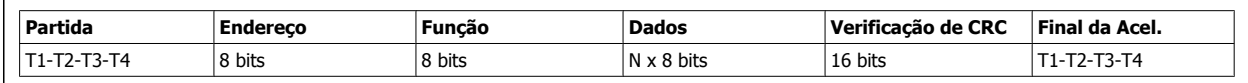

#### **7.8.3. Campo Início / Parada**

As mensagens iniciam com um período de silêncio com intervalos de no mínimo 3,5 caracteres. Isso é implementado como um múltiplo de intervalos de caractere, na baud rate da rede selecionada (mostrado como Início T1-T2-T3-T4). O primeiro campo a ser transmitido é o endereço do dispositivo. Após a transmissão do último caractere, um período semelhante de intervalos de no mínimo 3,5 caracteres marca o fim da mensagem. Após este período, pode-se começar uma mensagem nova. O quadro completo da mensagem deve ser transmitido como um fluxo contínuo. Se ocorrer um período de silêncio com intervalos maiores que 1,5 caracteres, antes de completar o quadro, o dispositivo receptor livra-se da mensagem incompleta e assume que o byte seguinte será um campo de endereço de uma nova mensagem. Analogamente, se uma mensagem nova começar antes dos intervalos de 3,5 caracteres, após de uma mensagem anterior, o dispositivo receptor a considerará como continuação da mensagem anterior. Este fato causará um timeout (nenhuma resposta do escravo), uma vez que o valor no fim do campo de CRC não será válido para as mensagens combinadas.

#### **7.8.4. Campo de Endereço**

O campo de endereço de um quadro de mensagem contém 8 bits. Os endereços de dispositivos escravo válidos estão na faixa de 0 – 247 decimal. Os dispositivos escravos individuais têm endereços associados na faixa de 1 – 247. (O 0 é reservado para o modo broadcast, que todos os escravos reconhecem). Um mestre seleciona um escravo inserindo o endereço deste no campo de endereço da mensagem. Quando o escravo envia a sua resposta, ele insere o seu próprio endereço neste campo de endereço para que o mestre identifique qual escravo está respondendo.

#### **7.8.5. Campo da Função**

O campo da função de um quadro de mensagem contém 8 bits. Os códigos válidos estão na faixa de 1 a FF, hexadecimal. Os campos de função são usados para enviar mensagens entre o mestre e o escravo. Quando uma mensagem é enviada de um mestre para um dispositivo escravo, o campo do código da função informa o escravo a espécie de ação a ser executada. Quando o escravo responde ao mestre, ele utiliza o campo do código da função para sinalizar uma resposta (sem erros) ou informar que ocorreu algum tipo de erro (conhecida como resposta de exceção) Para uma resposta normal, o escravo simplesmente retorna o código de função original. Para uma resposta de exceção, o escravo retorna um código que é equivalente ao código da função original com o bit mais significativo programado para 1 lógico. Alem disso, o escravo insere um código único no campo dos dados da mensagem-

reposta. Isto informa o mestre que espécie de erro ocorreu ou o motivo da exceção. Consulte também as seções Códigos das Funções Suportados pelo Modbus RTU e Códigos de Exceção.

## **7.8.6. Campo dos Dados**

O campo dos dados é construído utilizando-se conjuntos de dois dígitos hexadecimais, na faixa de 00 a FF hexadecimal. Estes são constituídos de um caractere RTU. O campo dos dados de mensagens, enviadas de um mestre para um dispositivo escravo, contém informações complementares que o escravo deve utilizar para tomar a ação definida pelo código da função. Isto pode incluir itens como uma bobina ou endereços de registradores, a quantidade de itens a se manuseada e a contagem dos bytes de dados reais no campo.

## **7.8.7. Campo de Verificação de CRC**

As mensagens incluem um campo de verificação de erro, que funciona com base em um método de Verificação de Redundância Cíclica (CRC). O campo do CRC verifica o conteúdo da mensagem inteira. Ele é aplicado independentemente de qualquer método de verificação de paridade utilizado pelos caracteres individuais da mensagem. O valor de CRC é calculado pelo dispositivo de transmissão, o qual insere o CRC como o último campo na mensagem. O dispositivo receptor recalcula um CRC, durante a recepção da mensagem, e compara o valor calculado com o valor real recebido no campo do CRC. Se os dois valores forem diferentes, ocorrerá um timeout de barramento. O campo de verificação de erro contém um valor binário de 16 bits, implementado como bytes de 8 bits. Quando isto é feito, o byte de ordem baixa do campo é inserido primeiro, seguido pelo byte de ordem alta. O byte de ordem alta do CRC é o último byte enviado na mensagem.

### **7.8.8. Endereçamento do Registrador da Bobina**

No Modbus, todos os dados estão organizados em bobinas e registradores de retenção. As bobinas retêm um único bit, enquanto que os registradores de retenção retêm uma word de 2 bytes (ou seja, 16 bits). Todos os endereços de dados, em mensagens do Modbus, são referenciadas em zero. A primeira ocorrência de um item de dados é endereçada como item número zero. Por exemplo: A bobina conhecida como 'bobina 1', em um controlador programável, é endereçada como bobina 0000, no campo de endereço de dados de uma mensagem do Modbus. A bobina decimal 127 é endereçada como bobina 007E, hexadecimal (decimal 126).

O registrador de retenção 40001 é endereçado como registrador 0000, no campo de endereço de dados da mensagem. O campo do código da função já especifica uma operação de 'registrador de retenção'. Portanto, a referência '4XXXX' fica implícita. O registrador de retenção 40108 é endereçado como registrador 006B, hexadecimal (decimal 107).

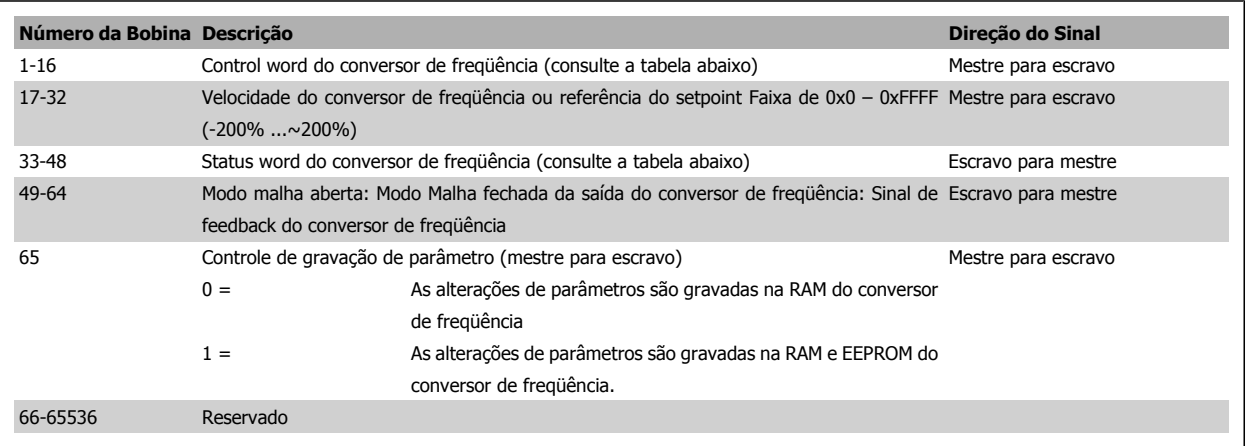

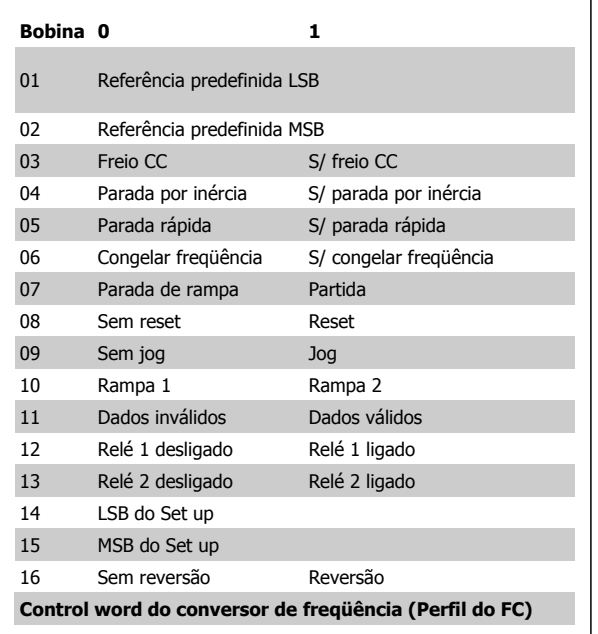

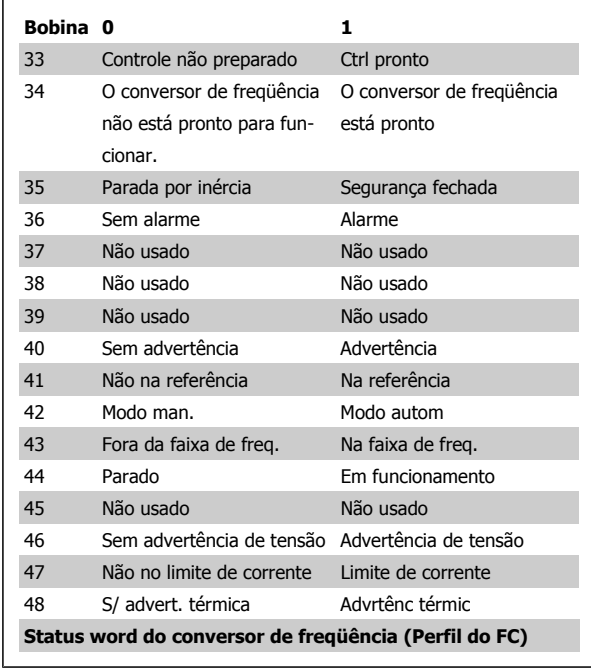

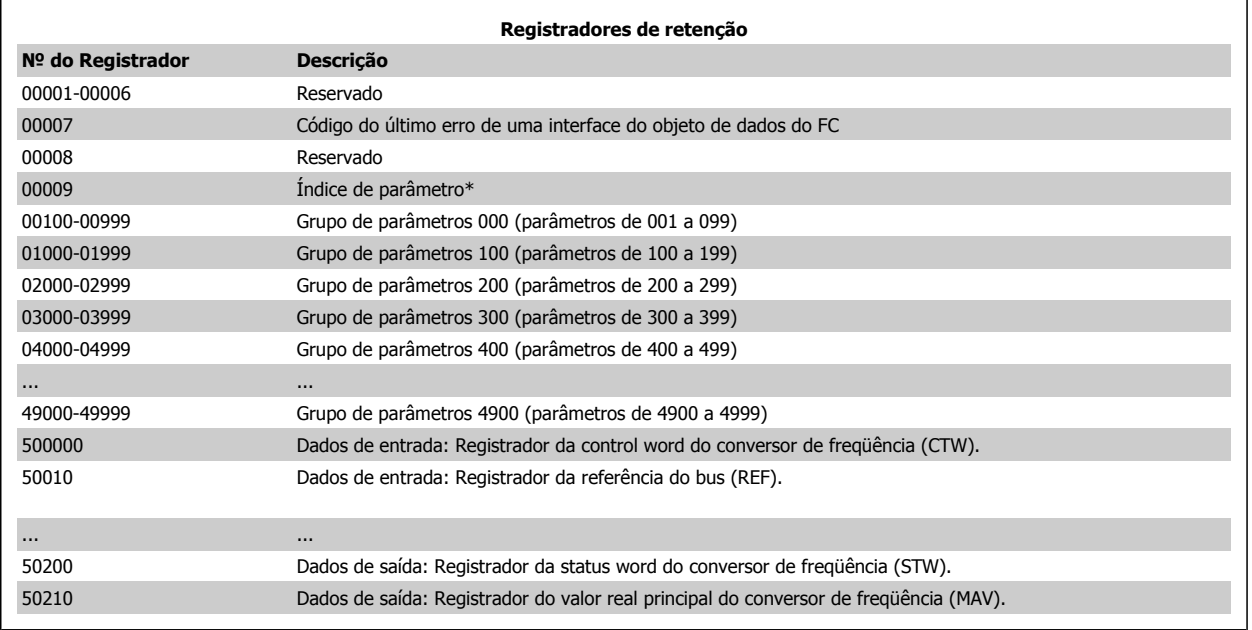

\* Utilizado para especificar o número de índice a ser usado ao acessar um parâmetro indexado.

## **7.8.9. Como Controlar o VLT AQUA**

Esta seção descreve os códigos que podem ser usados nos campos função e dados de uma mensagem do Modbus RTU. Para uma descrição completa de todos os campos de mensagem, consulte a seção Estrutura de Enquadramento da Mensagem do Modbus RTU.

## **7.8.10. Códigos de Função Suportados pelo Modbus RTU**

O Modbus RTU suporta o uso dos seguintes códigos de função, no campo da função de uma mensagem: **Função Código da Função**

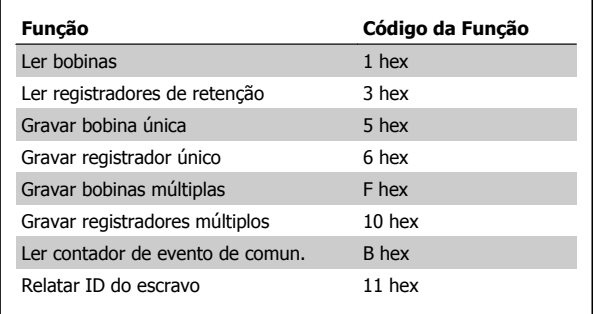

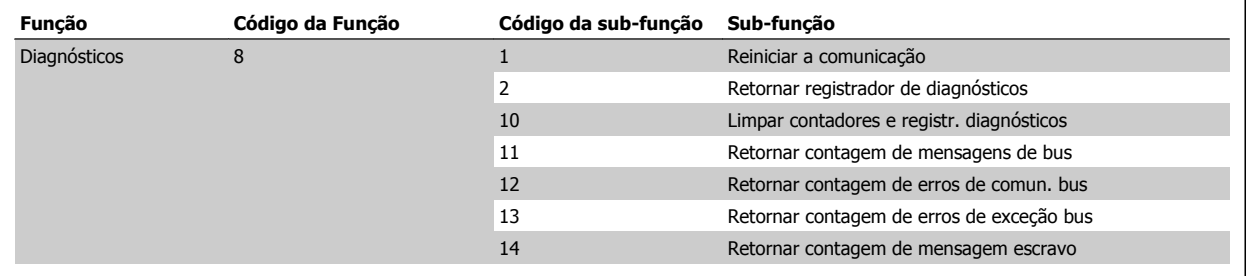

## **7.8.11. Códigos de Erro do Banco de Dados**

Na eventualidade de um erro, os códigos de erro seguintes podem surgir no campo de dados de uma mensagem de resposta. Para uma explicação completa da estrutura de uma resposta de exceção (i.e., erro), consulte a seção Estrutura de Enquadramento de Mensagem do Modbus RTU, Campo da Função.

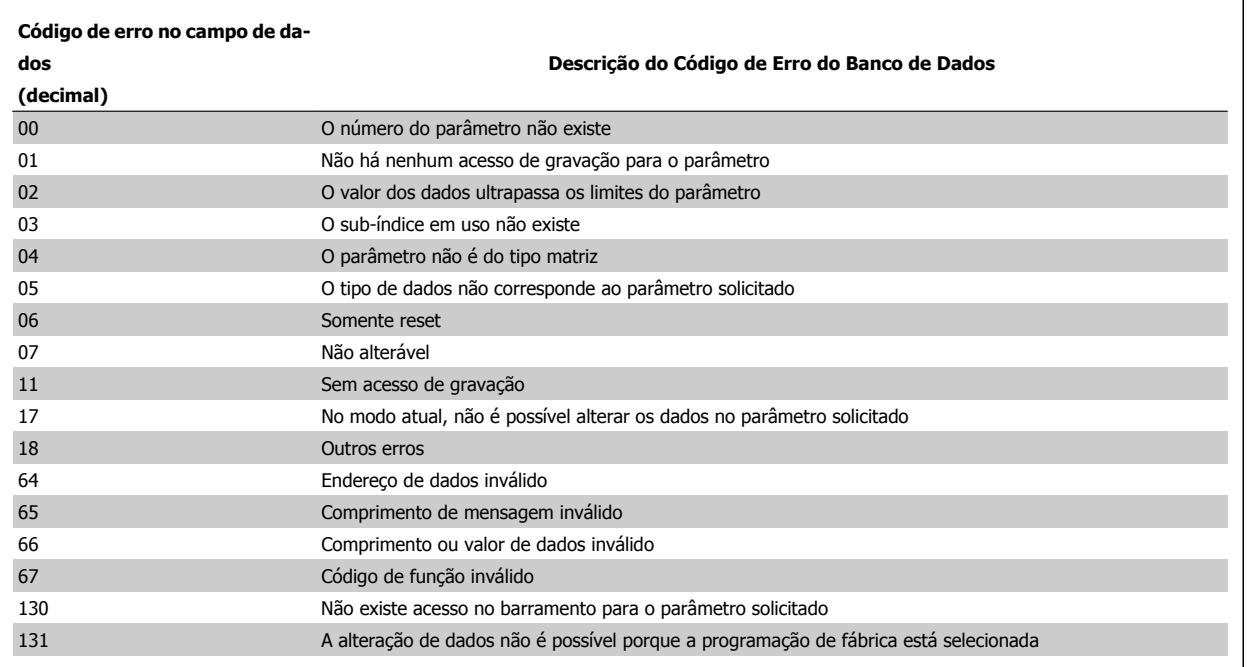

# **7.9. Como Acessar os Parâmetros**

### **7.9.1. Tratamento de Parâmetros**

O PNU (Parameter Number-Número de Parâmetro) é traduzido a partir do endereço de registrador contido na mensagem de leitura ou gravação do Modbus. O número de parâmetro é convertido para o Modbus como (10 x número do parâmetro) DECIMAL.

#### **7.9.2. Armazenagem de Dados**

A Bobina 65 decimal determina se os dados gravados no conversor de freqüência são armazenados na EEPROM e RAM (bobina 65 = 1) ou somente na RAM (bobina  $65 = 0$ ).

### **7.9.3. IND**

O índice de matriz é programado no Registrador de Retenção 9 e usado ao acessar os parâmetros de matriz.

#### **7.9.4. Blocos de Texto**

Os parâmetros armazenados como seqüências de texto são acessados do mesmo modo que os demais parâmetros. O tamanho máximo do bloco de texto é 20 caracteres. Se uma solicitação de leitura de um parâmetro for maior que o número de caracteres que este comporta, a resposta será truncada. Se uma solicitação de leitura de um parâmetro for menor que o número de caracteres que este comporta, a resposta será preenchida com brancos.

### **7.9.5. Fator de Conversão**

Os diferentes atributos para cada parâmetro podem ser obtidos na seção sobre programação de fábrica. Uma vez que um valor de parâmetro só pode ser transferido como um número inteiro, um fator de conversão deve ser utilizado para a transferência de números decimais. Consulte a seção sobre Parâmetros.

#### **7.9.6. Valores de Parâmetros**

#### **Tipos de Dados Padrão**

Os tipos de dados padrão são int16, int32, uint8, uint16 e uint32. Eles são armazenados como registradores 4x (40001 – 4FFFF). Os parâmetros são lidos utilizando-se a função 03HEX "Ler Registradores de Retenção". Os parâmetros são gravados utilizando-se a função 6HEX "Predefinir Registrador Único", para 1 registrador (16 bits) e a função 10HEX "Predefinir Registradores Múltiplos" para 2 registradores (32 bits). Os tamanhos legíveis variam desde 1 registrador (16 bits) a 10 registradores (20 caracteres).

#### **Tipos de Dados Não Padrão**

Os tipos de dados não padrão são seqüências de textos e são armazenados como registradores 4x (40001 – 4FFFF). Os parâmetros são lidos, utilizandose a função 03HEX "Ler Registradores de Retenção", e gravados, utilizando-se a função 10HEX "Predefinir Registradores Múltiplos". Os tamanhos legíveis variam desde 1 registrador (2 caracteres) a 10 registradores (20 caracteres).

# **7.10. Exemplos**

Os exemplos seguintes ilustram diversos comandos do Modbus RTU. Se ocorrer um erro, consulte a seção Códigos de Exceção.

## **7.10.1. Status da Leitura de Bobina (01 HEX)**

#### **Descrição**

Esta função lê o status ON/OFF (Ligado/Desligado) das saídas discretas (bobinas) no conversor de freqüência. O broadcast nunca é suportado para leituras.

#### **Solicitação**

A mensagem de solicitação especifica a bobina de início e a quantidade de bobinas a ser lida. Os endereços de bobina começam em zero, ou seja, a bobina 33 e endereçada como 32.

Exemplo de uma solicitação de leitura das bobinas 33-48 (Status Word), a partir do dispositivo escravo 01:

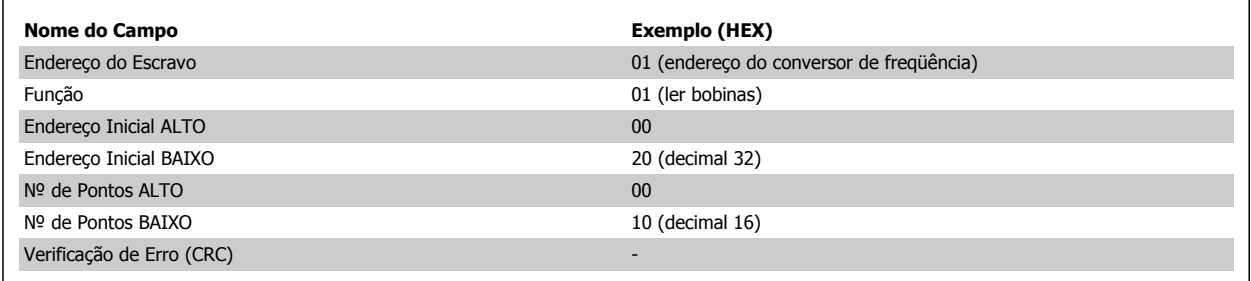

#### **Resposta**

O status da bobina, na mensagem de resposta, é empacotado como uma bobina por bit do campo de dados. O status é indicado como: 1 = ON (Ligado); 0 = OFF (Desligado). O LSB do primeiro byte de dados contém a bobina endereçada na solicitação. As demais bobinas seguem no sentido da extremidade de ordem mais alta deste byte, e a partir da 'ordem mais baixa para a mais alta', nos bytes subseqüentes.

Se a quantidade de bobinas devolvidas não for um múltiplo de oito, os bits restantes, no byte de dados final, serão preenchidos com zeros (no sentido da extremidade de ordem mais alta do byte). O campo da Contagem de Bytes especifica o número de bytes de dados completos.

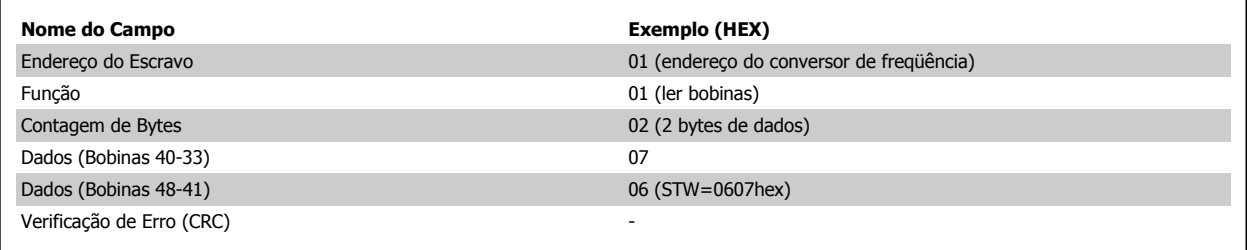

# **7.10.2. Forçar/Gravar Bobina Única (05 HEX)**

#### **Descrição**

Esta função força uma gravação na bobina para ON (Ligado) ou OFF (Desligado). Quando há broadcast, a função força as referências da mesma bobina em todos os escravos anexos.

#### **Solicitação**

A mensagem de solicitação especifica a bobina 65 (controle de gravação de parâmetro) que será forçada. Os endereços de bobina começam em zero, ou seja, a bobina 65 é endereçada como 64. Forçar Dados = 00 00HEX (OFF) ou FF 00HEX (ON).

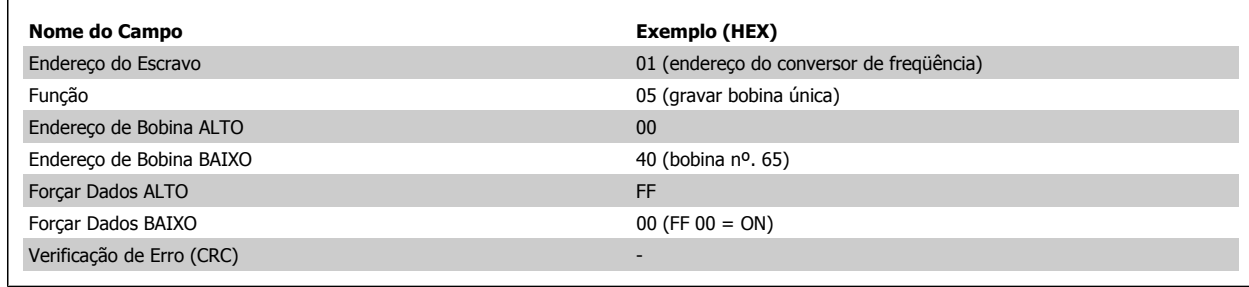

#### **Resposta**

A resposta normal é um eco da solicitação, devolvida depois que o estado da bobina foi forçado.

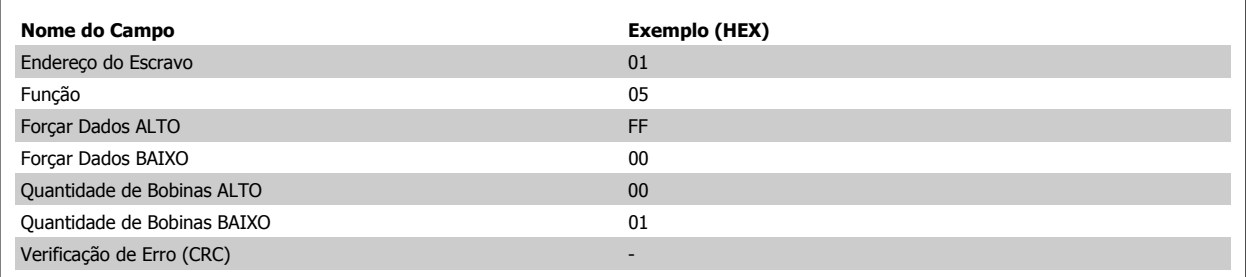

## **7.10.3. Forçar/Gravar Bobinas Múltiplas (0F HEX)**

Esta função força cada bobina, em uma seqüência de bobinas, para ON (Ligado) ou OFF (Desligado).Quando há broadcast, a função força as referências da mesma bobina em todos os escravos anexos. .

A mensagem de **solicitação** especifica as bobinas 17 a 32 (setpoint de velocidade) para serem forçadas. Os endereços de bobina começam em zero, ou seja, a bobina 17 é endereçada como 16.

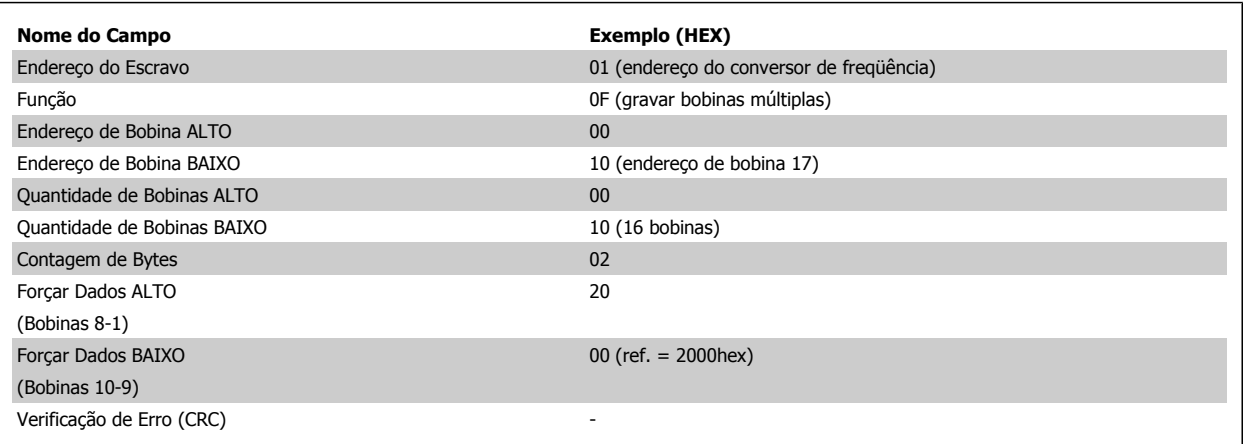

#### **Resposta**

A resposta normal devolve o endereço do escravo, o código da função, o endereço inicial e a quantidade de bobinas forçadas.

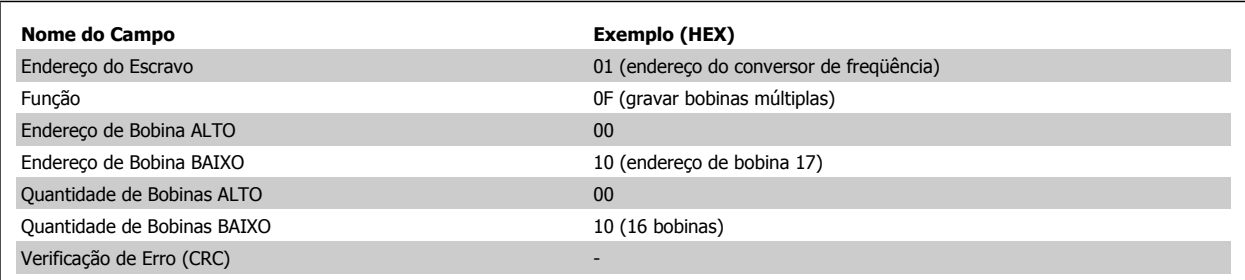
### **7.10.4. Ler Registradores de Retenção (03 HEX)**

#### **Descrição**

Esta função lê o conteúdo dos registradores de retenção no escravo.

#### **Solicitação**

A mensagem de solicitação especifica o registrador inicial e a quantidade de registradores a ser lida. Os endereços de registradores começam em zero, ou seja, os registradores 1-4 são endereçados como 0-3.

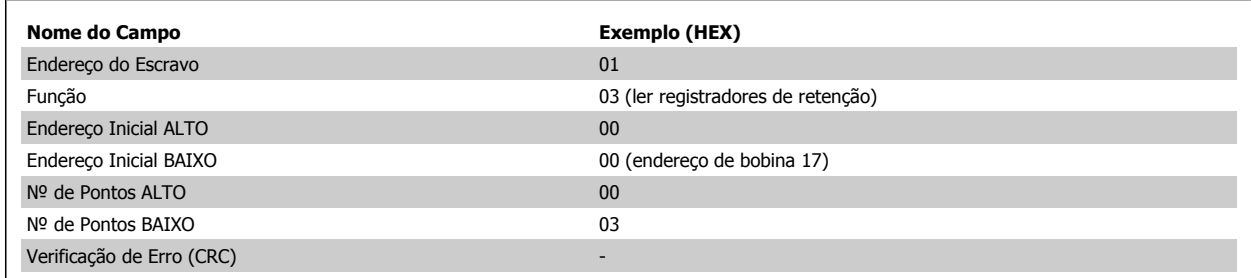

#### **Resposta**

Os dados do registrador, na mensagem de resposta, são empacotados em dois bytes por registrador, com o conteúdo binário justificado à direita em cada byte. Para cada registrador, o primeiro byte contém os bits de ordem mais alta e o segundo, os bits de ordem mais baixa.

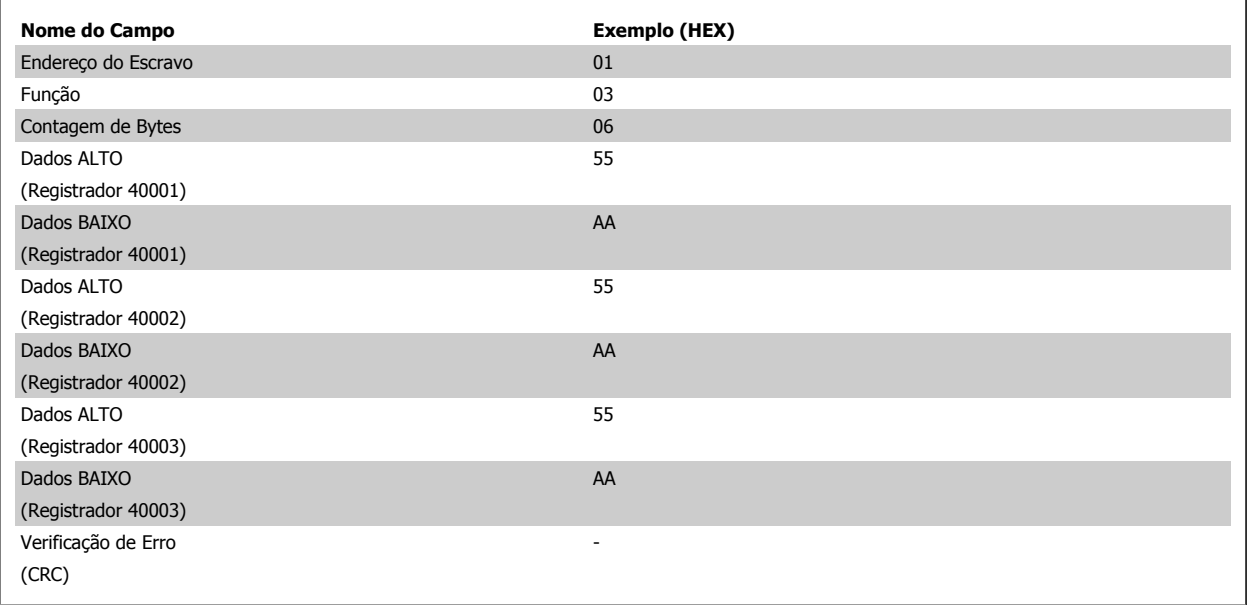

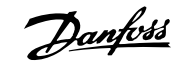

### **7.10.5. Predefinir Registrador Único (06 HEX)**

#### **Descrição**

Esta função predefine um valor em um registrador de retenção único.

#### **Solicitação**

A mensagem de solicitação especifica a referência do registrador a ser predefinido. Os endereços de registradores começam em zero, ou seja, o registrador 1 é endereçado como 0.

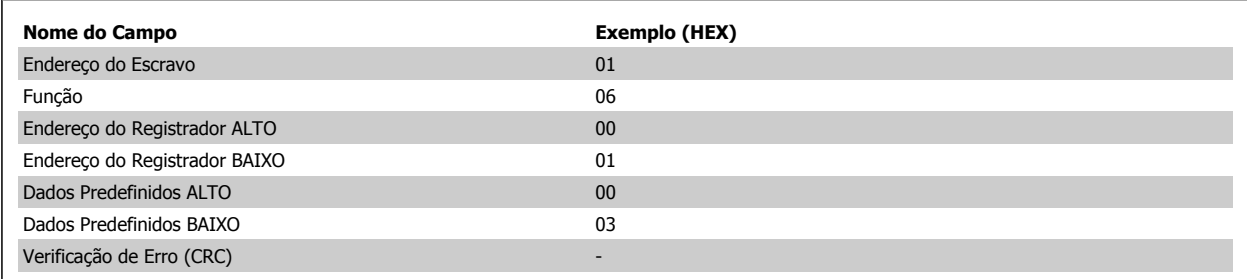

#### **Resposta**

A resposta normal é um eco da solicitação, devolvida após o conteúdo do registrados ter sido passado.

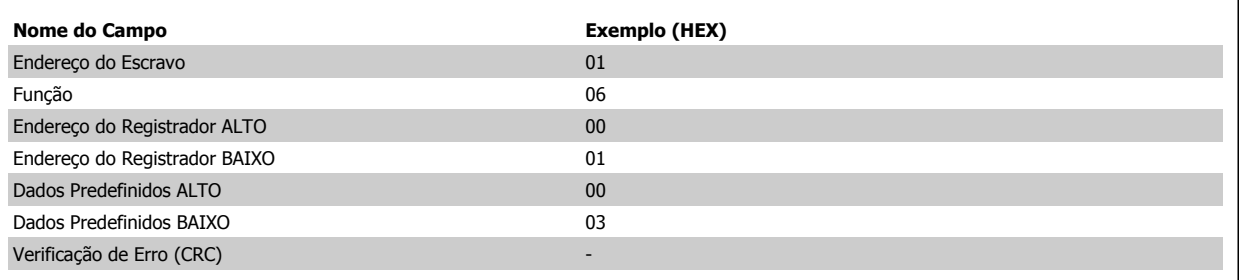

### **7.10.6. Predefinir Registradores Múltiplos (10 HEX)**

#### **Descrição**

Esta função predefine valores em uma seqüência de registradores de retenção.

#### **Solicitação**

A mensagem de solicitação especifica as referências do registrador que serão predefinidas. Os endereços de registradores começam em zero, ou seja, o registrador 1 é endereçado como 0. Exemplo de uma solicitação para predefinir dois registradores (programar o parâmetro 1-05 = 738 (7,38 A)):

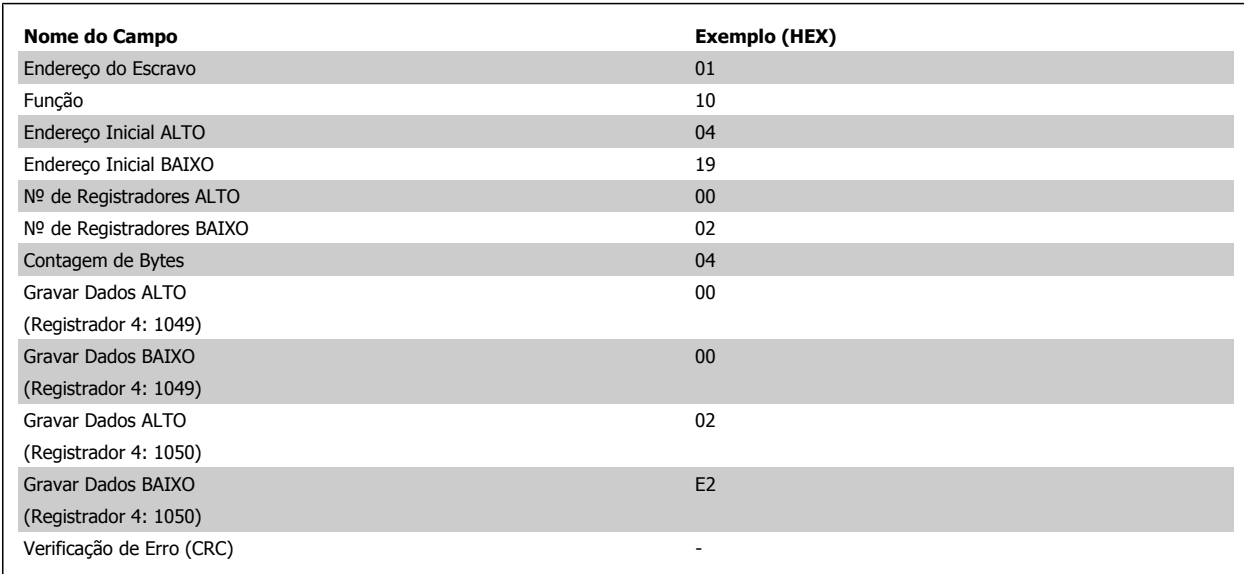

#### **Resposta**

A resposta normal retorna o endereço do escravo, o código da função, endereço inicial e a quantidade de registradores predefinidos.

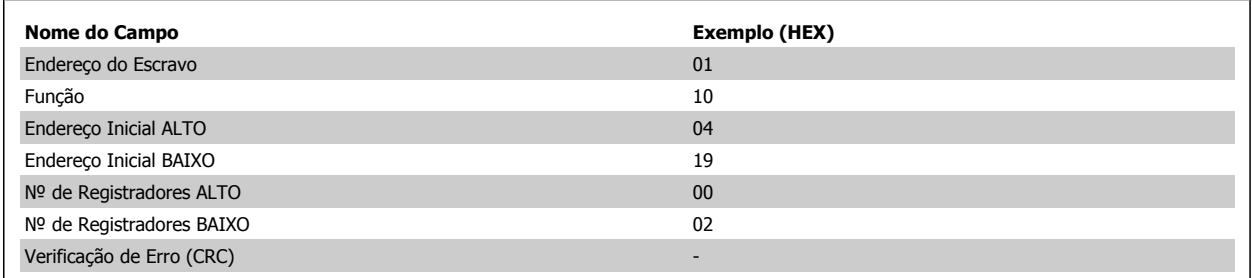

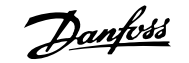

### **7.11. Perfil de Controle do FC da Danfoss**

### **7.11.1. Control Word De acordo com o Perfil do FC (Par. 8-10 = Perfil do FC)**

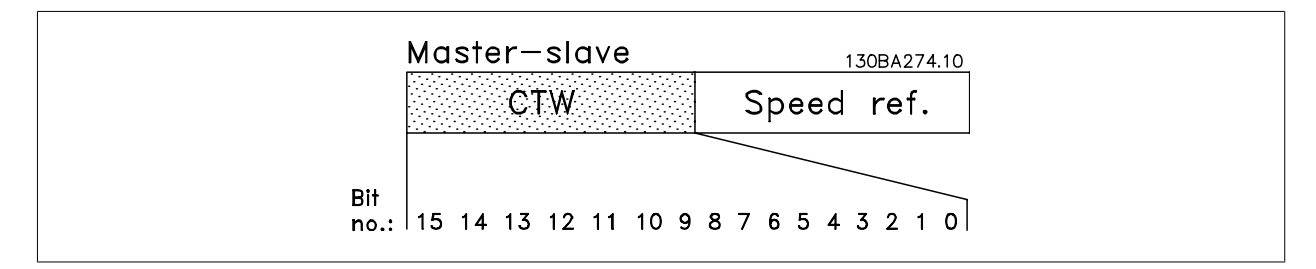

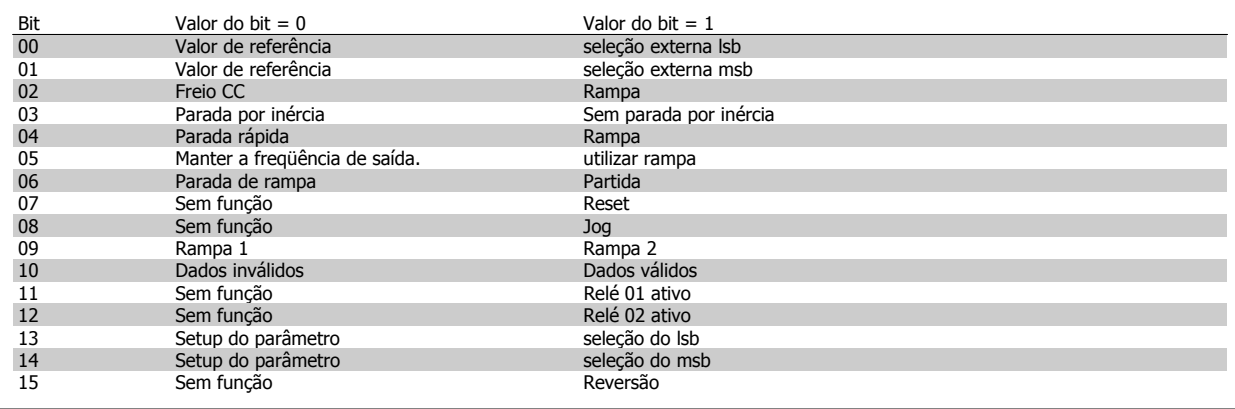

#### **Explicação dos Bits de Controle**

#### Bits 00/01

Os bits 00 e 01 são utilizados para fazer a seleção entre os quatro valores de referência, que são pré-programados no par. 3-10 Referência Predefinida, de acordo com a tabela a seguir:

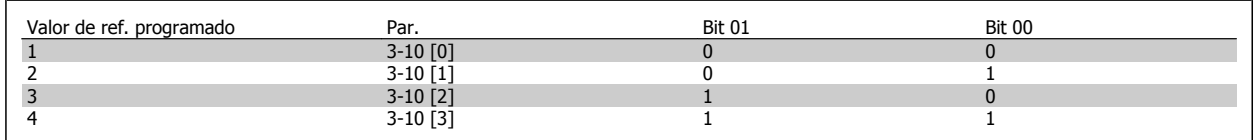

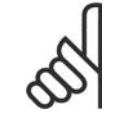

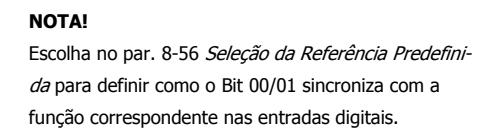

#### Bit 02, Freio CC:

Bit 02 = '0' determina uma frenagem CC e a parada. Programe a corrente e a duração de frenagem, nos parâmetros 2-01 Corrente de Freio CC e 2-02 Tempo de Frenagem  $CC$ . Bit 02 = '1' estabelece rampa.

#### Bit 03, Parada por inércia:

Bit 03 = '0': O conversor de freqüência "libera" o motor (os transistores de saída são "desligados"), imediatamente, e este pára por inércia. Bit 03 = '1': O conversor de freqüência dá a partida no motor, se as demais condições de partida estiverem satisfeitas.

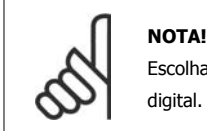

Escolha no par. 8-50 Seleção de Parada por Inércia, para definir como o Bit 03 sincroniza com a função correspondente em uma entrada digital.

#### Bit 04, Parada rápida:

Bit 04 = '0': Desacelera o motor para parar (programada no par. 3-81 Tempo de Rampa da Parada Rápida).

#### Bit 05, Reter a freqüência de saída

Bit 05 = '0': A freqüência de saída atual (em Hz) congela. Altere a freqüência de saída congelada somente por intermédio das entradas digitais (par. 5-10 a 5-15), programadas para Acelerar e Desacelerar.

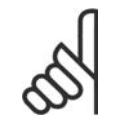

#### **NOTA!**

Se Congelar saída estiver ativo, o conversor de freqüência somente pode ser parado pelo:

- Bit 03 Parada por inércia
- Bit 02 Frenagem CC
- Entrada digital (par.5-10 a 5-15) programada para Frenagem CC, Parada por inércia ou Reset e parada por inércia.

#### Bit 06, Parada/partida de rampa:

Bit 06 = '0': Provoca uma parada e força o motor a desacelerar até parar por meio do parâmetro de desaceleração selecionado. Bit 06 = '1': Permite ao conversor de freqüência dar partida no motor, se as demais condições de partida forem satisfeitas.

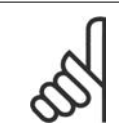

#### **NOTA!**

Faça uma seleção no par. 8-53 Seleção da Partida, para definir como o Bit 06 Parada/partida da rampa de velocidade sincroniza com a função correspondente em uma entrada digital.

Bit 07, Reset: Bit 07 = '0': Sem reset. Bit 07 = '1': Reinicializa um desarme. A reinicialização é ativada na borda de ataque do sinal, ou seja, na transição do '0' lógico para o '1' lógico.

#### Bit 08, Jog:

Bit 08 = '1': A freqüência de saída é determinada pelo par. 3-19 Velocidade de Jog.

#### Bit 09, Seleção de rampa 1/2:

Bit 09 = "0": A rampa 1 está ativa (par. 3-40 a 3-47). Bit 09 = "1": A rampa 2 (par. 3-50 a 3-57) está ativa.

#### Bit 10, Dados inválidos/Dados válidos:

Informa o conversor de freqüência se a control word deve ser utilizada ou ignorada. Bit 10 = '0': A control word é ignorada. Bit 10 = '1': A control word é utilizada. Esta função é importante porque o telegrama sempre contém a control word, qualquer que seja o telegrama. Portanto, pode-se desligar a control word, caso não se deseje utilizá-la na atualização ou leitura de parâmetros.

#### Bit 11, Relay 01:

Bit 11 = "0": O relé não está ativo. Bit 11 = "1": Relé 01 ativado, desde que o bit 11 da Control word tenha sido escolhido no par. 5-40 Função do relé.

#### Bit 12, Relé 04:

Bit 12 = "0": O relé 04 não está ativado. Bit 12 = "1": O relé 04 está ativado, uma vez que o bit 12 da Control word foi selecionado no par. 5-40 Função do relé.

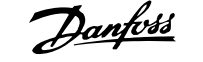

#### Bit 13/14, Seleção de setup:

Utilize os bits 13 e 14 para selecionar entre os quatro setups de menu, conforme a seguinte tabela. .

A função só é possível quando Setup Múltiplo estiver selecionado no parâmetro 0-10 Setup Ativo.

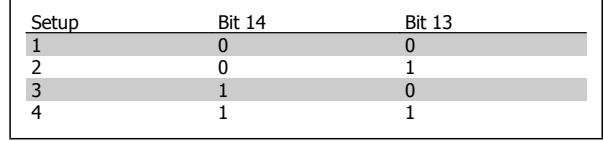

#### **NOTA!**

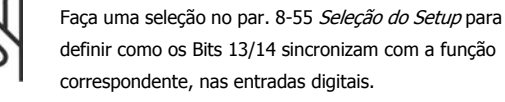

#### Bit 15 Reversão:

Bit 15 = '0': Sem reversão. Bit 15 = '1': Reversão. Na programação padrão, a reversão é programada como digital no par, 8-54 Seleção da Reversão. O bit 15 só força a inversão quando Comunicação serial, Lógica 'OU' ou Lógica 'E' estiverem selecionadas.

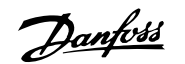

#### **7.11.2. Status Word De acordo com o Perfil do FC (STW) (Par. 8-10 = Perfil do FC)**

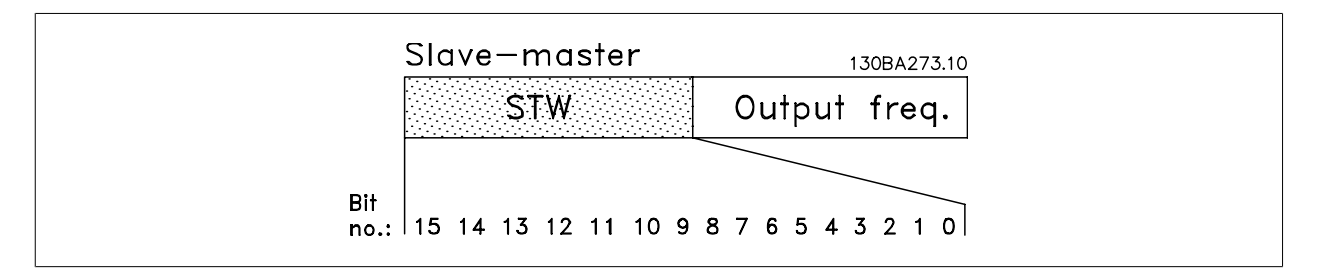

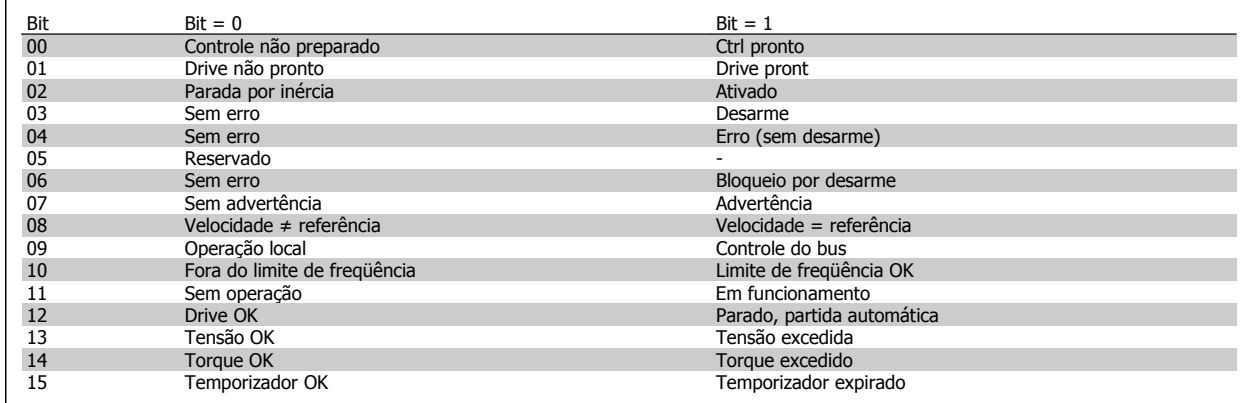

#### **Explicação dos Bits de Status**

#### Bit 00, Controle não pronto/pronto:

Bit 00 = '0': O conversor de freqüência desarma. Bit 00 = '1': Os controles do conversor de freqüência estão prontos, mas o componente de energia não está necessariamente recebendo alimentação de energia (no caso de alimentação de 24 V externa para os controles).

#### Bit 01, Drive pronto:

Bit 01 = '1': O conversor de freqüência está pronto para funcionar, mas existe um comando de parada por inércia ativo, nas entradas digitais ou na comunicação serial.

#### Bit 02, Parada por inércia:

Bit 02 = '0': O conversor de freqüência libera o motor. Bit 02 = '1': O conversor de freqüência dá partida no motor com um comando de partida.

#### Bit 03, Sem erro/desarme:

Bit 03 = '0': O conversor de freqüência não está no modo de defeito. Bit 03 = '1': O conversor de freqüência desarma. Para restabelecer a operação, pressione [Reset].

#### Bit 04, Sem erro/com erro (sem desarme):

Bit 04 = '0': O conversor de freqüência não está no modo de defeito. Bit 04 = '1': O conversor de freqüência exibe um erro mas não desarma.

#### Bit 05, Sem uso:

O bit 05 não é usado na status word.

#### Bit 06, Sem erro / bloqueio por desarme:

Bit 06 = '0': O conversor de freqüência não está no modo de defeito. Bit 06 = "1": O conversor de freqüência está desarmado e bloqueado.

#### Bit 07, Sem advertência/com advertência:

Bit 07 = '0': Não há advertências. Bit 07 = '1': Significa que ocorreu uma advertência.

**7**

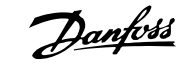

#### Bit 08, Velocidade ≠ referência/velocidade = referência:

Bit 08 = '0': O motor está funcionando, mas a velocidade atual é diferente da referência de velocidade predefinida. Pode ser o caso, por exemplo, de haver aceleração/desaceleração da velocidade durante a partida/parada. Bit 08 = '1': A velocidade do motor corresponde à referência de velocidade predefinida.

#### Bit 09, Operação local/controle de barramento:

Bit 09 = '0': [STOP/RESET] está ativo na unidade de controle ou o Controle local, no par. 3-13 Tipo de Referência, está selecionado. Não é possível controlar o conversor de freqüência via comunicação serial. Bit 09 = '1' É possível controlar o conversor de freqüência por meio do fieldbus/ comunicação serial.

#### Bit 10, Fora do limite de freqüência:

Bit 10 = '0': A freqüência de saída atingiu o valor do par. 4-11 Lim. Inferior da Veloc. do Motor, ou do par. 4-13 Lim. Superior da Veloc do Motor. Bit 10 = "1": A freqüência de saída está dentro dos limites definidos.

#### Bit 11, Fora de funcionamento/em funcionamento:

Bit 11 = '0': O motor não está funcionando. Bit 11 = '1': O conversor de freqüência tem um sinal de partida ou a freqüência de saída é maior que 0 Hz.

#### Bit 12, Drive OK/parado, partida automática:

Bit 12 = '0': Não há superaquecimento temporário no inversor. Bit 12 = '1': O inversor parou devido ao superaquecimento, mas a unidade não desarma e retomará o funcionamento, assim que o superaquecimento cessar.

#### Bit 13, Tensão OK/limite excedido:

Bit 13 = '0': Não há advertências de tensão. Bit 13 = '1': A tensão CC no circuito intermediário do conversor de freqüência está muito baixa ou muito alta.

#### Bit 14, Torque OK/limite excedido:

Bit 14 = '0': A corrente do motor está abaixo do limite de torque selecionado no par. 4-18 Limite de Corrente. Bit 14 = '1': O limite de torque do par. 4-18 Limite de Corrente foi excedido.

#### Bit 15, Temporizador OK/limite excedido:

Bit 15 = '0': Os temporizadores para a proteção térmica do motor e a proteção de térmica do conversor de freqüência não ultrapassaram os 100%. Bit 15 = '1': Um dos temporizadores ultrapassou 100%.

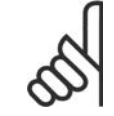

#### **NOTA!**

Todos os bits na STW são programados para '0', se a conexão entre o opcional de Interbus e o conversor de freqüência for perdida ou se ocorrer um problema de comunicação interno.

### **7.11.3. Valor de Referência de Velocidade Via Bus Serial**

O valor de referência de velocidade é transmitido ao conversor de freqüência como um valor relativo em %. O valor é transmitido no formato de uma word de 16 bits; em números inteiros (0-32767), o valor 16384 (4000 Hex) corresponde a 100%. Valores negativos são formatados como complementos de 2. A freqüência de Saída Real (MAV) é escalonada, do mesmo modo que a referência de bus.

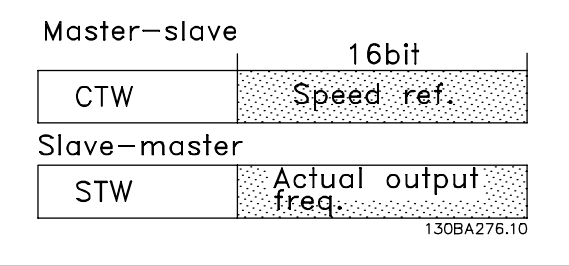

A referência e a MAV são escalonadas como a seguir:

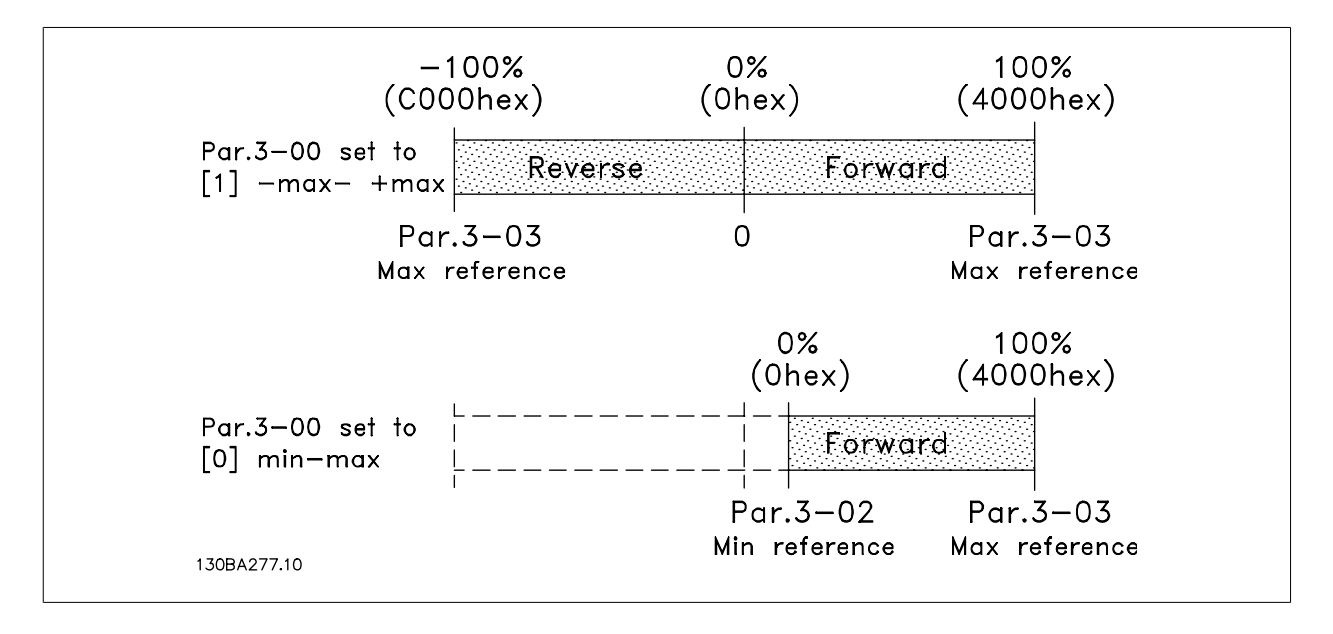

**7**

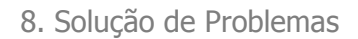

### **8. Solução de Problemas**

Uma advertência ou um alarme é sinalizado pelo respectivo LED, no painel do conversor de freqüência e indicado por um código no display.

Uma advertência permanece ativa até que a sua causa seja eliminada. Sob certas condições, a operação do motor ainda pode ter continuidade. As mensagens de advertência podem referir-se a uma situação crítica, porém, não necessariamente.

Na eventualidade de um alarme o conversor de freqüência desarmará. Os alarmes devem ser reinicializados a fim de que a operação inicie novamente, desde que a sua causa tenha sido eliminada.

#### **Isto pode ser realizado de três modos:**

- 1. Utilizando a tecla de controle [RESET], no painel de controle do LCP.
- 2. Através de uma entrada digital com a função "Reset".
- 3. Por meio da comunicação serial/opcional de fieldbus.
- 4. Pela reinicialização automática, utilizando a função [Auto Reset] (Reset Automático), configurada como padrão no Drive do VLT AQUA. Consulte o par. 14-20 Modo Reset, no **Guia de Programação do VLT AQUA**

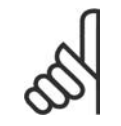

#### **NOTA!**

Após um reset manual, por meio da tecla [RESET] do LCP, deve-se acionar a tecla [AUTO ON] (Automático Ligado) para dar partida no motor novamente.

Se um alarme não puder ser reinicializado, provavelmente é porque a sua causa não foi eliminada ou porque o alarme está bloqueado por desarme (consulte também a tabela na próxima página).

Os alarmes que são bloqueados por desarme oferecem proteção adicional, o que significa que a alimentação de rede elétrica deve ser desligada, antes que o alarme possa ser reinicializado. Ao ser novamente ligado, o conversor de freqüência não estará mais bloqueado e poderá ser reinicializado, como acima descrito, uma vez que a causa foi eliminada.

Os alarmes que não estão bloqueados por desarme podem também ser reinicializados, utilizando a função de reset automático, nos parâmetros 14-20 (Advertência: é possível a ativação automática!)

Se uma advertência e um alarme estiverem marcados por um código, na tabela da página a seguir, significa que ou uma advertência aconteceu antes de um alarme ou que é possível especificar se uma advertência ou um alarme será exibido para um determinado defeito.

Isto é possível, por exemplo, no parâmetro 1-90 Proteção Térmica do Motor. Após um alarme ou um desarme, o motor pára por inércia, e os respectivos LEDs de advertência ficam piscando no conversor de freqüência. Uma vez que o problema tenha sido eliminado, apenas o alarme continuará piscando.

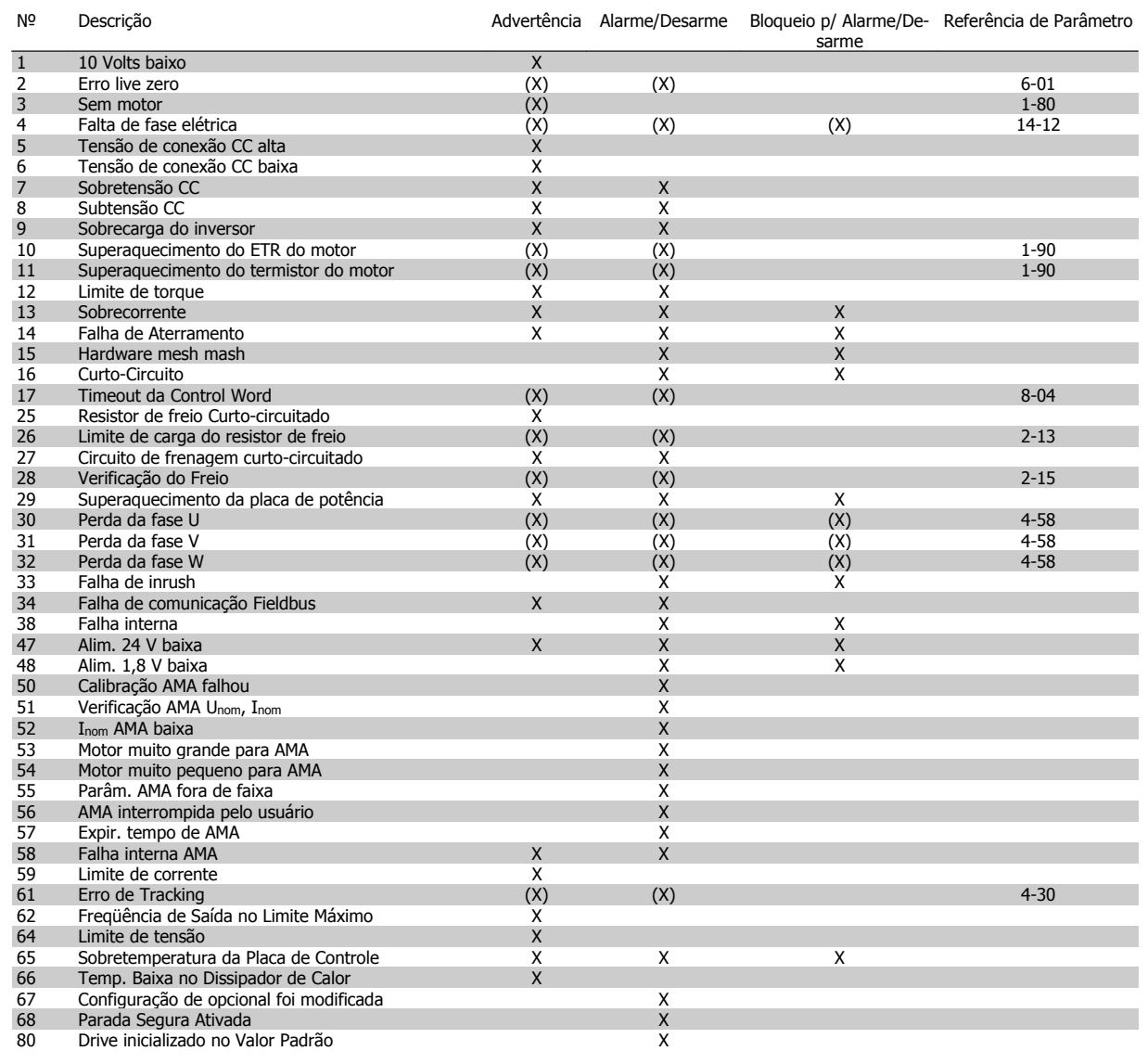

Tabela 8.1: Lista de códigos de Alarme/Advertência

(X) Dependente do parâmetro

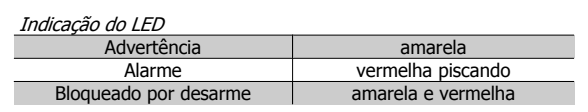

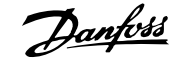

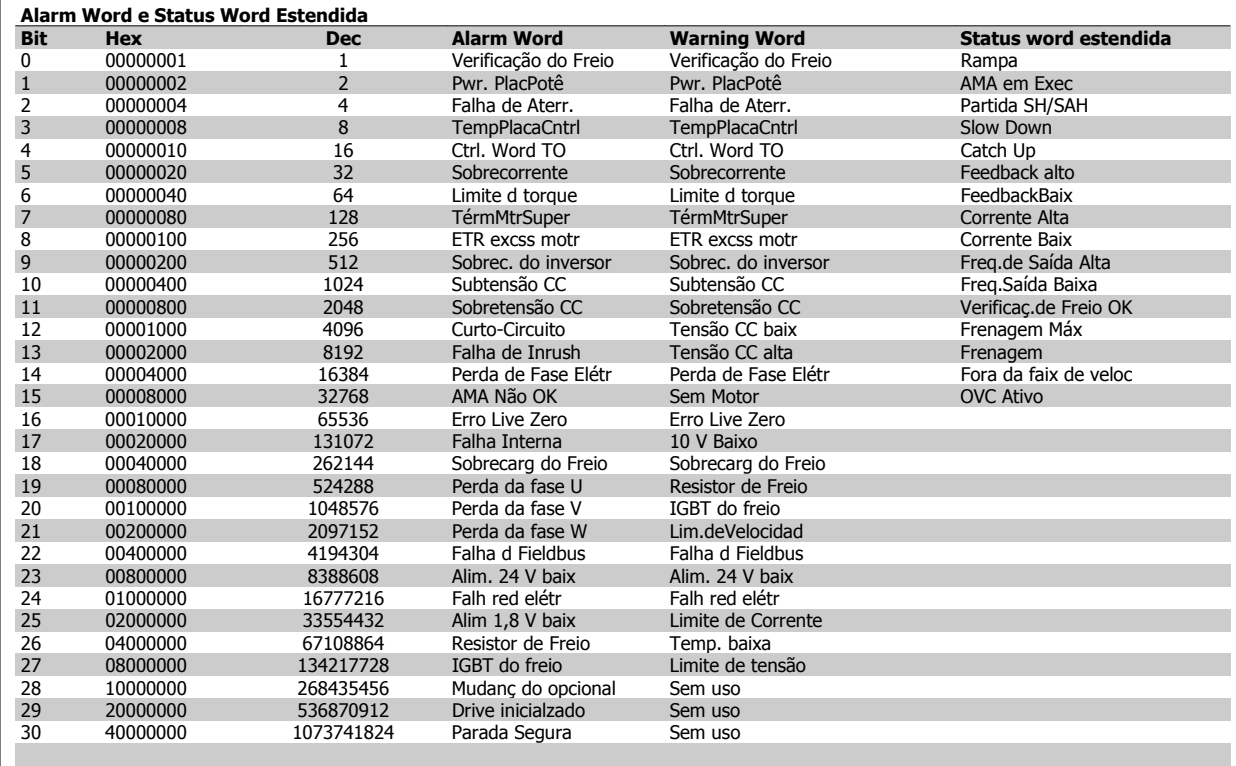

Tabela 8.2: Descrição da Alarm Word, Warning Word e Status Word Estendida

As alarm words, warning words e status words estendidas podem ser lidas através do barramento serial ou do fieldbus opcional para diagnóstico. Consulte também os par. 16-90, 16-92 e 16-94.

#### **8.1.1. Mensagens de falha**

#### **WARNING (Advertência) 1, 10 Volts baixo:**

A tensão de 10 V do terminal 50 no cartão de controle está abaixo de 10 V.

Remova uma parte da carga do terminal 50, quando a fonte de alimentação de 10 V estiver com sobrecarga. Máx. de 15 mA ou mínimo de 590 Ω.

#### **WARNING/ALARM (Advertência/Alarme) 2, Erro de live zero:**

O sinal no terminal 53 ou 54 é menor que 50% do valor definido nos pars. 6-10, 6-12, 6-20 ou 6-22 respectivamente.

#### **WARNING/ALARM (Advertência/Alarme) 3, Sem motor:**

Não há nenhum motor conectado na saída do conversor de freqüência.

**WARNING/ALARM (Advertência/Alarme) 4, Falta Fase Elétrica:** Uma das fases está ausente, no lado da alimentação, ou o desbalanceamento na tensão de rede está muito alto.

Esta mensagem também será exibida no caso de um defeito no retificador de entrada do conversor de freqüência.

Verifique a tensão de alimentação e as correntes de alimentação do conversor de freqüência.

#### **WARNING (Advertência) 5, Tensão do barramento CC alta:**

A tensão (CC) do circuito intermediário está acima do limite de sobretensão do sistema de controle. O conversor de freqüência ainda está ativo.

#### **WARNING (Advertência) 6, Tensão do barramento CC baixa:**

A tensão no circuito intermediário (CC) está abaixo do limite de subtensão do sistema de controle. O conversor de freqüência ainda está ativo.

#### **WARNING/ALARM (Advertência/Alarme) 7, Sobretensão CC:**

Se a tensão do circuito intermediário exceder o limite, o conversor de freqüência desarma após um tempo.

#### **Correções possíveis:**

Selecione a função **C**ontrole de **S**obretensão, no par. 2-17

- Conectar um resistor de freio
- Aumentar o tempo de rampa
- Ativar funções no par. 2-10

Aumentar o par. 14-26

Ao selecionar a função OVC, os tempos de rampa serão estendidos.

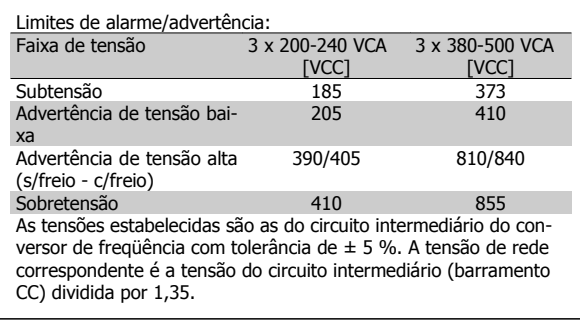

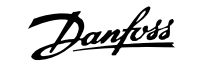

#### **WARNING/ALARM (Advertência/Alarme) 8, Subtensão CC:**

Se a tensão do circuito intermediário (CC) cair abaixo do limite de "advertência de tensão baixa" (consulte a tabela acima), o conversor de freqüência verifica se a fonte backup de 24 V está conectada. Se não houver nenhuma fonte backup de 24 V conectada, o conversor de freqüência desarma após algum tempo, dependendo da unidade. Para verificar se a tensão de alimentação corresponde à do conversor de frequência, consulte 3.1 Especificações Gerais.

#### **WARNING/ALARM (Advertência/Alarme) 9: Sobrecarga do inversor**

O conversor de freqüência está prestes a desligar devido a uma sobrecarga (corrente muito alta durante muito tempo). Para proteção térmica eletrônica do inversor o contador emite uma advertência em 98% e desarma em 100%, acionando um alarme simultaneamente. O conversor de freqüência não pode ser reinicializado antes do contador estar abaixo de 90%.

O defeito indica que o conversor de freqüência está sobrecarregado acima da corrente nominal, durante um tempo excessivo.

#### **WARNING/ALARM (Advertência/Alarme) 10, Sobre aquecimento do motor ETR (ETR excss motr):**

De acordo com a proteção térmica eletrônica (ETR), o motor está superaquecido. Pode-se selecionar se o conversor de freqüência deve emitir uma advertência ou um alarme quando o contador atingir 100%, no par. 1-90. O defeito ocorre porque o motor está com sobrecarga acima da corrente nominal, durante um período de tempo longo demais. Verifique se o par. 1-24 do motor foi programado corretamente.

#### **WARNING/ALARM (Advertência/Alarme) 11, Superaquecimento do termistor do motor (TérmMtrSuper):**

O termistor ou a sua conexão foi desconectado. Pode-se selecionar se o conversor de freqüência deve emitir uma advertência ou um alarme, no par. 1-90. Verifique se o termistor está conectado corretamente, entre os terminais 53 ou 54 (entrada de tensão analógica), e o terminal 50 (alimentação de + 10 Volts), ou entre os terminais 18 ou 19 (somente para entrada digital PNP) e o terminal 50. Se for utilizado um sensor KTY, verifique se a conexão entre os terminais 54 e 55 está correta.

#### **WARNING/ALARM (Advertência/Alarme) 12, Torque limit:**

O torque é maior que o valor no parâmetro 4-16 (ao funcionar como motor) ou maior que o valor no parâmetro 4-17 (ao funcionar como gerador).

#### **WARNING/ALARM (Advertência/Alarme) 13, Sobrecorrente:**

O limite da corrente de pico do inversor (aprox. 200% da corrente nominal) foi excedido. A advertência irá durar de 8 a 12 s, aproximadamente e, em seguida, o conversor de freqüência desarmará e emitirá um alarme. Desligue o conversor de freqüência e verifique se o eixo do motor pode ser girado, e se o tamanho do motor é compatível com esse conversor.

#### **ALARM (Alarme) 14, Falha de aterramento:**

Há uma descarga das fases de saída para o terra, ou no cabo entre o conversor de freqüência e o motor, ou então no próprio motor. Desligue o conversor de freqüência e elimine a falha do ponto de aterramento.

#### **ALARM (Alarme) 15, Hardware incompleto:**

Um opcional instalado não pode ser acionado pela placa de controle (hardware ou software) deste equipamento.

#### **ALARM (Alarme)16, Short-circuit:**

Há um curto-circuito no motor ou nos seus terminais. Desligue o conversor de freqüência e elimine o curto-circuito.

#### **WARNING/ALARM (Advertência/Alarme) 17, Timeout da control word:**

Não há comunicação com o conversor de freqüência.

A advertência somente estará ativa quando o par. 8-04 NÃO estiver programado para OFF (Desligado).

Se o par. 8-04 foi programado para Parada e Desarme, uma advertência será emitida e o conversor de freqüência desacelerará até zero, emitindo simultaneamente um alarme.

O par. 8-03 Tempo de Timeout da Control Word poderia provavelmente ser aumentado.

#### **WARNING (Advertência) 23, Ventiladores internos:**

Os ventiladores externos falharam devido ao hardware defeituoso ou a ventiladores não instalados.

#### **WARNING (Advertência) 24, Falha de ventiladores externos:**

A função de advertência de ventilador é uma função de proteção extra que verifica se o ventilador está girando / instalado. A advertência de ventilador pode ser desativada em Mon. Ventldr, par. 14-53, [0] Desativado.

#### **WARNING (Advertência) 25, Resistor de freio curto-circuitado:**

O resistor de freio é monitorado durante a operação. Se ele entrar em curto-circuito, a função de frenagem será desconectada e será exibida uma advertência. O conversor de freqüência ainda funciona, mas sem a função de frenagem. Desligue o conversor e substitua o resistor de freio (consulte o par. 2-15 Verificação do Freio).

#### **ALARM/WARNING (Advertência/Alarme) 26, Limite de potência do resistor do freio (Sobrcrg d freio):**

A energia transmitida ao resistor do freio é calculada como uma porcentagem, um valor médio dos últimos 120 s, baseado no valor de resistência do resistor do freio (par. 2-11) e na tensão do circuito intermediário. A advertência estará ativa quando a potência de frenagem dissipada for maior que 90%. Se Desarme [2] estiver selecionado no par. 2-13, o conversor de freqüência corta e emite este alarme, quando a potência de frenagem dissipada for maior que 100%.

#### **WARNING/ALARM 27, Falha no circuito de frenagem:**

Falha no circuito de frenagem: O conversor de freqüência ainda poderá funcionar, mas, como o transistor de freio está curto-circuitado, uma energia considerável é transmitida ao resistor de freio, mesmo que este esteja inativo.

Desligue o conversor de freqüência e remova o resistor de freio.

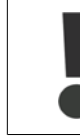

Advertência: Há risco de uma quantidade considerável de energia ser transmitida ao resistor de freio, se o transistor de freio entrar em curto-circuito.

#### **ALARM/WARNING (Alarme/Advertência) 28, Verificação do freio falhou (Verificç.d freio):**

Falha do resistor de freio: o resistor de freio não está conectado/funcionando.

#### **WARNING/ALARM 29, Sobre aquecimento do drive (TempPlac-Potê):**

Se o gabinete metálico utilizado for o IP00, IP20/Nema1 ou IP21/TIPO 1, a temperatura de corte do dissipador de calor será de 95 °C +5 °C. A falha de temperatura não pode ser reinicializada até que a temperatura do dissipador de calor esteja abaixo de 70 °C.

**8**

#### **O defeito pode ser devido a:**

- **-** Temperatura ambiente alta demais
- **-** Cabo do motor comprido demais

#### **ALARM (Alarme)30, Perda da fase U:**

A fase U do motor, entre o conversor de freqüência e o motor, está ausente.

Desligue o conversor e verifique a fase U do motor.

#### **ALARM (Alarme)31, Perda da fase V:**

A fase V do motor, entre o conversor de freqüência e o motor, está ausente.

Desligue o conversor e verifique a fase V do motor.

#### **ALARM (Alarme)32, Perda da fase W:**

A fase W do motor, entre o conversor de freqüência e o motor, está ausente.

Desligue o conversor e verifique a fase W do motor.

#### **ALARM (Alarme)33, Falha de Inrush:**

Houve um excesso de energizações, durante um curto período de tempo. Consulte o capítulo Especificações Gerais para obter o número de energizações permitidas durante um minuto.

#### **WARNING/ALARM (Advertência/Alarme) 34, Falha de comunicação do Fieldbus (Falha d Fieldbus):**

O fieldbus, no cartão do opcional de comunicação, não está funcionando.

#### **WARNING/ALARM (Advertência/Alarme) 36, Falha de rede elétrica (Falha rede elétr):**

Esta advertência/alarme estará ativa somente se a tensão de alimentação do conversor de freqüência for perdida e se o parâmetro 14-10 NÃO tiver sido programado para OFF (Desligado). Correções possíveis: verifique os fusíveis do conversor de freqüência.

#### **ALARM (Alarme) 38, falha interna:**

Entre em contacto com o representante da Danfoss local.

#### **WARNING (Advertência) 40, Sobrecarga da Saída Digital Term. 27:**

Verifique a carga conectada ao terminal 27 ou remova a conexão de curto circuito. Verifique os parâmetros 5-00 e 5-01.

#### **WARNING (Advertência) 41, Sobrecarga da Saída Digital Term. 29:**

Verifique a carga conectada ao terminal 29 ou remova a conexão de curto circuito. Verifique os parâmetros 5-00 e 5-02.

#### **WARNING (Advertência) 42, Sobrecarga da Saída Digital Do X30/6:**

Verifique a carga conectada no X30/6 ou remova o curto circuito. Verifique o parâmetro 5-32.

#### **WARNING (Advertência) 42, Sobrecarga da Saída Digital Do X30/7:**

Verifique a carga conectada no X30/7 ou remova o curto circuito. Verifique o parâmetro 5-33.

#### **WARNING (Advertência) 47, Alimentação de 24 V baixa (Alim. 24 V baix):**

A fonte backup de 24 VCC externa pode estar sobrecarregada. Se não for este o caso, entre em contacto com o fornecedor Danfoss.

#### **WARNING (Advertência) 48, Alimentação de 1,8 V baixa (Alim 1,8V baix):**

Entre em contacto com o fornecedor Danfoss.

#### **WARNING 49, Lim.de velocidad:**

A velocidade foi limitada pela faixa especificada nos par. 4-11 e par. 4-13

**ALARM (Alarme) 50, Calibração AMA falhou (Calibração AMA):** Entre em contacto com o fornecedor Danfoss.

**ALARM (Alarme) 51, Verificação de Unom e Inom da AMA (Unom,Inom AMA):**

As configurações de tensão, corrente e potência do motor provavelmente estão erradas. Verifique as configurações.

**ALARM (Alarme) 52, Inom AMA baixa:** A corrente do motor está baixa demais. Verifique as configurações.

#### **ALARM (Alarme) 53, Motor muito grande para AMA (MtrGrandp/ AMA):**

O motor usado é muito grande para que a AMA possa ser executada.

#### **ALARM (Alarme) 54, AMA Motor muito pequeno para AMA (Mtr peq p/ AMA):**

O motor é muito pequeno para que a AMA seja executada.

**ALARM (Alarme) 55, Par. AMA fora da faixa (ParAMAforaFaix):** Os valores de par. encontrados no motor estão fora do intervalo aceitável.

#### **ALARM (Alarme) 56, AMA interrompida pelo usuário (Interrup d AMA):**

A AMA foi interrompida pelo usuário.

#### **ALARM (Alarme) 57, Timeout da AMA (Expir.tempoAMA):**

Tente reiniciar a AMA algumas vezes, até que ela seja executada. Observe que execuções repetidas da AMA podem aquecer o motor, a um nível em que as resistências Rs e Rr aumentam de valor. Na maioria dos casos, no entanto, isso não é crítico.

#### **WARNING/ALARM 58, Falha interna da AMA:**

Entre em contacto com o fornecedor Danfoss.

#### **WARNING (Advertência) 59, Limite de corrente (Lim. de Corrent):**

A corrente está maior que o valor definido no par. 4-18.

#### **WARNING (Advertência) 60, Bloqueio Externo:**

A função Bloqueio Externo foi ativada. Para retomar a operação normal, aplicar 24 V CC ao terminal programado para o Bloqueio Externo e, em seguida, reinicializar o conversor de freqüência (pelo Barramento, E/S Digital ou pressionando [Reset]).

#### **WARNING (Advertência) 62, Freqüência de Saída no Limite Máximo (Lim.freq.d saída):**

A freqüência de saída é limitada pelo valor programado no par. 4-19

**WARNING (Advertência) 64, Limite de Tensão (Limite d tensão):** A combinação da carga com a velocidade exige uma tensão de motor maior que a tensão do barramento CC real.

**WARNING/ALARM/TRIP(Advertência/Alarme/Desarme) 65, Superaquecimento no Cartão de Controle (TempPlacaCntrl):** Superaquecimento do cartão de controle: A temperatura de corte do cartão de controle é 80 °C.

#### **WARNING (Advertência) 66, Temperatura do Dissipador de Calor Baixa (Temp. baixa):**

A temperatura do dissipador de calor é medida como 0 °C. Isso pode ser uma indicação de que o sensor de temperatura está defeituoso e, portanto, que a velocidade do ventilador está no máximo, caso o setor de potência ou o cartão de controle estejam muito quentes.

#### **ALARM (Alarme) 67, Configuração de Opcional foi Modificada (Mdnç d opcionl):**

Um ou mais opcionais foram acrescentados ou removidos, desde o último ciclo de desenergização.

#### **ALARM (Alarme) 68, Parada Segura:**

A Parada Segura foi ativada. Para retomar a operação normal, aplicar 24 V CC ao terminal 37 e, em seguida, enviar um Sinal de reset (pelo Barramento, E/S Digital ou pressionando [Reset]).

#### **ALARM (Alarme) 70, Configuração Ilegal do Conversor de Freqüência:**

A combinação real da placa de controle e da placa de energia é ilegal.

#### **ALARM 80, Drive inicializado no Valor Padrão:**

As configurações dos parâmetros serão inicializadas com a configuração padrão, após um reset manual (três dedos) ou por meio do par 14-22. Se a temperatura cair abaixo de 15 °C o alerta será emitido.

#### **WARNING/ALARM (Advertência/Alarme) 92, Fluxo Zero:**

Uma situação de sem carga foi detectada pelo sistema. Consulte o grupo de par. 22-2\*.

#### **WARNING/ALARM (Advertência/Alarme) 93, Bomba Seca:**

Uma situação de fluxo zero e alta rotação indicam que a bomba está funcionando seca. Consulte o grupo de par. 22-2\*

#### **WARNING/ALARM (Advertência/Alarme) 94, Final de Curva:**

O feedback permanece mais baixo do que o setpoint, o que pode indicar um vazamento no sistema de tubulação. Consulte o grupo de par. 22-5\*

#### **WARNING/ALARM 95, Correia Partida:**

O torque está abaixo do nível de torque definido para a situação sem carga, indicando uma correia partida. Consulte o grupo de par. 22-6\*

#### **WARNING 96, Partida em Atraso:**

A partida do motor foi retardada, pois a proteção de ciclo reduzido está ativa. Consulte o grupo de par. 22-7\*

#### **WARNING (Advertência) 97, Parada em Atraso:**

A parada do motor foi atrasada pois a proteção de ciclo reduzido está ativa. Consulte o grupo de par. 22-7\*

#### **WARNING (Advertência) 98, Falha de Clock:**

Data e hora não foram programadas ou algum backup instalado falhou. Consulte o grupo de par. 0-7\*

#### **WARNING (Advertência) 200, Fire Mode:**

O comando de entrada Fire Mode está ativo. Consulte o grupo de par.  $24 - 0*$ 

#### **WARNING (Advertência) 201, Fire M estava Ativo.:**

O comando de entrada Fire Mode estava ativo, mas foi desativado. Consulte o grupo de par. 0-7\*

#### **WARNING (Advertência) 202, Limites do Fire M Excedidos:**

Um ou mais alarmes de que invalidam a garantia foram suprimidos durante o Fire Mode. Consulte o grupo de par. 0-7\*

#### **ALARM (Alarme) 250, Peça Sobressalente Nova:**

A potência ou a Fonte de Potência do Modo Chaveado foi trocada. O código do tipo de conversor de freqüência deve ser regravado na EEPROM. Selecione o código correto do tipo no Par 14-23, de acordo com a plaqueta da unidade. Lembre-se de selecionar "Salvar na EEPROM", para completar a alteração.

#### **ALARM (Alarme) 251, Novo Código Tipo:**

O conversor de freqüência recebeu um novo código de tipo.

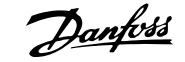

### **Índice**

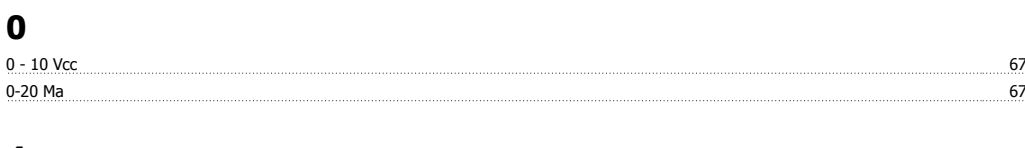

### **4**

### 4-20 Ma 67 National Contract of the contract of the contract of the contract of the contract of the contract of the contract of the contract of the contract of the contract of the contract of the contract of the contract o

### **6**

60 Avm 54

### **A**

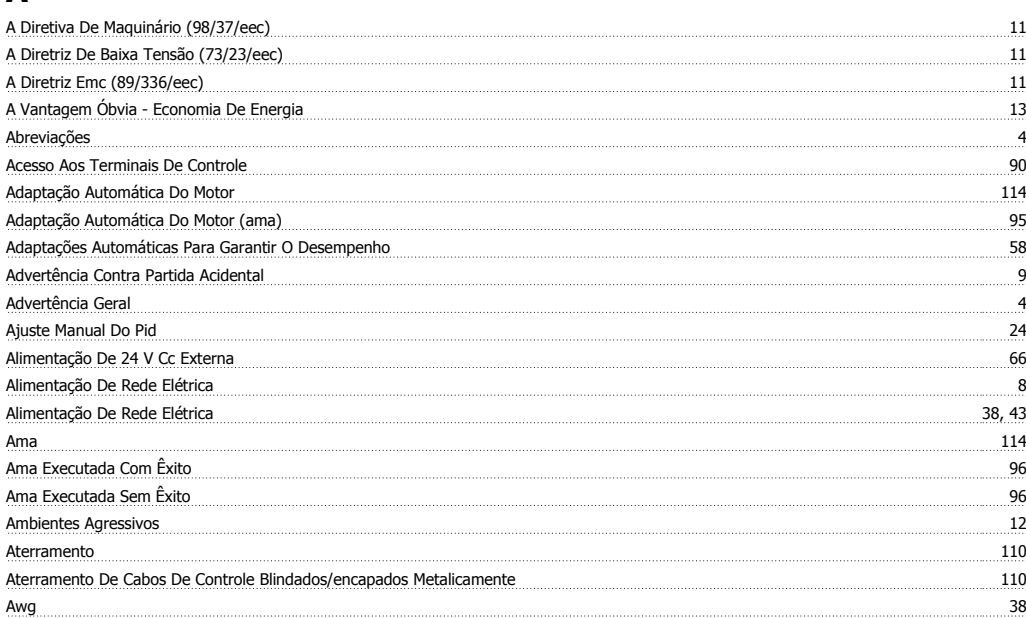

### **B**

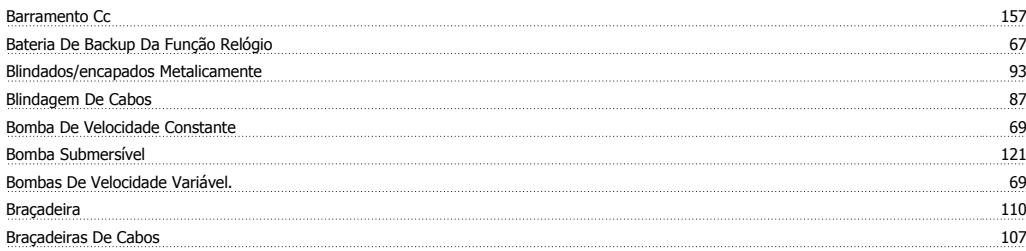

### **C**

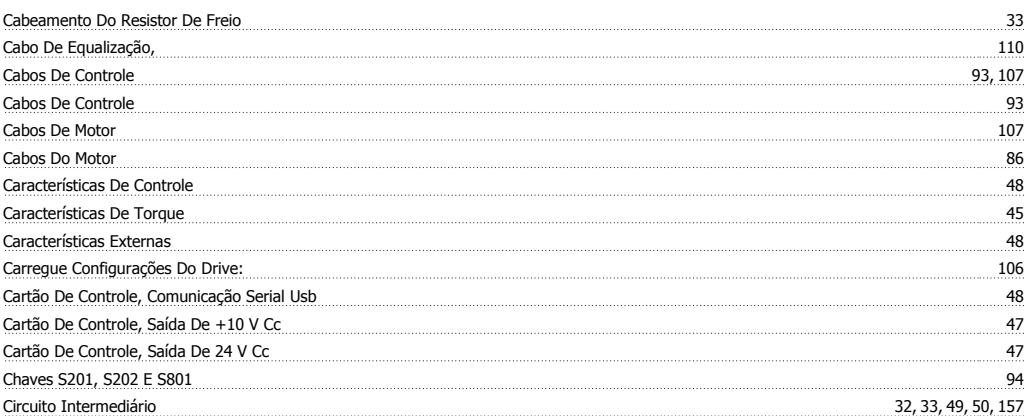

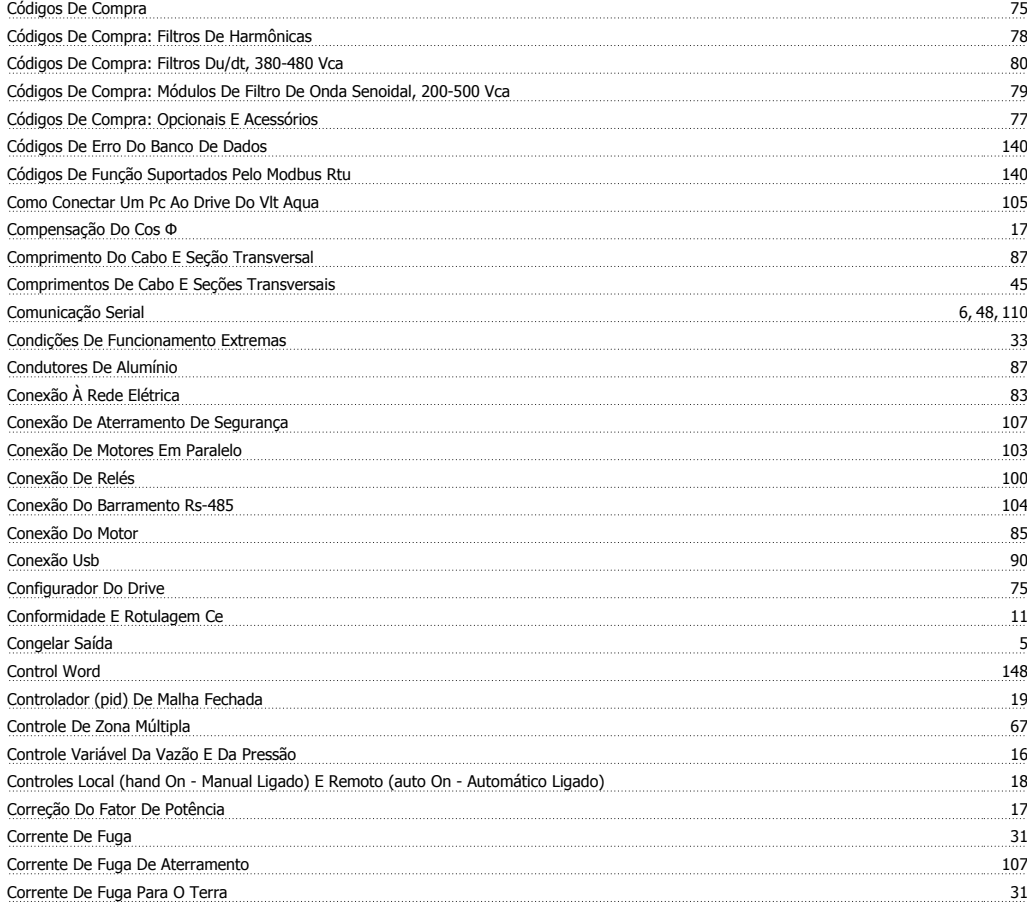

### **D**

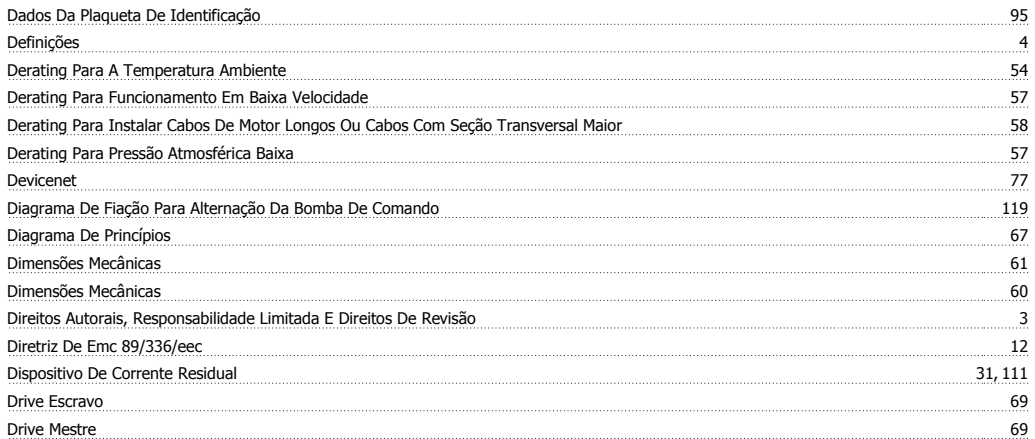

### **E**

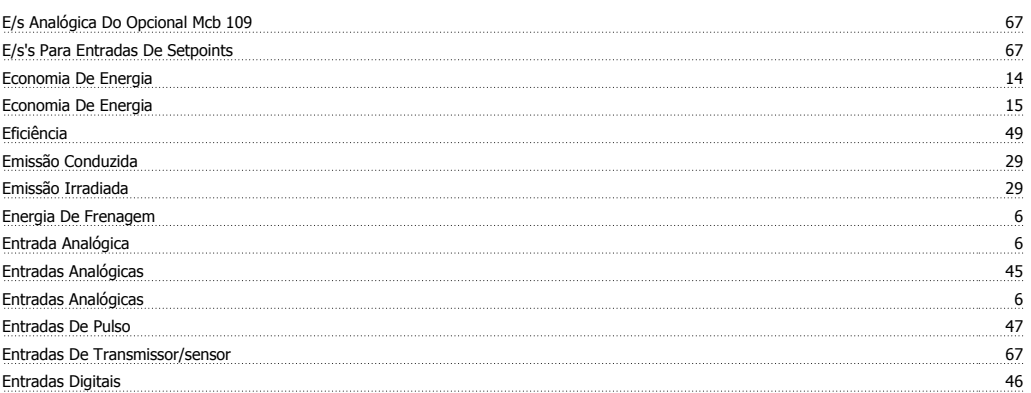

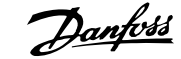

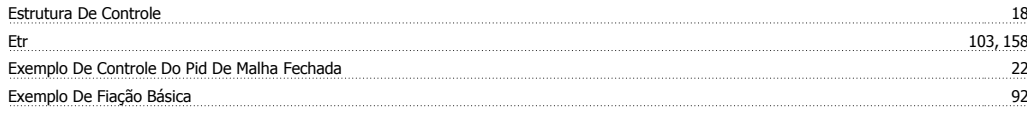

### **F**

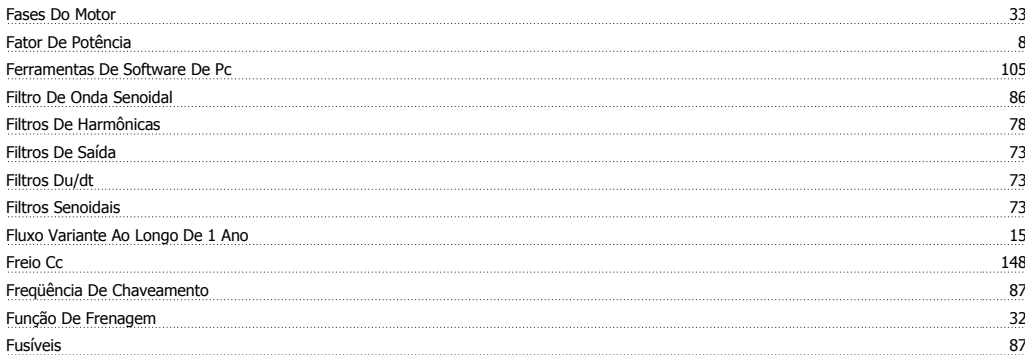

### **I**

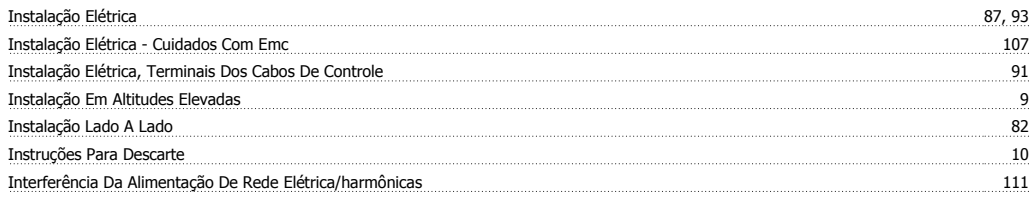

### **J**

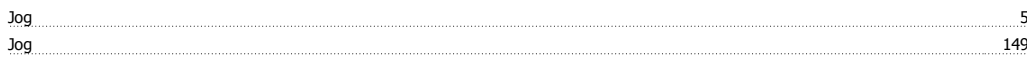

### **K**

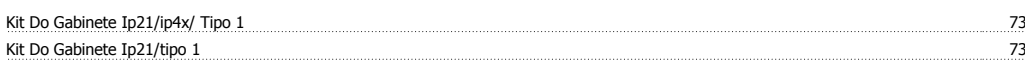

### **L**

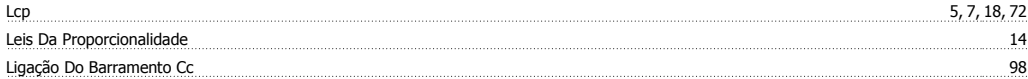

### **M**

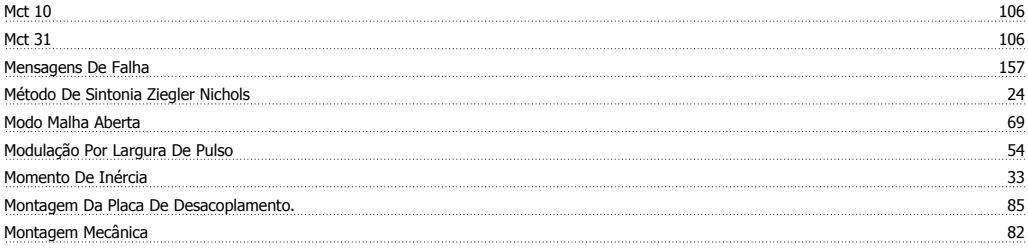

### **N**

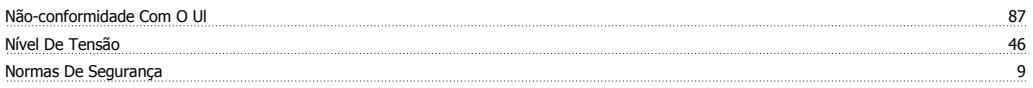

### **O**

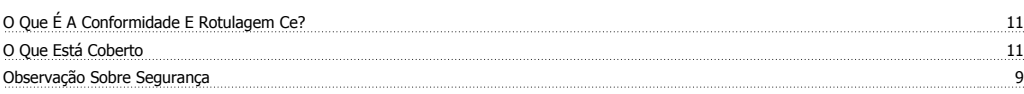

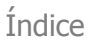

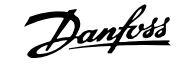

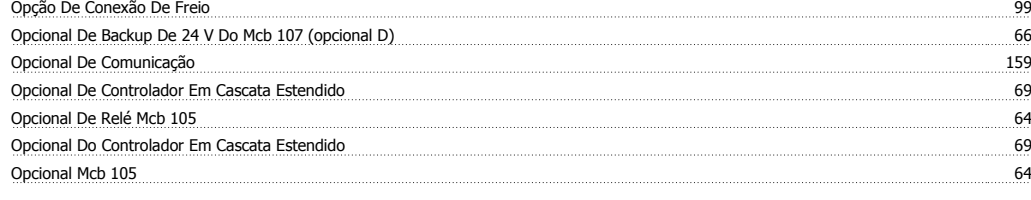

### **P**

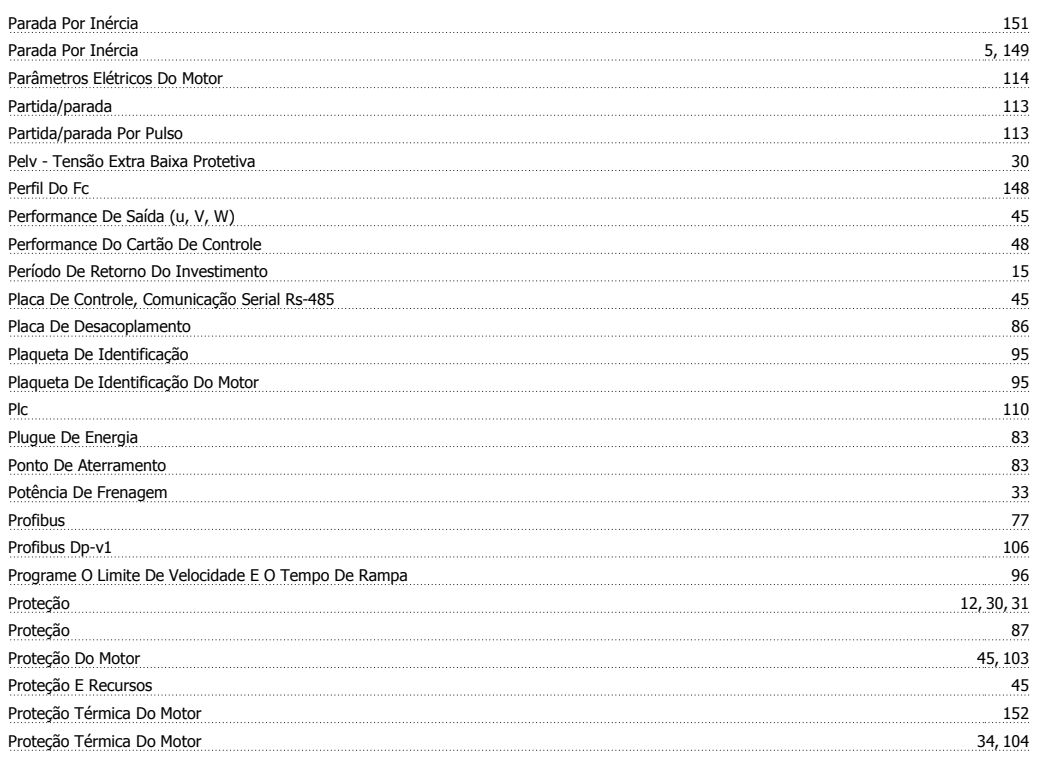

## **R**

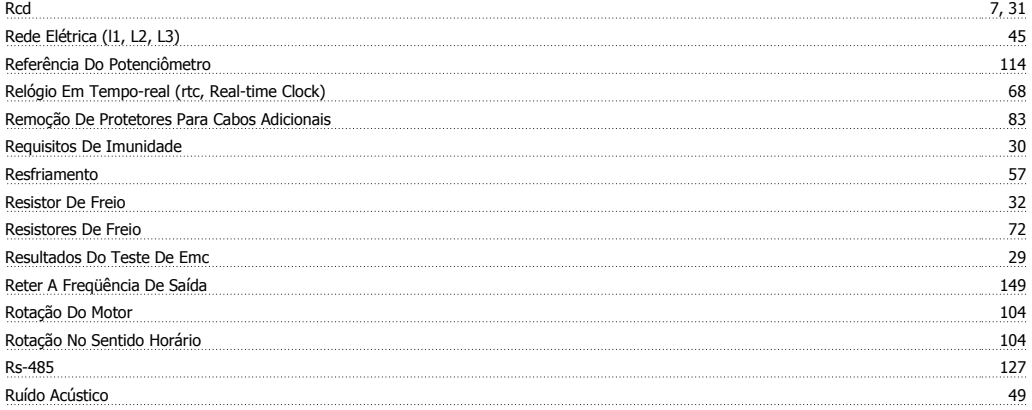

### **S**

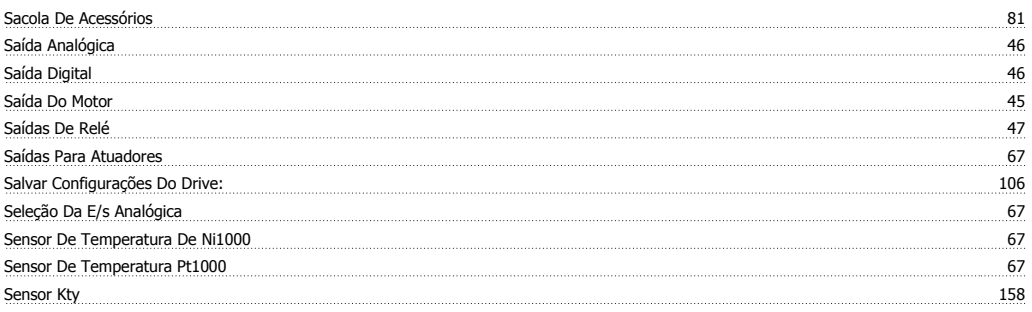

# Guia de Design do Drive do VLT® AQUA **Danfoss** (Indice

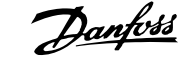

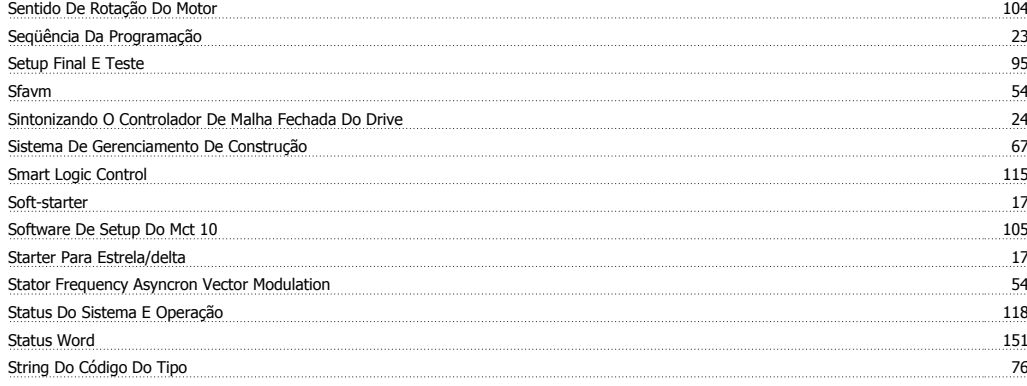

### **T**

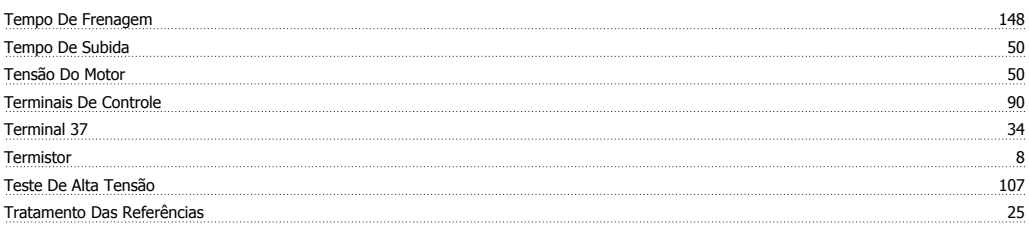

### **U**

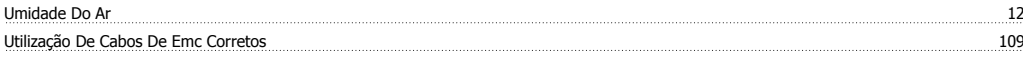

### **V**

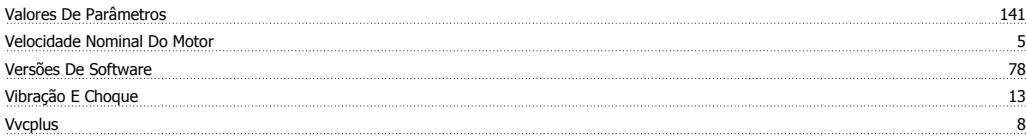